Manuel de Référence

PL7 Micro/Junior/Pro

Description du logiciel PL7

fre Mars 2005

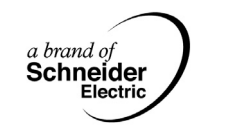

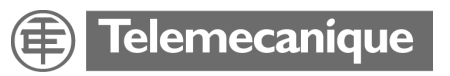

#### **Structure de la documentation**

**Présentation** Ce manuel se compose de trois tomes:

- Tome 1: Description du logiciel PL7
	- Généralités
	- Langage à contacts
	- Langage liste d'instructions
	- Langage littéral structuré
	- Langage Grafcet
	- Blocs fonction DFB
	- Modules Fonctionnels
- Tome 2: Description détaillée des instructions et des fonctions
	- Instructions de base
	- **·** Instructions avancées
	- Objets bits et mots système
- Tome 3: Annexes
	- Différences entre PL7-2/3 et PL7-Micro/Junior
	- Aide-mémoire
	- Liste des mots réservés
	- Conformité au standard CEI 1131-3
	- **•** Serveur OLE Automation
	- Performances

## **Table des matières**

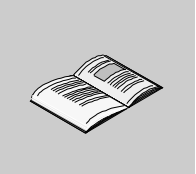

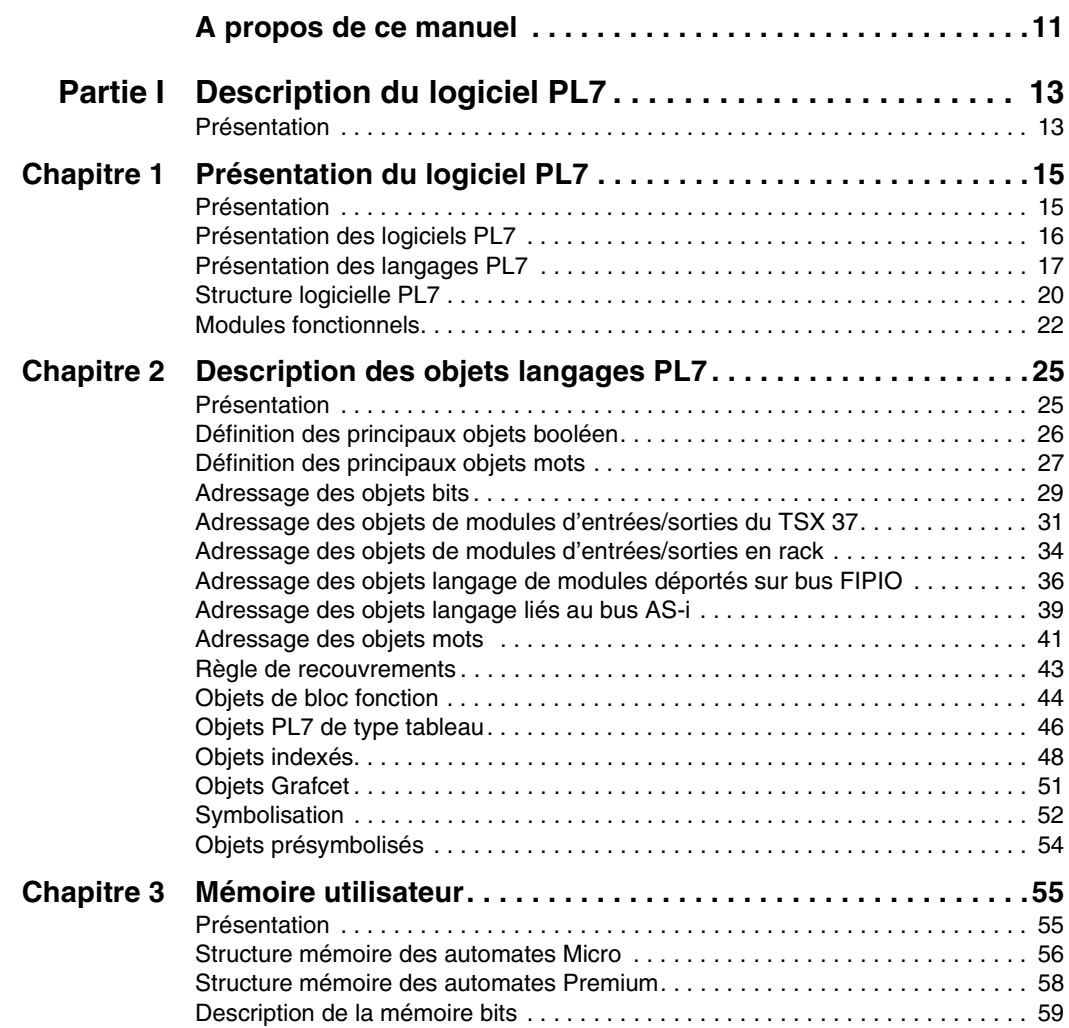

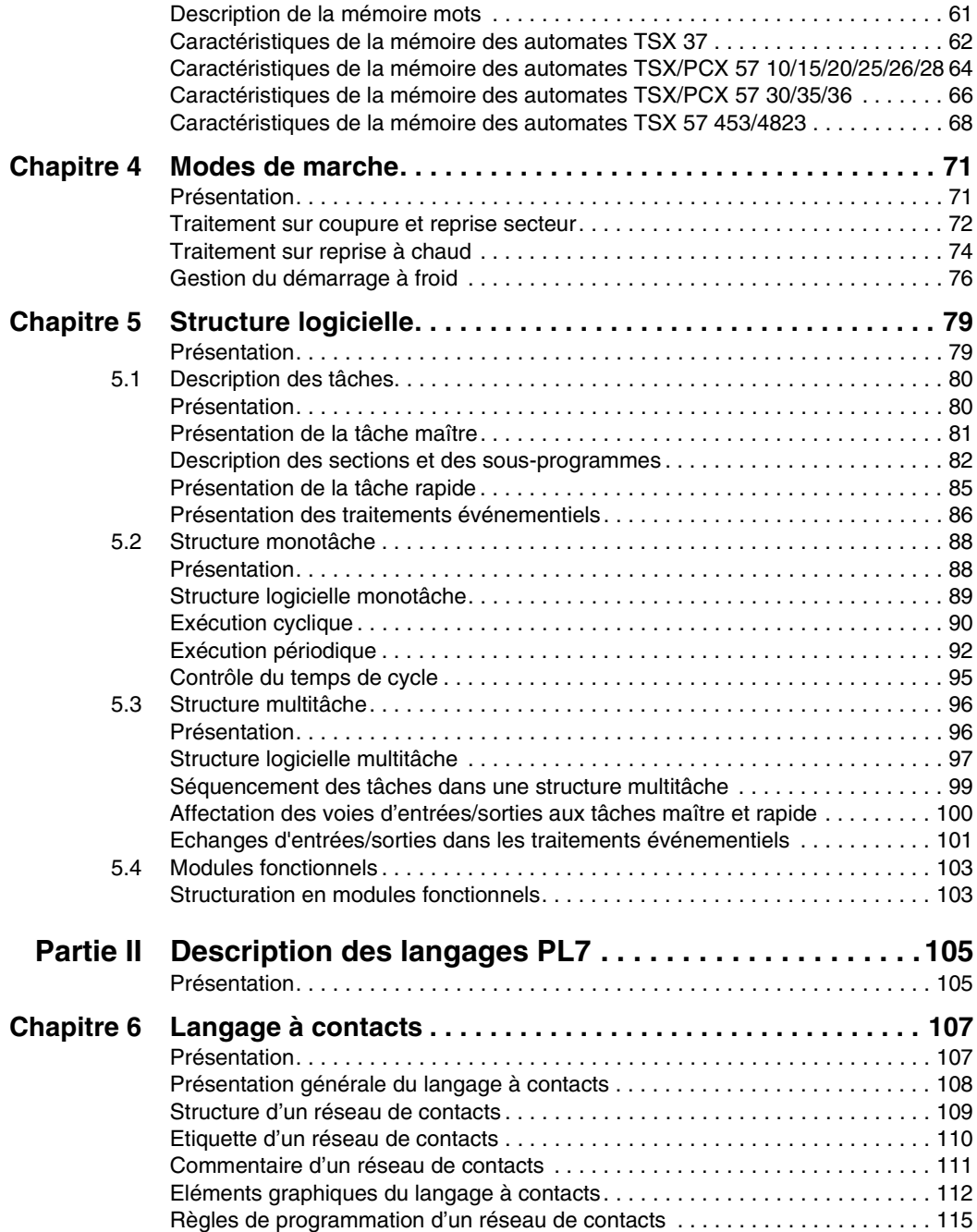

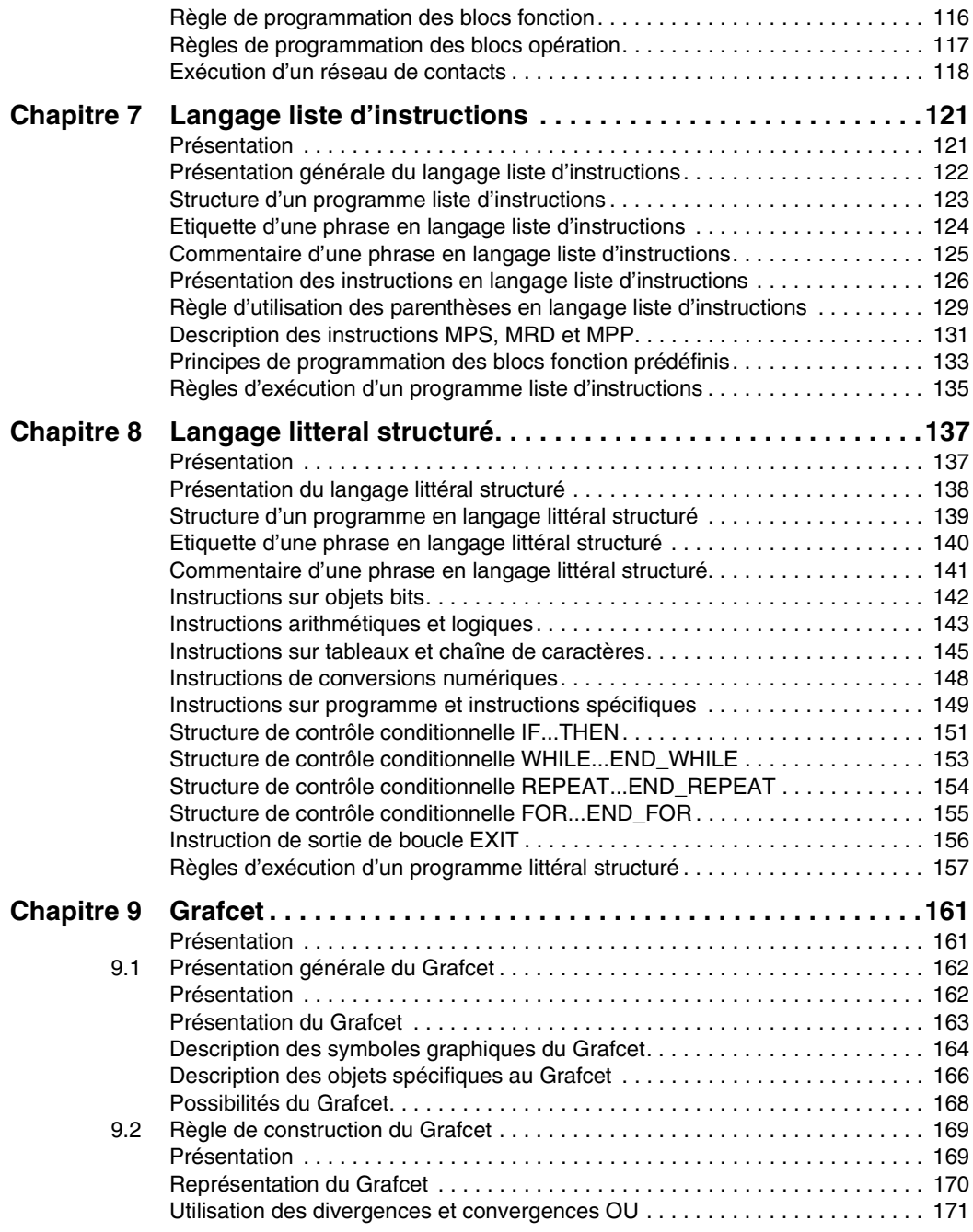

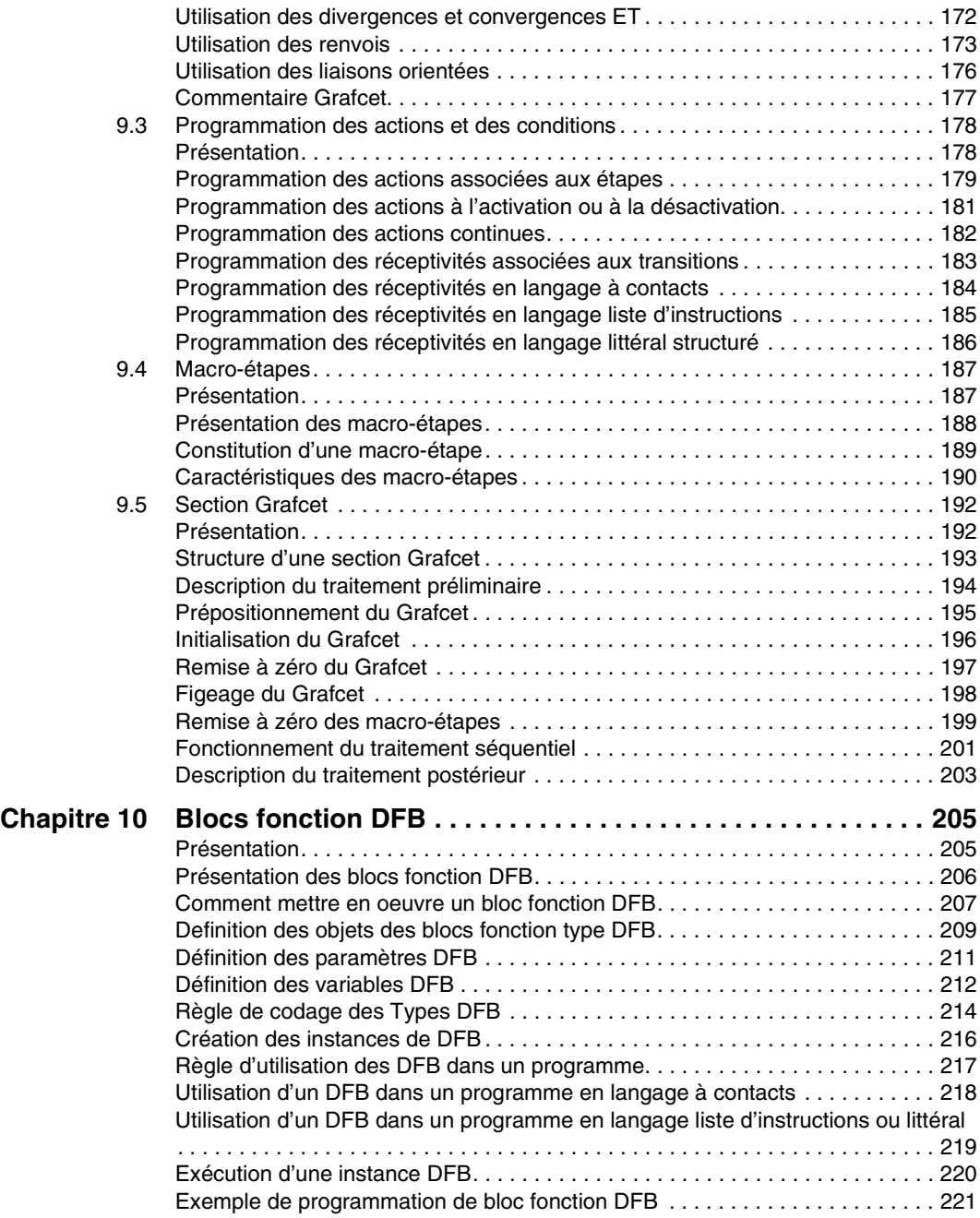

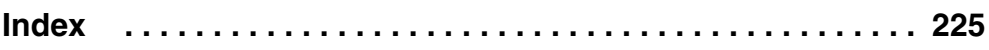

# <span id="page-10-0"></span>**A propos de ce manuel**

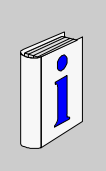

## **Présentation**

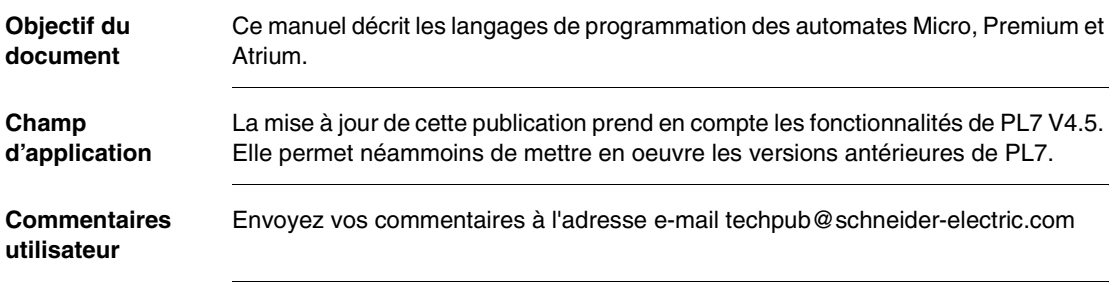

# **Description du logiciel PL7**

## <span id="page-12-1"></span>**Présentation**

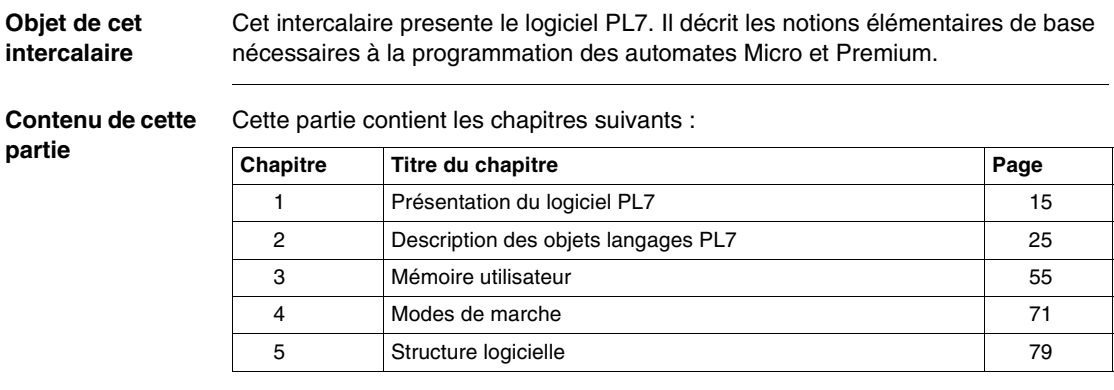

<span id="page-12-0"></span>**I**

# **Présentation du logiciel PL7**

# <span id="page-14-0"></span>**1**

## <span id="page-14-1"></span>**Présentation**

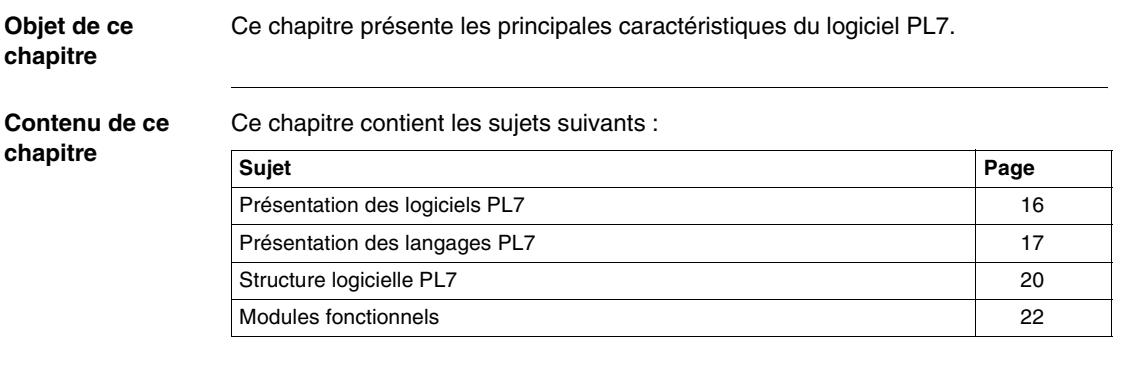

#### <span id="page-15-1"></span><span id="page-15-0"></span>**Présentation des logiciels PL7**

**Généralités** La conception et la mise en oeuvre des applications pour automates Micro et Premium se réalisent à l'aide des logiciels PL7.

Il est proposé 3 types de logiciels PL7:

- PL7 Micro,
- PL7 Junior,
- PL7 Pro.

**Logiciels PL7** Le tableau suivant montre les différences entre les 3 types de logiciels.

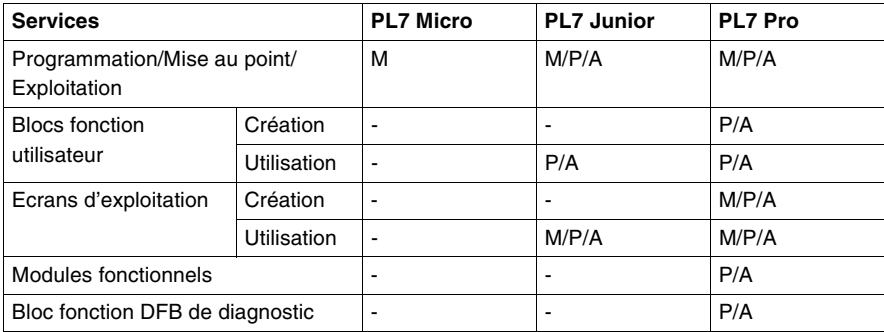

#### **Légende :**

 $A =$  automates Atrium

- $M =$  automates Micro
- P = automates Premium
- = non disponible

#### **Conventions d'écriture**

Dans la suite du document :

- la notation PL7 ou logiciel PL7 est utilisée pour désigner indifféremment les 3 types de logiciels PL7 Micro, PL7 Junior et PL7 Pro,
- la notation Premium est utilisée pour désigner indifféremment les processeurs TSX 57, PMX 57, et PCX 57.

#### <span id="page-16-1"></span><span id="page-16-0"></span>**Présentation des langages PL7**

**Généralités** Le logiciel PL7 propose 4 langages de programmation :

- langage à contacts
- **·** liste d'instructions
- **·** littéral structuré
- Grafcet

Le tableau suivant donne l'utilisation possible des langages en fonction des types d'automates.

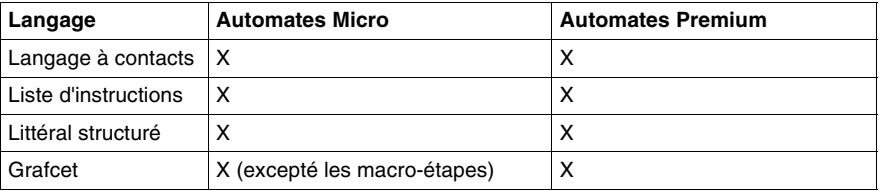

#### **Légende :**

 $X =$  disponible

 $-$  = non disponible

Ces langages peuvent être mixés au sein d'une même application. Une section de programme peut être écrite en langage à contacts, une autre en littéral ...

Ces langages mettent en oeuvre :

- des blocs fonction pré-définis (Temporisations, Compteurs,...),
- des fonctions métiers (analogique, communication, comptage...),
- des fonctions spécifiques (gestion du temps, chaîne de caractères...).

Les objets du langage sont symbolisables à l'aide de l'éditeur de variables ou en ligne dans les éditeurs de programme.

Le logiciel PL7 est conforme à la norme IEC 1131-3 (voir (Voir Manuel de référence, Tomes 2 et 3) ).

#### **Langage à contacts** Le langage à contacts (LD) est un langage graphique. Il permet la transcription de schémas à relais, il est adapté au traitement combinatoire.

Il offre les symboles graphiques de base : contacts, bobines, blocs. L'écriture de calculs numériques est possible à l'intérieur de blocs opérations. Exemple de réseau de contacts

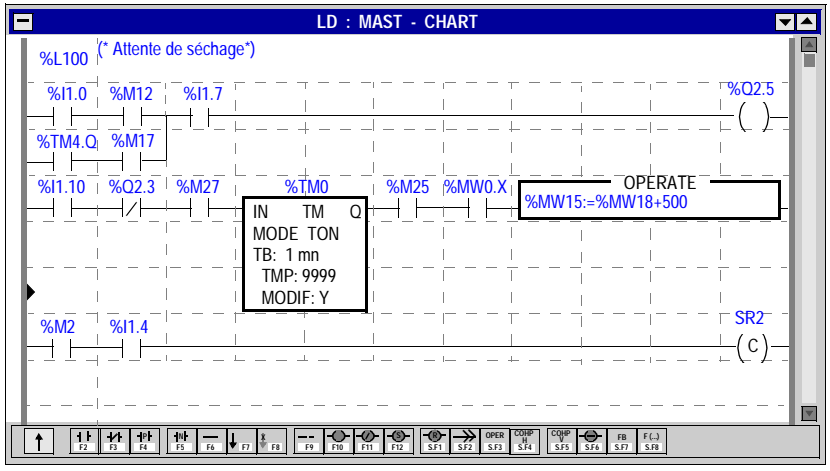

#### **Langage liste d'instructions** Le langage liste d'instructions (IL) est un langage "machine" booléen qui permet l'écriture de traitements logiques et numériques.

#### Exemple de programme en langage liste d'instructions

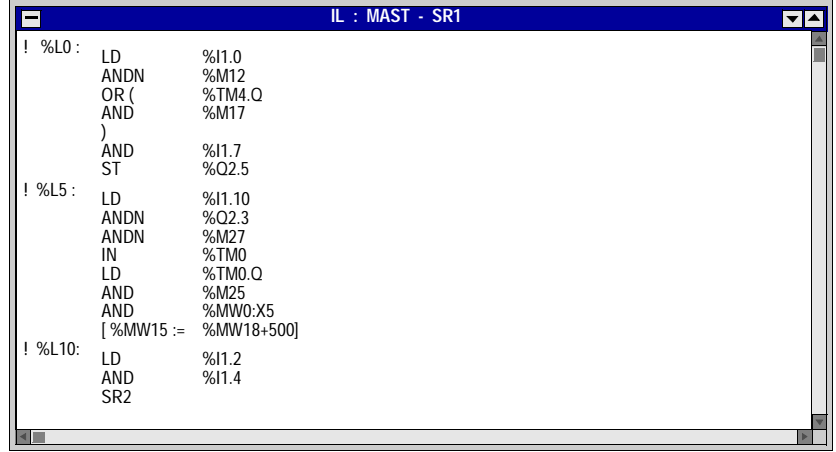

**Langage littéral structuré** Le langage littéral structuré (ST) est un langage de type "informatique" permettant l'écriture structurée de traitements logiques et numériques.

> **ST : MAST - SR10**  $\overline{|\mathbf{v}| \mathbf{A}}$ ! ( \* Recherche du premier élément non nul dans un tableau de 32 mots Détermination de sa valeur (%MW10 ) , de son rang (%MW11) Cette recherche s'effectue si %M0 est à 1 %M1est mis à 1 si un élément non nul existe, sinon il est mis à 0 \* ) IF %M0 THEN FOR %MW 99 := 0 TO 31 DO IF %MW100 [%MW99]< > 0 THEN %MW 10 : =%MW100 [%MW99]; %MW 11 : =%MW 99;  $%M1 := TRUE;$ <br>FXIT (\*Sortie de la boucle FOR\*) ELSE %M1 : = FALSE;  $FND$  $IF$ ; END\_FOR; ELSE  $\frac{6}{3}$ M1 · = FAISF<sup>;</sup>  $END$  $IF$ ;

Exemple de programme en langage littéral structuré

#### **Langage Grafcet** Le langage Grafcet permet de représenter graphiquement et de façon structurée le fonctionnement d'un automatisme séquentiel.

Exemple de programme en langage Grafcet.

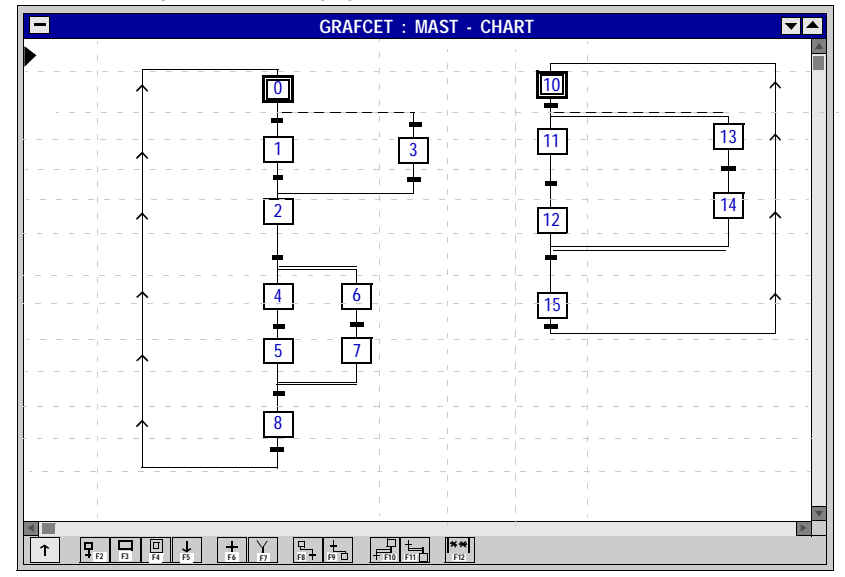

#### <span id="page-19-1"></span><span id="page-19-0"></span>**Structure logicielle PL7**

**Généralités** Le logiciel PL7 propose deux types de structure :

- **Monotâche :** c'est la structure simplifiée proposée par défaut, où une seule tâche maître composée d'un programme, constitué de plusieurs sections et de sousprogrammes, est exécutée.
- **Multitâche :** cette structure, mieux adaptée pour des applications temps réel perfomantes, se compose d'une tâche maître, d'une tâche rapide et de traitements événementiels prioritaires.

#### **Principe** Les tâches maître et rapide d'un programme PL7 se composent de plusieurs parties appelées sections et de sous-programmes.

Chacune de ces sections peut être programmée dans le langage approprié au traitement à réaliser.

L'illustration suivante montre un exemple de découpage d'un programme PL7.

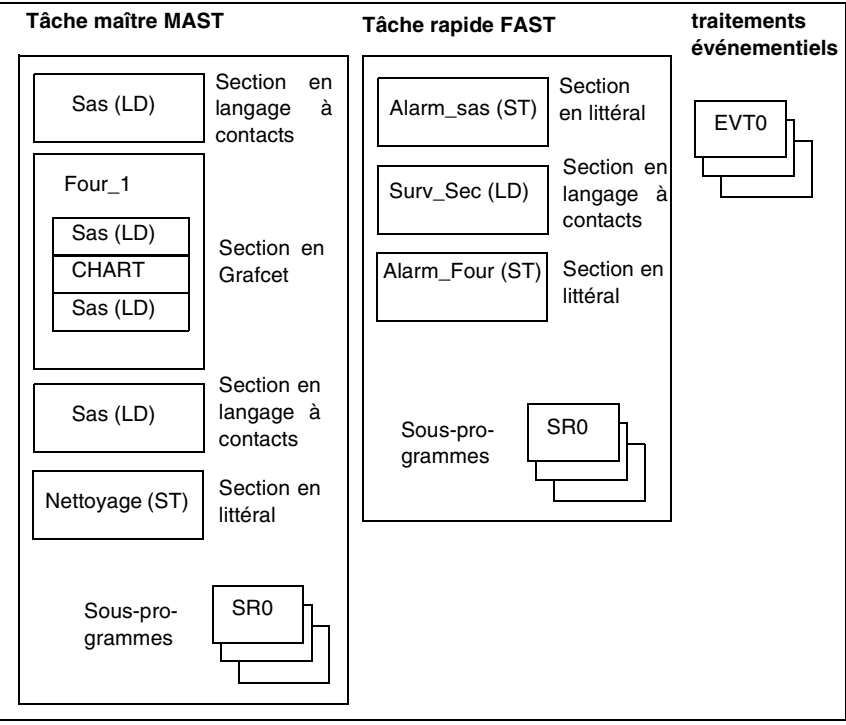

Ce découpage en sections permet de créer un programme structuré et de générer ou incorporer aisément des modules de programme.

Les sous-programmes peuvent être appelés depuis n'importe quelle section de la tâche à laquelle ils appartiennent ou depuis d'autres sous-programmes de la même tâche.

#### <span id="page-21-1"></span><span id="page-21-0"></span>**Modules fonctionnels**

**Généralités** Le logiciel PL7 Pro permet de structurer une application pour automate Premium en modules fonctionnels.

> Un module fonctionnel est un regroupement d'éléments de programme destinés à réaliser une fonction d'automatisme.

Indépendamment de la structure multitâches des automates, vous pouvez définir une structure arborescente multiniveaux de l'application d'automatisme.

A chaque niveau, vous pouvez rattacher des sections de programme écrites en langage à contacts, littéral, liste d'instructions ou Grafcet, ainsi que des tables d'animation et des écrans d'exploitation.

**Vue fonctionnelle** La vue fonctionnelle en modules permet d'avoir une découpe par fonctions cohérentes vis-à-vis du procédé à commander.

> La vue structurelle donne une vue de l'ordre d'exécution des sections de programme par l'automate.

L'illustration suivante montre les 2 vues possibles d'une application.

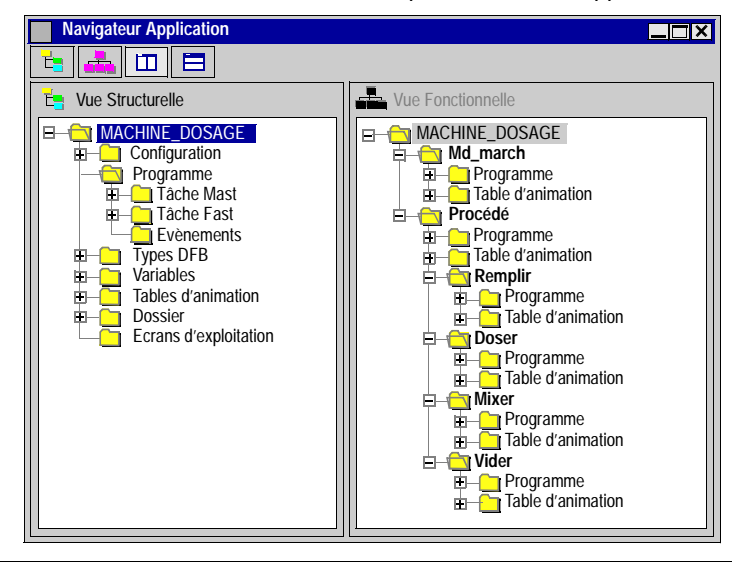

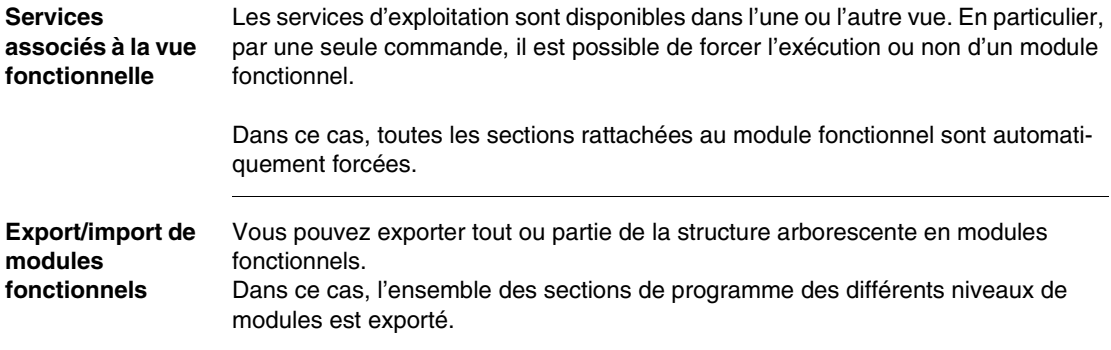

# <span id="page-24-0"></span>**Description des objets langages PL7**

## <span id="page-24-1"></span>**Présentation**

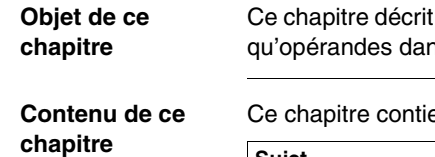

tous les objets des langages PL7. Ces objets sont utilisés en tant ns les instructions.

ent les sujets suivants :

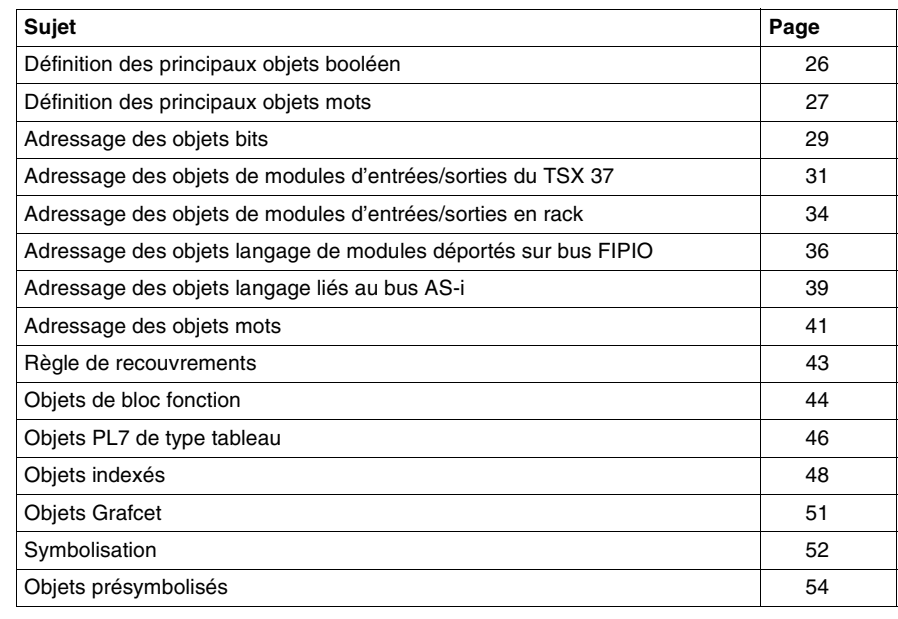

## <span id="page-25-1"></span><span id="page-25-0"></span>**Définition des principaux objets booléen**

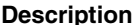

**iption** Le tableau suivant décrit les principaux objets booléens.

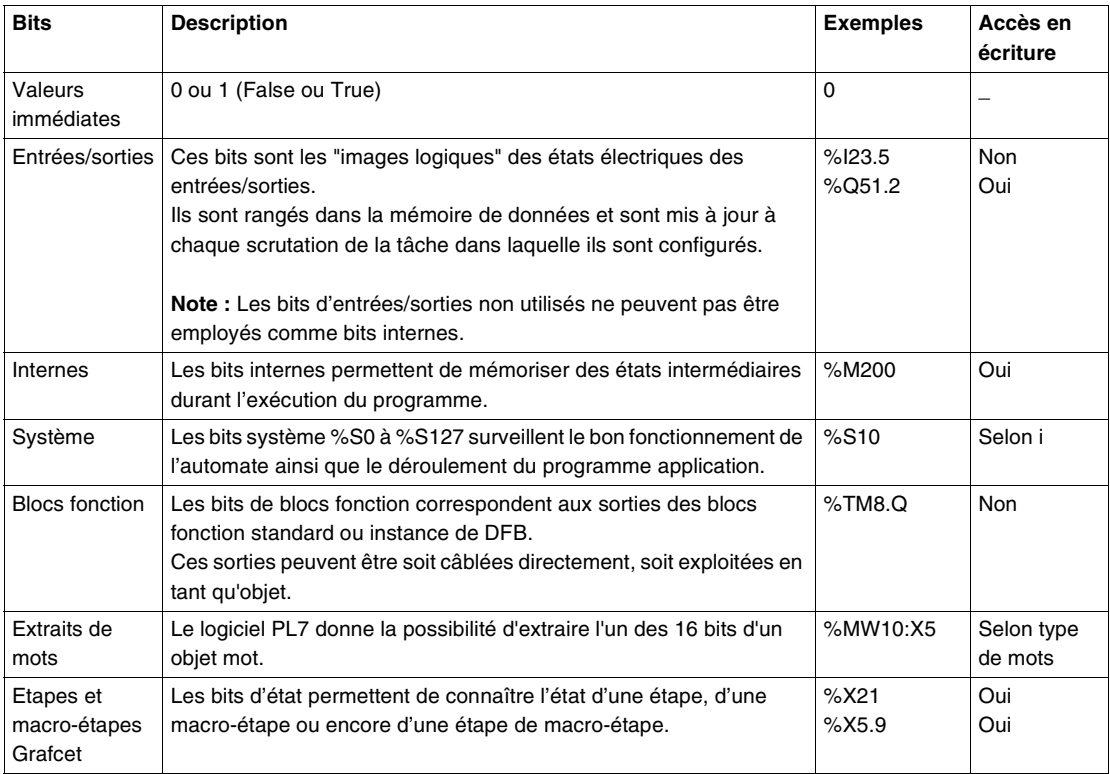

## <span id="page-26-1"></span><span id="page-26-0"></span>**Définition des principaux objets mots**

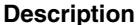

**iption** Le tableau suivant décrit les principaux objets mots.

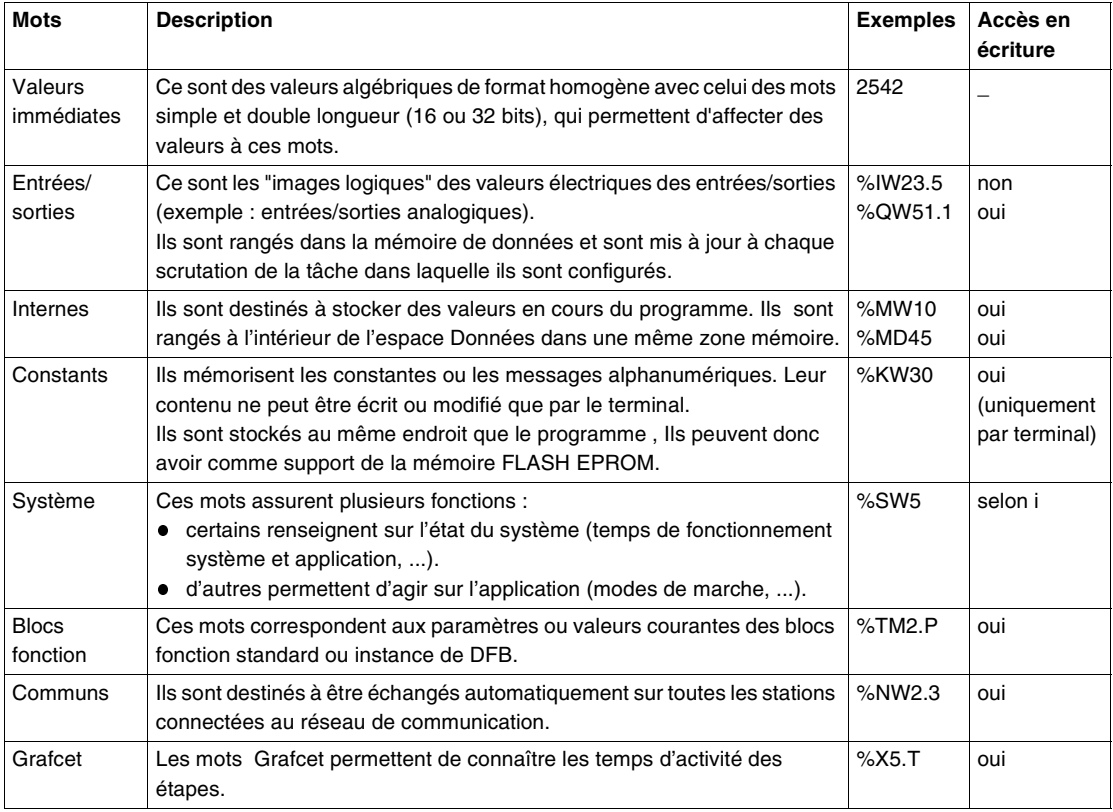

#### **Format des valeurs** Les valeurs des mots peuvent être codées dans les formats suivants :

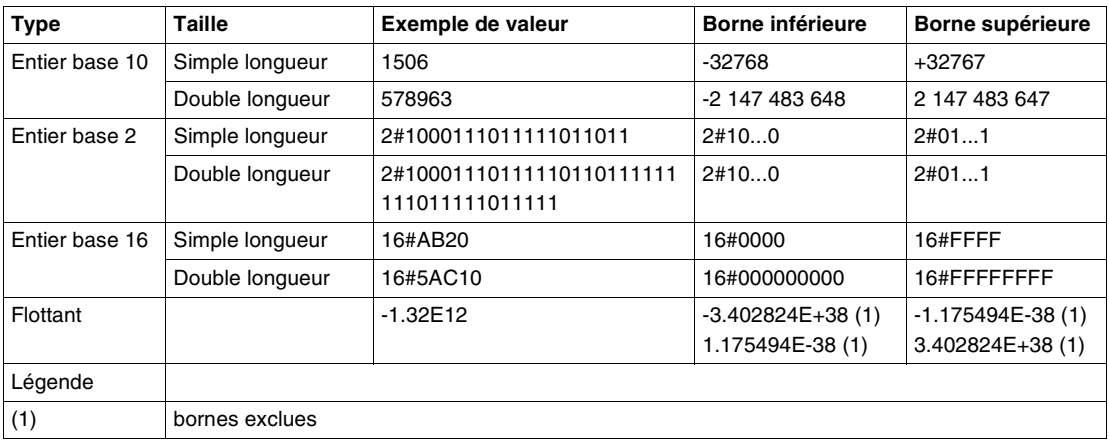

#### <span id="page-28-1"></span><span id="page-28-0"></span>**Adressage des objets bits**

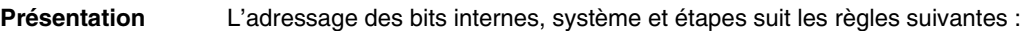

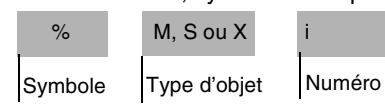

**Syntaxe** Le tableau ci-dessous décrit les différents éléments constituant l'adressage.

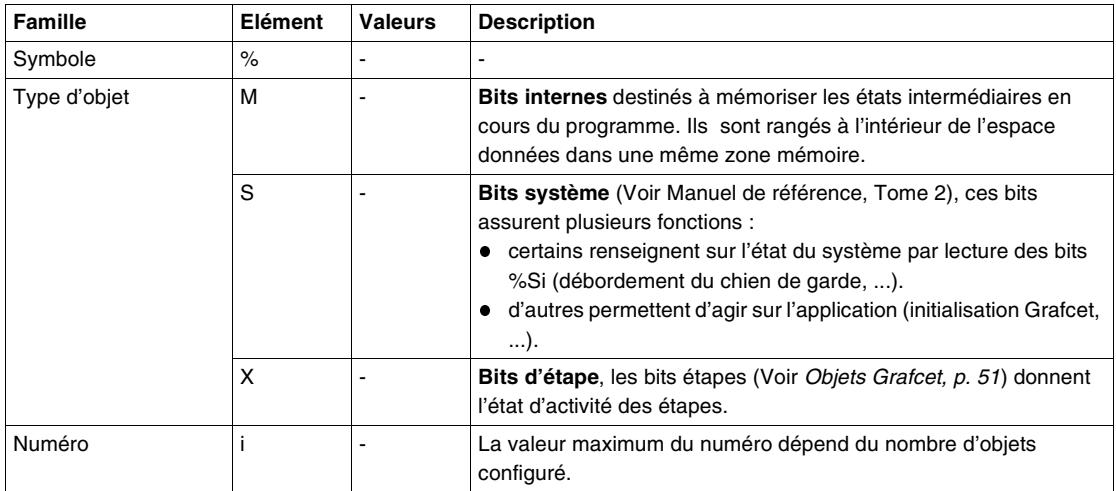

#### **Exemples :**

- %M25 = bit interne numéro 25
- %S20 = bit système numéro 20
- %X6 = bit étape numéro 6

**Bits extrait de mots** Le logiciel PL7 permet d'extraire l'un des 16 bits des mots simple longueur. Le repère du mot est alors complété par le rang du bit extrait suivant la syntaxe ciaprès:

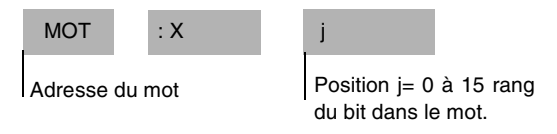

#### **Exemples :**

- %MW10:X4 = bit numéro 4 du mot interne %MW10
- %QW5.1:X10 = bit numéro 10 du mot de sortie %QW5.1

**Note :** L'extraction de bits de mots peut aussi s'effectuer sur mots indexés.

#### <span id="page-30-1"></span><span id="page-30-0"></span>**Adressage des objets de modules d'entrées/sorties du TSX 37**

## **Présentation** L'adressage des principaux objets bit et mot de modules d'entrées/sorties est de type géographique. C'est à dire qu'il dépend : du numéro (adresse) du rack, de la position physique du module dans le bac, du numéro de la voie du module. **Illustration** L'adressage est défini de la manière suivante : **% I,Q,M,K X, W, D, F X i r Symbole Type d'objet Format Position N° voie Rang**

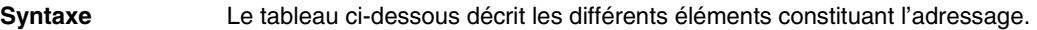

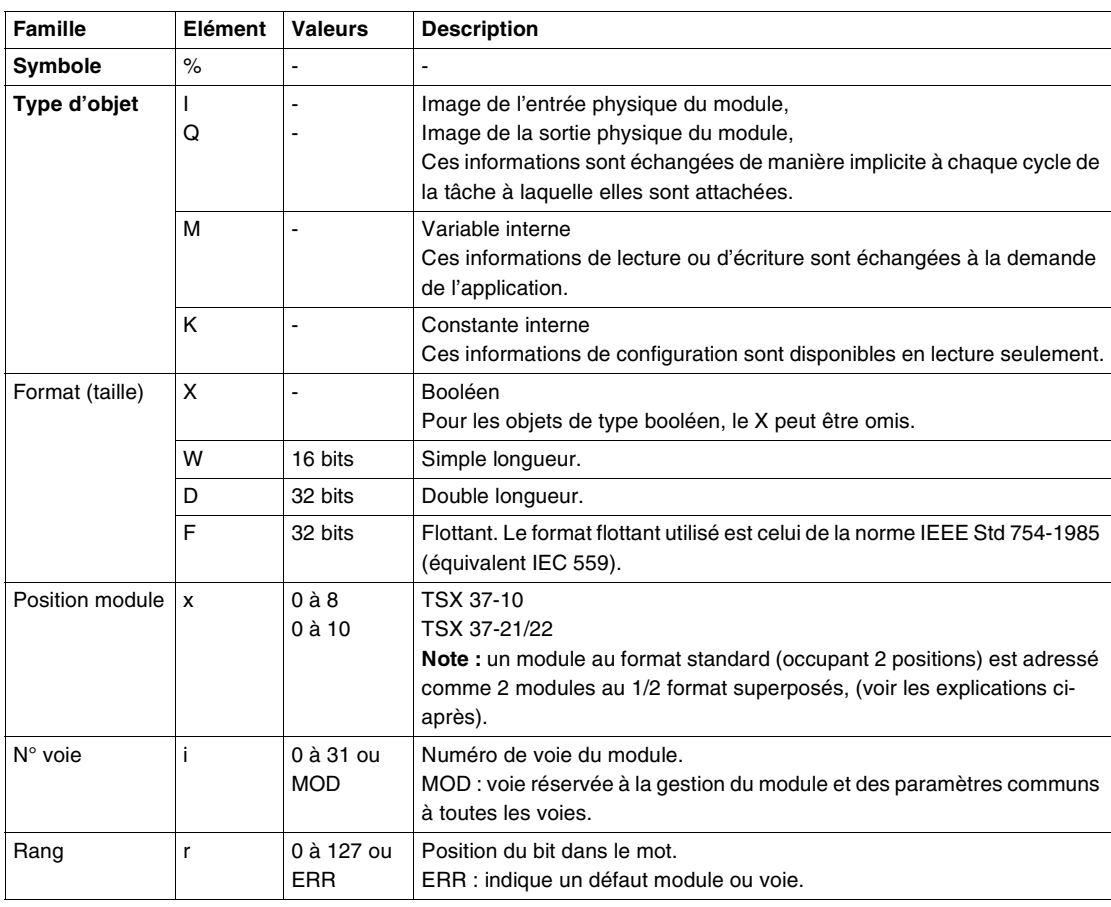

**Exemples** Le tableau ci-dessous présente quelques exemples d'adressage d'objets.

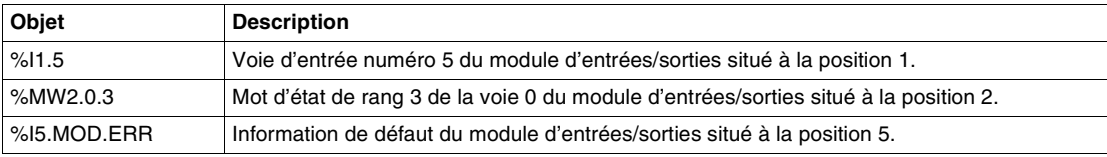

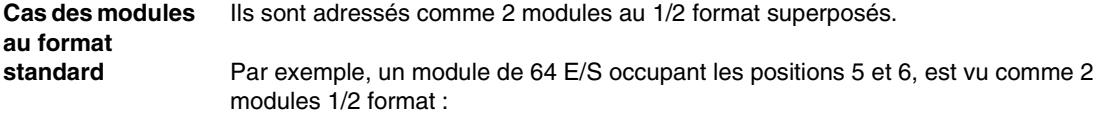

- un 1/2 module de 32 entrées situé à la position 5,
- un 1/2 module de 32 entrées situé à la position 6,

Le tableau ci-après décrit le codage Position/Numéro de voie en fonction du module.

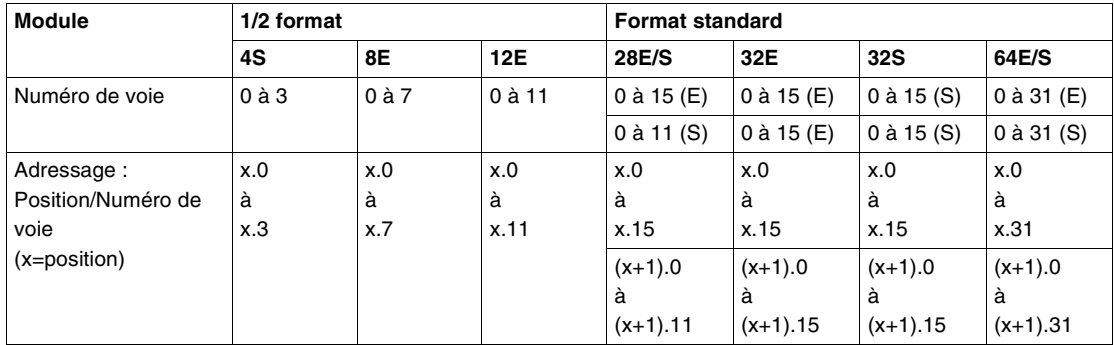

**Exemples** Le tableau ci-dessous présente deux exemples d'adressage d'objets d'un module standard 28E/S occupant les positions 3 et 4.

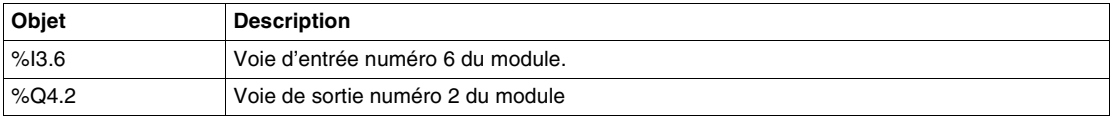

#### <span id="page-33-1"></span><span id="page-33-0"></span>**Adressage des objets de modules d'entrées/sorties en rack**

# **Présentation** L'adressage des principaux objets bit et mot de modules d'entrées/sorties est de

type géographique. C'est à dire qu'il dépend :

- du numéro (adresse) du rack,
- de la position physique du module dans le rack,
- du numéro de la voie du module.

**Illustration** L'adressage est défini de la manière suivante : **% I, Q, M, K X, W, D, F X Y i r Symbole Type d'objet Format Rack Position N° voie Rang**

**Syntaxe** Le tableau ci-dessous décrit les différents éléments constituant l'adressage.

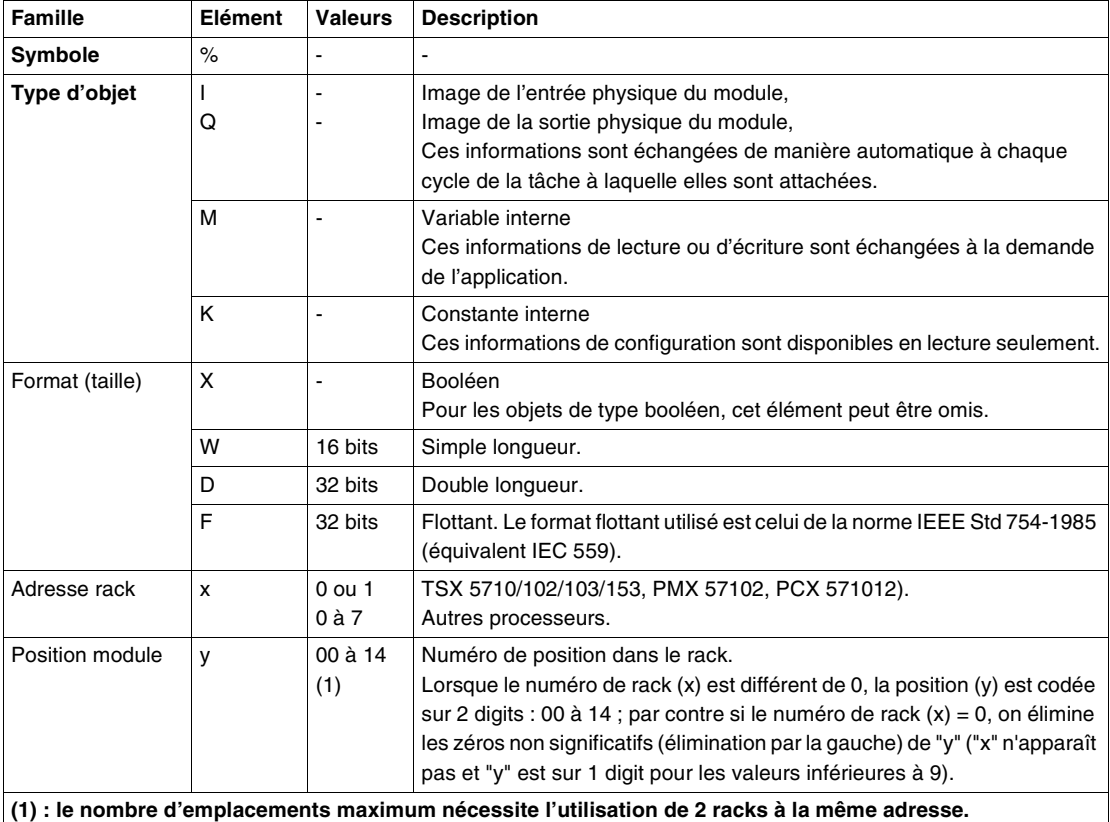

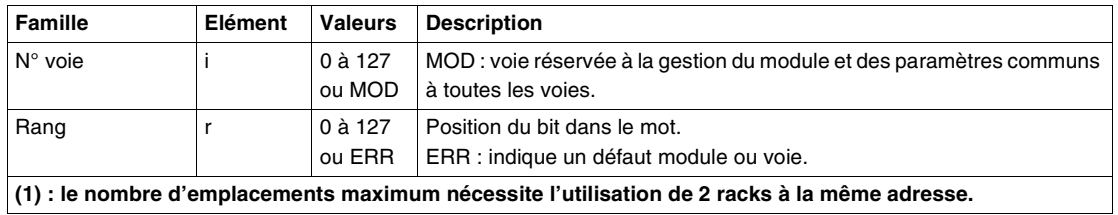

**Exemples** Le tableau ci-dessous présente quelques exemples d'adressage d'objets.

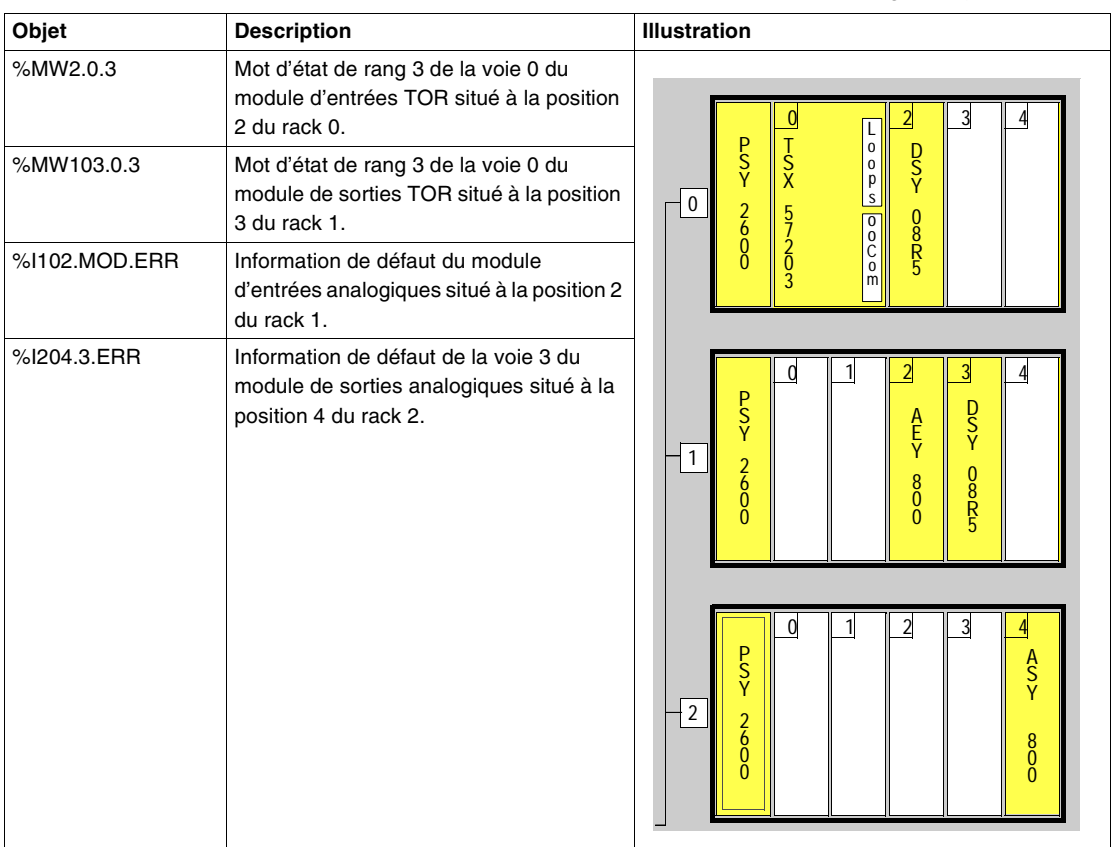

## <span id="page-35-1"></span><span id="page-35-0"></span>**Adressage des objets langage de modules déportés sur bus FIPIO**

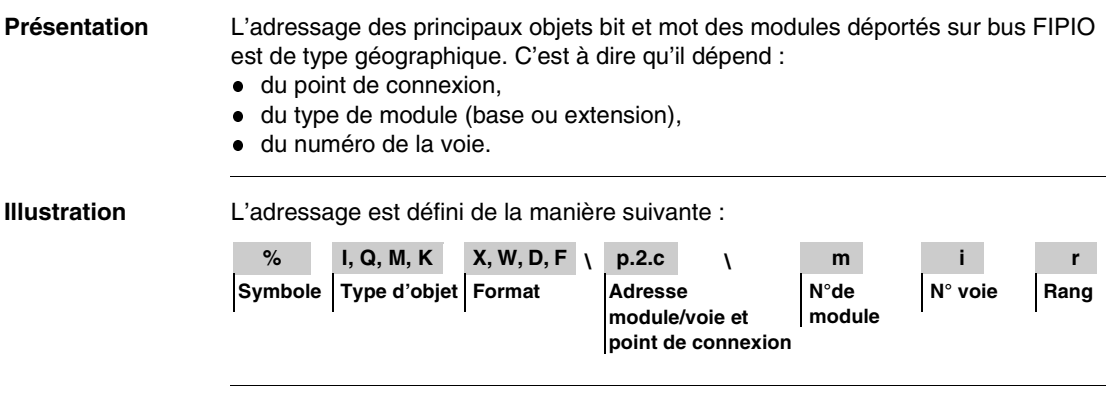
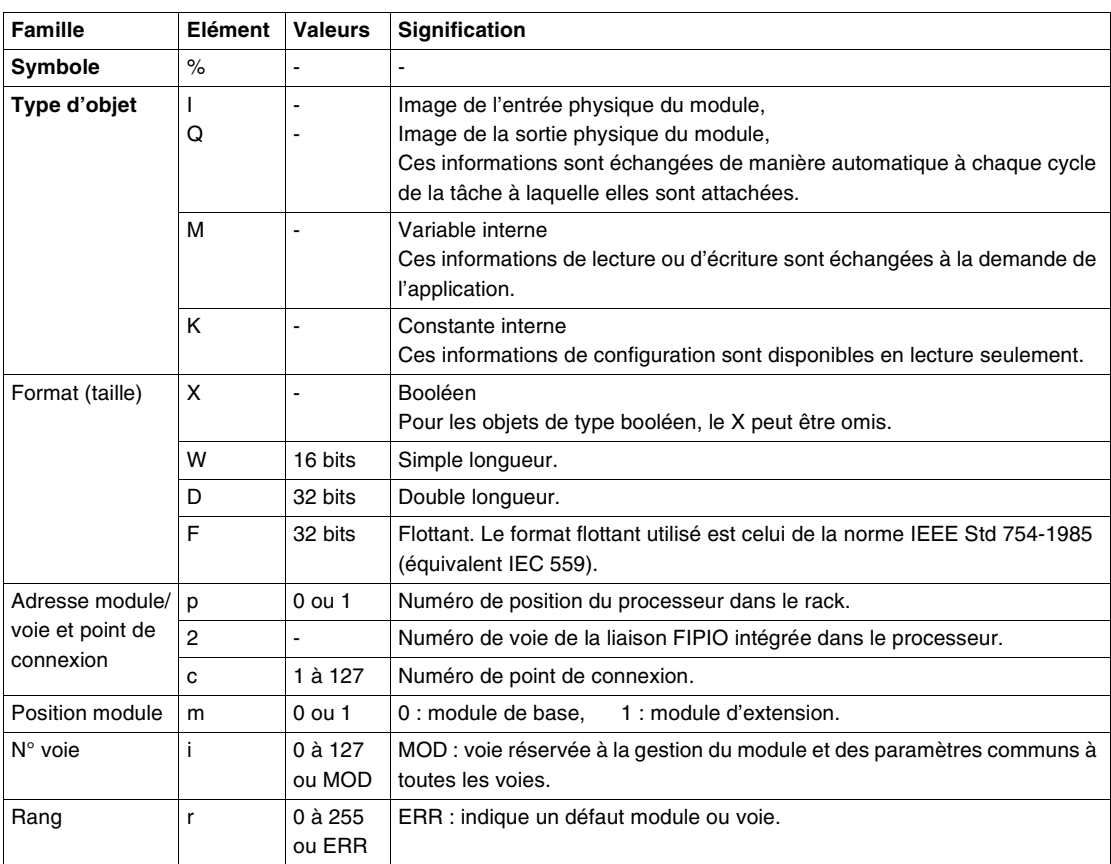

Syntaxe **Le tableau ci-dessous décrit les différents éléments constituant l'adressage.** 

**Exemples** Le tableau ci-dessous présente quelques exemples d'adressage d'objets.

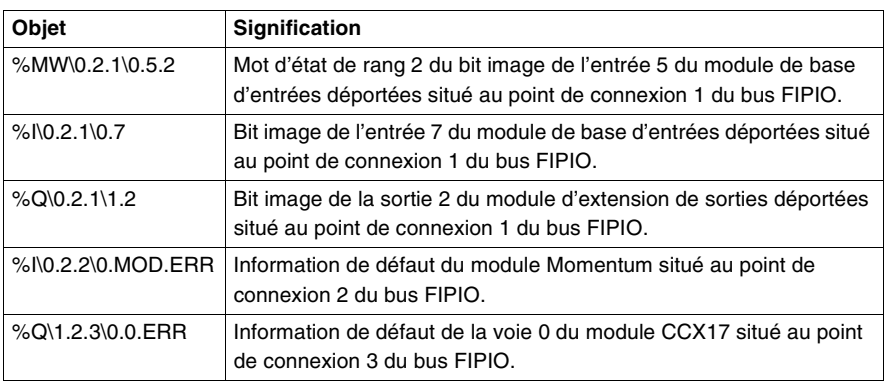

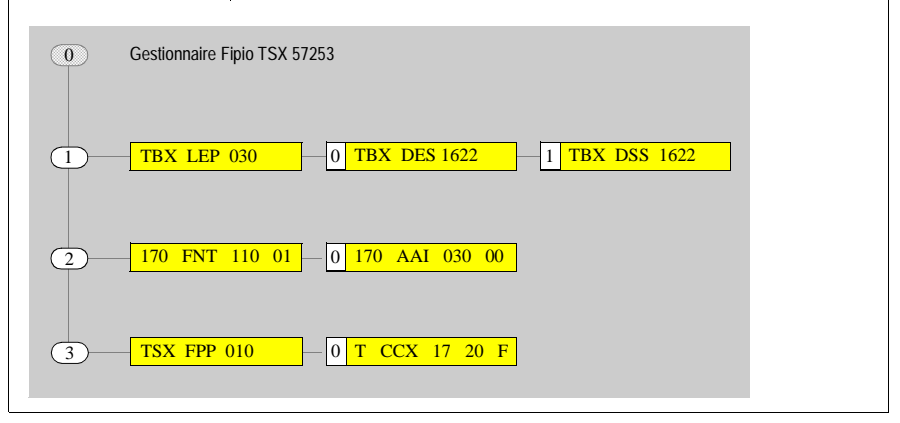

## **Adressage des objets langage liés au bus AS-i**

**Présentation** L'adressage des principaux objets bit et mot associés au bus AS-i est de type géographique. C'est à dire qu'il dépend :

- du numéro (adresse) du rack où est positionné le coupleur,
- de la position physique du coupleur dans le rack,
- du numéro (adresse) de l'équipement esclave sur le bus AS-i.

**Illustration** L'adressage est défini de la manière suivante :

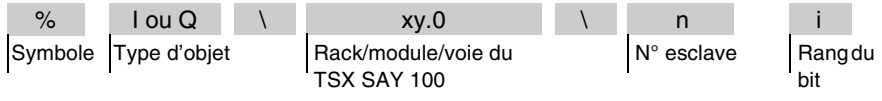

**Syntaxe** Le tableau ci-dessous décrit les différents éléments constituant l'adressage.

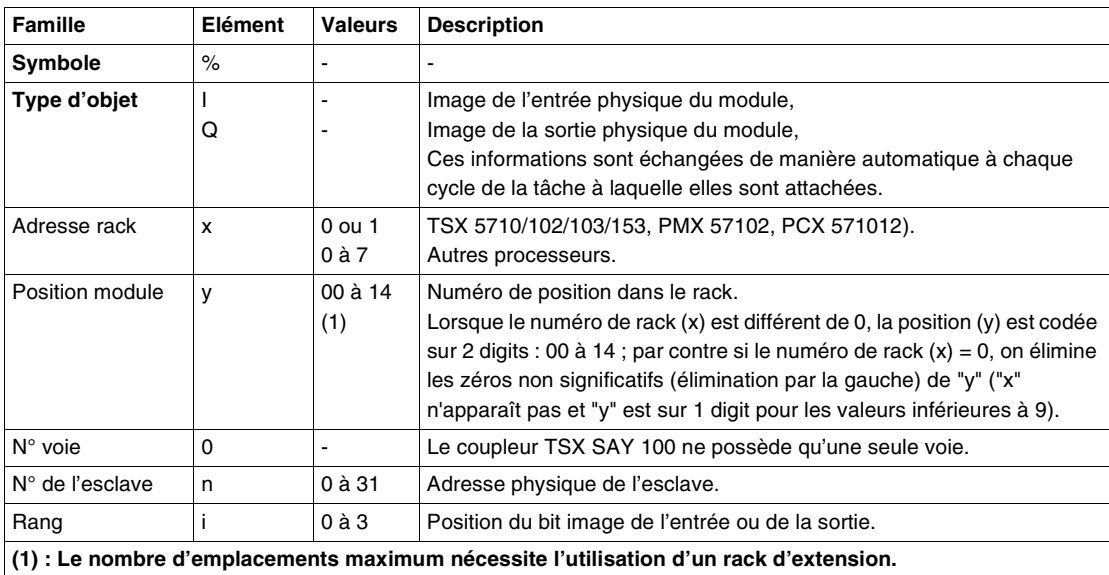

**Exemple** Le tableau ci-dessous présente quelques exemples d'adressage d'objets.

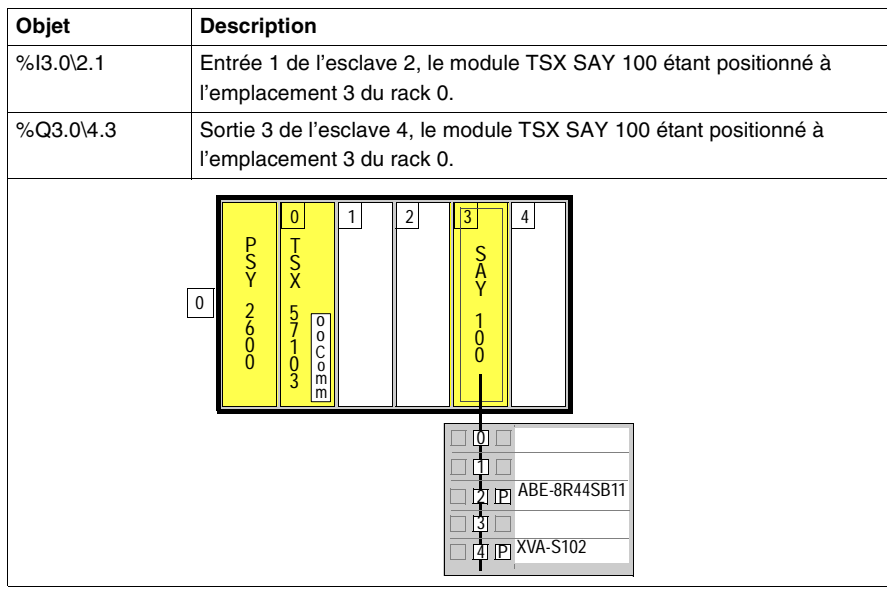

## **Adressage des objets mots**

**Présentation** L'adressage des mots (hors mots de modules d'entrées/sorties, et blocs fonction) suivent une même syntaxe décrite ci-après.

**Illustration** L'adressage des mots internes, constants et système suit les règles suivantes :

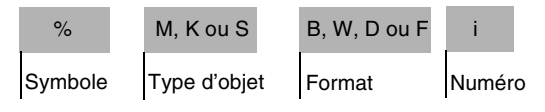

**Syntaxe** Le tableau ci-dessous décrit les différents éléments constituant l'adressage.

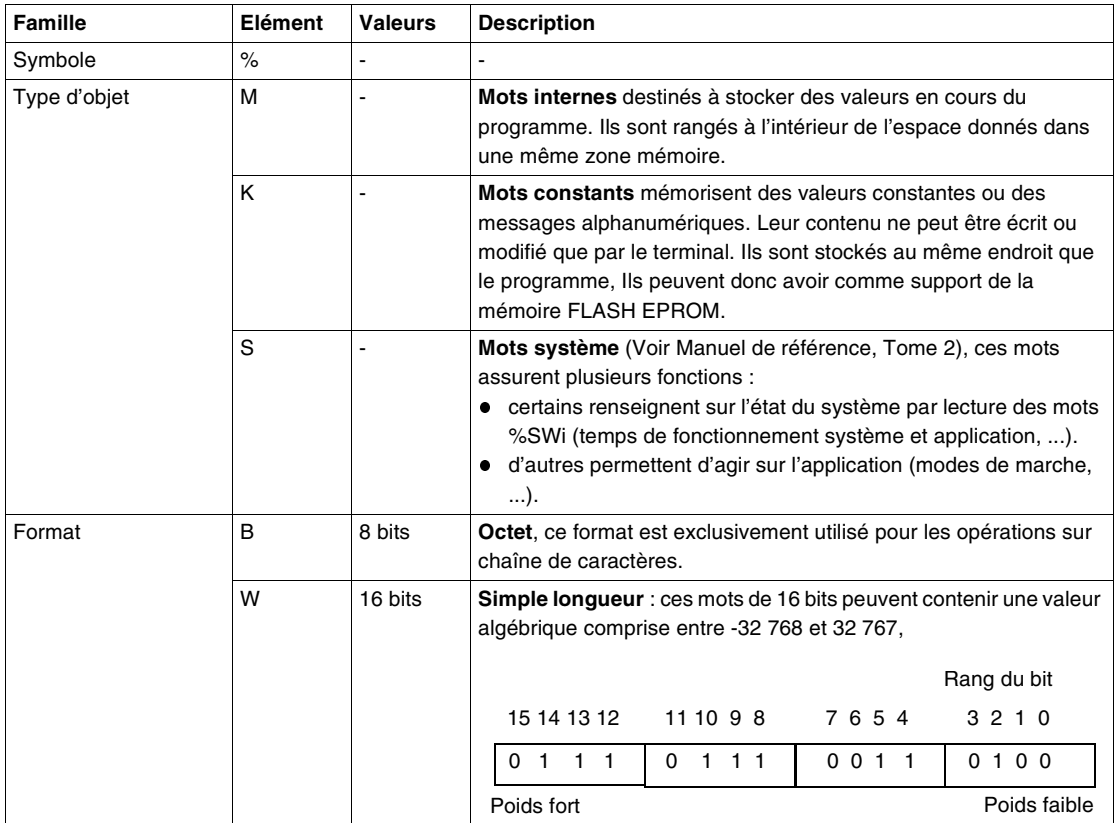

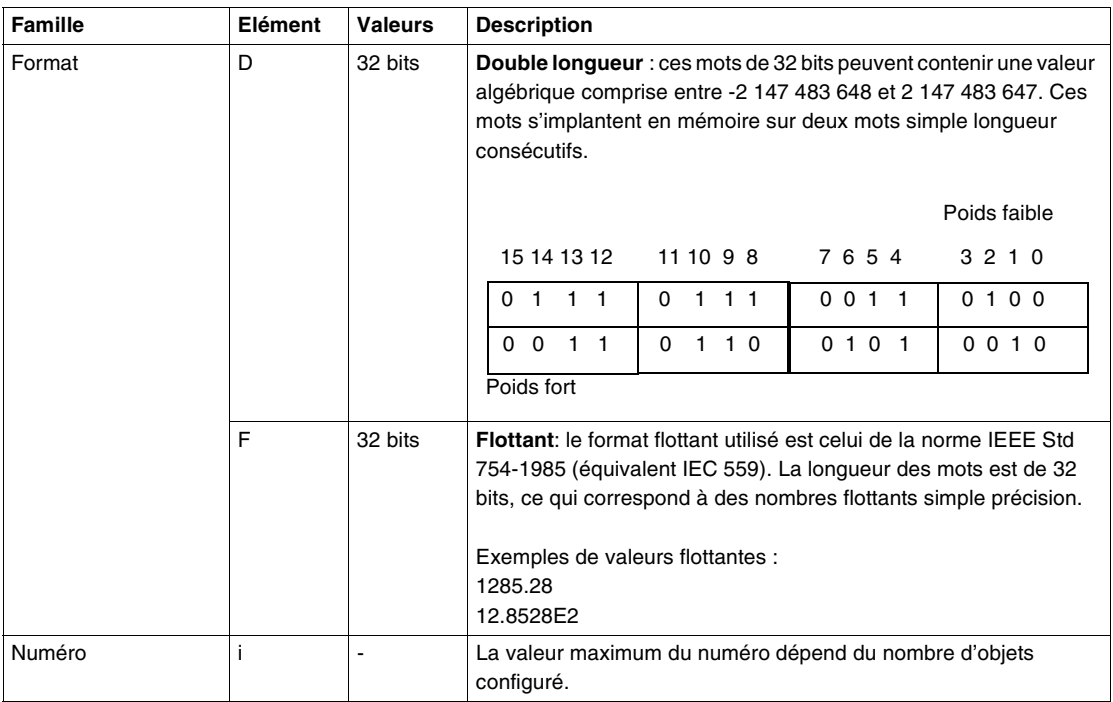

#### **Exemples :**

- %MW15 = mot interne simple longueur numéro 15
- %MF20 = mot interne flottant numéro 20
- %KD26 = double mot constant numéro 26
- %SW30 = mot système numéro 30

**Adressage des** 

L'adressage des mots sur réseau est décrit dans le manuel Métier communication.

**mots sur réseau**

D'autre part les réseaux utilisent des objets spécifiques : les mots communs .Ce sont des objets mots simple longueur (16 bits) communs à toutes les stations connectées au réseau de communication.

Adressage : %NW{i.j}k

avec : i = 0 à 127 numéro de réseau, j = 0 à 31 numéro de station et k= 0 à 3 numéro de mot

#### **Règle de recouvrements**

**Principes** Les octets, mots simples, double longueur et flottant sont rangés à l'intérieur de l'espace donné dans une même zone mémoire.

Ainsi, il y a recouvrement entre :

- le mot double longueur %MDi et les mots simple longueur %MWi et %MWi+1 (le mot %MWi renfermant les poids faibles et le mot %MWi+1 les poids forts du mot %MDi),
- le mot simple longueur %MWi et les octets %MBj et %MBj+1 (avec j=2 x i),
- le flottant %MFk et les mots simple longueur %MWk et %MWk+1.

**Illustration** Cette illustration montre le recouvrement des mots internes.

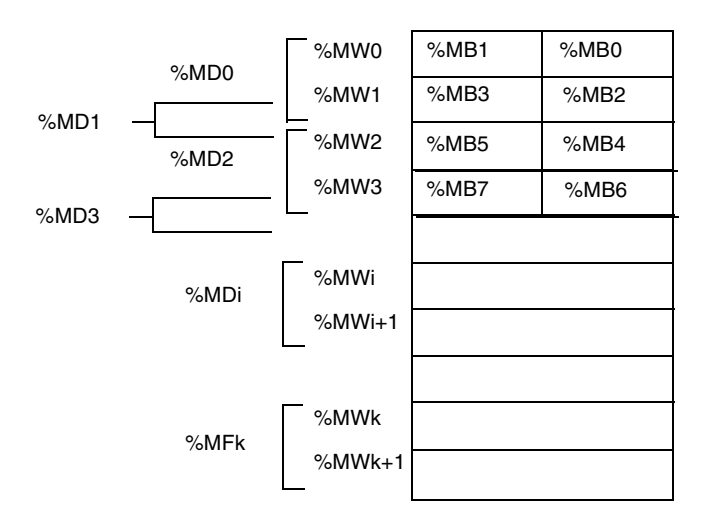

- **Exemples** %MD0 correspond à %MW0 et %MW1 (voir illustration ci-dessus).
	- %MW3 correspond à %MB7 et %MB6 (voir illustration ci-dessus).
	- %KD543 correspond à %KW543 et %KW544.
	- %MF10 correspond à %MW10 et %MW11.

# **Objets de bloc fonction**

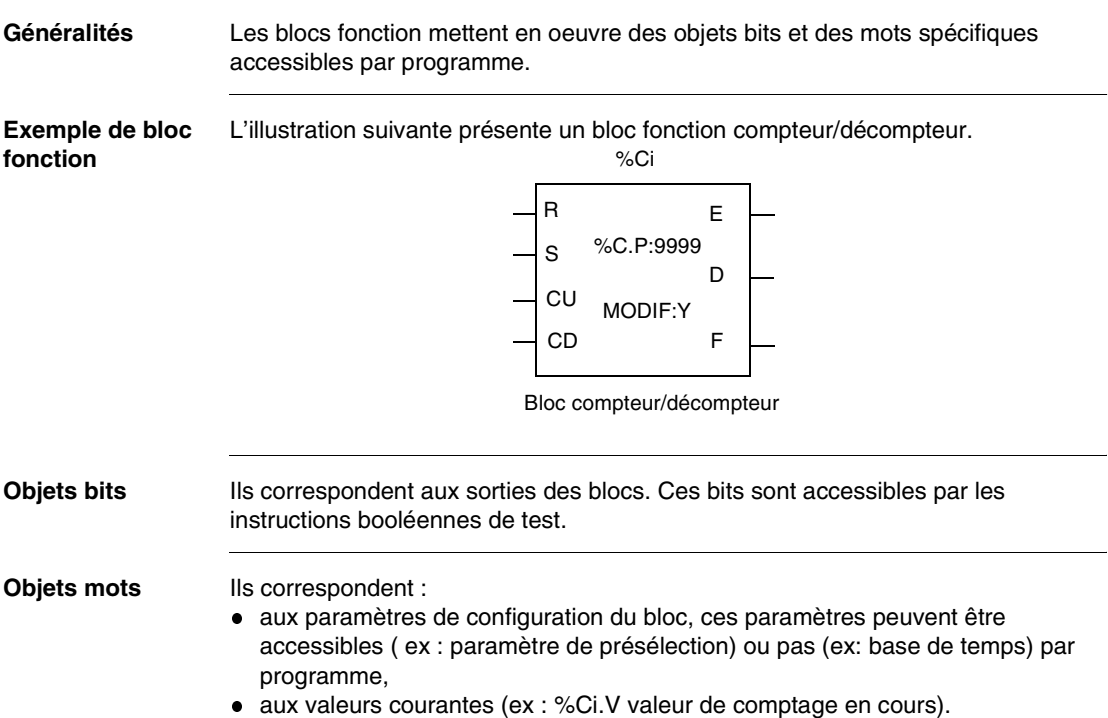

**Liste des objets**  Le tableau suivant décrit l'ensemble des objets de blocs fonction.

#### **de blocs fonction accessibles par programme**

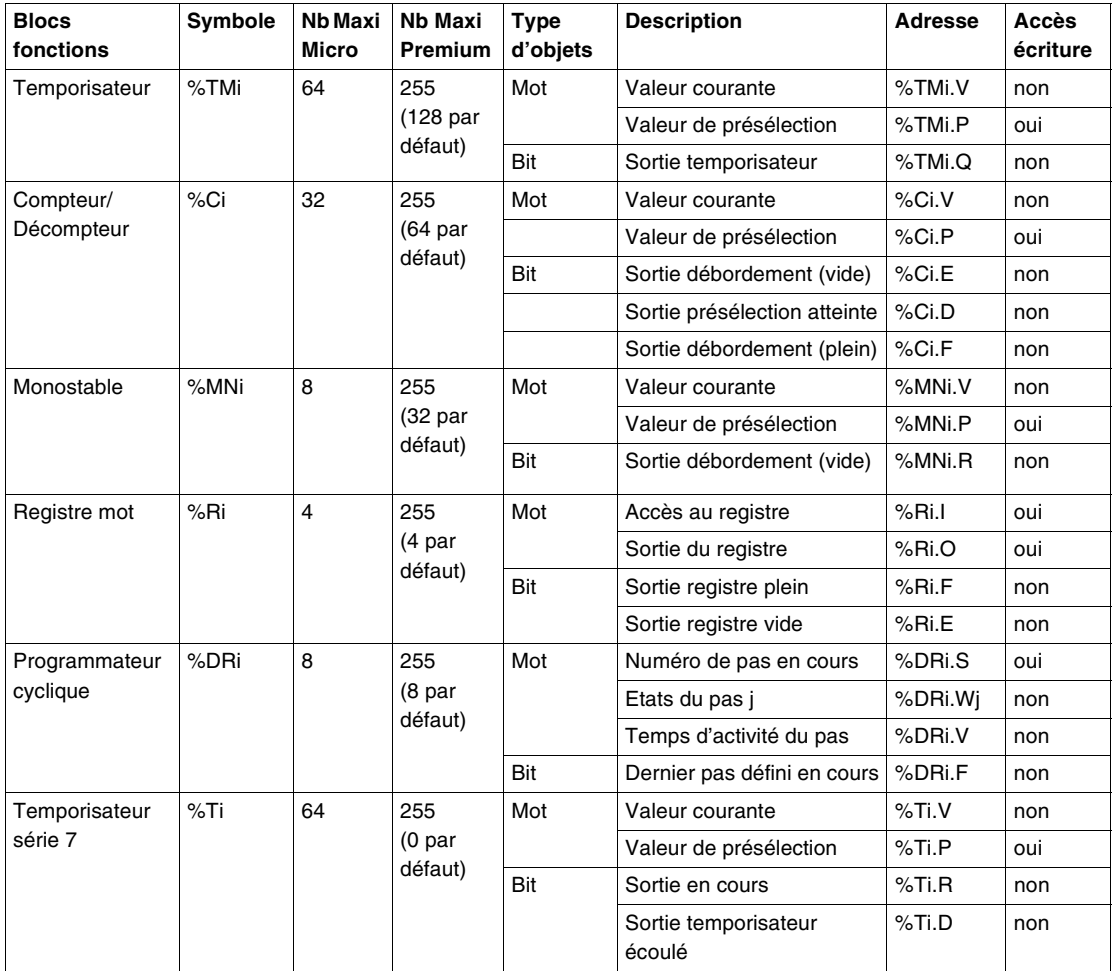

**Note :** le nombre total de temporisateurs %TMi + %Ti est limité à 64 pour un Micro,et 255 pour un Premium.

#### **Objets PL7 de type tableau**

**Tableaux de bits** Les tableaux de bits sont des suites d'objets bits adjacents de même type et de longueur définie : L.

Exemple de tableaux de bits : %M10:6

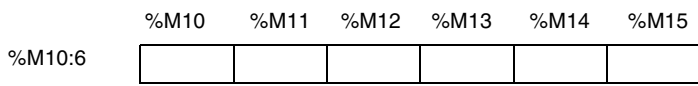

Ce tableau définit les objets bits qui peuvent être mis sous forme de tableau de bits.

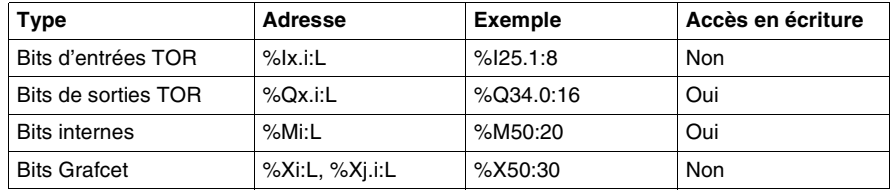

**Note :** Les longueurs maximum des tableaux dépendent des types d'objet

- **Pour les bits d'entrées/sorties TOR** : la taille maximum dépend de la modularité (nombre d'entrées/sorties du module).
- **Pour les bits internes ou Grafcet** : la taille maximum dépend de la taille définie en configuration.

Les tableaux de mots sont des suites de mots adjacents de même type et de longueur définie : L.

Exemple de tableaux mots : %KW10:5

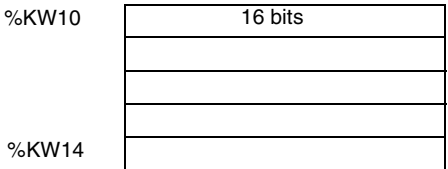

%KW14

**Tableaux de mots**

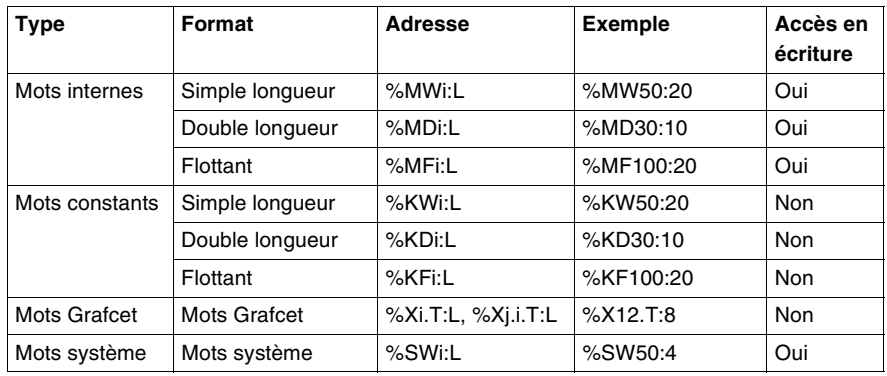

Ce tableau définit les objets mots qui peuvent être mis sous forme de tableau de mots.

**Note :** Les longueurs maximum des tableaux dépendent des types d'objet.

- **Pour les mots internes, constantes ou Grafcet** : la taille maximum dépend de la taille définie en configuration.
- **Pour les mots système** : seul les mots %SW50 à 53 peuvent être adressés sous forme de tableau.

**Chaînes de caractères**

Les chaînes de caractères sont des suites d'octets adjacents de même type et de longueur définie : L.

Exemple de chaîne de caractères : %MB10:5

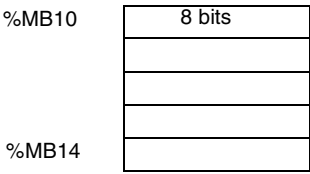

Ce tableau définit les objets qui peuvent être mis sous forme de chaîne de caractères.

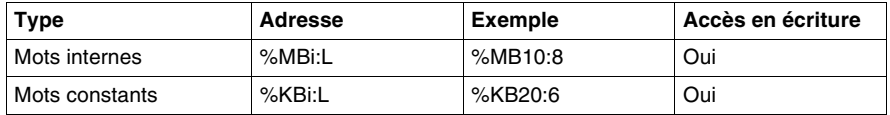

**Note :** l'indice i doit être pair.

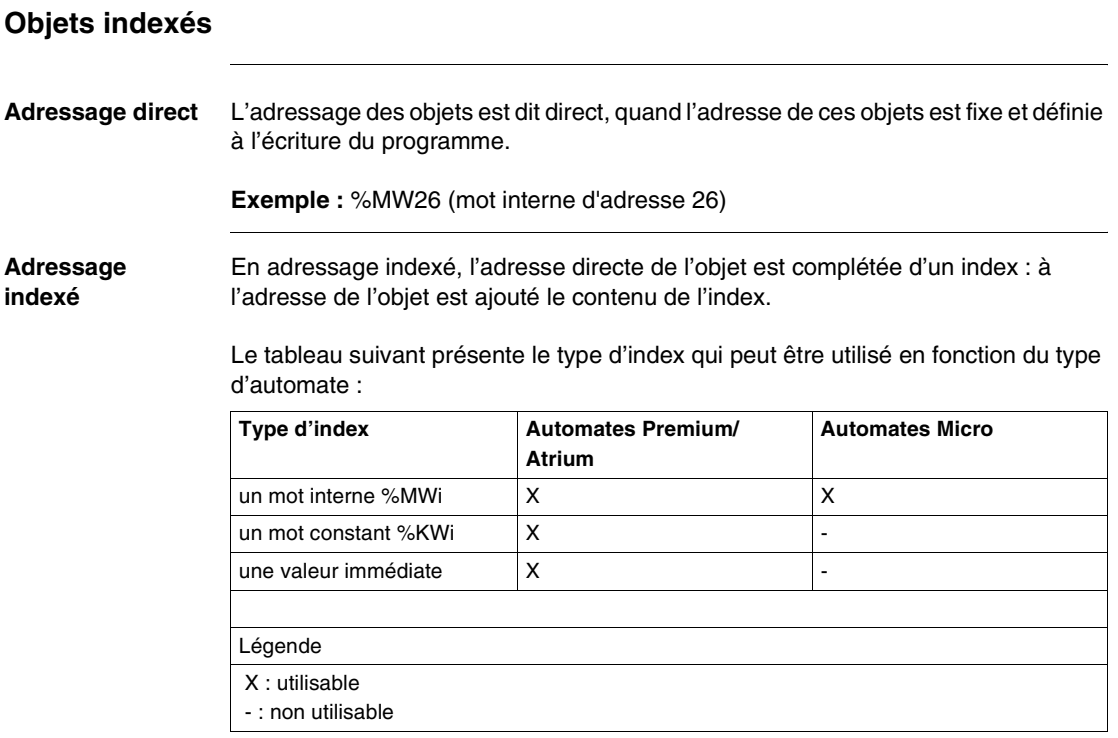

Le nombre de "mots index" n'est pas limité.

Ce type d'adressage permet de parcourir successivement une suite d'objets de même nature (mots internes, mots constants...), : à l'adresse de l'objet est ajoutée le contenu de l'index.

#### **Exemple :**

MW108[%MW2] : mot d'adresse directe 108 + contenu du mot %MW2. Si le mot %MW2 a pour contenu la valeur 12, écrire %MW108[%MW2] équivaut donc à écrire %MW120.

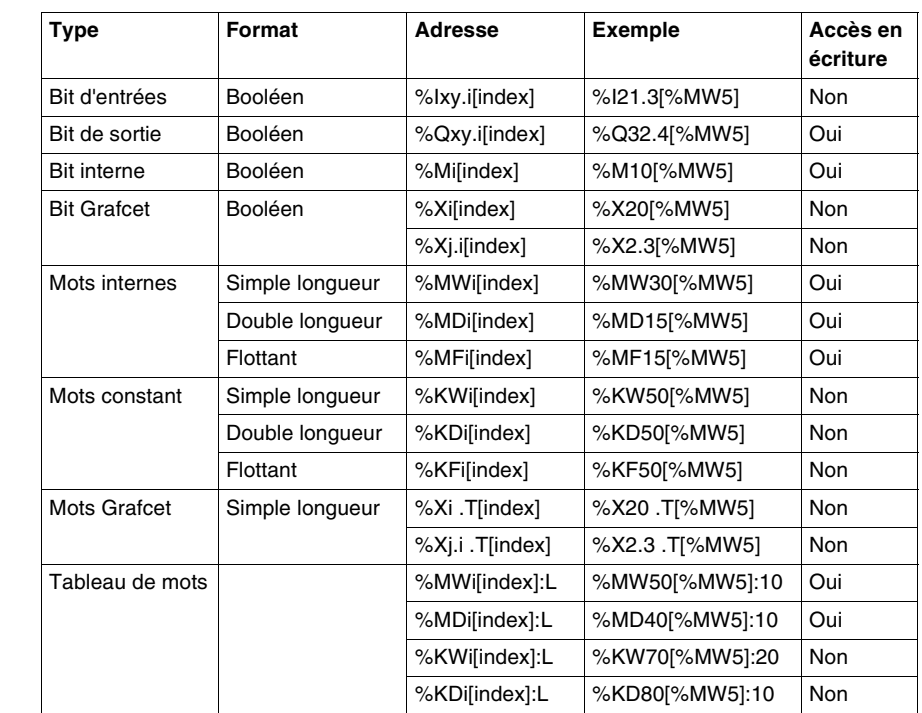

**Description des**  Le tableau suivant définit les objets qui peuvent être indexés.

**Note :** Les valeurs maximum des index dépendent des types d'objets indexés.

- **Pour les bits d'entrées/sorties TOR** : 0<i+index<m (m étant le nombre maximum d'entrées/sorties du module) .
- **Pour tous les autres objets** (exceptés objet double longueur ou flottant) : 0<i+index<Nmax , Nmax = taille maximum dépend de la taille définie en configuration.

Pour les mots double longueur ou flottant : 0<i+index<Nmax-1.

**Indexation des mots doubles**

**objets indexables**

> L'adresse réelle = adresse directe du double mot indexé + 2 fois le contenu du mot index.

**Exemple :** %MD6[%MW100] Si %MW100=10, le mot adressé sera 6 + 2 x 10 -->%MD26.

#### **Débordement d'index**  Il y a débordement d'index dès que l'adresse d'un objet indexé dépasse les limites de la zone incluant ce même type d'objet, c'est-à-dire quand :

- adresse objet + contenu de l'index inférieur à la valeur zéro,
- adresse objet + contenu de l'index supérieur à la limite maximum configurée

En cas de débordement d'index, le système provoque la mise à l'état 1 du bit système %S20 et l'affectation de l'objet s'effectue avec une valeur d'index égale à 0.

Le tableau suivant donne les conditions de mise à 1 et 0 du bit système %S20.

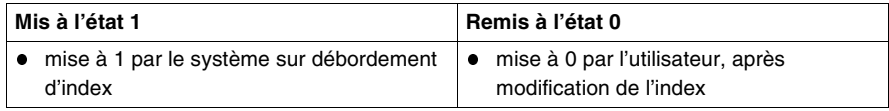

## **Objets Grafcet**

**Objets bits** Le tableau suivant récapitule tous les objets bits Gracet disponibles et décrit leur rôle.

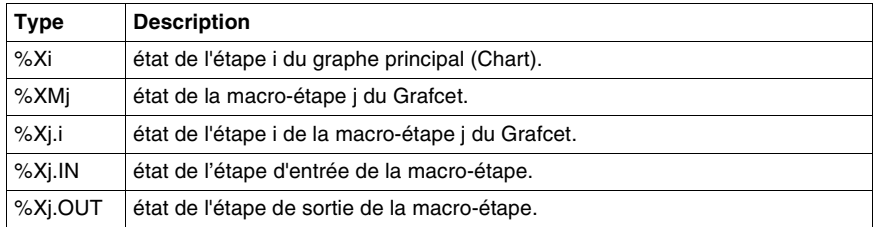

Ces bits sont à 1 lorsque l'étape ou la macro-étape est active, à 0 lorsqu'elle est inactive.

**Objets mots** Le tableau suivant récapitule tous les objets mots Gracet disponibles et décrit leur rôle.

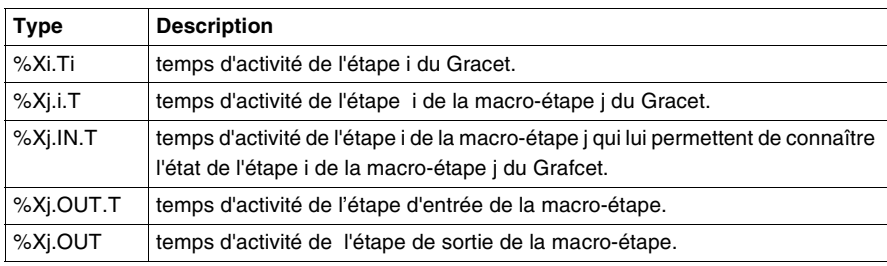

Ces mots incrémentés toutes les 100 ms et prennent une valeur entre 0 et 9999.

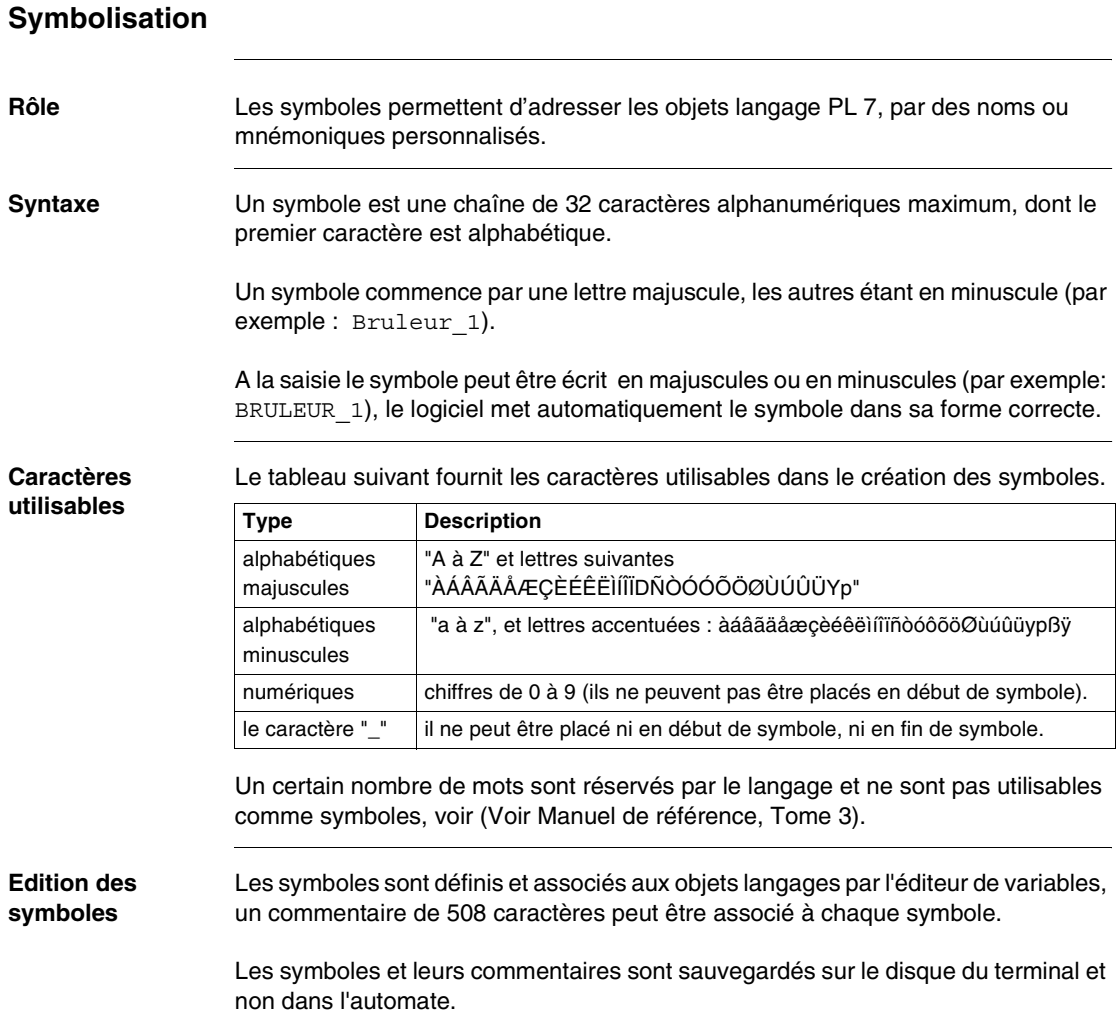

**Objets symbolisables** Tous les objets PL7 sont symbolisables exceptés les objets structurés de types tableaux et objets indexés, mais si l'objet de base ou l'index est symbolisé, le symbole est utilisé dans l'objet structuré.

#### **Exemples :**

- si le mot %MW0 a pour symbole "Température", le tableau de mots %MW0:12 est symbolisé par Température:12,
- le mot %MW10 a pour symbole Four\_1, le mot indexé %MW0[%MW10] est symbolisé par Température [Four 1].

Les objets bits extraits de mots, bits ou mots de blocs fonction sont symbolisables mais s'ils ne sont pas symbolisés, ils peuvent hériter du symbole de l'objet de base .

#### **Exemples :**

- si le mot %MW0 a pour symbole Etat\_pompe et si le bit extrait de mot %MW0:X1 n'est pas symbolisé, il hérite du symbole du mot, %MW0:X1 a pour symbole : Etat\_pompe:X1,
- si le bloc fonction %TM0 a pour symbole Tempo\_four1 et si la sortie %TM0.D n'est pas symbolisée, elle hérite du symbole du bloc, %TM0.D a pour symbole: Tempo\_four.D.

#### **Objets uniquement symboliques**

Les paramètres de blocs fonction DFB sont accessibles uniquement sous forme de symboles. Ces objets sont définis par la syntaxe suivante :

#### **Nom\_DFB.Nom\_paramètre**

Les éléments ont la signification et les caractéristiques suivantes.

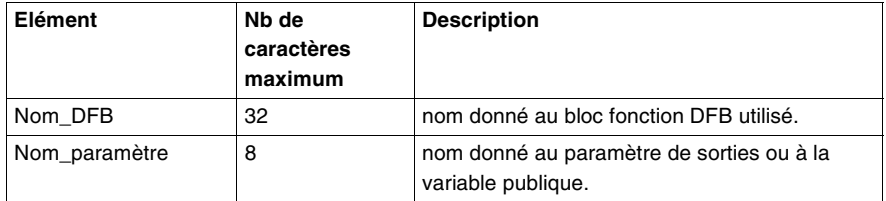

**Exemple :** Controle.Ecart pour la sortie Ecart de l'instance DFB nommée Controle.

#### **Objets présymbolisés**

**Rôle** Certains modules métier (exemple : comptage, commande d'axes, ...) permettent une symbolisation automatique des objets qui leur sont associés.

> Si vous donnez le symbole générique de la voie %CHxy.i du module, tous les symboles des objets associés à cette voie peuvent être alors sur demande générés automatiquement.

**Syntaxe Ces objets sont symbolisés avec la syntaxe suivante:** 

#### **Préfixe\_utilisateur\_Suffixe\_constructeur**

Les éléments ont la signification et les caractéristiques suivantes :

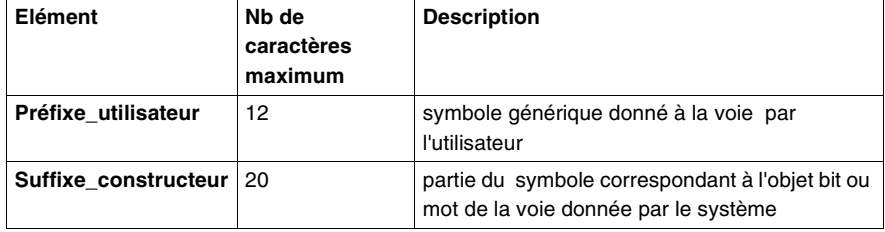

**Note :** En plus du symbole, un commentaire constructeur est généré automatiquement, ce commentaire rappelle succinctement le rôle de l'objet.

**Exemple** Cet exemple traite le cas d'un module de comptage situé dans l'emplacement 3 du bac automate.

> Si le symbole générique (préfixe-utilisateur) donné à la voie 0 est Compt pieces, les symboles suivants sont générés automatiquement.

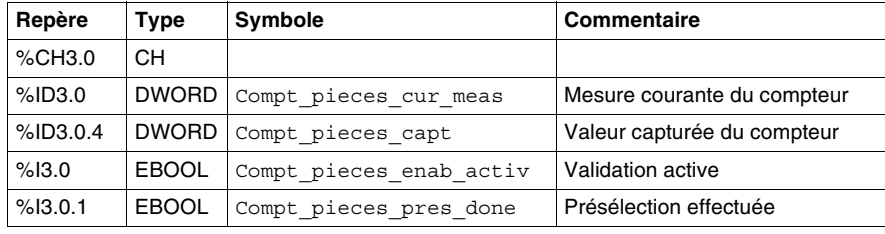

# **Mémoire utilisateur**

# **3**

## **Présentation**

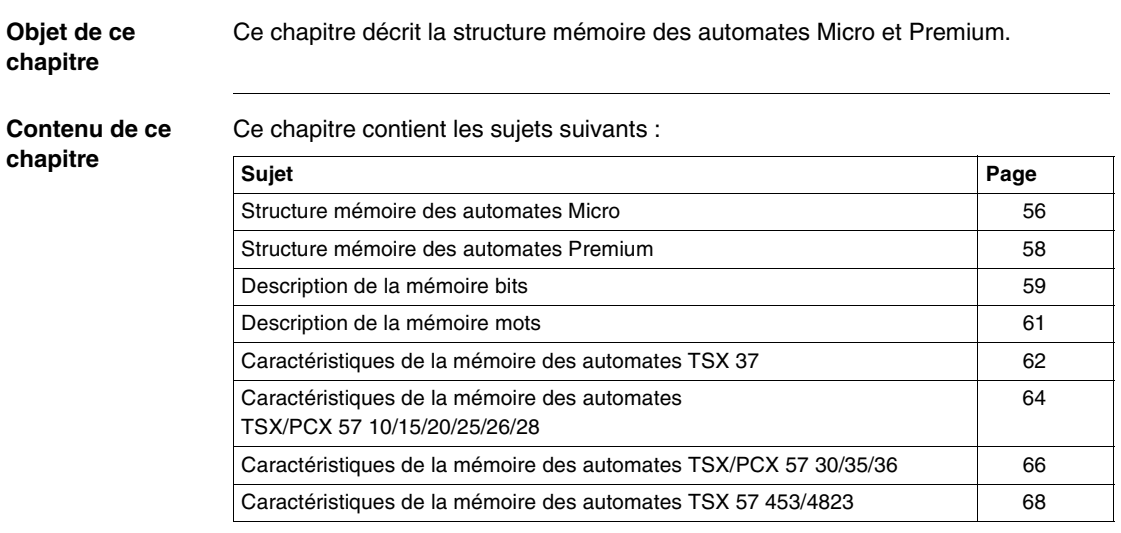

## <span id="page-55-0"></span>**Structure mémoire des automates Micro**

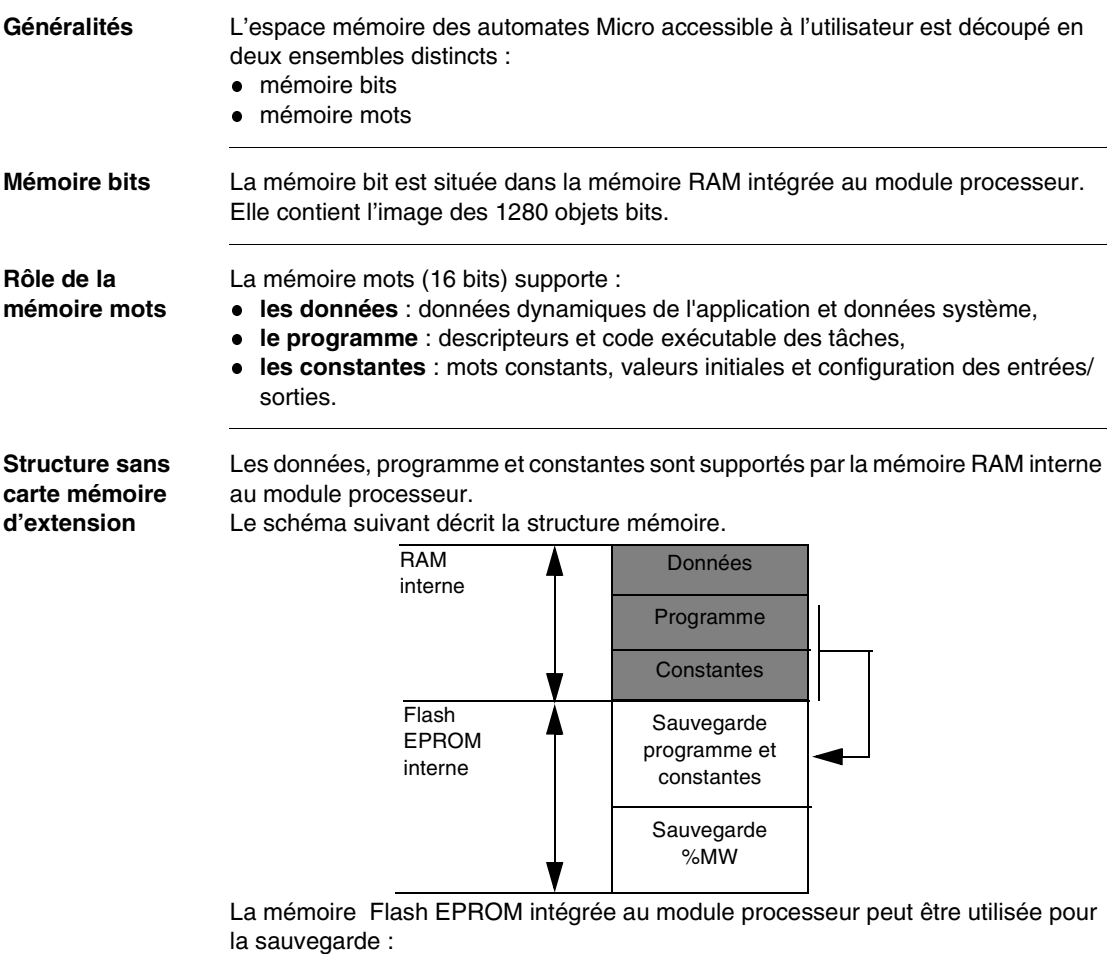

- du programme application (9 ou 15 Kmots en fonction du processeur),
- de 1000 mots internes %MWi.

**Structure avec carte mémoire d'extension**

Les données sont supportées par la mémoire RAM interne au module processeur. Les programme et constantes sont supportés par la carte mémoire d'extension.

Le schéma suivant décrit la structure mémoire.

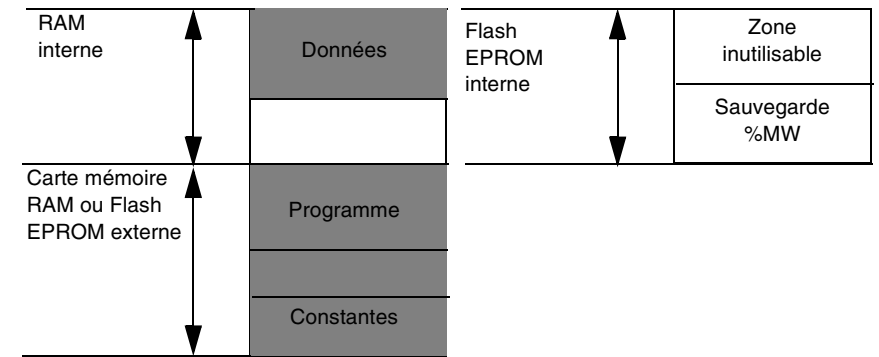

Une mémoire de 10/16 Kmots Flash EPROM (suivant le processeur) intégrée au module processeur peut être utilisée pour la sauvegarde de 1000 mots internes %MWi.

**Sauvegarde de la mémoire**

Les mémoires RAM peuvent être secourues par pile Cadmium-nickel:

- supportée par le module processeur pour la mémoire bit et RAM interne,
	- insérée dans carte pour la carte mémoire RAM.

La recopie de l'application dans la mémoire FLASH EPROM interne nécessite que l'automate ne possède pas de carte PCMCIA et que la taille de l'application soit inférieure ou égale à 9/15 Kmots (suivant le processeur).

Le transfert d'application depuis la mémoire FLASH EPROM interne vers la mémoire RAM s'effectue automatiquement lorsqu'il y a perte de l'application en RAM (défaut de sauvegarde ou absence de batterie).

Un transfert manuel peut également être demandé, au travers d'un terminal de programmation.

## <span id="page-57-0"></span>**Structure mémoire des automates Premium**

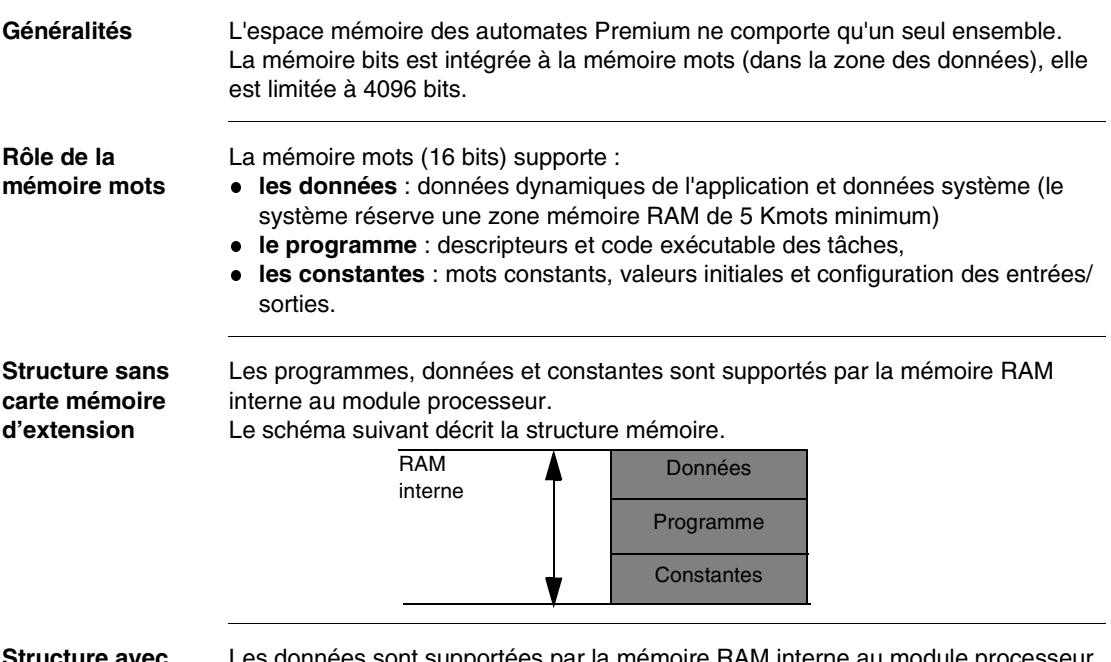

#### **Structure avec carte mémoire d'extension**

Les données sont supportées par la mémoire RAM interne au module processeur. Les programmes et constantes sont supportés par la carte mémoire d'extension. Le schéma suivant décrit la structure mémoire.

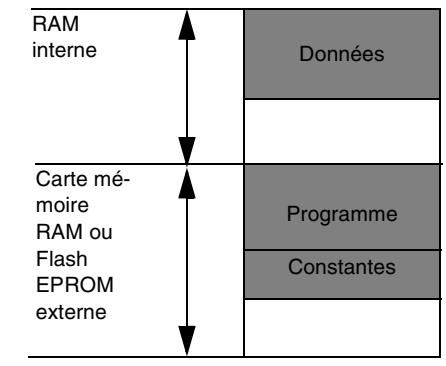

#### **Sauvegarde de la mémoire** La mémoire bit et RAM interne est secourue par la pile Cadmium-nickel supportée par le module processeur.

La carte mémoire RAM interne est secourue par pile Cadmium-nickel.

#### <span id="page-58-0"></span>**Description de la mémoire bits**

**Généralités Pour les automates Micro :** cette mémoire contient 1280 objets bits quel que soit le type d' automate.

> **Pour les automates Premium :** cette mémoire bits n'existe pas et son contenu se trouve dans la mémoire mots dans la zone des données de l'application.

> Le codage des objets bits PL7 permet le test de front montant ou descendant sur :

- les bits d'entrées/sorties,
- **e** les bits internes.

**Fonctionnement** Chaque objet bit contenu dans la mémoire bits est mémorisé à l'aide de 3 bits affectés de la façon suivante :

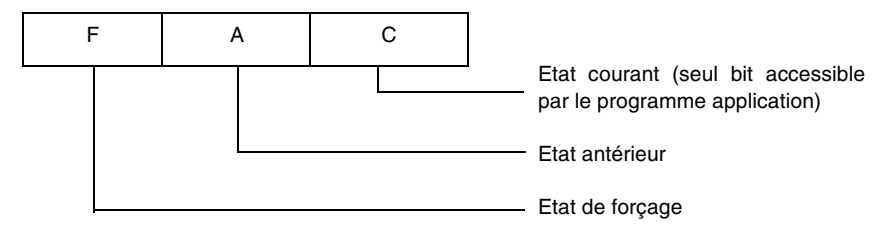

Lors de la mise à jour de la mémoire bits, le système assure :

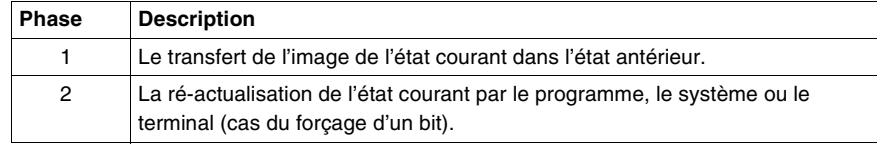

**Etat de forçage** Sur une demande de forçage par le terminal :

- l'état de forçage F est mis à l'état 1
- l'état courant C est mis à l'état :
	- 1 si le forçage à 1 est demandé
	- 0 si le forçage à 0 est demandé

Ces états n'évoluent plus jusqu'à ce que :

- le forçage soit supprimé et le bit concerné mis à jour,
- le forçage inverse soit demandé, seul l'état courant est modifié.

#### **Conseils d'utilisation des fronts montants ou descendants**

Les instructions contacts front montant ou descendant ne fonctionnent correctement que si vous suivez les règles ci-après:

- dans tous les cas, traiter pour un même objet :
	- bit d'entrée : le contact de front dans la tâche où le module d'entrée est échangé,
	- bit de sortie ou interne : traiter sa lecture et son écriture à l'intérieur d'une même tâche.
- Tout objet bit testé sur front doit être écrit une fois et une seule en utilisant les bobines normale -( )- ou inverse -(/)- (et/ou équivalent en langage liste d'instructions). Ne pas utiliser les bobines -(S)- ou -(R)-. Quand une sortie est déclarée dans une liste d'échange d'un traitement événementiel, elle provoque l'échange du groupe de voies qui lui est associé, ce qui perturbe la gestion des fronts dans la tâche qui gère normalement ce groupe de voies.
- ne pas effectuer de SET ou de RESET d'un objet dont on teste le front car même si le résultat de l'équation conditionnant le SET/RESET vaut 0, l'action SET/ RESET n'est pas effectuée mais l'historique de l'objet est mis à jour (perte du front).
- ne pas tester le front d'entrées/sorties utilisées dans une tâche événementielle, dans une tâche maître ou rapide
- pour les bits internes : la détection d'un front est indépendante du cycle de la tâche, un front sur bit interne %Mi est détecté lorsque son état a changé entre 2 lectures.

**Ce front reste détecté tant que ce bit interne n'est pas scruté en zone action.**

**Exemple** : Ainsi dans l'exemple ci-après, si vous forcez à 1 le bit %M0 dans une table d'animation, le front reste permanent.

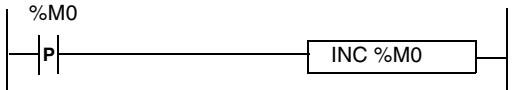

Pour que le front ne soit détecté qu'une seule fois, il faut utiliser un bit interne intermédiaire. Dans ce cas l'historique de %M1 est mis à jour, donc le front n'est présent qu'une seule fois.

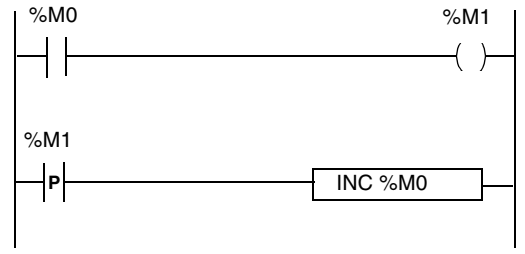

#### <span id="page-60-0"></span>**Description de la mémoire mots**

**Généralités** Cette mémoire mots de 16 bits est structurée en 3 espaces logiques :

- Données,
- Programme,
- Constantes.

dont la taille est définie par configuration.

**Note :** Les symboles et les commentaires associés aux objets ne sont pas enregistrés en mémoire automate mais stockés dans l'application locale (disque dur du terminal).

#### **Mémoire Données application**

La mémoire Données comprend les différentes zones suivantes :

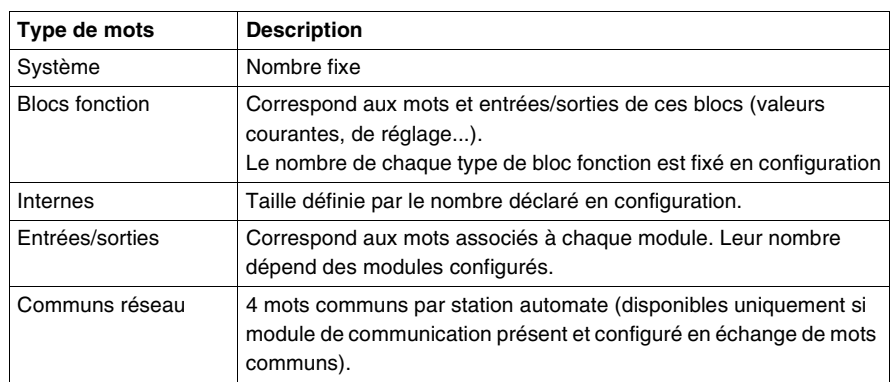

#### **Mémoire Programme application**

Cette zone comprend le code programme exécutable, les informations graphiques (réseaux de contacts) et les commentaires programme.

**Note :** Quelque soit le type de langage utilisé ou la taille de la zone programme, le nombre d'elements de programmation (reseaux de contact, phrases litterales...) est limité. Avant d'atteindre la limite, PL7 vous préviendra à travers une fenêtre d'avertissement.

#### **Mémoire constante application**

Cette zone comprend les paramètres des blocs fonction et des modules d'entrées/ sorties définis en configuration et les mots constants %KW.

## <span id="page-61-0"></span>**Caractéristiques de la mémoire des automates TSX 37**

**Taille de la mémoire bits** Le tableau suivant décrit la répartition mémoire des objets bits.

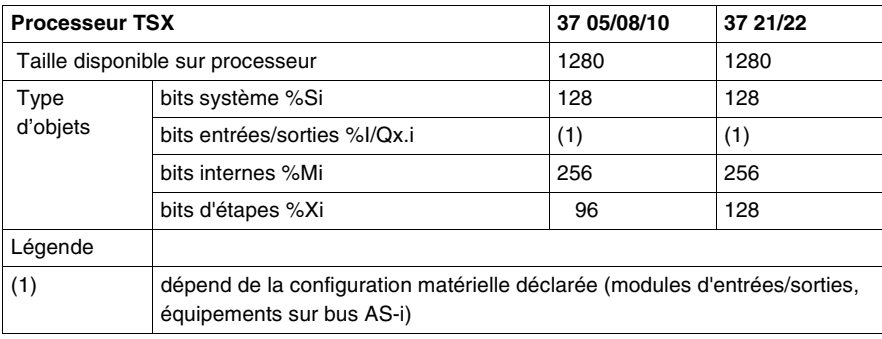

**Taille de la mémoire mots** Le tableau suivant décrit la répartition mémoire des objets mots

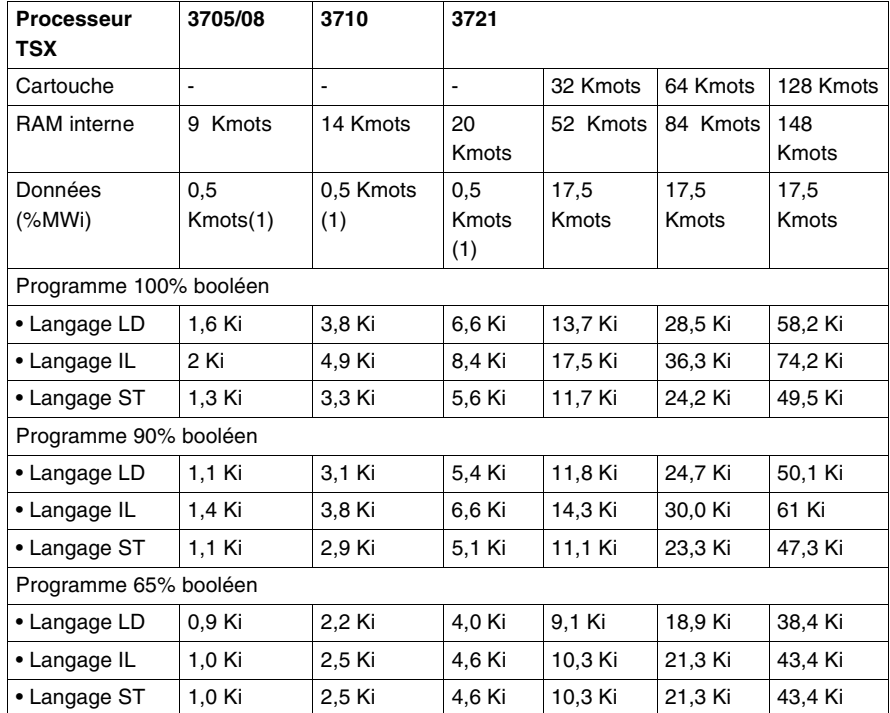

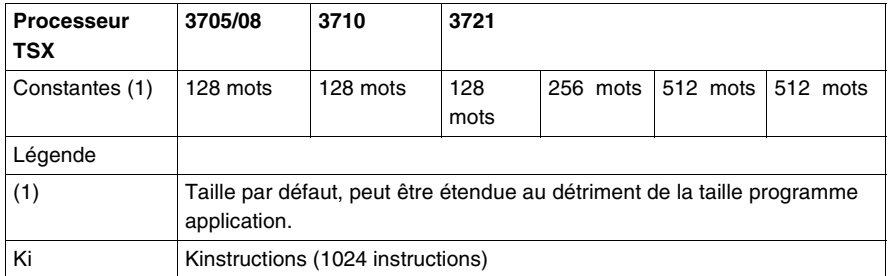

Le tableau suivant décrit la répartition mémoire des objets mots

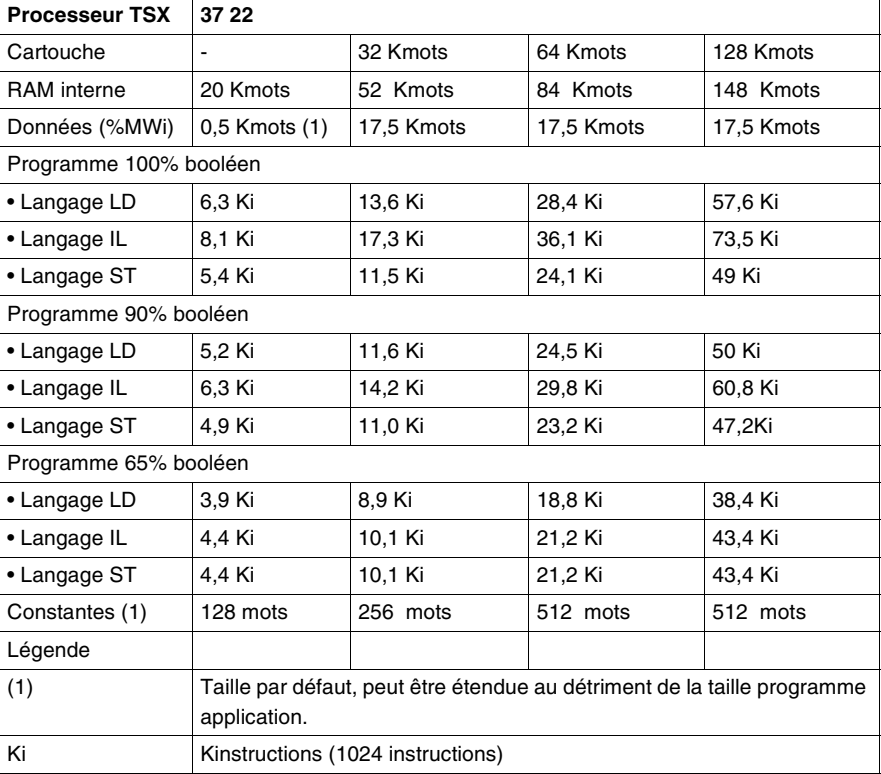

**Note :** la commande AP/Bilan mémoire du logiciel PL7 permet de connaitre la répartition mémoire de l'application dans la mémoire automate.

## <span id="page-63-0"></span>**Caractéristiques de la mémoire des automates TSX/PCX 57 10/15/20/25/26/28**

#### **Taille de la mémoire bits**

Ce tableau décrit la répartition mémoire des objets mots des automates TSX 57 1••, TSX 57 2••, TSX 57 2•23 et PCX 57 203.

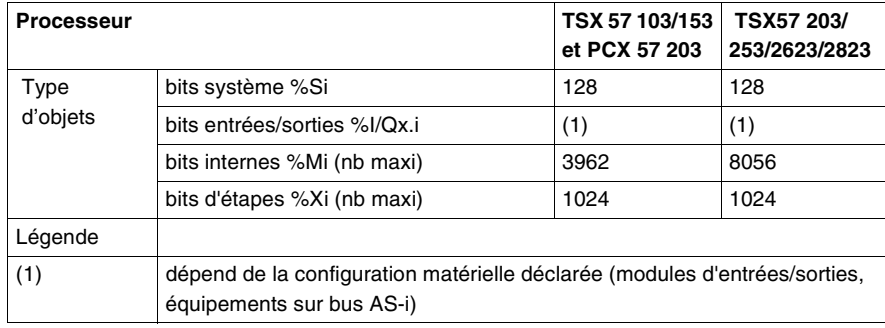

**Taille de la mémoire mots** Le tableau suivant décrit la répartition mémoire des objets mots des automates TSX 57 1••, TSX 57 2••, TSX 57 2•23 et PCX 57 203.

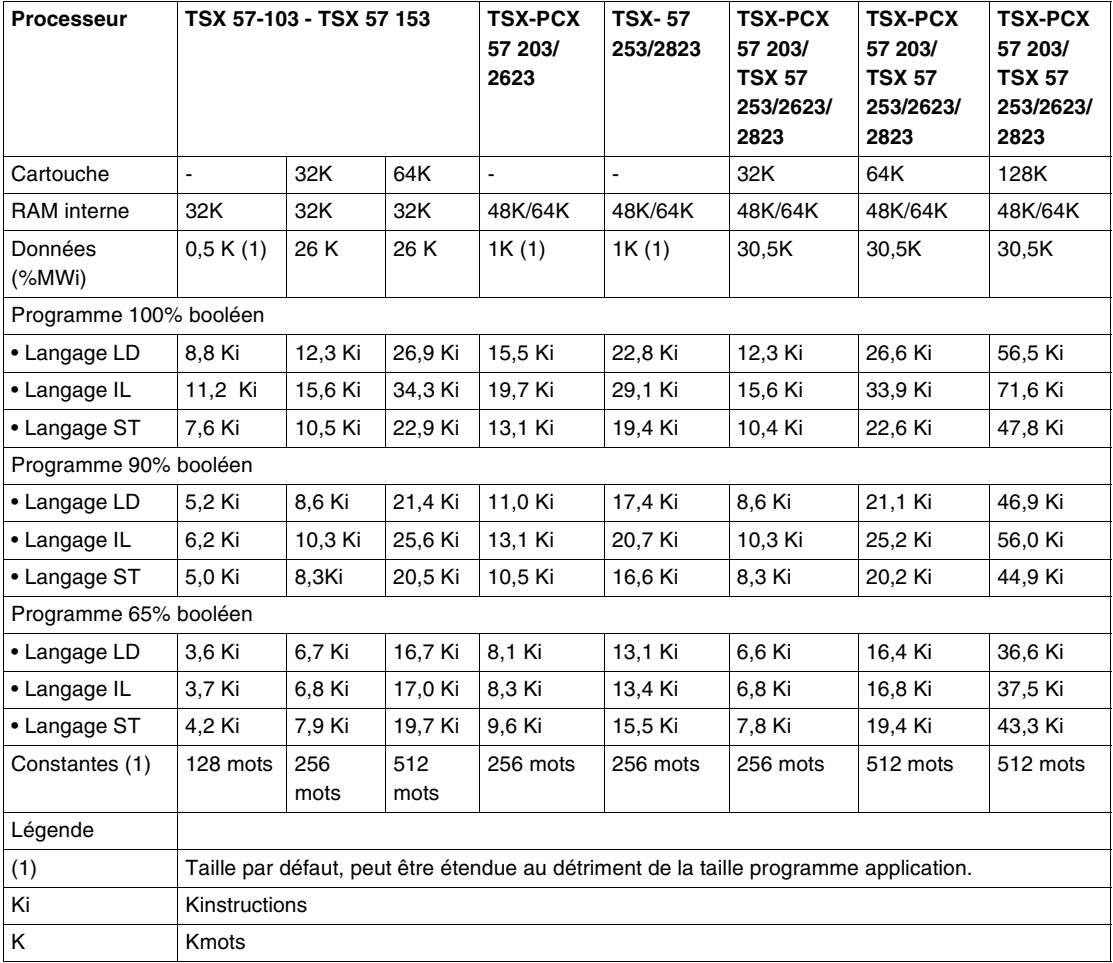

#### **Note :**

- quand ce tableau mentionne pour une caractéristique 2 valeurs séparées par un"/", elles sont associées respectivement à chaque type de processeur (séparés par un "/" dans l'entête du tableau).
- la commande AP/Bilan mémoire du logiciel PL7 permet de connaitre la répartition mémoire de l'application dans la mémoire automate.

## <span id="page-65-0"></span>**Caractéristiques de la mémoire des automates TSX/PCX 57 30/35/36**

#### **Taille de la mémoire bits** Ce tableau décrit la répartition mémoire des objets mots des automates TSX 57 3•3, TSX 57 3623 et PCX 57 353.

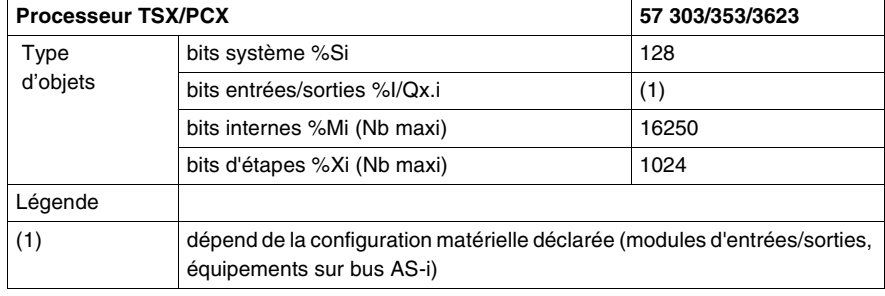

#### **Taille de la mémoire mots** Le tableau suivant décrit la répartition mémoire des objets mots des automates TSX 57 3•3, TSX 57 3623 et PCX 57 353.

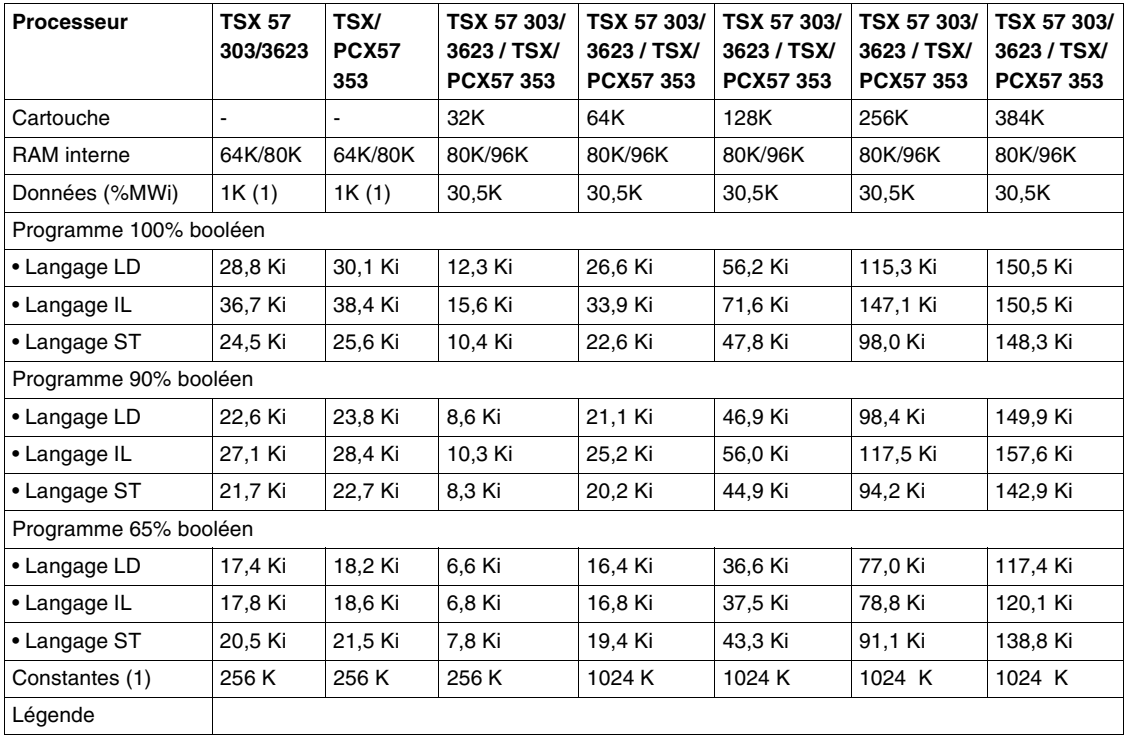

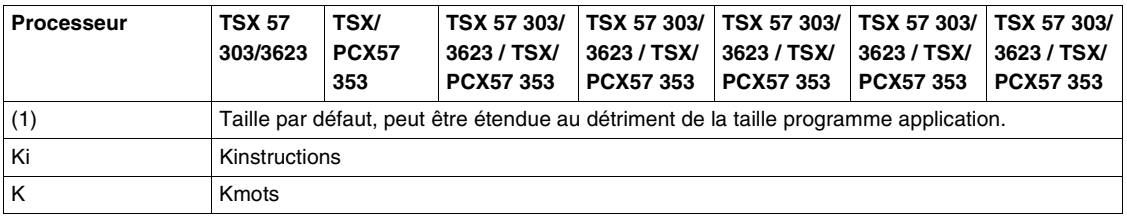

#### **Note :**

- quand ce tableau mentionne pour une caractéristique 2 valeurs séparées par un "/", elles sont associées respectivement à chaque type de processeur (séparés par un "/" dans l'entête du tableau).
- la commande AP/Bilan mémoire du logiciel PL7 permet de connaitre la répartition mémoire de l'application dans la mémoire automate.

## <span id="page-67-0"></span>**Caractéristiques de la mémoire des automates TSX 57 453/4823**

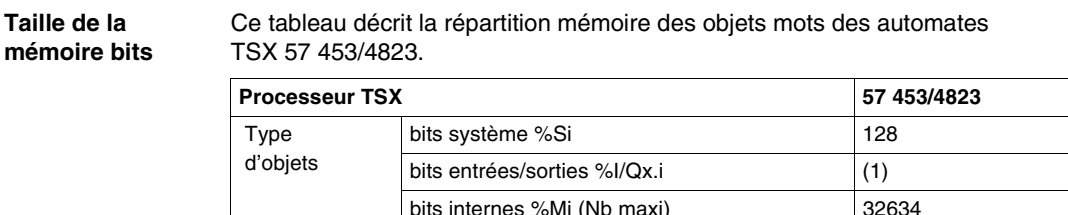

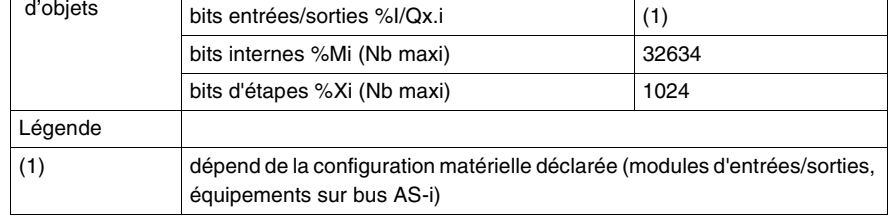

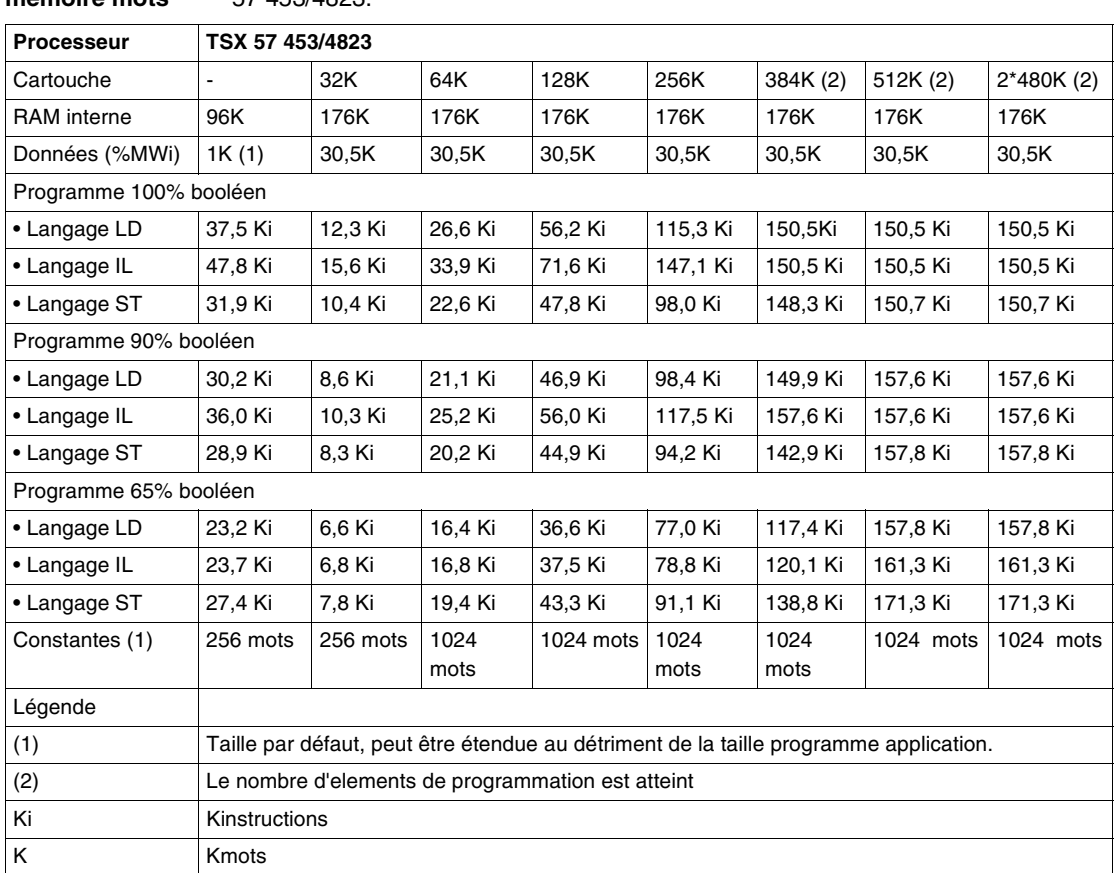

#### **Taille de la mémoire mots** Le tableau suivant décrit la répartition mémoire des objets mots des automates TSX 57 453/4823.

#### **Note :**

- quand ce tableau mentionne pour une caractéristique 2 valeurs séparées par un"/", elles sont associées respectivement à chaque type de processeur (séparés par un "/" dans l'entête du tableau).
- la commande AP/Bilan mémoire du logiciel PL7 permet de connaitre la répartition mémoire de l'application dans la mémoire automate.

# **Modes de marche**

# **4**

## **Présentation**

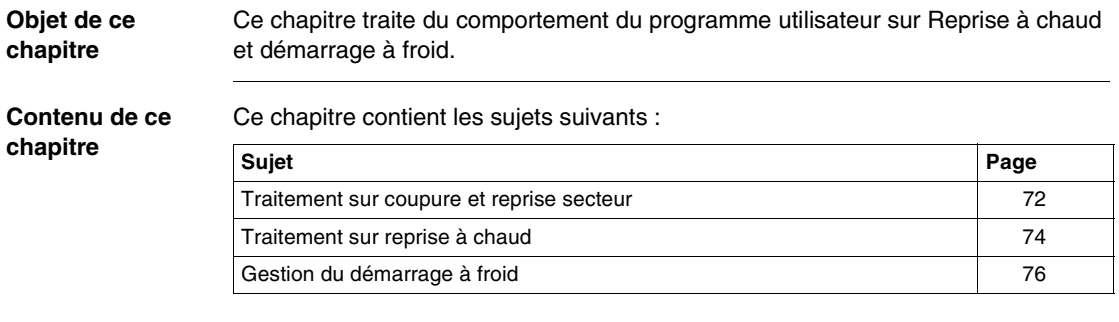

### <span id="page-71-0"></span>**Traitement sur coupure et reprise secteur**

**Illustration** L'illustration présente les différentes reprises secteurs détectées par le système. Si la durée de la coupure est inférieure au temps de filtrage de l'alimentation (environ 10 ms pour les alimentations alternatives ou à 1 ms pour les alimentations continues), celle-ci n'est pas vue par le programme qui s'exécute normalement.

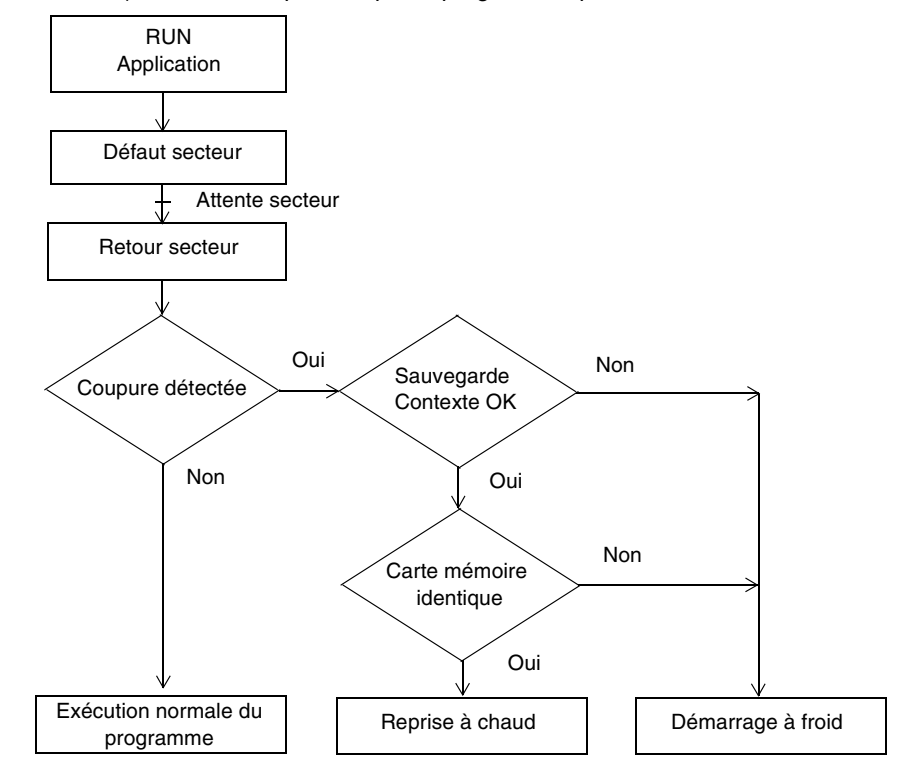
#### **Fonctionnement** Le tableau ci-après décrit les phases du traitement des coupures secteur.

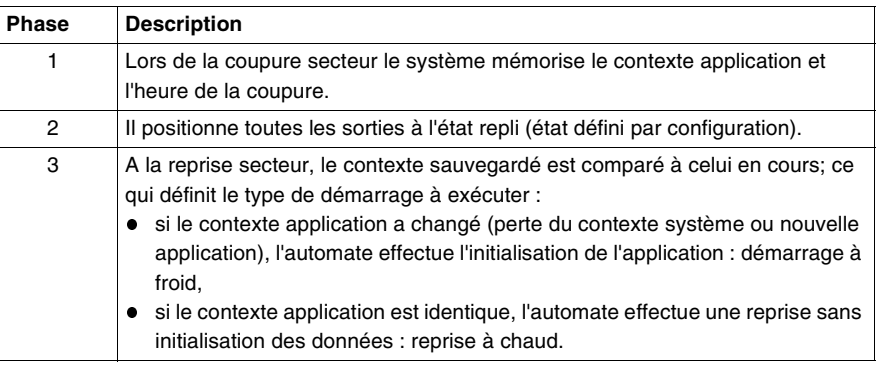

#### **Coupure de l'alimentation sur un rack, autre que le rack 0**

Toutes les voies de ce rack sont vues en erreur par le processeur mais les autres racks ne sont pas perturbés, les valeurs des entrées en erreur ne sont plus rafraîchies dans la mémoire application et sont mises à 0 dans le cas d'un module d'entrée TOR à moins quelles aient été forcées auquel cas, elles sont maintenues à la valeur de forçage.

Si la durée de la coupure est inférieure à 10 ms pour les alimentations alternatives ou à 1ms pour les alimentations continues, celle-ci n'est pas vue par le programme qui s'exécute normalement.

## **Traitement sur reprise à chaud**

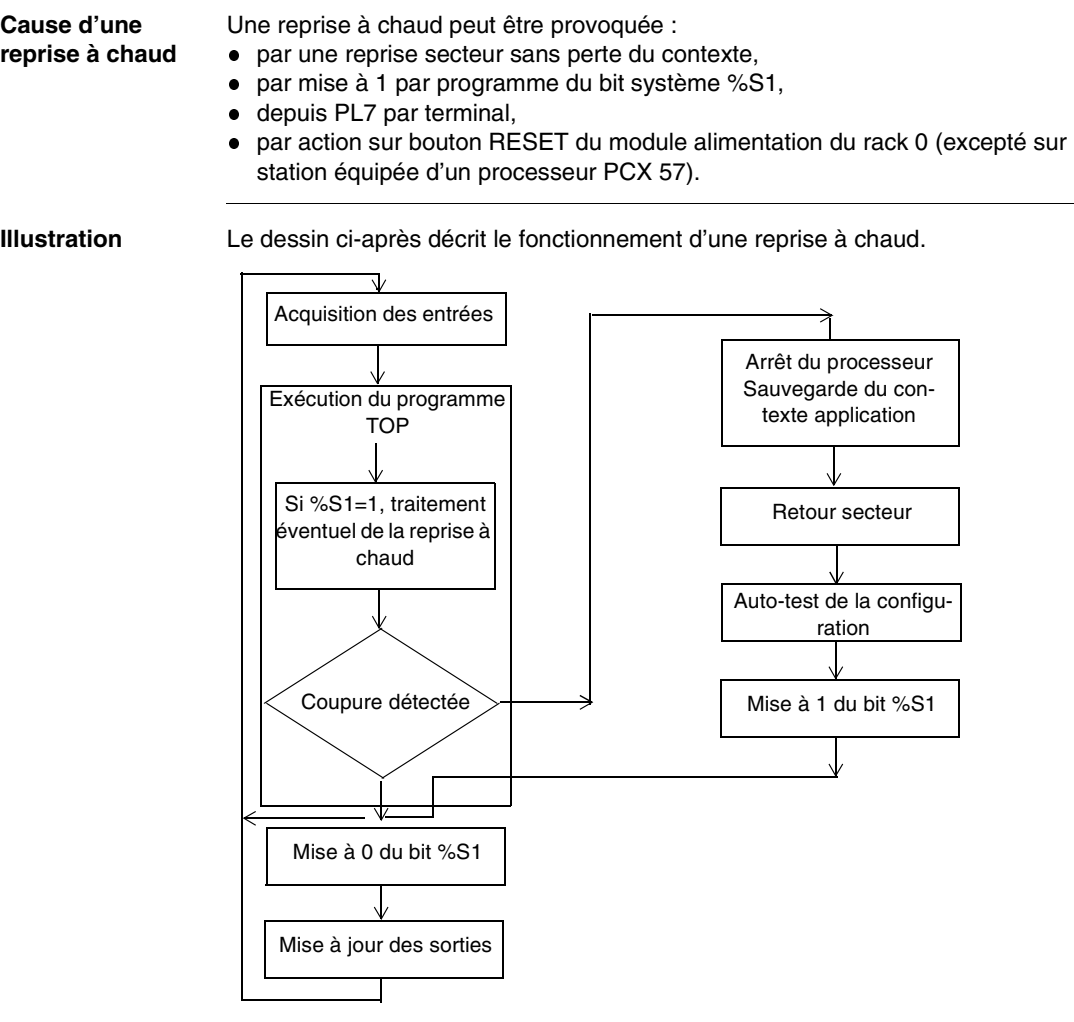

#### **Fonctionnement** Le tableau ci-après décrit les phases de réprise de l'exécution du programme sur reprise à chaud.

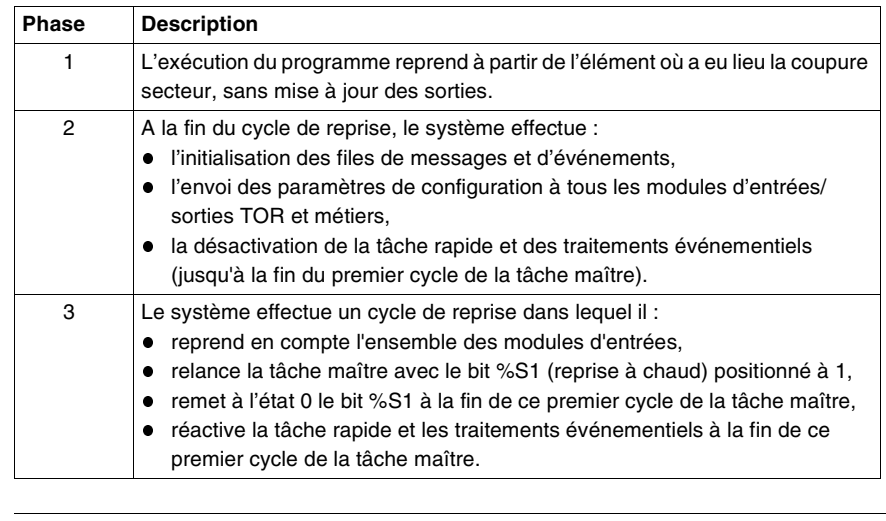

#### **Traitement par programme de la reprise à chaud** En cas de reprise à chaud, si vous désirez un traitement particulier vis-à-vis de l'application, vous devez écrire le programme correspondant sur test de %S1 à 1 en début de programme de la tâche maître.

#### **Evolution des sorties**

Dès la détection de la coupure secteur, les sorties sont mises en position de repli :

soit elles prennent la valeur de repli,

 soit il y a maintien de la valeur en cours, suivant le choix effectué en configuration.

A la reprise secteur, les sorties sont à zéro jusqu'à ce qu'elles soient remises à jour par la tâche.

# **Gestion du démarrage à froid**

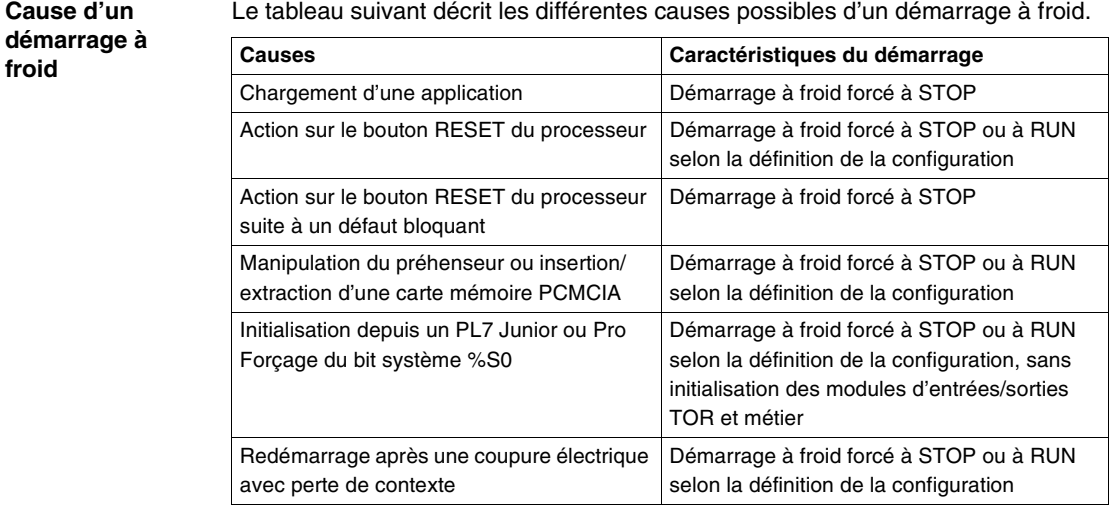

**Illustration** Le dessin ci-après décrit un redémarrage à froid.

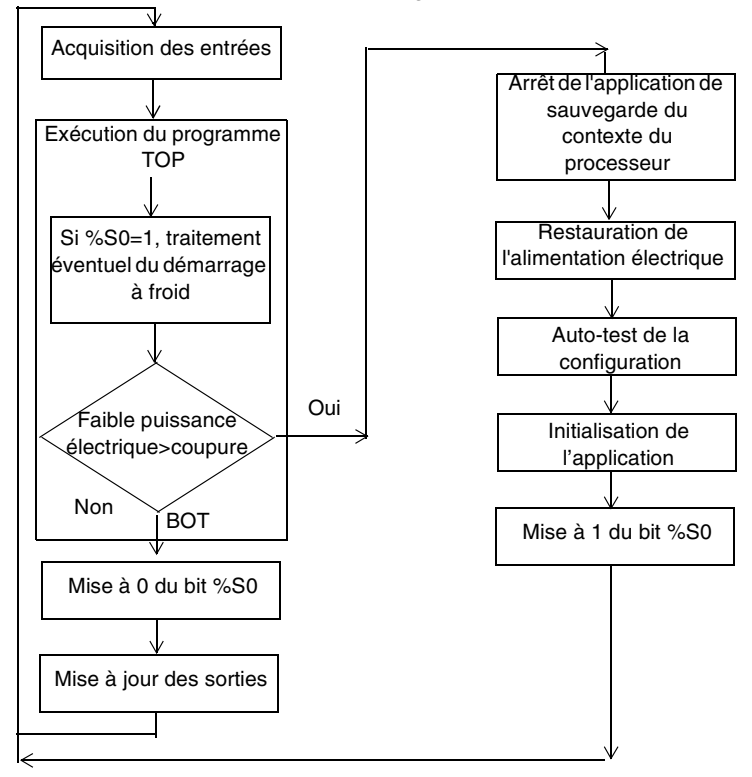

**Opération** Le tableau ci-après décrit les phases de redémarrage pour exécuter un programme après redémarrage à froid.

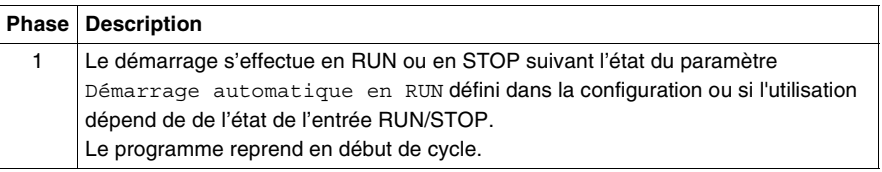

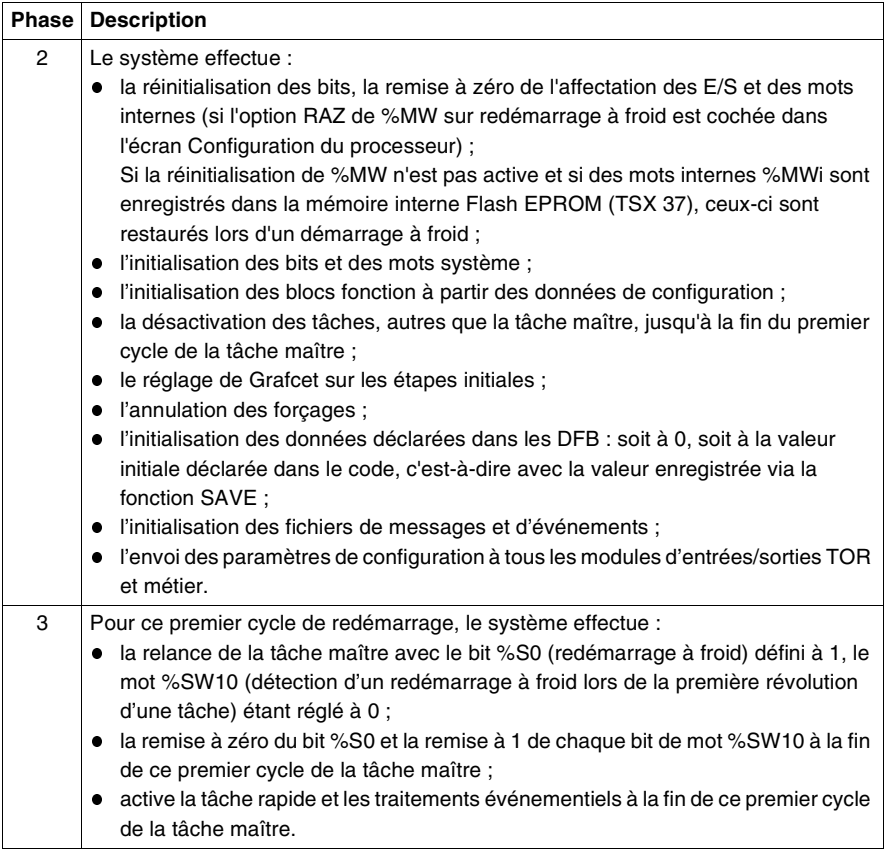

#### **Gestion du démarrage à froid pour chaque programme**

Pour effectuer un traitement applicatif après un démarrage à froid de l'automate PL7, il est possible de tester par programme le bit %SW10:X0 (si %SW10:X0=0, il s'agit d'un redémarrage à froid) .

#### **Evolution des sorties**

- Dès la détection de la coupure électrique, les sorties sont mises en position de repli : soit elles prennent la valeur de repli,
- soit elles conservent la valeur courante,

suivant le choix effectué lors de la configuration.

Lorsque l'alimentation électrique est de nouveau opérationnelle, les sorties sont réglées à zéro jusqu'à ce qu'elles soient remises à jour par la tâche.

# **Structure logicielle**

# **5**

## **Présentation**

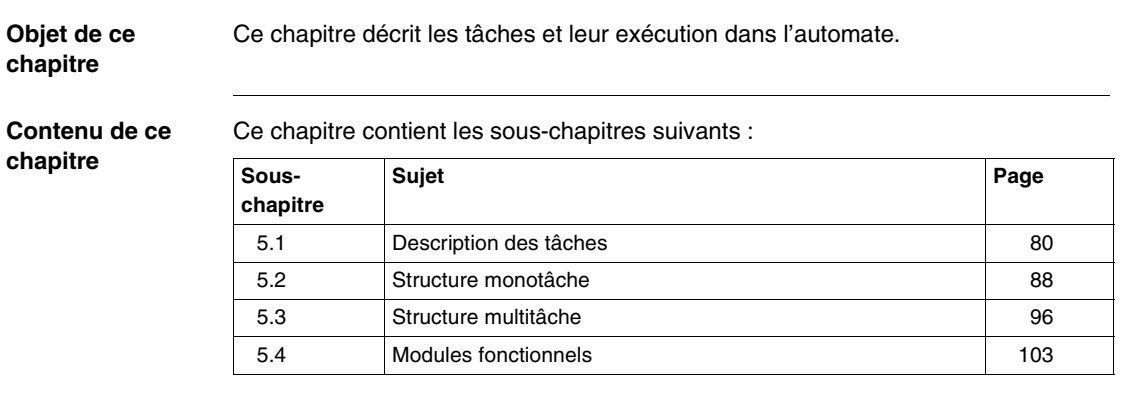

# <span id="page-79-0"></span>**5.1 Description des tâches**

#### **Présentation**

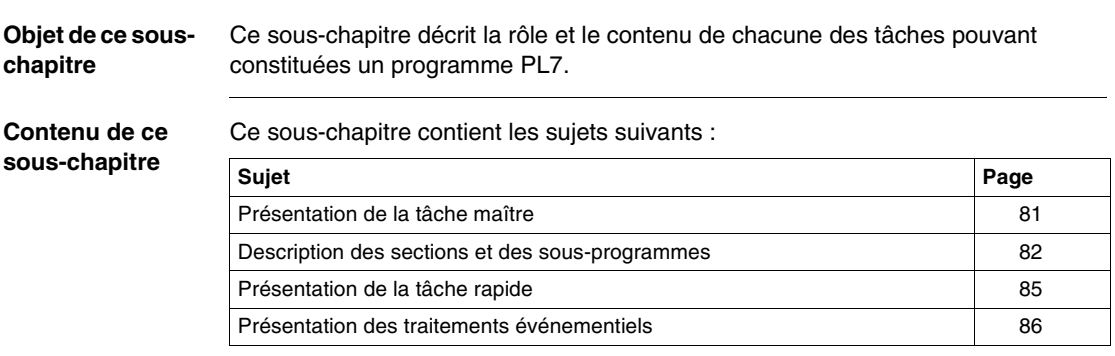

#### <span id="page-80-0"></span>**Présentation de la tâche maître**

**Généralités** La tâche maître représente le programme principal, elle est obligatoire quel que soit la structure adoptée monotâche ou multitâche.

> Le programme de la tâche maître (MAST) est constitué de plusieurs modules de programmes appelés sections (Voir *Description des sections et des sousprogrammes, p. [82](#page-81-0)*), et de sous-programmes.

L'exécution de la tâche maître peut être choisie (en configuration) cyclique (Voir *Exécution cyclique, p. [90](#page-89-0)*) ou périodique (Voir *Exécution périodique, p. [92](#page-91-0)*).

**Illustration** L'illustration suivante montre un exemple de tâche maître comportant 4 sections et 3 sous-programmes.

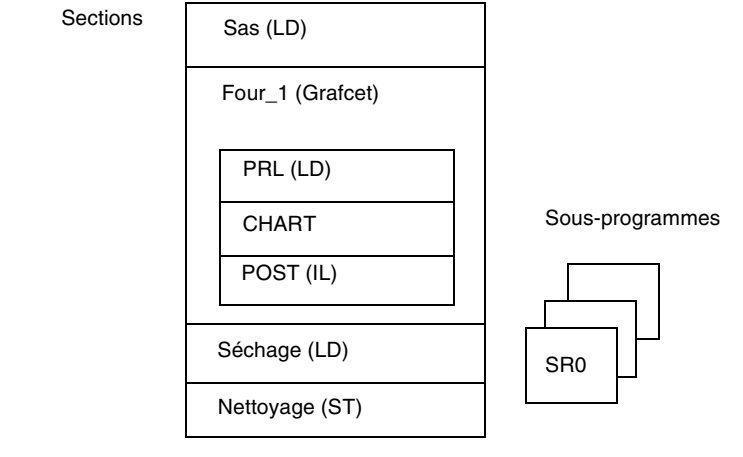

#### <span id="page-81-0"></span>**Description des sections et des sous-programmes**

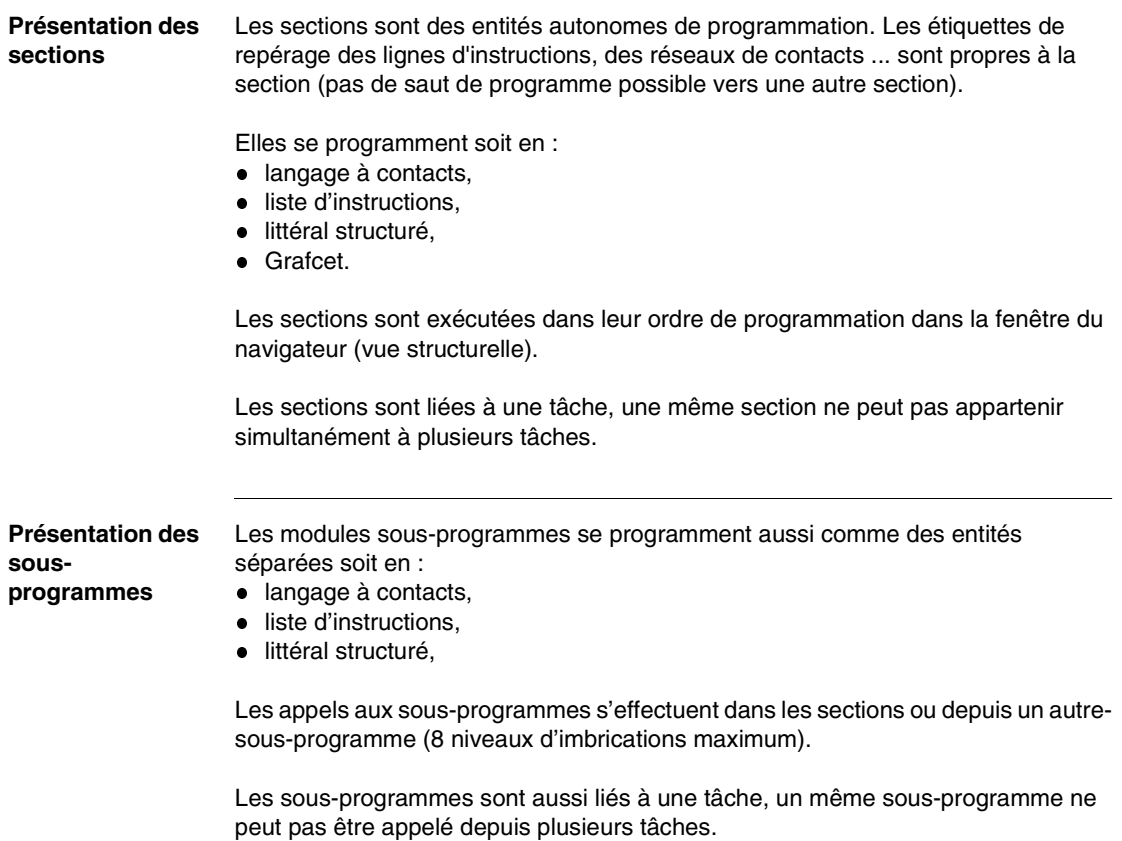

#### **Exemple** Le dessin suivant donne l'exemple de structure d'une tâche en sections et sousprogrammes.

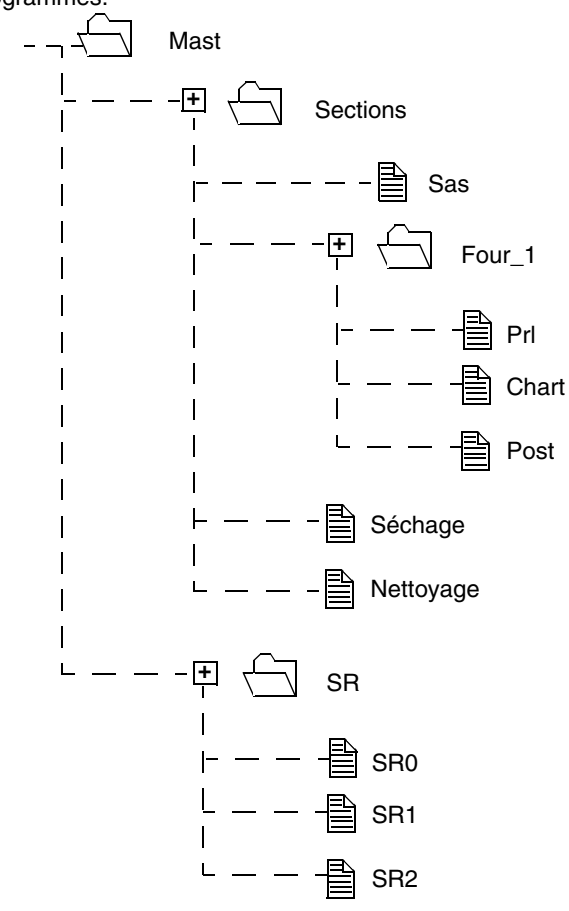

**Caractéristiques d'une section** Le tableau suivant décrit les caractéristiques d'une section.

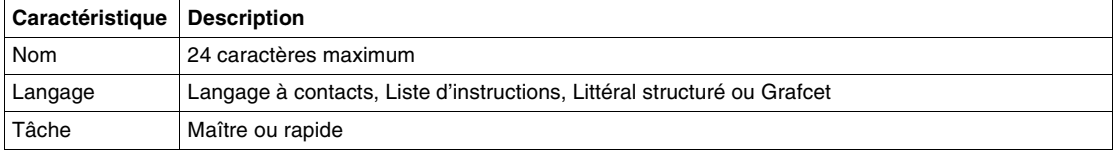

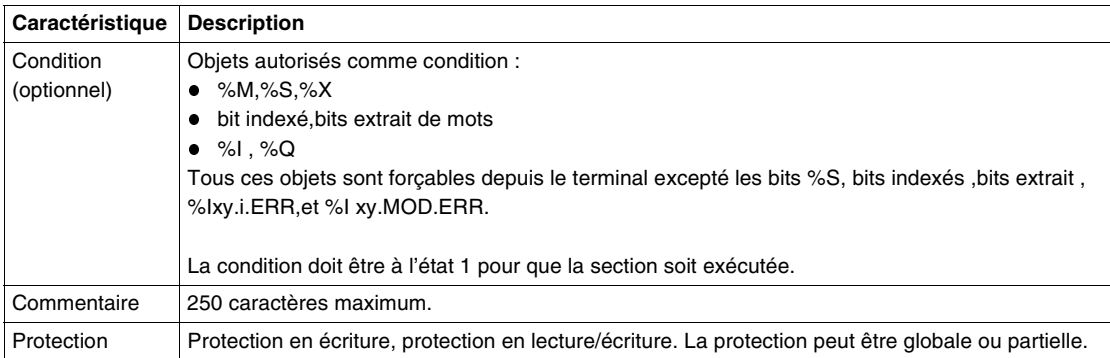

**Note :** sur démarrage à froid les conditions d'exécution sont à 0, toutes les sections auxquelles sont associées une condition sont inhibées.

**Section Grafcet** Le tableau suivant décrit les éléments de programme d'une section Grafcet.

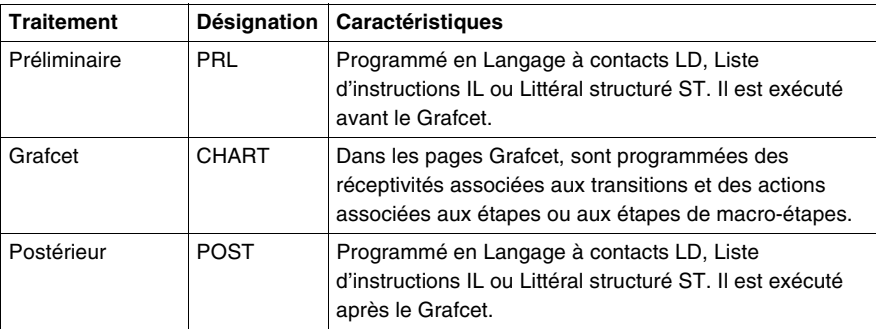

**Caractéristiques** 

Le tableau suivant décrit les caractéristiques d'un sous-programme SRi.

**d'un sousprogramme**

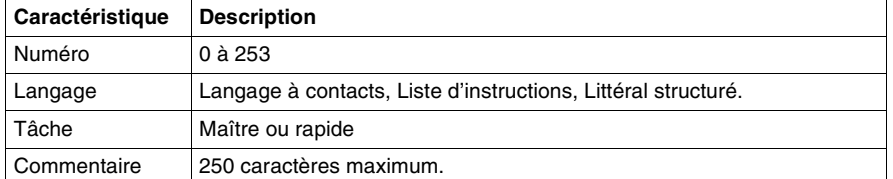

# <span id="page-84-0"></span>**Présentation de la tâche rapide**

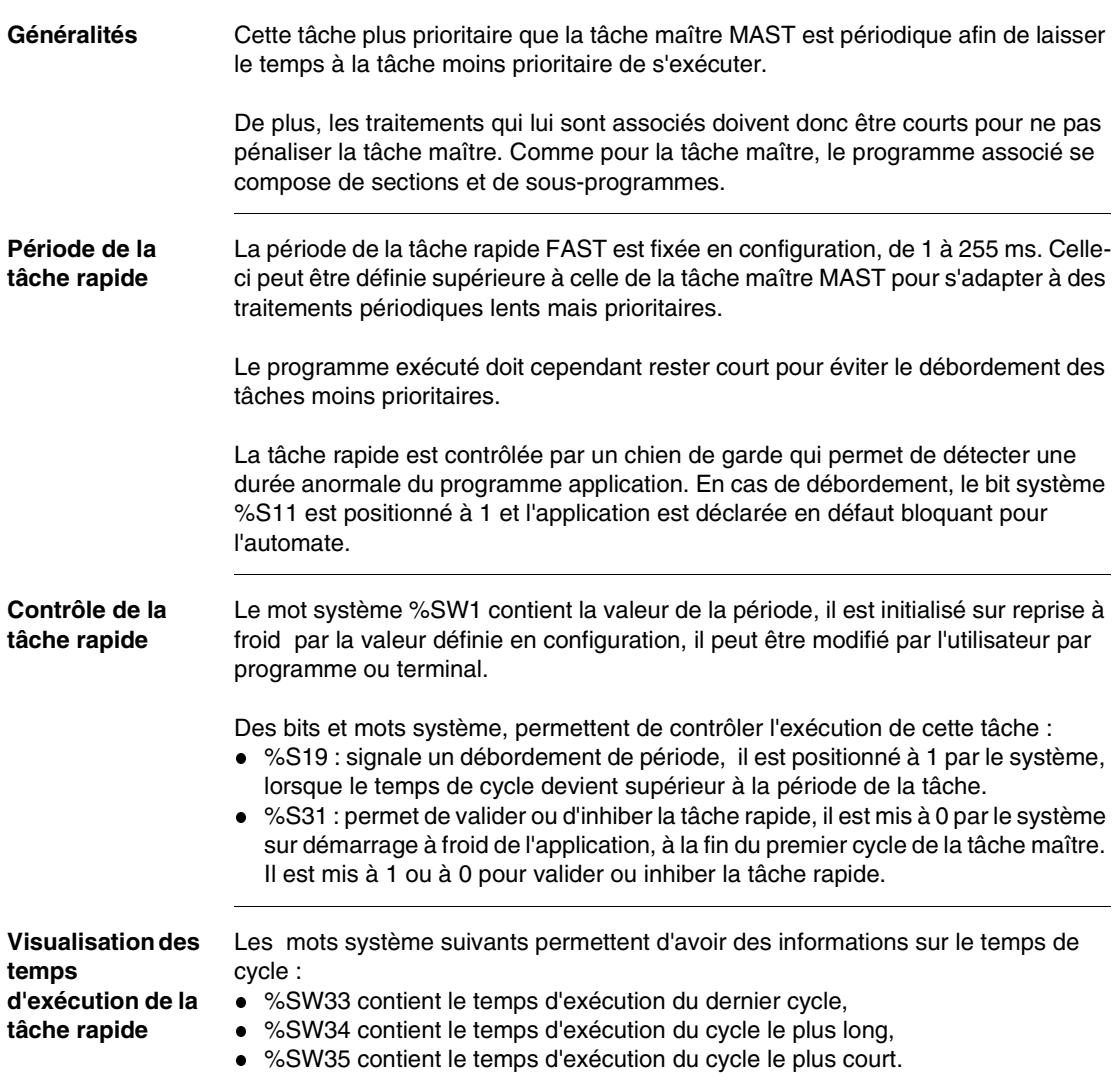

#### <span id="page-85-0"></span>**Présentation des traitements événementiels**

**Généralités** Les traitements événementiels permettent de réduire le temps de réaction du logiciel sur des événements de commande en provenance de certains modules métiers.

> Ces traitements sont exécutés en priorité sur toutes les autres tâches. Elles conviennent donc aux traitements demandant des délais de réactions très courts par rapport à l'arrivée de l'événement.

Le nombre de traitements événementiels programmables dépend du type de processeur.

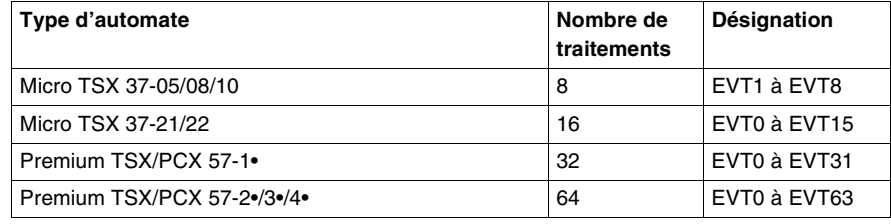

**Fonctionnement** L'apparition d'un événement déroute le programme application vers le traitement qui est associé à la voie d'entrées/sorties qui a provoqué l'événement.

> Les entrées (%I, %IW, %ID) associées à la voie d'E/S qui a déclenché l'événement sont mises à jour par le système avant l'appel du traitement événementiel.

> L'association entre une voie et un numéro d'événement est réalisée dans l'écran de configuration des voies.

**Evénements de**  Ce sont des événements externes liés aux fonctions métiers.

Sur automates MIcro, les traitements événementiels peuvent être déclenchés par :

- les entrées 0 à 3 du module de position 1, sur front montant ou descendant,
- la ou les voies de comptage des modules de comptage,
- les voies de comptage du module 1 (si celui-ci est configuré en compteur),
- la réception de télégrammes dans un TSX 37-21/22 équipé d'un module TSX FPP20.

**commande**

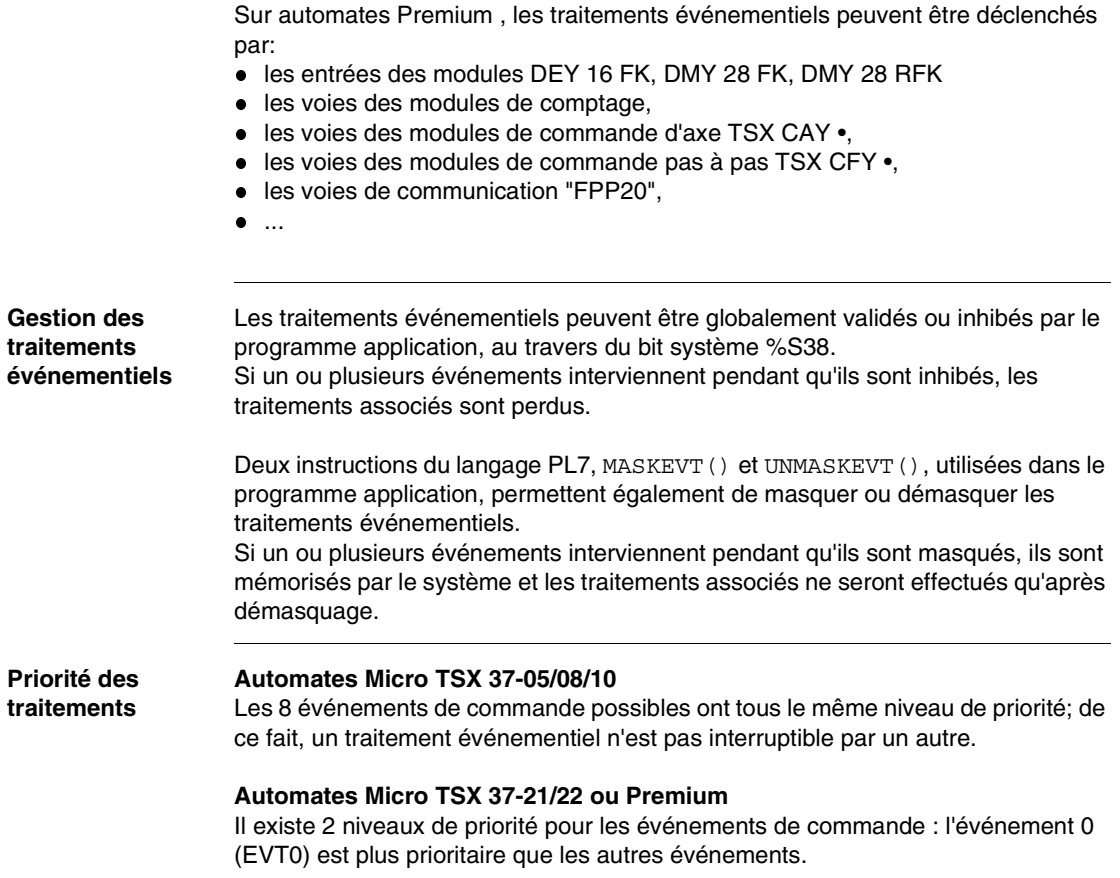

# <span id="page-87-0"></span>**5.2 Structure monotâche**

#### **Présentation**

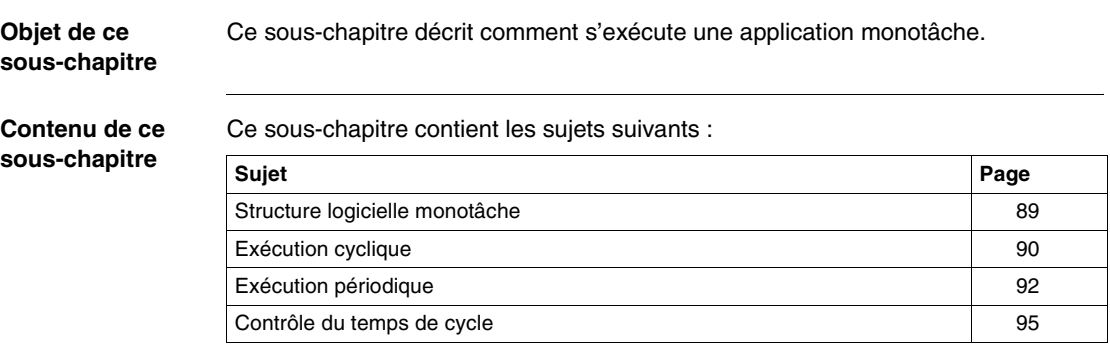

#### <span id="page-88-0"></span>**Structure logicielle monotâche**

#### **Description** Le programme d'une application monotâche est associé à une seule tâche utilisateur : la tâche maître MAST (voir *Présentation de la tâche maître, p. [81](#page-80-0)*).

Le programme associé à la tâche maître (MAST) est constitué de plusieurs sections, et de sous-programmes.

L'exécution de la tâche maître peut être choisie (en configuration) :

- cyclique (Voir *Exécution cyclique, p. [90](#page-89-0)*)
- ou périodique (Voir *Exécution périodique, p. [92](#page-91-0)*)

#### <span id="page-89-0"></span>**Exécution cyclique**

**Description** Ce type de fonctionnement correspond à l'exécution normale du cycle automate (choix par défaut). Il consiste à enchaîner les uns après les autres, les cycles de la tâche maître (MAST). Après avoir effectué la mise à jour des sorties, le système réalise les traitements qui lui sont propres puis enchaîne un autre cycle de la tâche.

**Fonctionnement** Le dessin suivant montre les phases d'exécution du cycle automate.

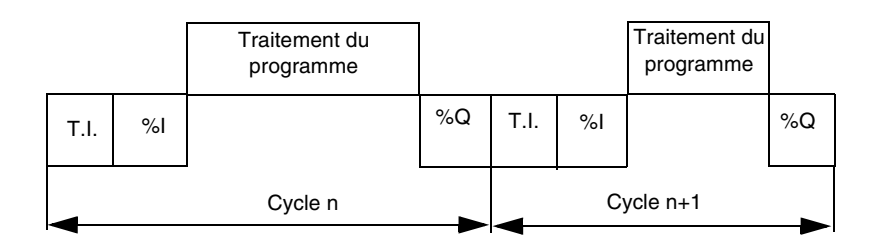

#### **Description des différentes phases**

Le tableau ci-après décrit les phases de fonctionnement.

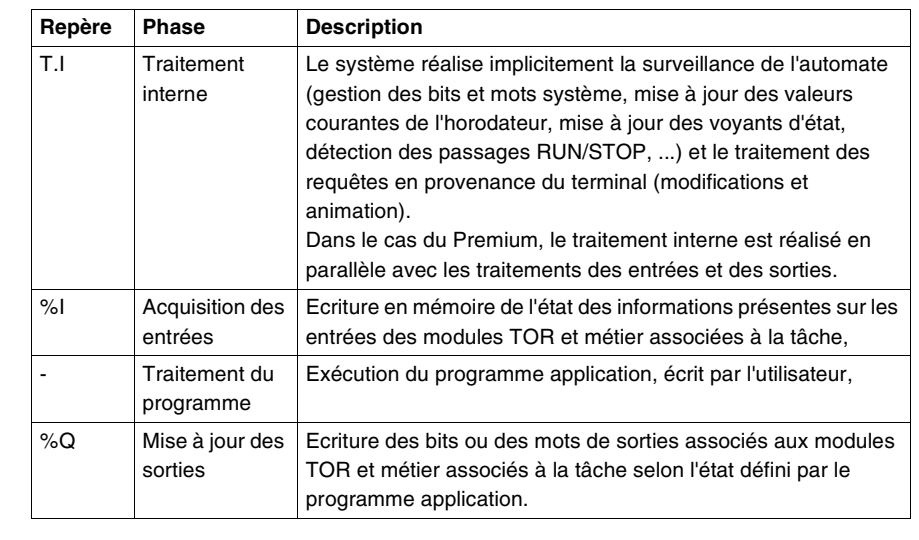

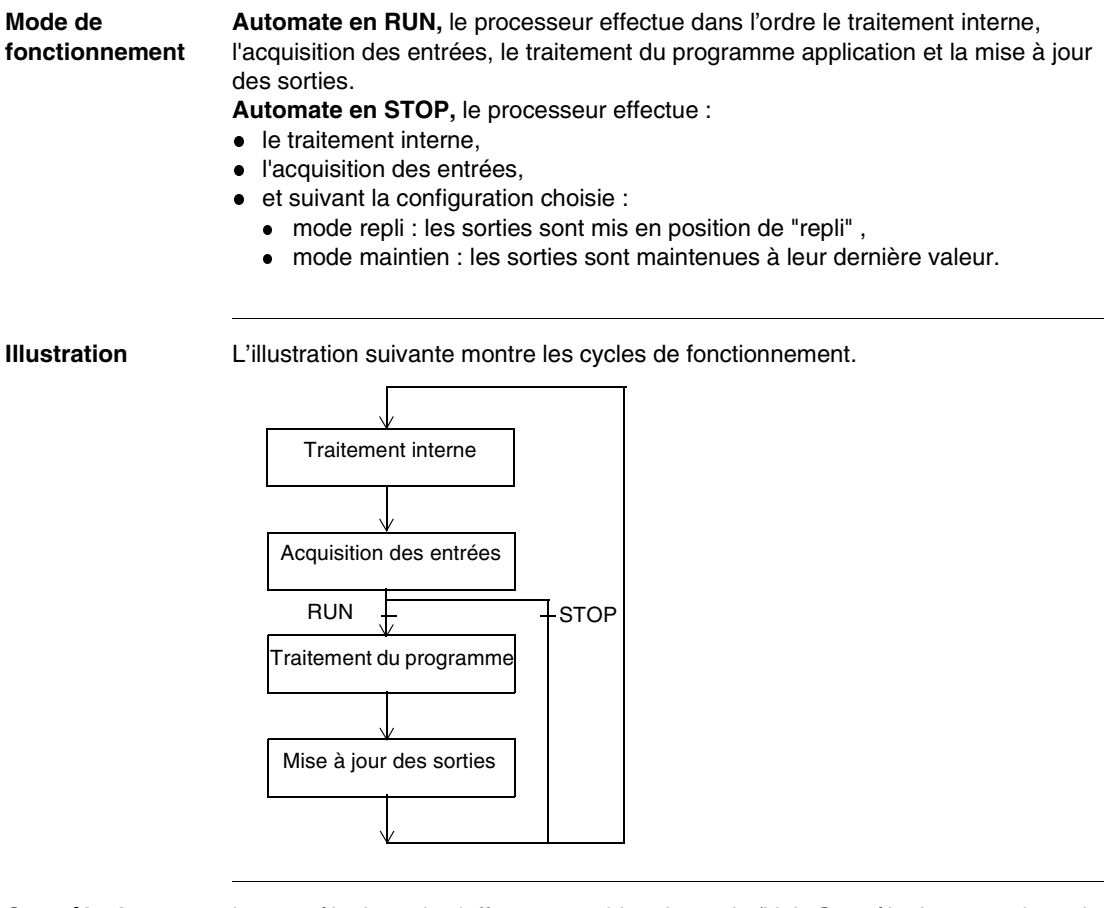

#### **Contrôle du cycle** Le contrôle du cycle s'effectue par chien de garde (Voir *Contrôle du temps de cycle, p. [95](#page-94-0)*).

#### <span id="page-91-0"></span>**Exécution périodique**

**Description** Dans ce mode de fonctionnement, l'acquisition des entrées, le traitement du programme application et la mise à jour des sorties s'effectuent de façon périodique selon un temps défini en configuration (de 1 à 255 ms).

> En début de cycle automate, un temporisateur dont la valeur courante est initialisée à la période définie en configuration, commence à décompter. Le cycle automate doit se terminer avant l'expiration de ce temporisateur qui relance un nouveau cycle.

**Fonctionnement** Le dessin suivant montre les phases d'exécution du cycle automate.

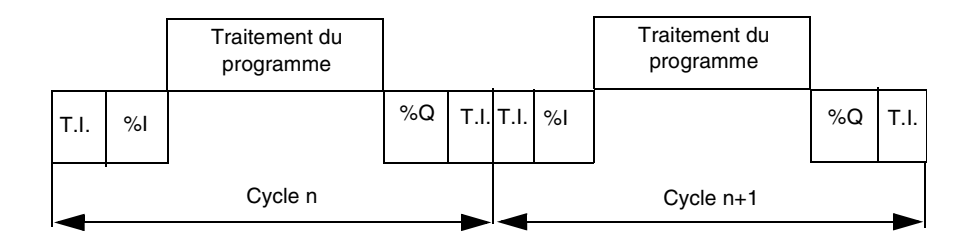

#### **Description des différentes phases**

Le tableau ci-après décrit les phases de fonctionnement.

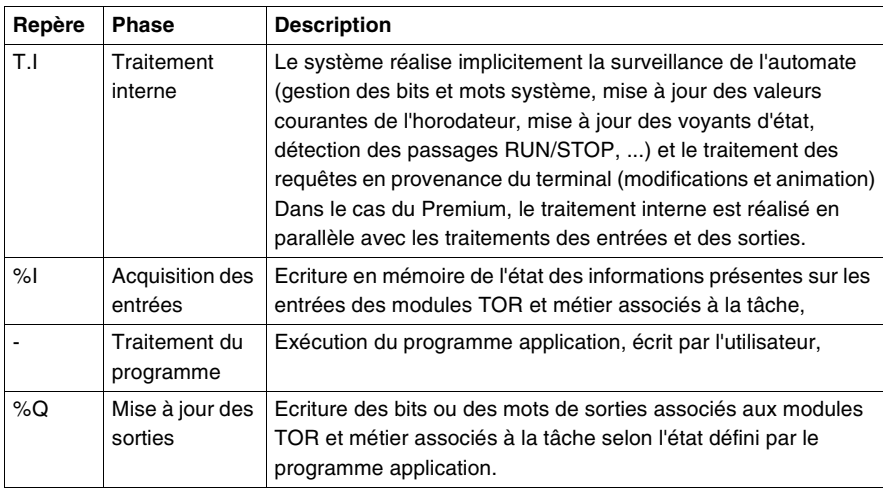

#### **Mode de fonctionnement**

**Automate en RUN,** le processeur effectue dans l'ordre le traitement interne, l'acquisition des entrées, le traitement du programme application et la mise à jour des sorties.

- Si la période n'est pas encore terminée, le processeur complète son cycle de fonctionnement jusqu'à la fin de la période par du traitement interne.
- Si le temps de fonctionnement devient supérieur à celui affecté à la période, l'automate signale un débordement de période par la mise à l'état 1 du bit système %S19 de la tâche, le traitement se poursuit et est exécuté dans sa totalité (il ne doit pas dépasser néanmoins le temps limite du chien de garde). Le cycle suivant est enchaîné après l'écriture implicite des sorties du cycle en cours.

#### **Automate en STOP,** le processeur effectue :

- le traitement interne,
- l'acquisition des entrées,
- et suivant la configuration choisie :
	- mode repli : les sorties sont mis en position de "repli" ,
	- mode maintien : les sorties sont maintenues à leur dernière valeur.

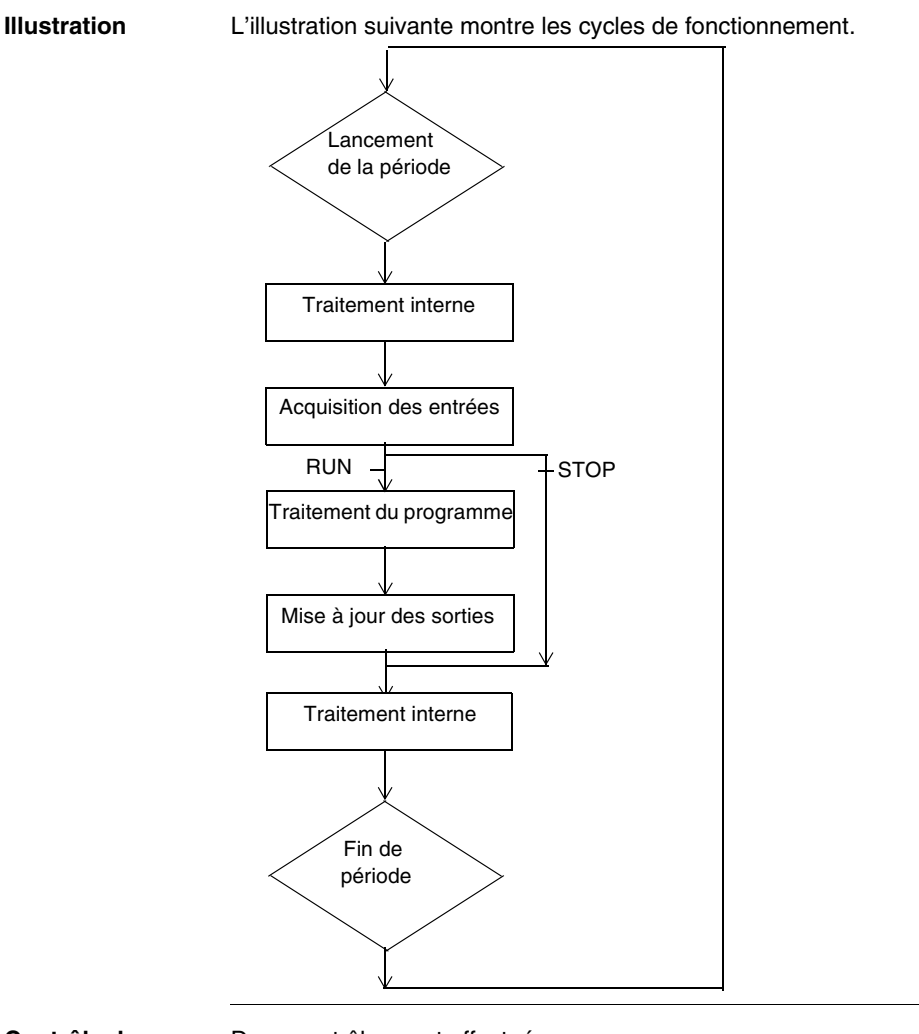

#### **Contrôle du cycle**

Deux contrôles sont effectués :

- débordement de période (Voir *Contrôle du temps de cycle, p. [95](#page-94-0)*),
- par chien de garde (Voir *Contrôle du temps de cycle, p. [95](#page-94-0)*),

# <span id="page-94-0"></span>**Contrôle du temps de cycle**

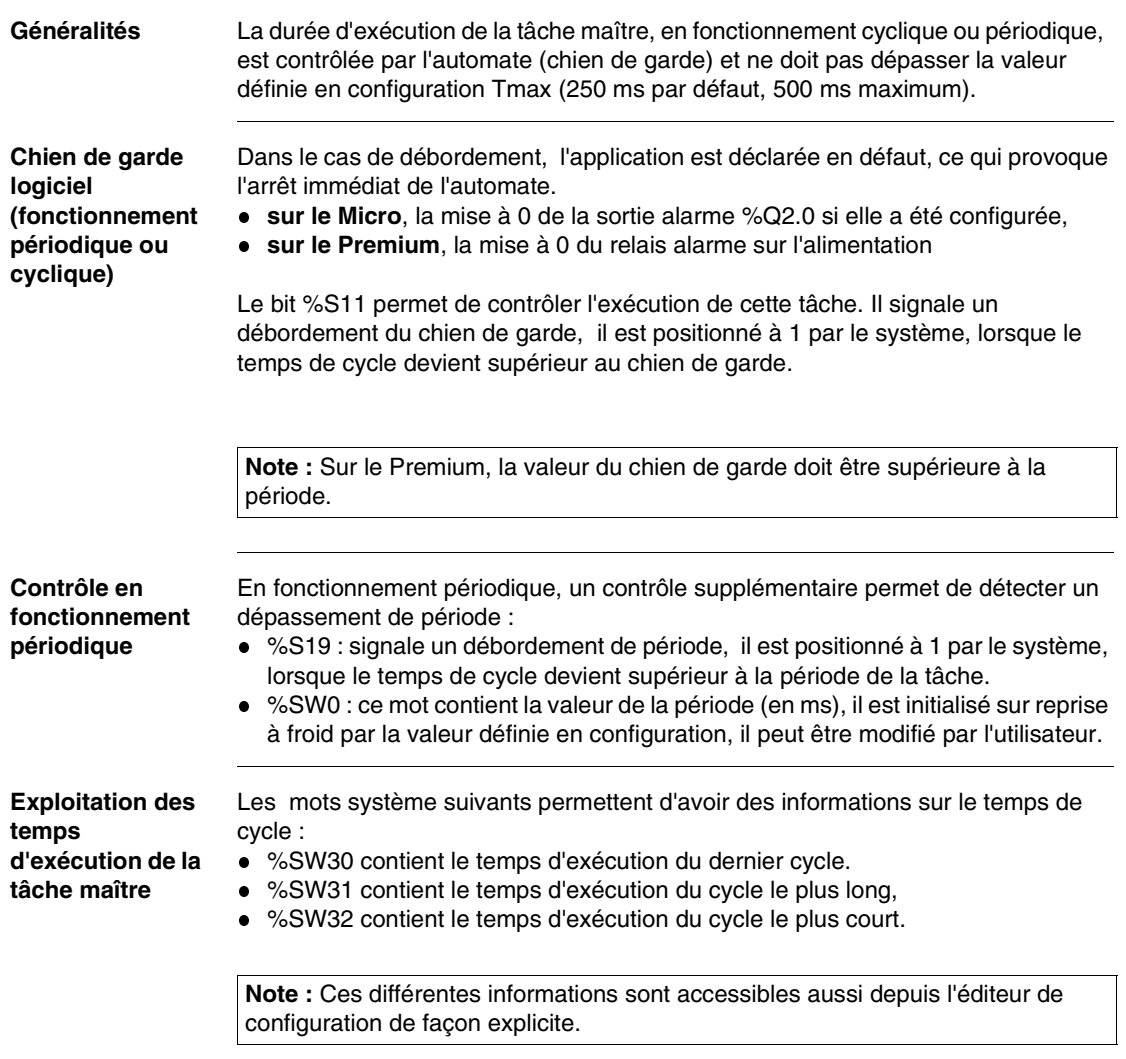

# <span id="page-95-0"></span>**5.3 Structure multitâche**

#### **Présentation**

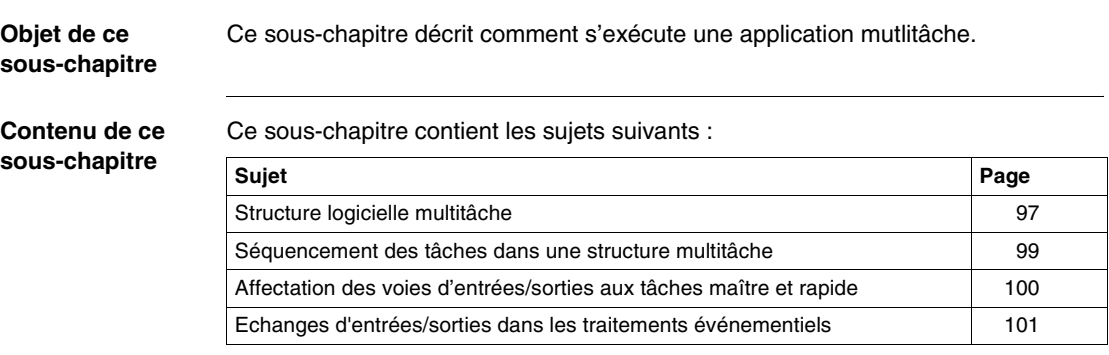

## <span id="page-96-0"></span>**Structure logicielle multitâche**

**Description** La structure en tâches d'une telle application est la suivante :

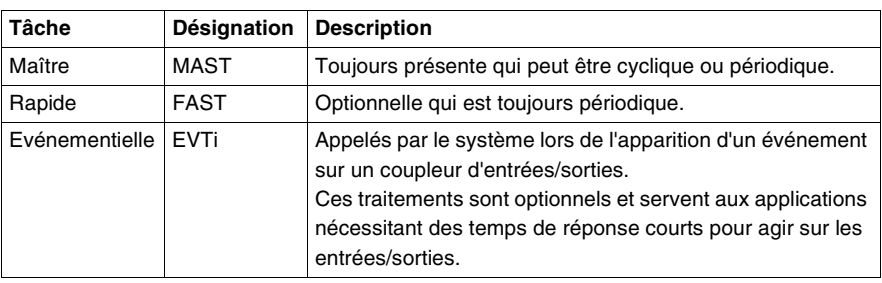

**Illustration** Le dessin suivant montre les tâches d'une structure multitâche et leur niveau de priorité.

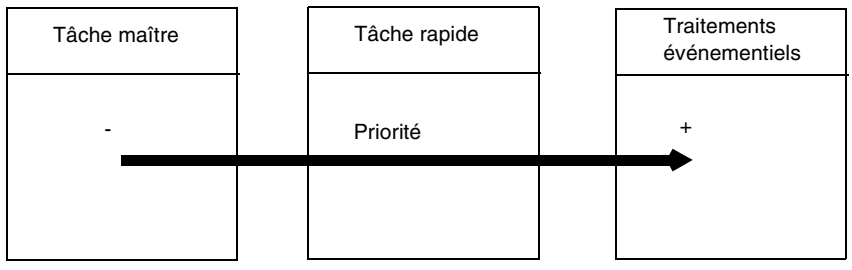

#### **Exemple** L'exemple suivant présente une structure multitâche composée d'une tâche maître MAST , d'une tâche rapide FAST et de 2 traitements événementiels EVT0 et EVT1. FAST

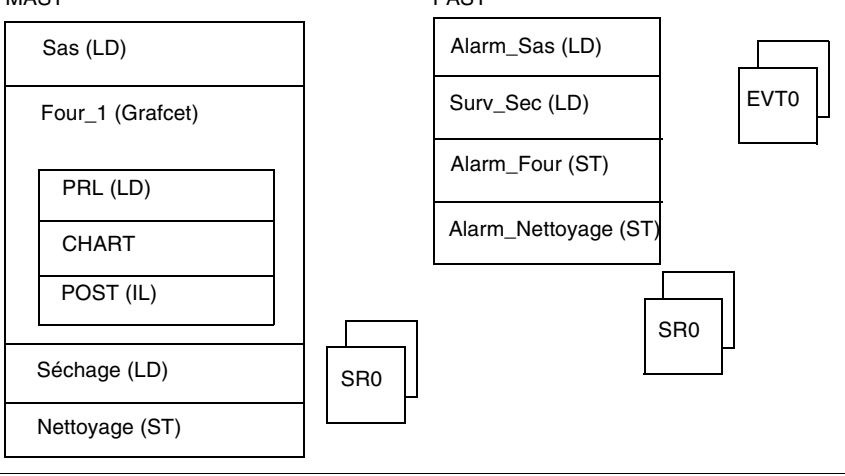

#### <span id="page-98-0"></span>**Séquencement des tâches dans une structure multitâche**

#### **Généralités** La tâche maître est par défaut active. La tâche rapide est par défaut active si elle est programmée. Le traitement événementiel est activé lors d'apparition de l'événement qui lui a été associé.

**Fonctionnement** Le tableau suivant décrit l'exécution des tâches prioritaires.

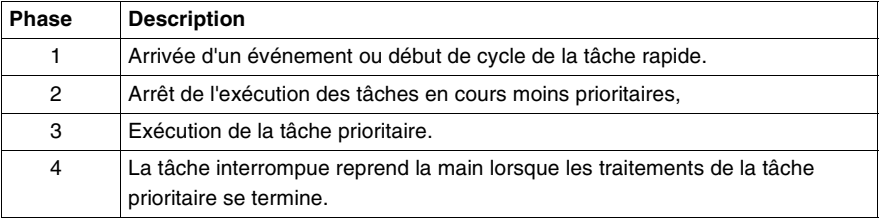

#### **Description du séquencement des tâches**

Le dessin suivant illustre le séquencement des tâches d'un traitement multitâche comportant une tâche maître cyclique, une tâche rapide de période 20ms et un traitement événementiel.

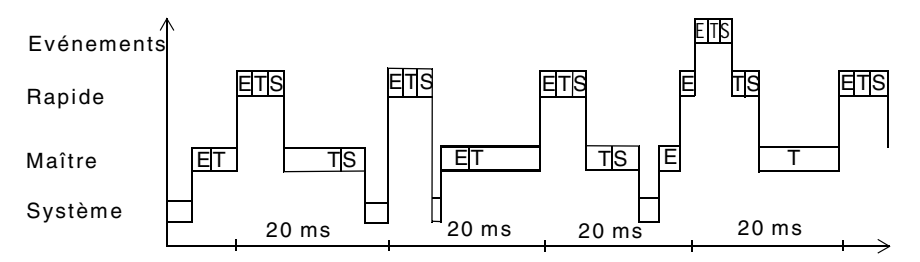

#### **Légende :**

- E : acquisition des entrées
- T : traitement du programme
- S : mise à jour des sorties

#### **Contrôle des tâches**

L'exécution des tâches rapide et événementielles peut être contrôlée par programme à travers l'utilisation des bits système :

- %S30 permet d'activer ou pas la tâche maître MAST.
- %S31 permet d'activer ou pas la tâche rapide FAST.
- %S38 permet d'activer ou pas les traitements événementiels EVTi.

### <span id="page-99-0"></span>**Affectation des voies d'entrées/sorties aux tâches maître et rapide**

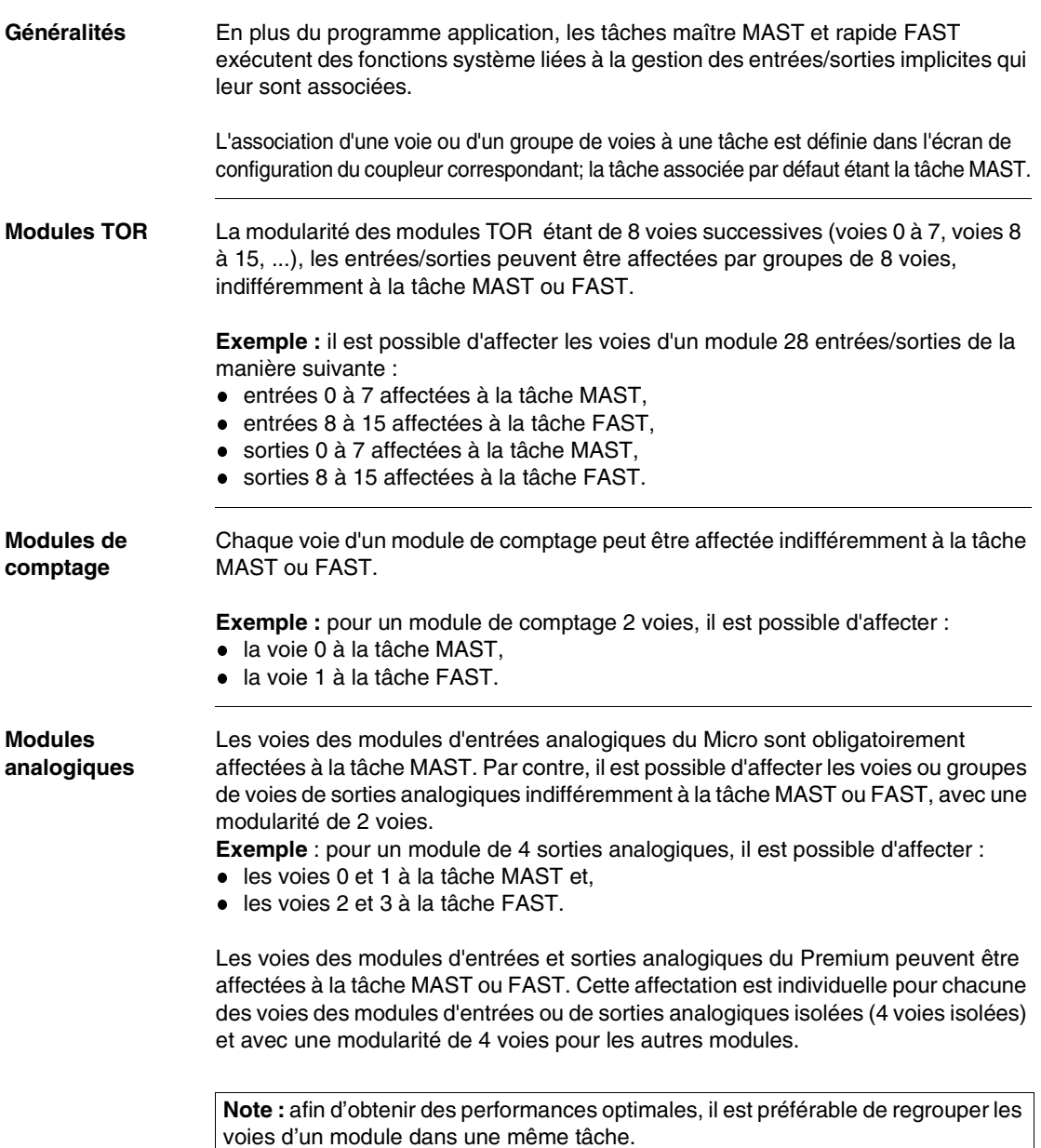

#### <span id="page-100-0"></span>**Echanges d'entrées/sorties dans les traitements événementiels**

#### Généralités **Il est possible d'utiliser à chaque traitement événementiel des voies d'entrées/** sorties autres que celle relative à l'événement.

Les échanges sont alors réalisés implicitement par le système avant (%I) et après (%Q) le traitement applicatif.

Ces échanges peuvent être relatifs à une voie (exemple module de comptage) ou à un groupe de voies (module TOR). Dans le second cas, si le traitement modifie par exemple les sorties 2 et 3 d'un module TOR, c'est l'image des sorties 0 à 7 qui sera transférée vers le module.

**Fonctionnement** Le tableau suivant décrit les échanges et les traitements réalisés.

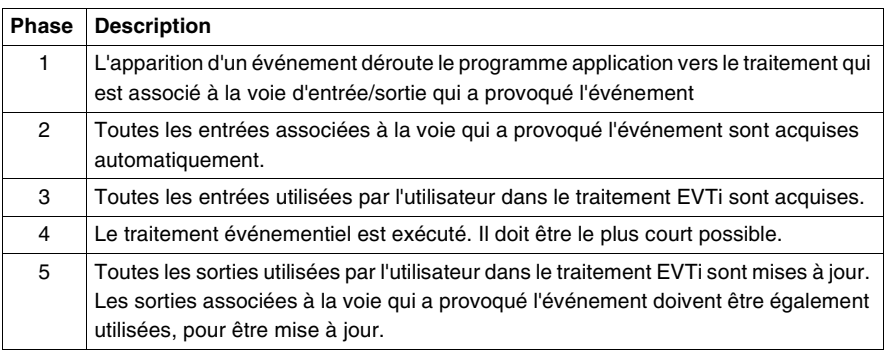

**Règle de programmation**

#### **Règle générale :**

Les entrées échangées (et le groupe de voies associées) lors de l'exécution du traitement événementiel sont remis à jour (perte des valeurs historiques, donc des fronts), il faut donc éviter de tester des fronts sur ces entrées dans les tâches maître (MAST) ou rapide (FAST).

#### **Dans le cas des modules TOR TSX DEY 16FK, TSX DMY 28FK ou TSX DMY 28RFK** :

L'entrée qui a déclenché l'événement ne doit pas être testée dans le traitement événementiel (la valeur n'est pas rafraîchie).

Le test du front qui a déclenché l'événement doit être effectué sur le mot d'état:

- $\bullet$  %IWxy.i:X0 = 1 --> front montant,
- $\bullet$  %IWxy.i:X1 = 1 --> front descendant.

#### **Sur les automates Micro** :

- les modules d'entrées analogiques qui ne peuvent être utilisés que dans la tâche MAST, ne doivent pas être échangés dans un traitement événementiel.
- pour chaque traitement événementiel, il est possible de déclarer au maximum les échanges pour 2 modules en entrée (avant le traitement de l'événement) et 2 modules en sortie (après le traitement de l'événement).

#### Performances Sur les automates Premium, suivant le processeur utilisé, le nombre d'échanges utilisés est limité:

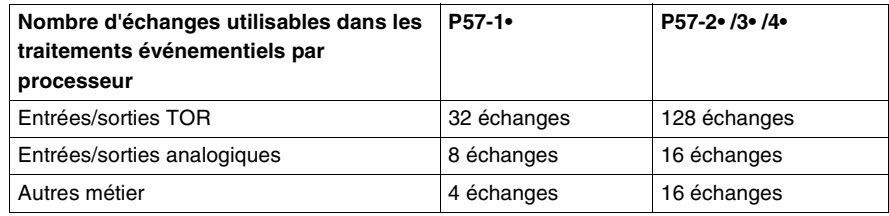

Pour les entrées/sorties TOR, un échange concerne un groupe de 8 voies, il est généré lors de l'utilisation des entrées d'un groupe de 8 voies (autre que le groupe de voies qui génère l'événement) et lors de l'écriture des sorties d'un groupe de 8 voies.

Pour les entrées/sorties analogiques ou d'un autre métier, un échange est généré lors de l'utilisation des entrées d'une voie (autre que la voie qui génère l'événement et lors de l'écriture des sorties d'une voie).

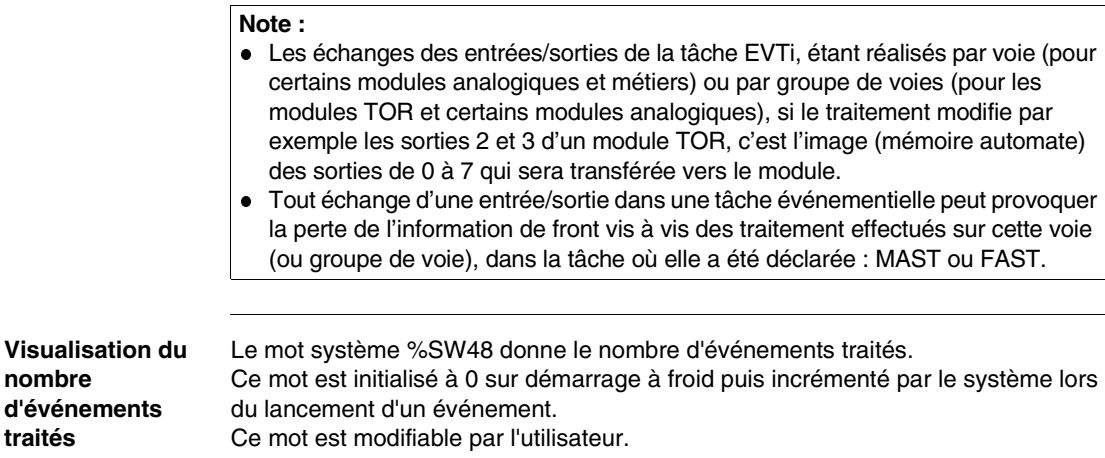

Le bit système %S39 signale la perte d'événement.

# <span id="page-102-0"></span>**5.4 Modules fonctionnels**

### **Structuration en modules fonctionnels**

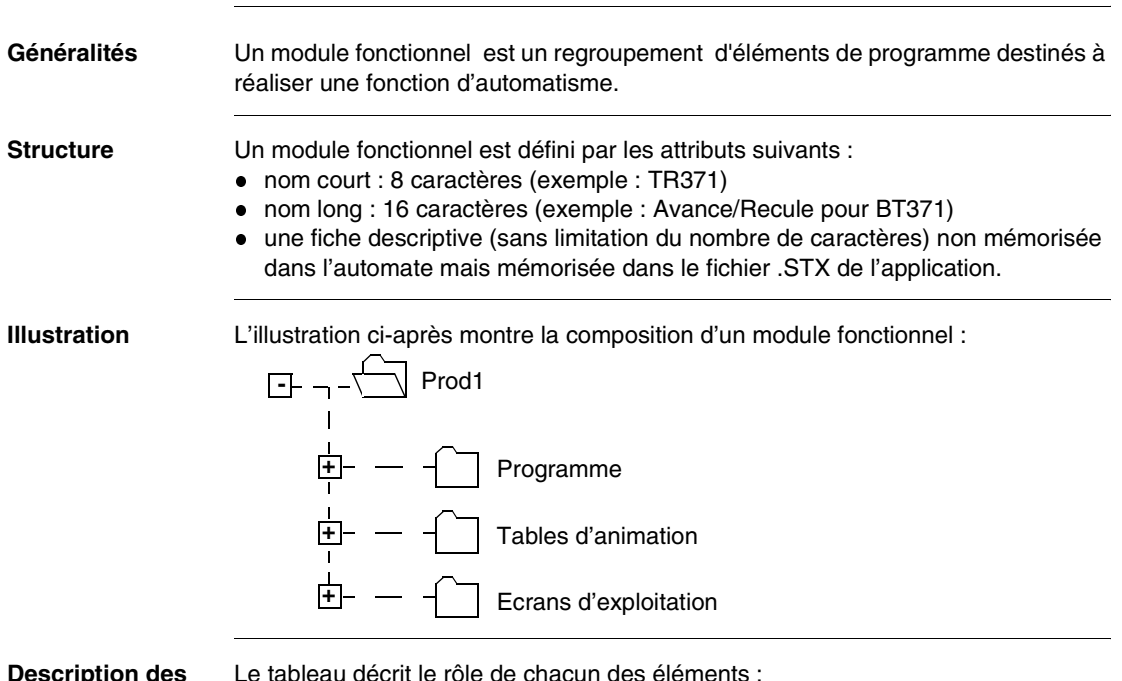

**Description des éléments d'un module fonctionnel**

Le tableau décrit le rôle de chacun des éléme

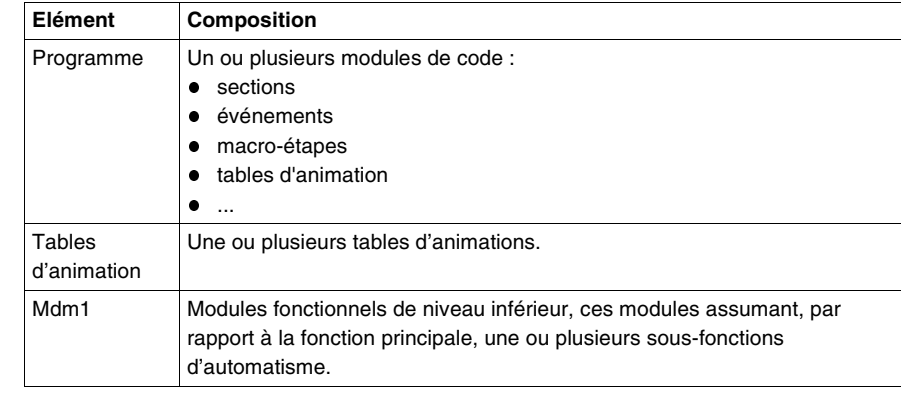

**Limites d'utilisation** Seul le produit PL7 PRO permet la mise en oeuvre des modules fonctionnels sur les automates Premium.

# **Description des langages PL7**

#### **Présentation**

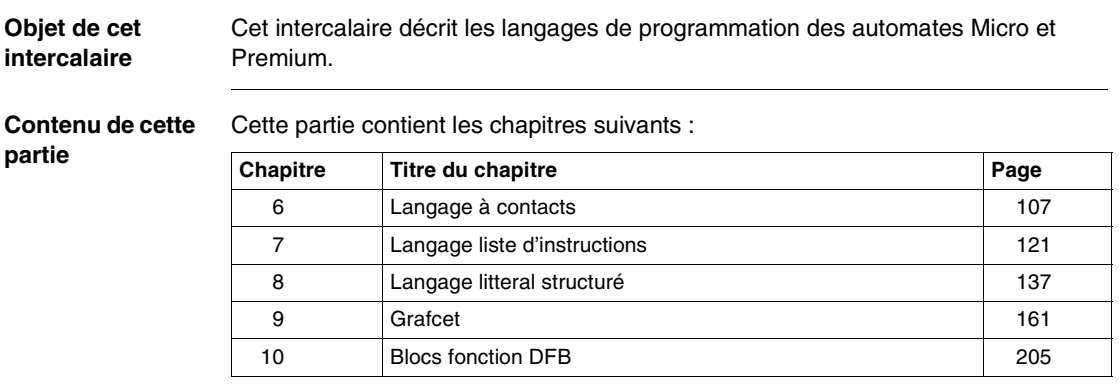

**II**

# **Langage à contacts**

# <span id="page-106-0"></span>**6**

### **Présentation**

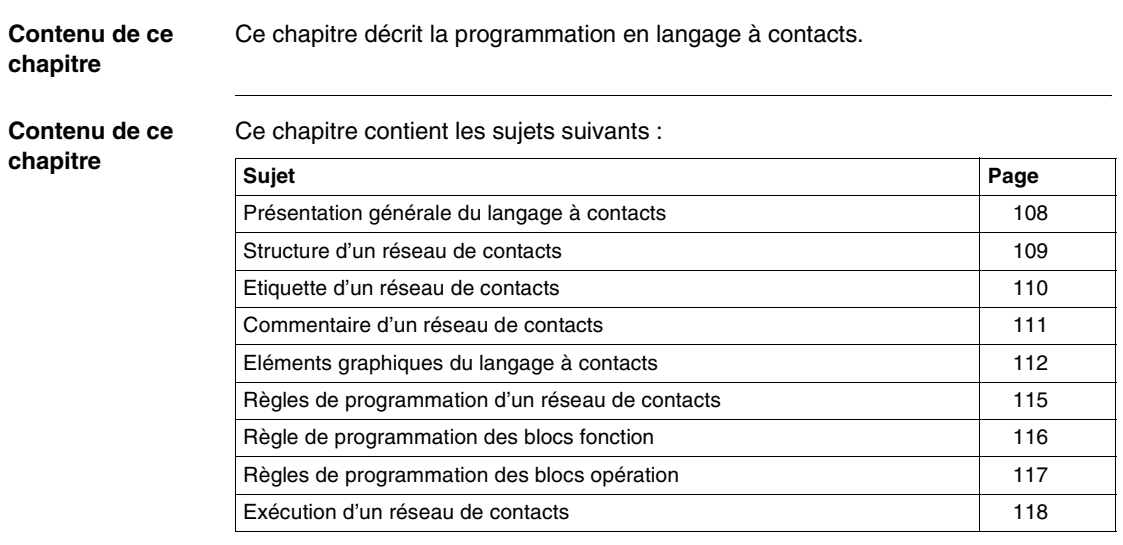

#### <span id="page-107-0"></span>**Présentation générale du langage à contacts**

**Généralités** Une section de programme écrite en langage à contacts se compose d'une suite de réseaux de contacts exécutés séquentiellement par l'automate.

> La représentation d'un réseau de contacts est proche de celle d'un schéma électrique.

**Illustration d'un**  L'écran suivant présente un réseau de contacts PL7. **réseau de**   $1 \hspace{1.5cm} 2 \hspace{1.5cm} 3$ **contacts LD : MAST - CHART** E  $\overline{\mathbf{v}}$   $\mathbf{A}$ (\* Attente de séchage\*) **%L100** A **%I1.0 %M12 %I1.7 %Q2.5 %TM4.Q %M17 OPERATE %I1.10 %Q2.3 %M27 %TM0 %M25 %MW0.X**  $\frac{\text{N.1, min}}{\text{N}}$  TM Q  $\rightarrow$  1.  $\rightarrow$  1.  $\rightarrow$  MODE TON TB: 1 mn TMP: 9999 MODIF: Y **SR2 %M2 %I1.4 C**  $\overline{\mathbf{v}}$  $\frac{1}{2}$  **X**  $\frac{1}{2}$  **F**  $\frac{1}{2}$  **F**  $\frac{1}{2}$  **F**  $\frac{1}{2}$  **F**  $\frac{1}{2}$  **COHP**  $\frac{1}{2}$  **F**  $\frac{1}{2}$  **F**  $\frac{1}{2}$  **F**  $\frac{1}{2}$  **F**  $\frac{1}{2}$  **F**  $\frac{1}{2}$  **F**  $\frac{1}{2}$  **F**  $\frac{1}{2}$  **F**  $\frac{1}{2}$  **F**  $\frac{1}{2}$  **F5 N F2 F3 F4 F6 F7 F8 F9 F10 F11 F12 S.F1 S.F2 S.F3 S.F4 S.F5 S.F6 S.F7 S.F8**

Ce tableau décrit les constituants d'un réseau de contacts.

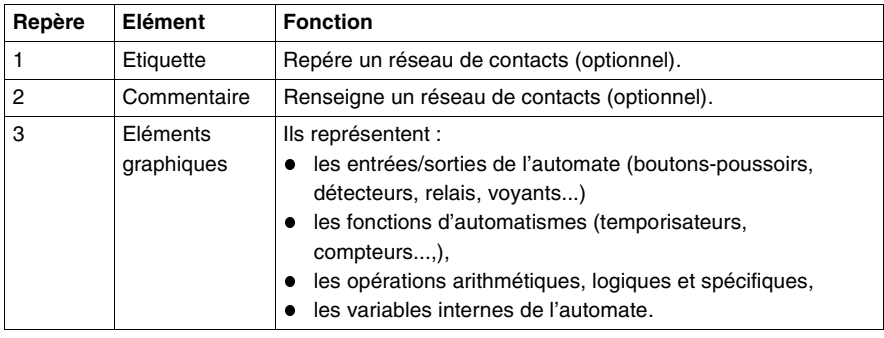

**Composition d'un réseau de contacts**
# **Structure d'un réseau de contacts**

**Introduction** Un réseau s'inscrit entre deux barres de potentiel. Le sens de circulation du courant s'établit de la barre de potentiel gauche vers la barre de potentiel droite.

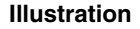

**Illustration** Le dessin ci-après décrit la structure d'un réseau de contacts.

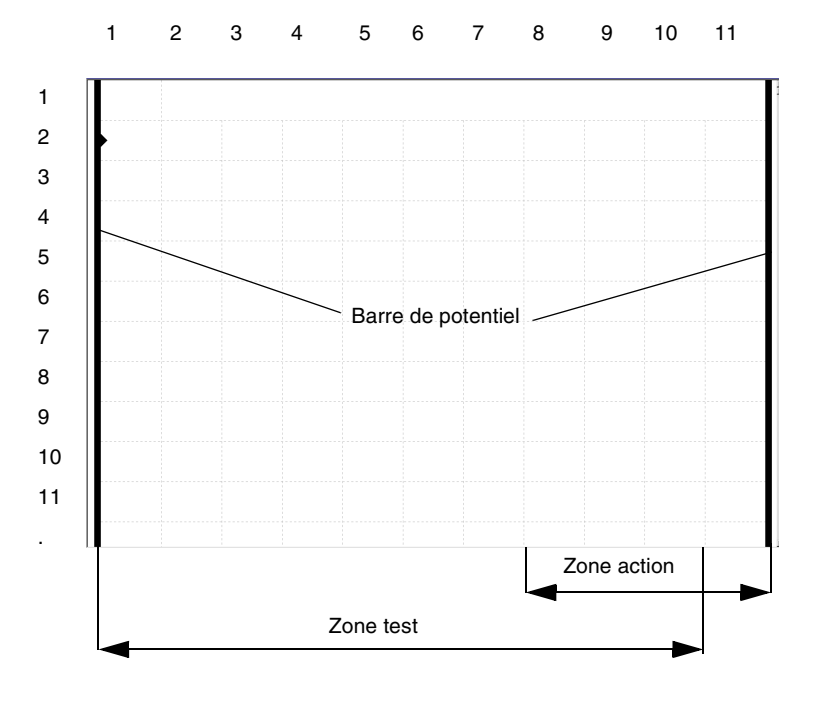

### **Description d'un réseau de contacts** Un réseau de contacts est composé d'un ensemble d'éléments graphiques disposés sur une grille de : 16 lignes maximum et 11 colonnes (pour automates Premium), 7 lignes maximum et 11 colonnes (pour automates Micro).

- Il est réparti en deux zones :
- la zone test, dans laquelle figurent les conditions nécessaires à une action
- la zone action, qui applique le résultat consécutif à un enchaînement de test.

## **Etiquette d'un réseau de contacts**

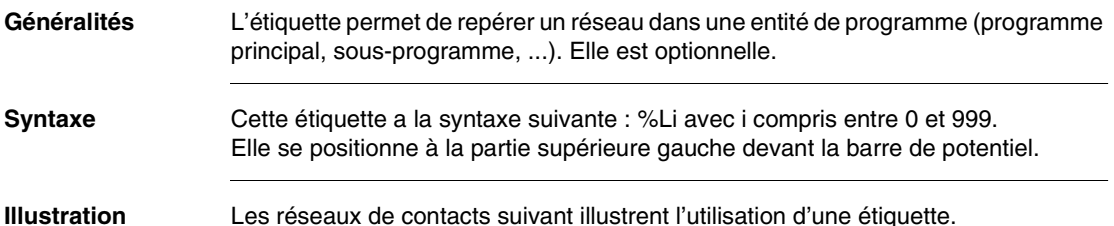

%M20 %L245 ≫

**Etiquette** %Q<sub>2</sub>.3 %L245 **S** %M155

**Règles** Un repère d'étiquette ne peut être affecté qu'à un seul réseau au sein d'une même entité de programme.

> Il est nécessaire d'étiqueter un réseau afin de permettre un branchement après un saut de programme (voir illustration ci-dessus).

L'ordre des repères des étiquettes est quelconque, (c'est l'ordre de saisie des réseaux qui est pris en compte par le système lors de la scrutation).

# **Commentaire d'un réseau de contacts**

**Généralités** Le commentaire facilite l'interprétation du réseau auquel il est affecté, mais n'est pas obligatoire. **Syntaxe** Le commentaire est intégré au réseau et comprend 222 caractères alphanumériques au maximum, encadrés de part et d'autre par les caractères (\* et \*).

**Illustration** Le dessin ci-dessous repère la position du commentaire.

Zone commentaire

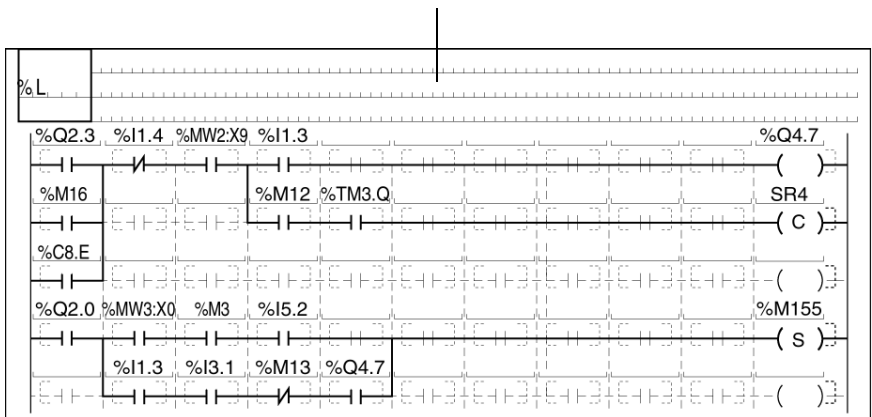

**Règles** Les commentaires s'affichent dans la zone réservée dans la partie supérieure du réseau de contacts.

> En cas de suppression d'un réseau, le commentaire qui lui est associé est également supprimé.

Les commentaires sont mémorisés dans l'automate et sont accessibles à tout moment par l'utilisateur. A ce titre, ils consomment de la mémoire programme

# **Eléments graphiques du langage à contacts**

### **Généralités** Les éléments graphiques sont les instructions du langage à contacts.

**Contacts** Les éléments graphiques des contacts se programment en zone test et occupent une cellule (1 ligne de hauteur et 1 colonne de largeur).

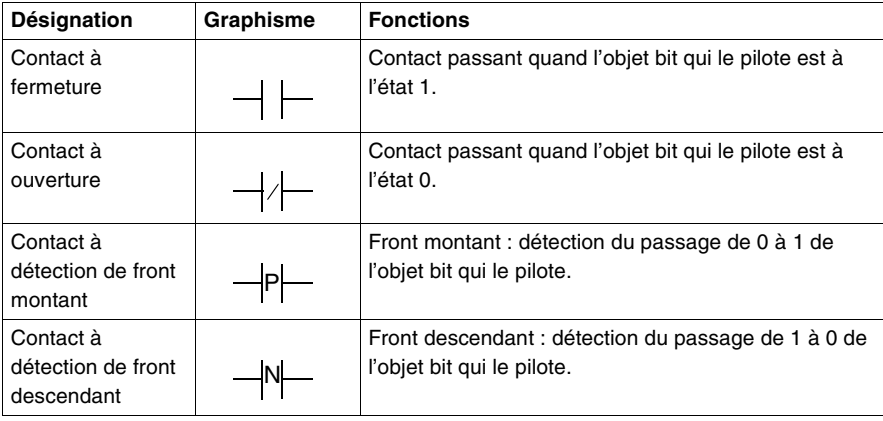

### **Eléments de liaison**

Les éléments graphiques de liaison permettent de relier les éléments graphiques de test et d'action.

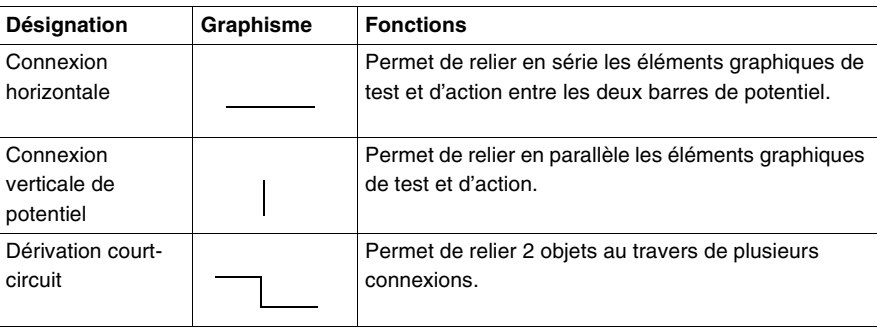

**Bobines** Les éléments graphiques des bobines se programment en zone action et occupent une cellule (1 ligne de hauteur et une colonne de largeur).

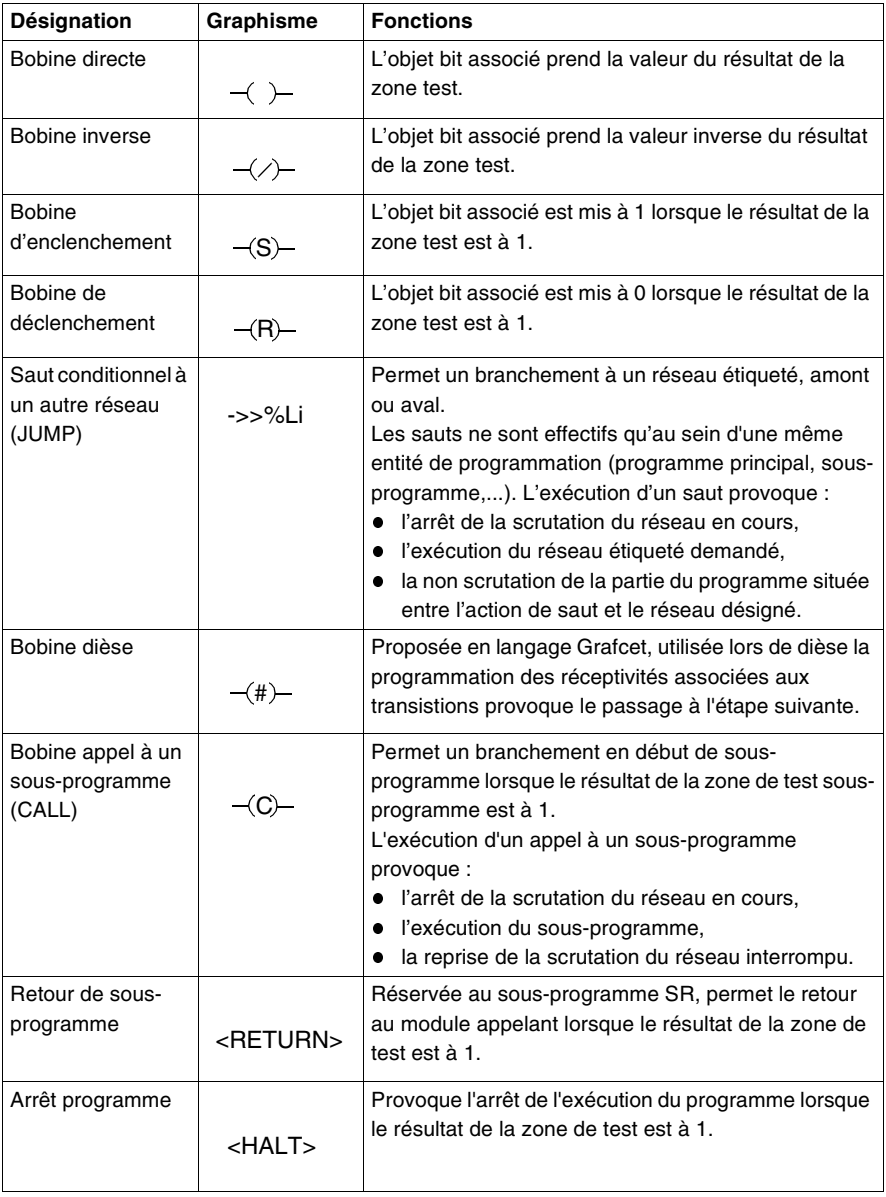

### **Blocs fonction standard** Les éléments graphiques des blocs fonction standard se programment en zone test et occupent une dimension d'une hauteur de 16 lignes maximum et une largeur 3 colonnes.

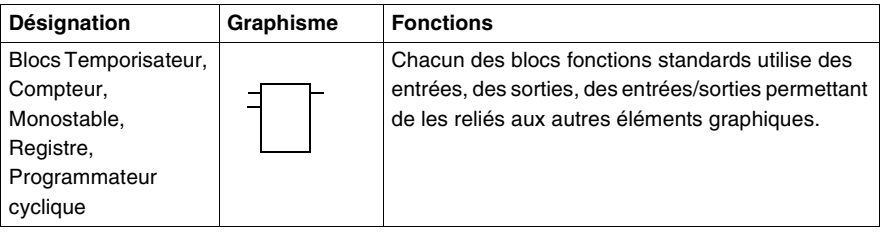

### **Blocs fonction DFB**

Les éléments graphiques des blocs fonction DFB se programment en zone test et occupent une dimension d'une hauteur de 16 lignes maximum et une largeur 3 colonnes.

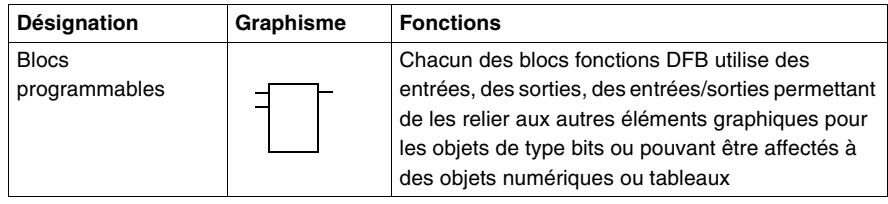

### **Blocs opération** Les éléments graphiques des blocs opération se programment en zone test et occupent les dimensions mentionnées ci-dessous.

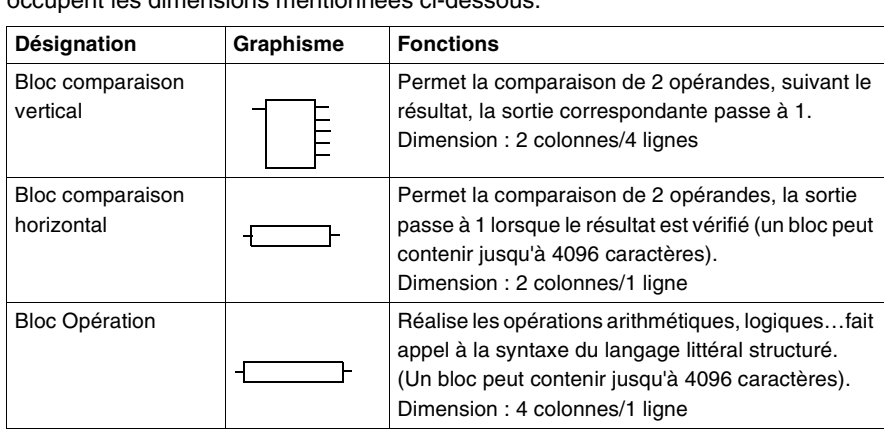

# **Règles de programmation d'un réseau de contacts**

Ear-

.<br>Н

 $+$ 

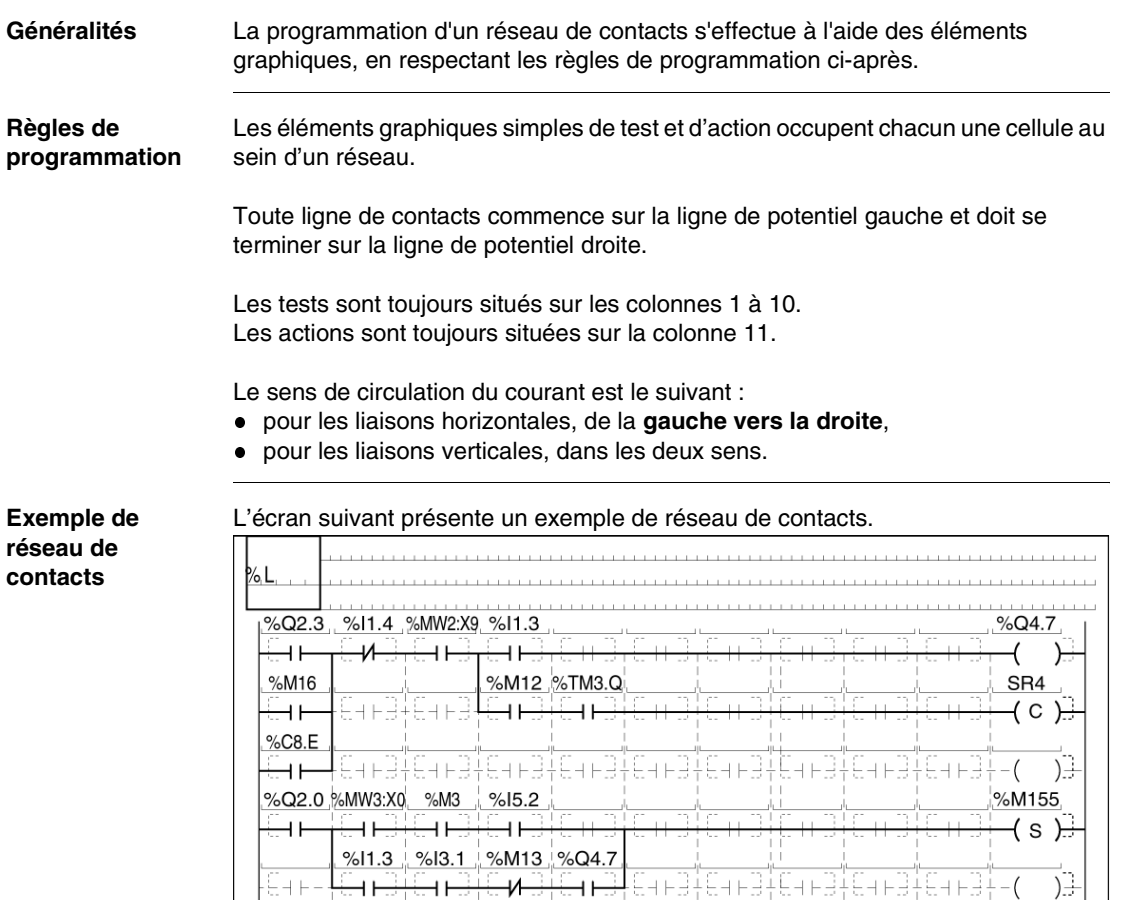

₩

 $+$ 

# **Règle de programmation des blocs fonction**

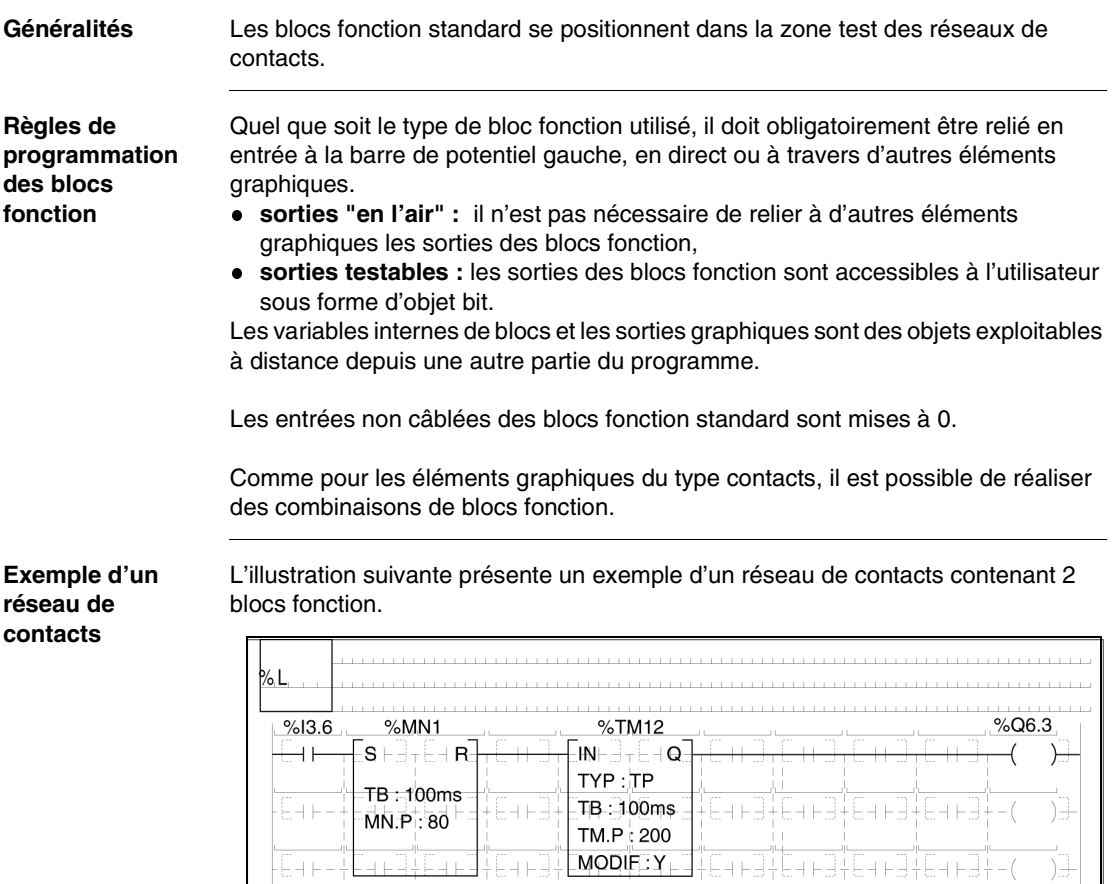

# **Règles de programmation des blocs opération**

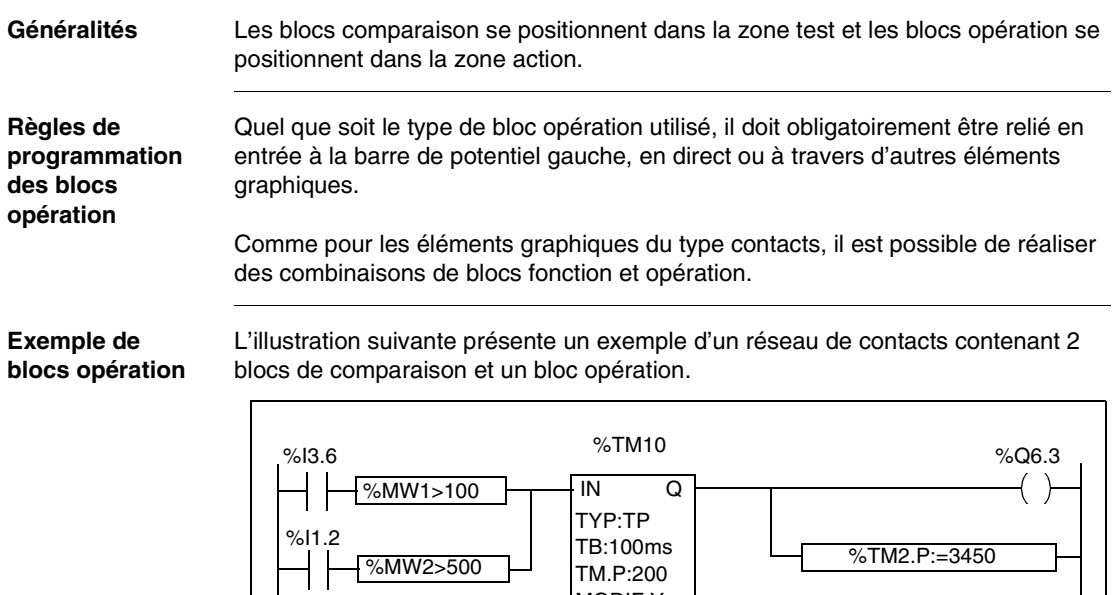

MODIF:Y

# **Exécution d'un réseau de contacts**

**Réseau connexe** Un réseau connexe contient des éléments graphiques tous reliés entre eux par des éléments de liaison (hors barre de potentiel), mais indépendants des autres éléments graphiques du réseau (pas de liaisons verticales vers le haut ou vers le bas en limite de réseau connexe).

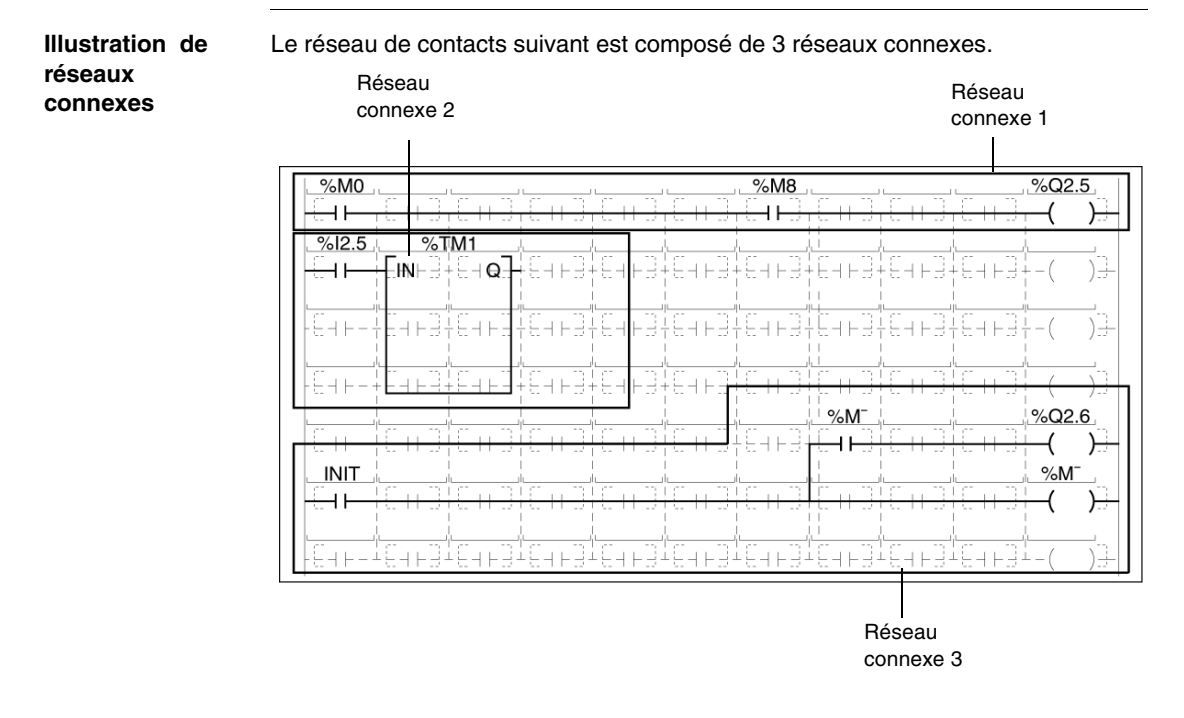

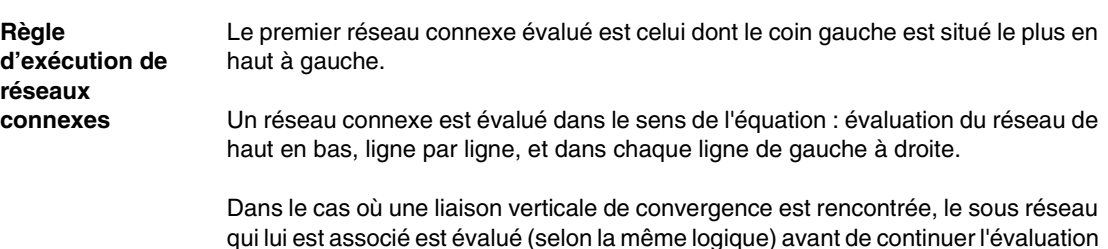

du réseau qui l'englobe.

**Exécution des éléments dans un réseau connexe**

Le tableau suivant décrit l'ordre d'exécution des éléments dans un réseau connexe.

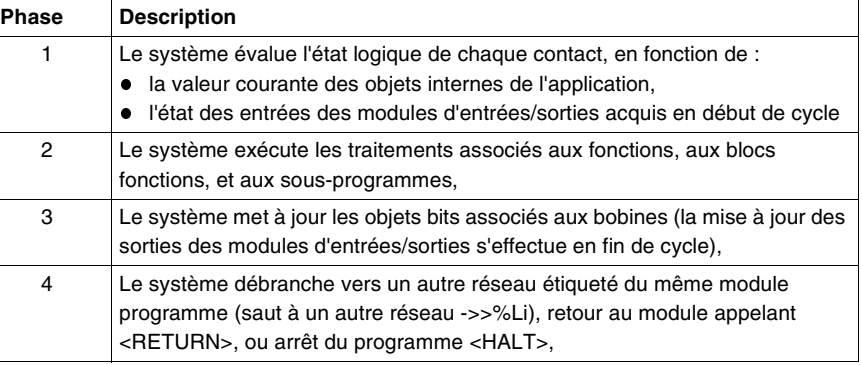

### **Exemple 1 : illustration**

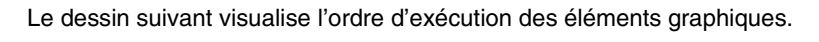

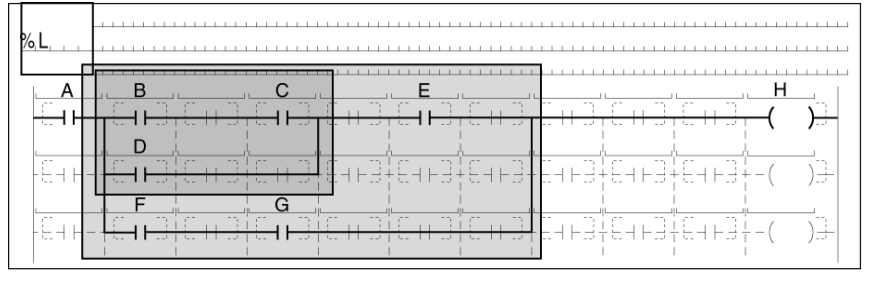

### **Exemple 1 : fonctionnement**

Le tableau suivant décrit l'exécution des éléments graphiques dans le réseau illustré ci-dessus.

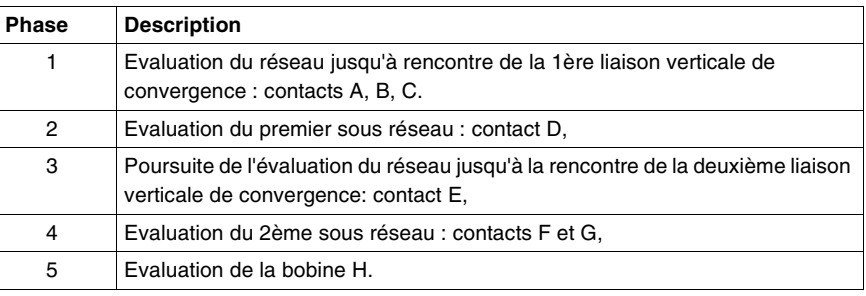

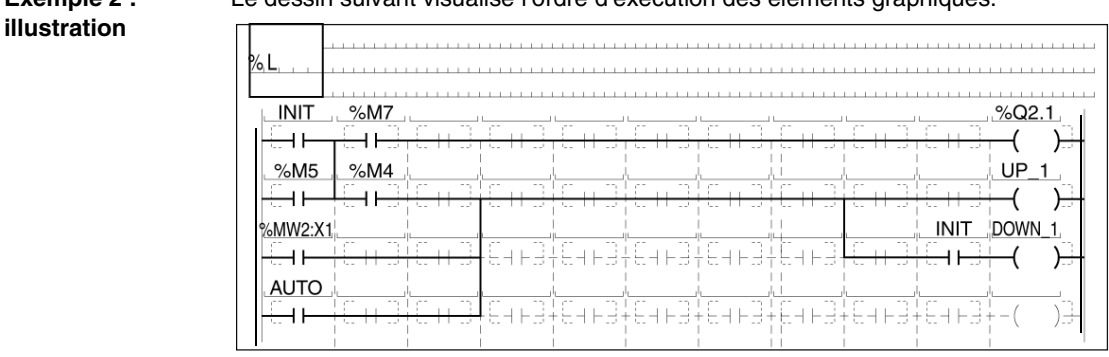

### **Exemple 2 :**  Le dessin suivant visualise l'ordre d'exécution des éléments graphiques.

### **Exemple 2 : fonctionnement** Le tableau suivant décrit l'exécution des éléments graphiques dans le réseau illustré ci-dessus.

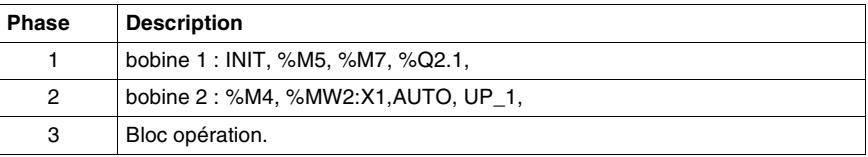

# **Langage liste d'instructions**

# **7**

# **Présentation**

**Généralités** Ce chapitre décrit les régles de programmation en langage liste d'instructions.

**Contenu de ce chapitre**

Ce chapitre contient les sujets suivants :

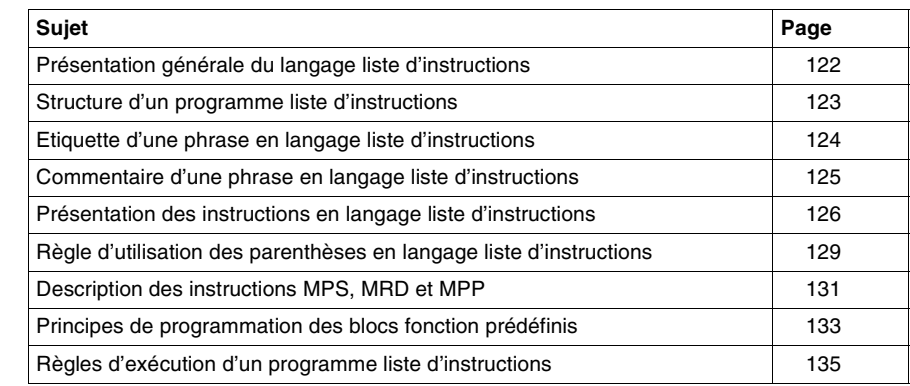

# <span id="page-121-0"></span>**Présentation générale du langage liste d'instructions**

### **Généralités** Une section écrite en langage liste d'instructions se compose d'une suite d'instructions exécutées séquentiellement par l'automate.

**Illustration d'un programme** 

L'illustration suivant présente un programme liste d'instructions PL7 et le détail d'une instruction.

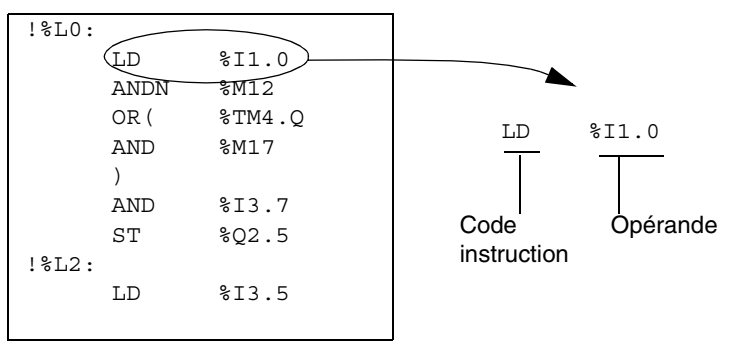

# **Composition**

Ce tableau décrit les constituants d'une instruction.

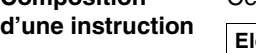

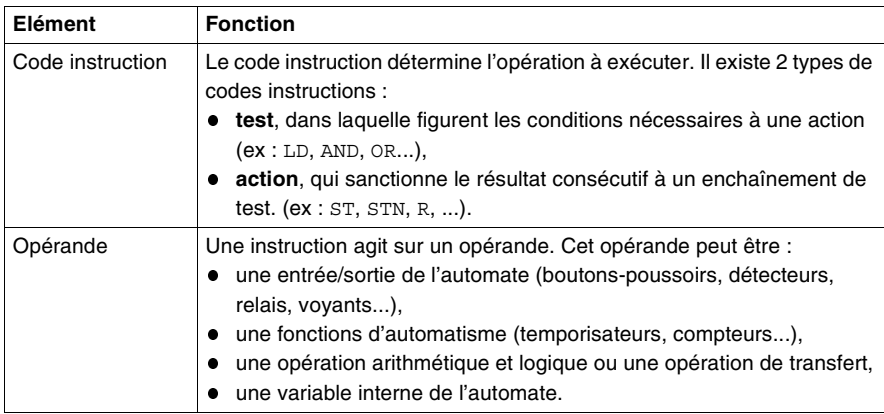

# <span id="page-122-0"></span>**Structure d'un programme liste d'instructions**

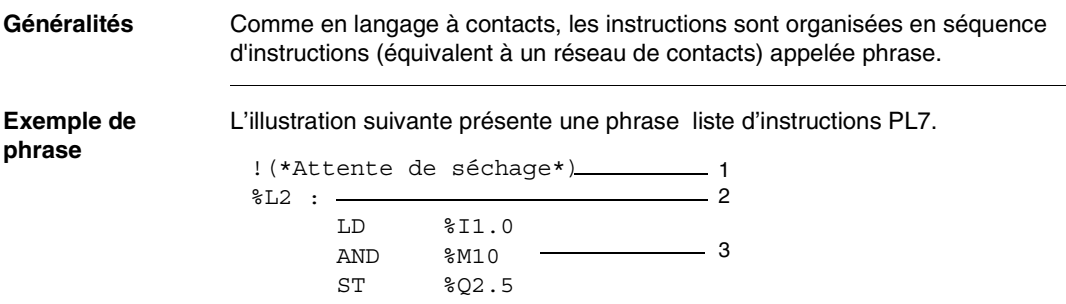

### **Description d'une phrase**

Chaque phrase commence par un point d'exclamation (généré automatiquement), elle comporte les éléments suivants.

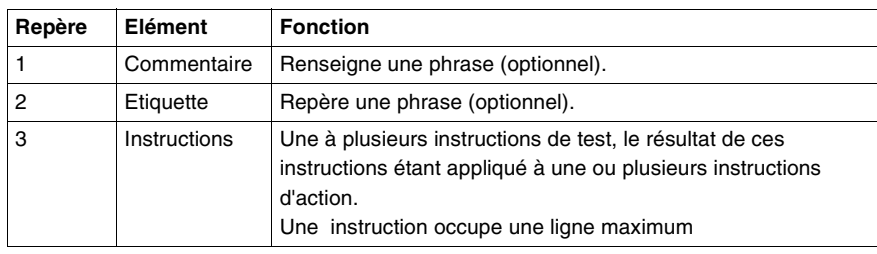

## <span id="page-123-0"></span>**Etiquette d'une phrase en langage liste d'instructions**

**Généralités** L'étiquette permet de repérer une phrase dans une entité de programme (programme principal, sous-programme, ...). Elle est optionnelle.

**Syntaxe** Cette étiquette a la syntaxe suivante : %Li avec i compris entre 0 et 999. Elle se positionne en début d'une phrase.

**Illustration** Le programme suivant illustre l'utilisation d'une étiquette.

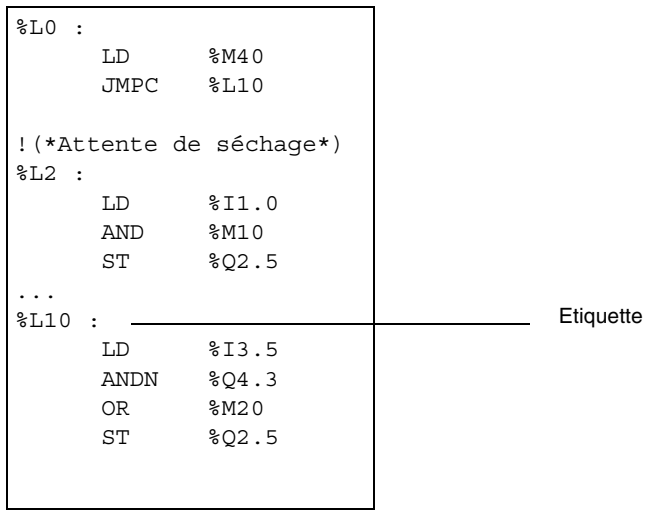

**Règles** Une même étiquette ne peut être affectée qu'à une seule phrase au sein d'une même entité de programme.

> Il est nécessaire d'étiqueter une phrase afin de permettre un branchement après un saut de programme.

L'ordre des repères des étiquettes est quelconque, c'est l'ordre de saisie des phrases qui est prise en compte par le système lors de la scrutation.

# <span id="page-124-0"></span>**Commentaire d'une phrase en langage liste d'instructions**

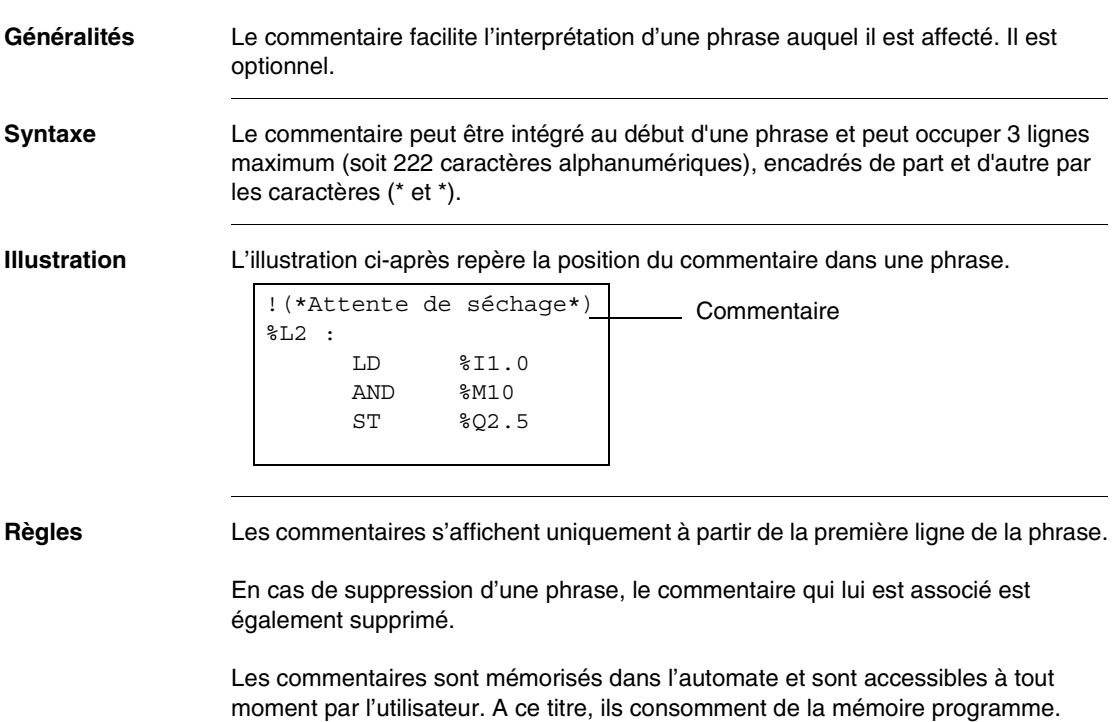

# <span id="page-125-0"></span>**Présentation des instructions en langage liste d'instructions**

**Généralités** Le langage liste d'instructions comporte des instructions :

- de test,
- d'action,
- sur bloc fonction,
- numériques.

### **Instructions de test** Le tableau suivant décrit les instructions de test du langage liste d'instructions.

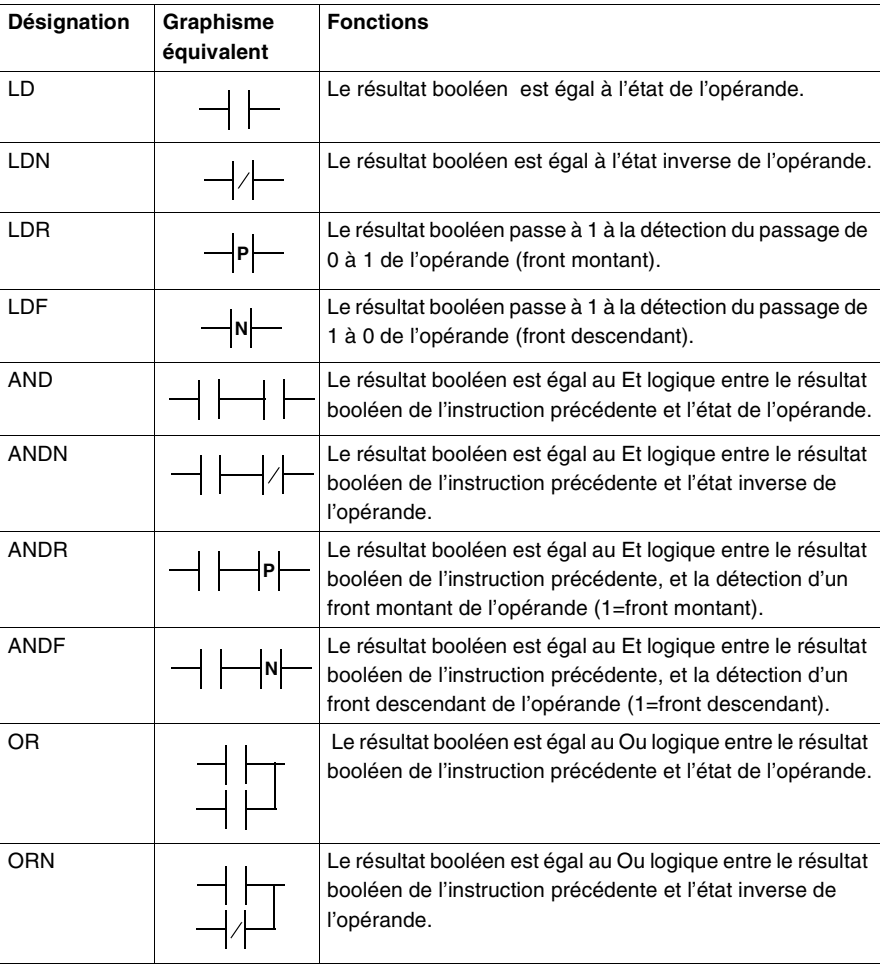

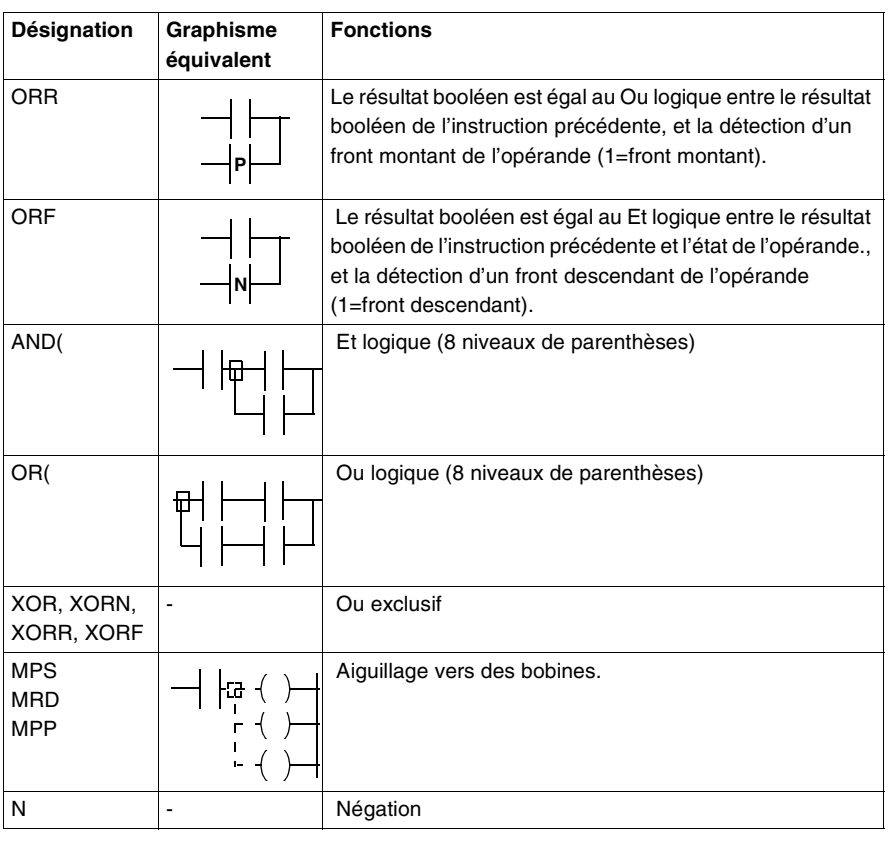

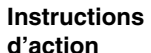

Le tableau suivant décrit les instructions de test du langage liste d'instructions.

**d'action**

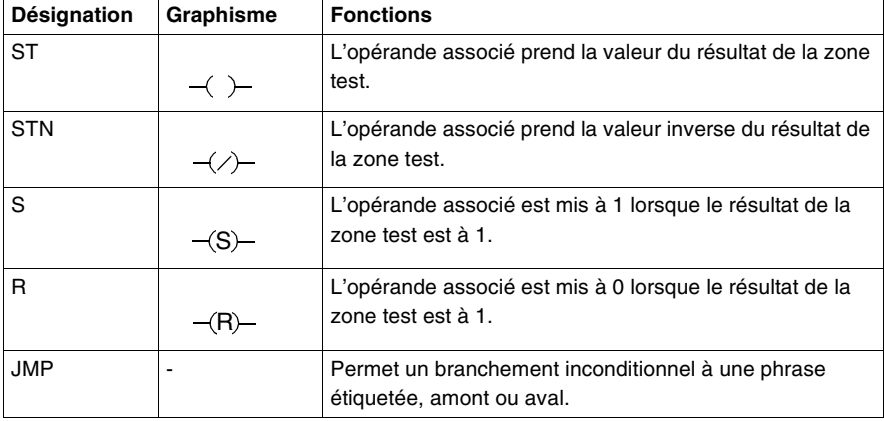

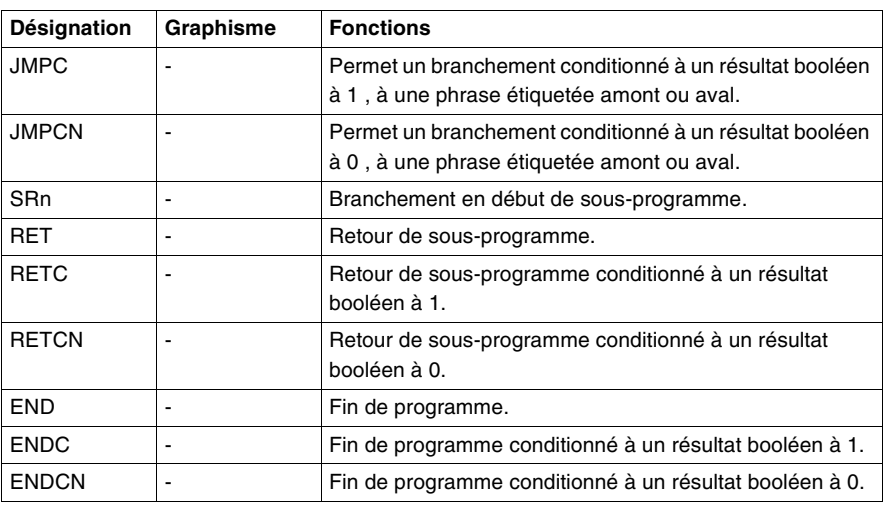

# **Instruction sur**

### **bloc fonction**

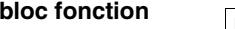

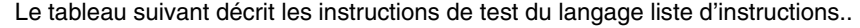

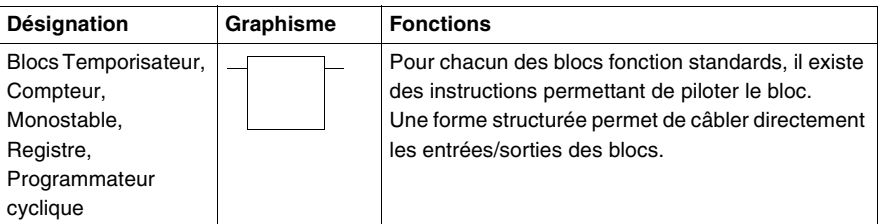

### **Instructions numériques**

Le tableau suivant décrit les instructions de test du langage liste d'instructions.

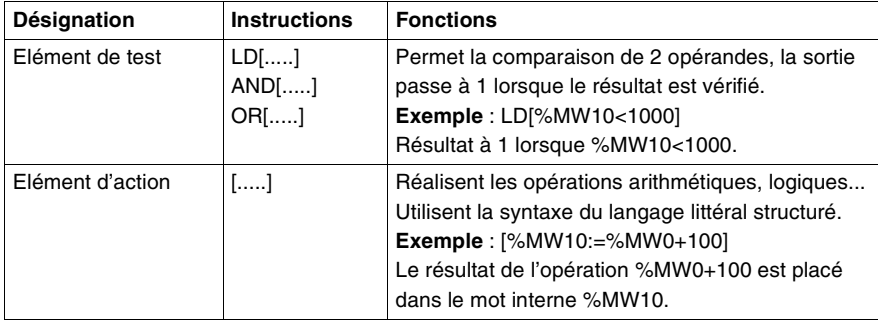

# <span id="page-128-0"></span>**Règle d'utilisation des parenthèses en langage liste d'instructions**

**Généralités** Les instructions AND et OR peuvent utiliser des parenthèses. Ces parenthèses permettent de réaliser des schémas à contacts de façon simple. **Principe** L'ouverture de parenthèses est associée à l'instruction AND ou OR. La fermeture de parenthèses est une instruction, elle est obligatoire pour chaque parenthèse ouverte.

**Exemple : AND(** Les deux programmes suivants illustrent l'utilisation de la parenthèse.

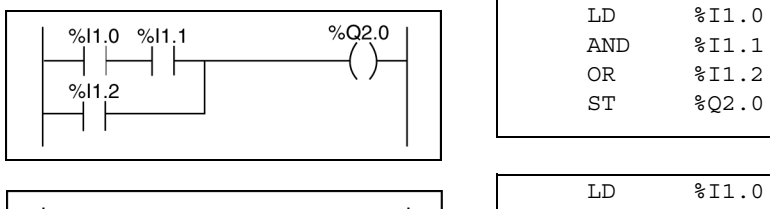

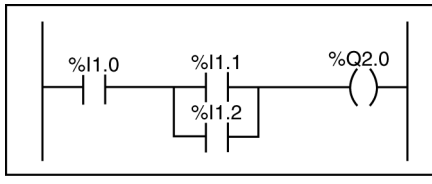

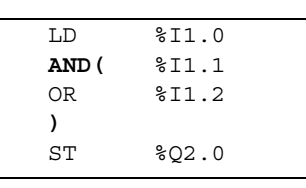

**Exemple : OR(** Le programme suivant illustre l'utilisation de la parenthèse.

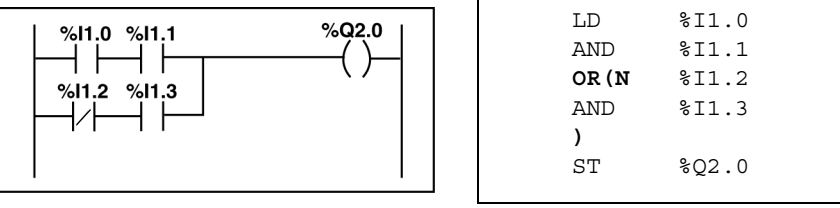

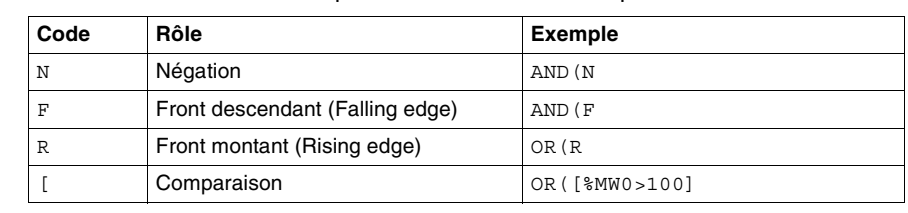

Les "modificateurs" suivants peuvent être associés aux parenthèses.

### **Association des parenthèses à des modificateurs**

**Imbrication de parenthèses**

Il est possible d'imbriquer jusqu'à 8 niveaux de parenthèses.

Les règles ci-après doivent être suivies :

- Chaque parenthèse ouverte doit être impérativement refermée
- Les étiquettes %Li: ne doivent pas être placées dans des expressions entre parenthèses, ainsi que les instructions de saut JMP et d'appel à sous programme SRi,
- Les instructions d'affectation ST, STN, S et R ne doivent pas être programmées entre parenthèses.

### **Exemple :**

Les programmes suivants illustrent l'utilisation de l'imbrication des parenthèses.

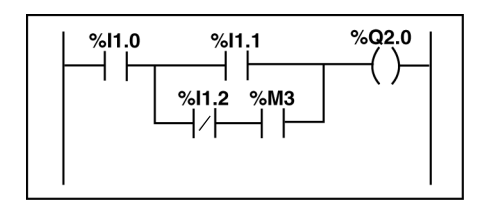

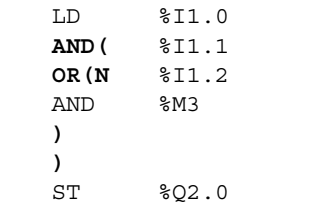

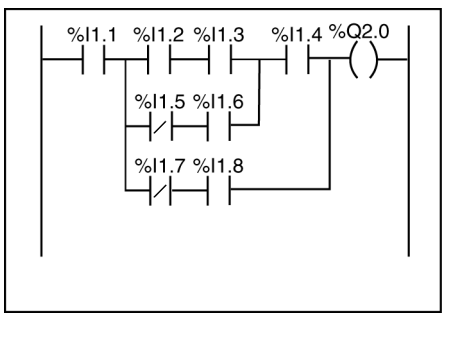

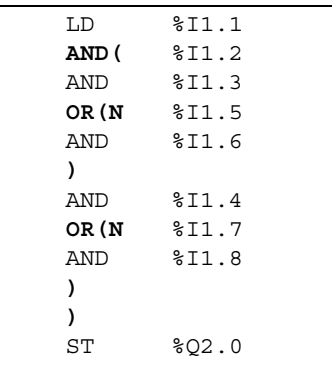

# <span id="page-130-0"></span>**Description des instructions MPS, MRD et MPP**

### **Généralités** Les 3 types d'instruction permettent de traiter les aiguillages vers les bobines.

Ces instructions utilisent une mémoire intermédiaire appelée pile pouvant stocker jusqu'à 3 informations booléennes.

**Note :** ces instructions ne peuvent pas être utilisées au sein d'une expression entre parenthèses

**Rôle** Le tableau suivant décrit le rôle de chacune des instructions

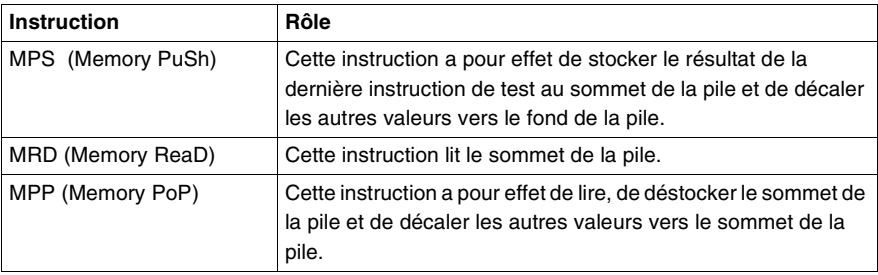

**Exemple 1** Cet exemple illustre l'utilisation des instructions MPS, MRD, et MPP.

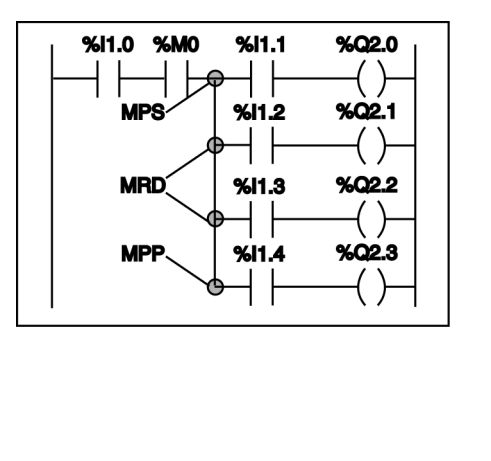

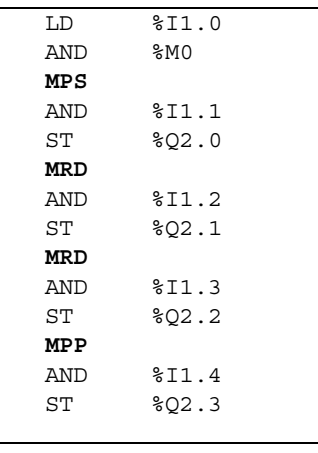

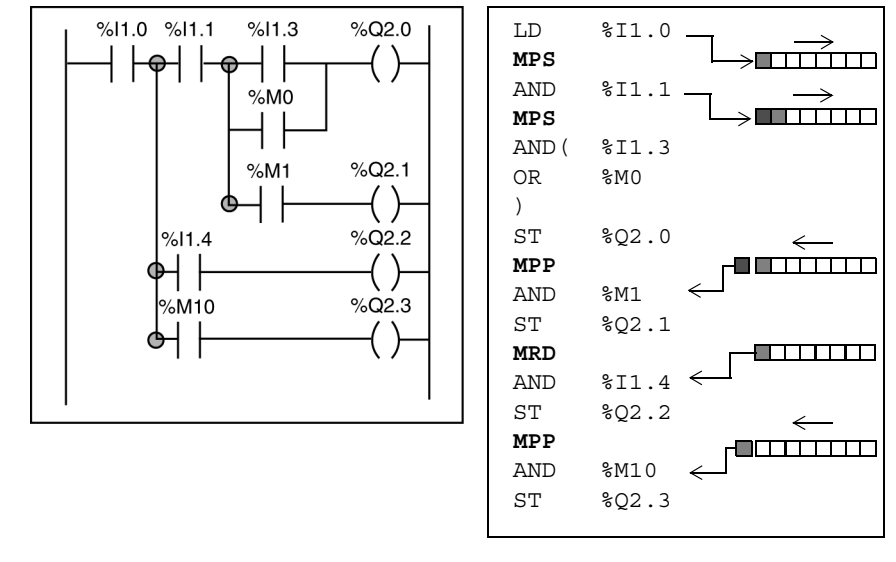

**Exemple 2** Cet exemple illustre le fonctionnement des instructions MPS, MRD, et MPP.

# <span id="page-132-0"></span>**Principes de programmation des blocs fonction prédéfinis**

**Généralités** Les blocs fonctions d'automatisme peuvent être programmés de 2 façons différentes :

- avec instructions spécifiques à chaque bloc fonction (ex: CU %Ci), cette façon est la plus simple et la plus directe,
- avec instructions de structuration de bloc BLK ,OUT\_BLK, END\_BLK.

**Principe de programmation directe**

Les instructions pilotent les entrées des blocs (ex: CU). Les sorties sont accessibles sous forme de bit (ex:  $C8$ .D).

### **Exemple :**

Cet exemple illustre la programmation directe d'un bloc fonction compteur.

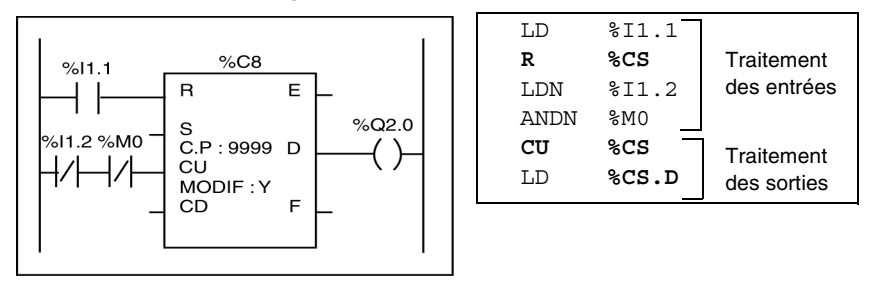

### **Principe de programmation structurés**

Ce type de programmation utilise une suite d' instructions encadrée par les instructions :

- BLK indique le début du bloc
- OUT\_BLK permet de câbler directement les sorties du bloc
- END\_BLK indique la fin du bloc

### **Exemple :**

Cet exemple illustre la programmation structurée d'un bloc fonction compteur.

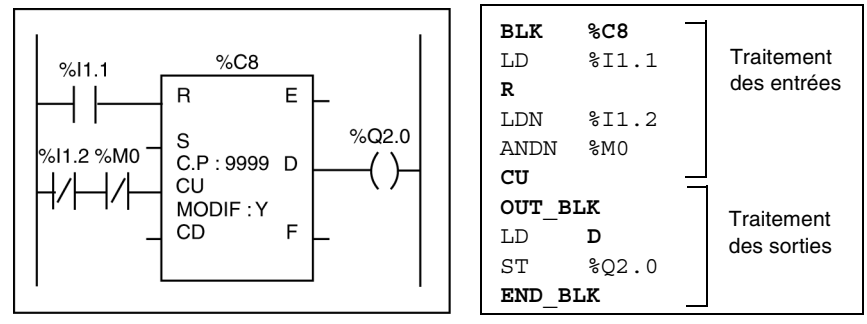

**Note :** ce principe de programmation structuré nécessitant les instructions supplémentaires BLK, OUT\_BLK et END\_BLK demande des volumes mémoires supérieurs par rapport à la programmation directe. Il est cependant à utiliser, si vous voulez garder une similitude avec des programmes réversibles pour nanoautomates TSX 07.

# <span id="page-134-0"></span>**Règles d'exécution d'un programme liste d'instructions**

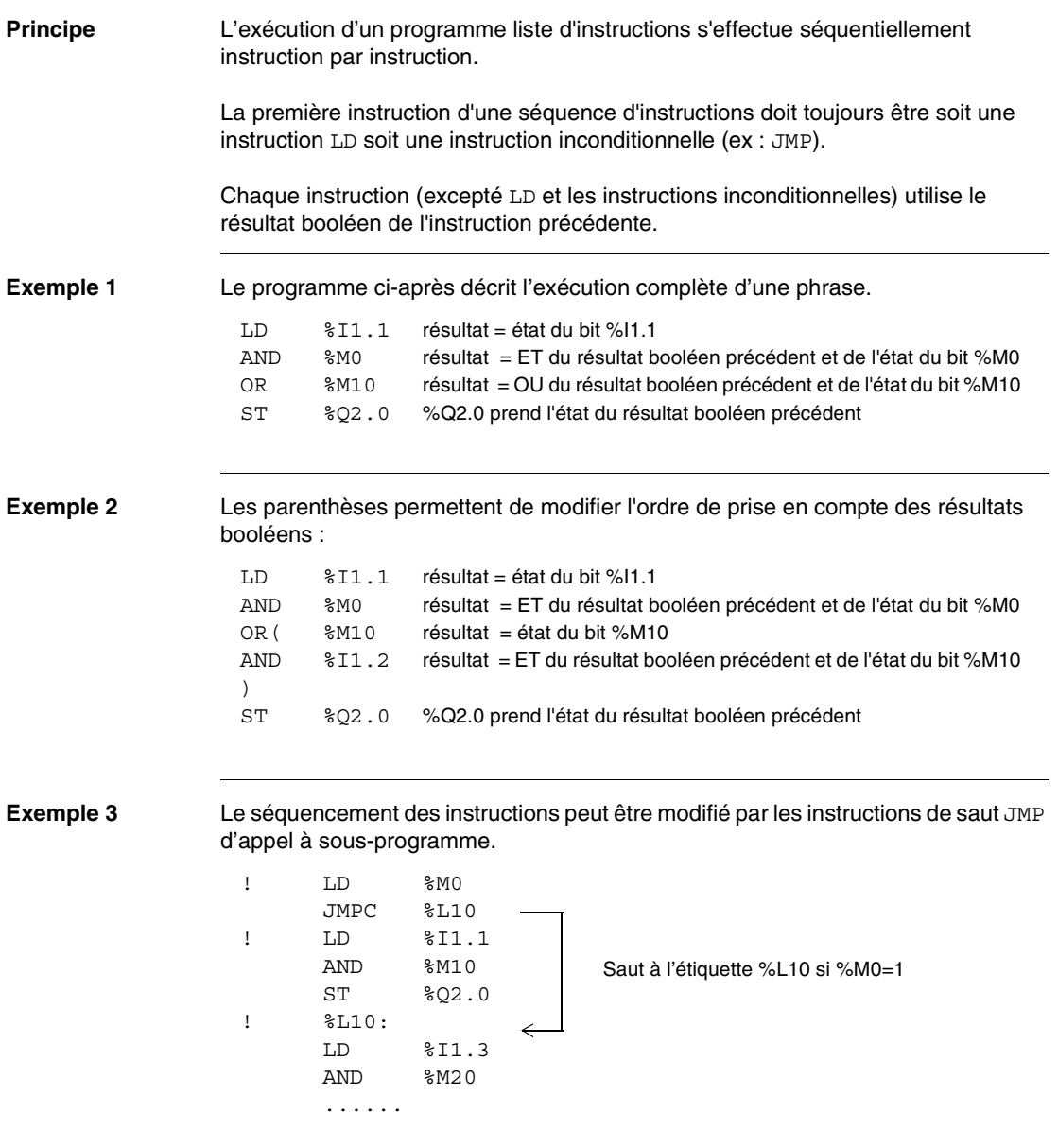

# **Langage litteral structuré**

# **8**

# **Présentation**

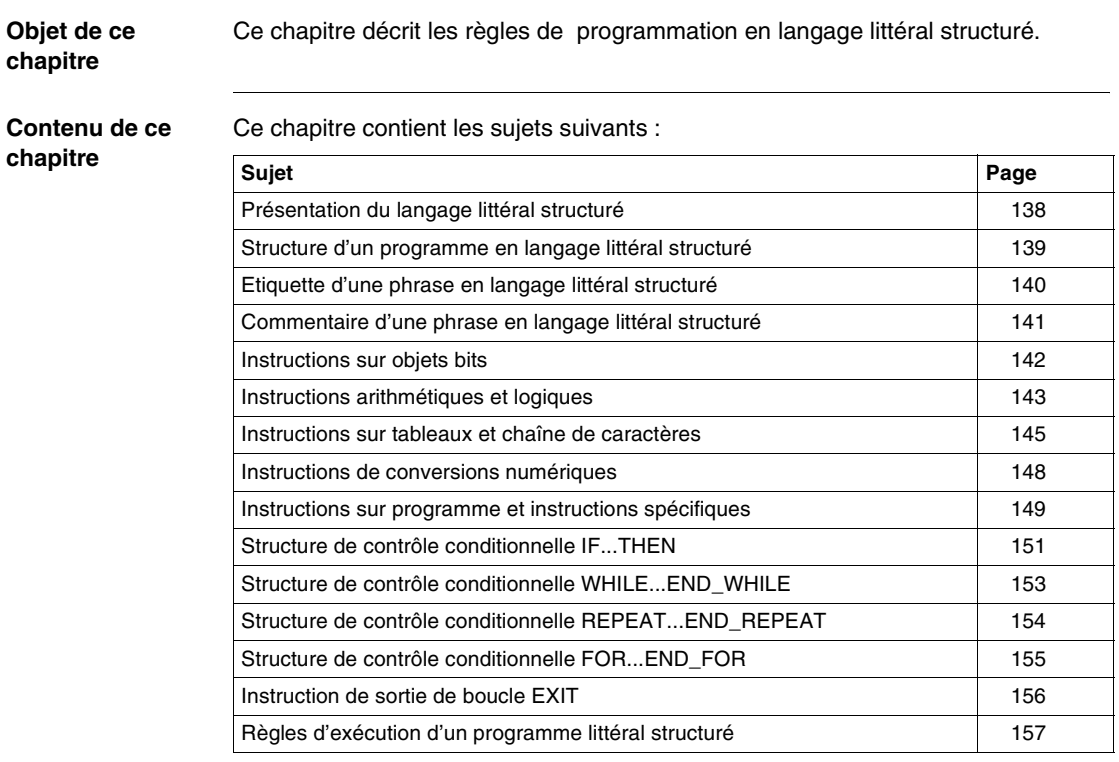

# <span id="page-137-0"></span>**Présentation du langage littéral structuré**

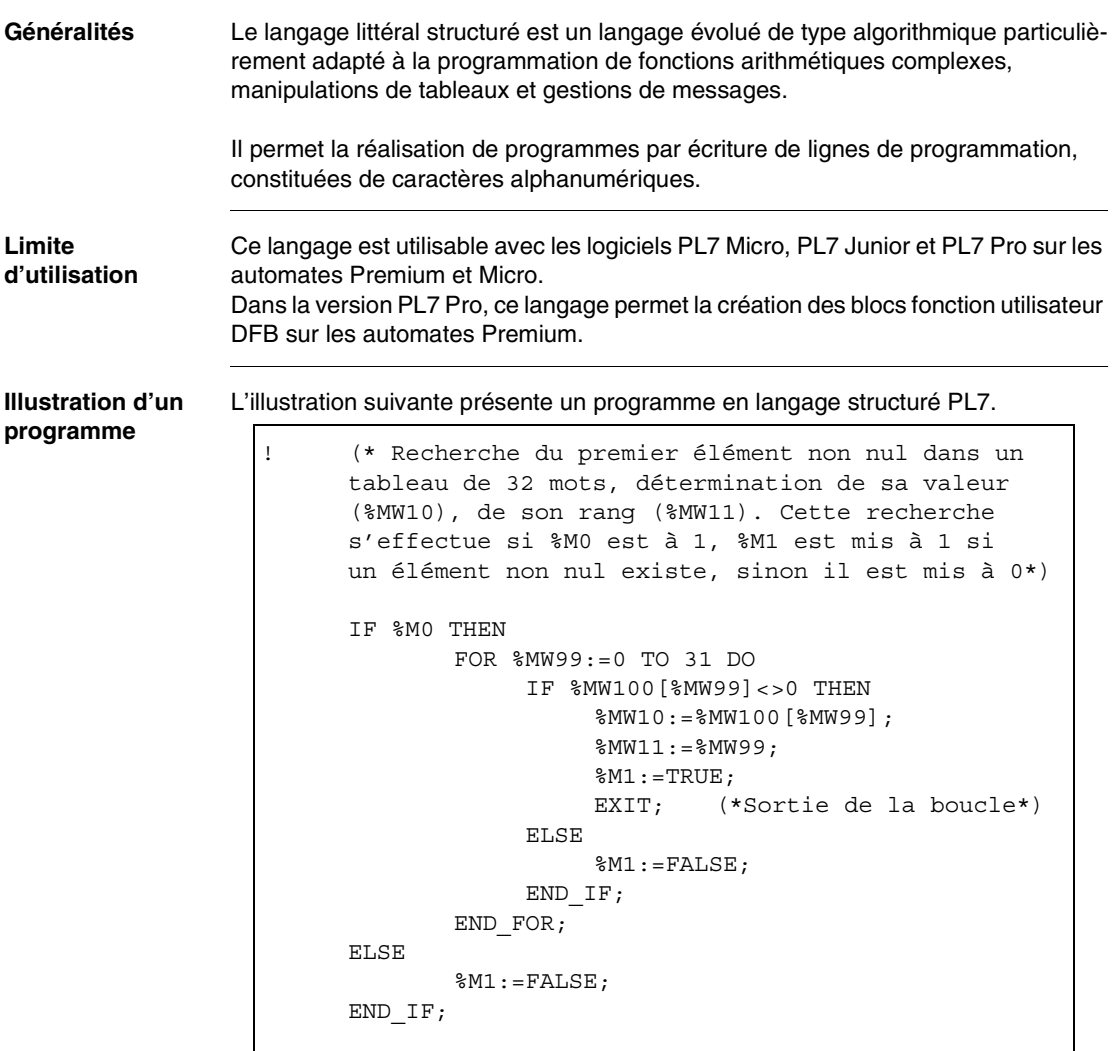

# <span id="page-138-0"></span>**Structure d'un programme en langage littéral structuré**

### **Généralités** Une section de programme littéral est organisée en phrases. Une phrase littérale est l'équivalent d'un réseau de contacts en langage à contacts. **Exemple de phrase** L'illustration suivante présente une phrase en langage structurée PL7. ! %L20: (\*Attente de séchage\*) 1 2 SET %M0; %MW4:=%MW2 + %MW9; (\*calcul de pression\*)  $\equiv$  3

%MF12:=SQRT (%MF14);

### **Description d'une phrase**

Chaque phrase commence par un point d'exclamation (généré automatiquement), elle comporte les éléments suivants.

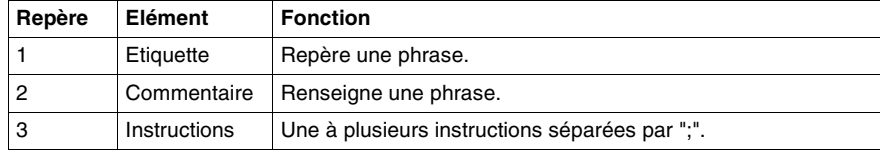

**Note :** Chacun de ces éléments est optionnel, c'est-à-dire qu'il est possible d'avoir une phrase vide, une phrase constituée uniquement de commentaires ou uniquement d'une étiquette.

# <span id="page-139-0"></span>**Etiquette d'une phrase en langage littéral structuré**

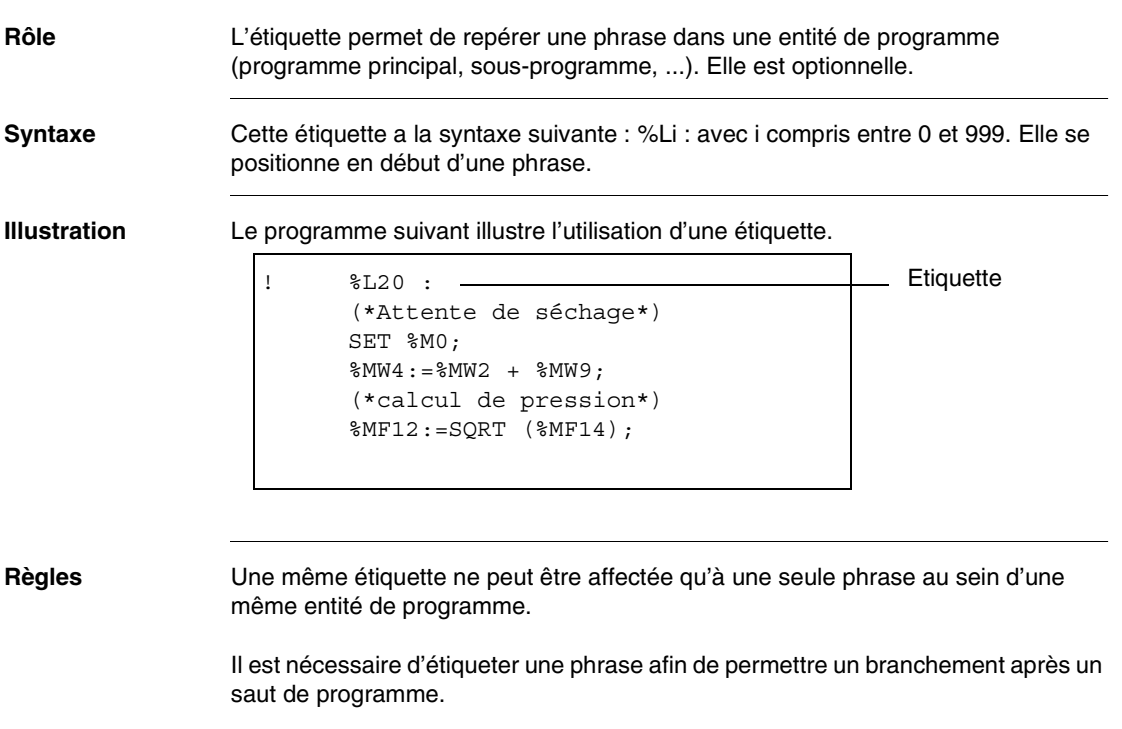

L'ordre des repères des étiquettes est quelconque, c'est l'ordre de saisie des phrases qui est prise en compte par le système lors de la scrutation.

# <span id="page-140-0"></span>**Commentaire d'une phrase en langage littéral structuré**

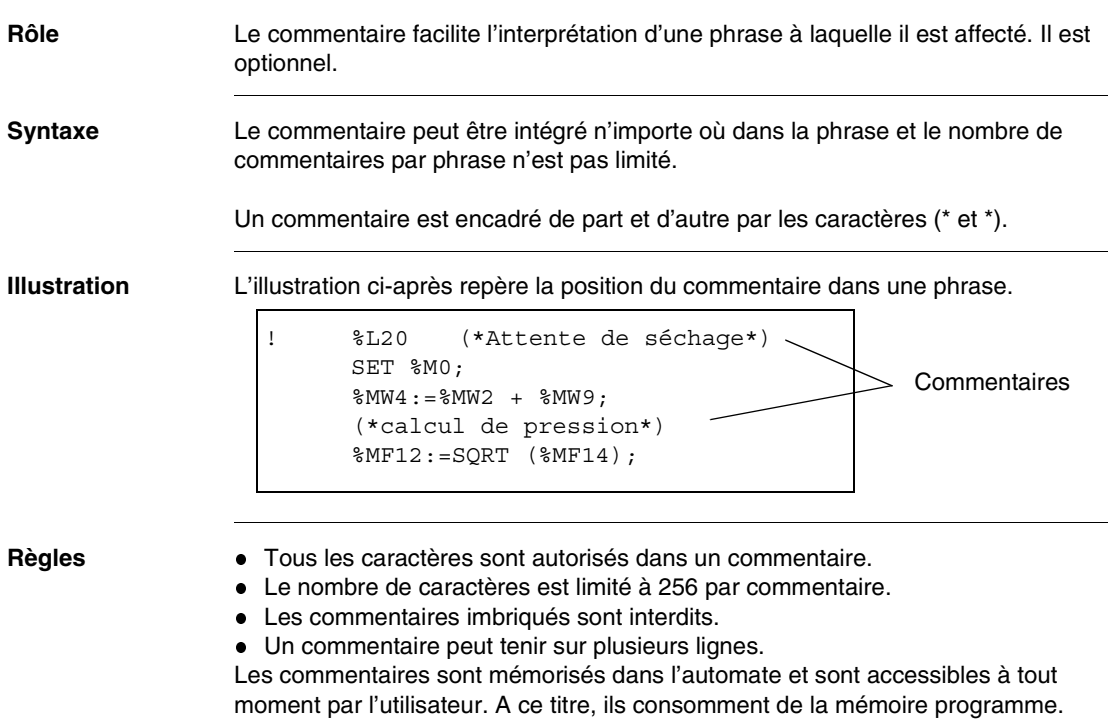

# <span id="page-141-0"></span>**Instructions sur objets bits**

**Instructions sur bits**

Les instructions suivantes s'appliquent sur des objets bits.

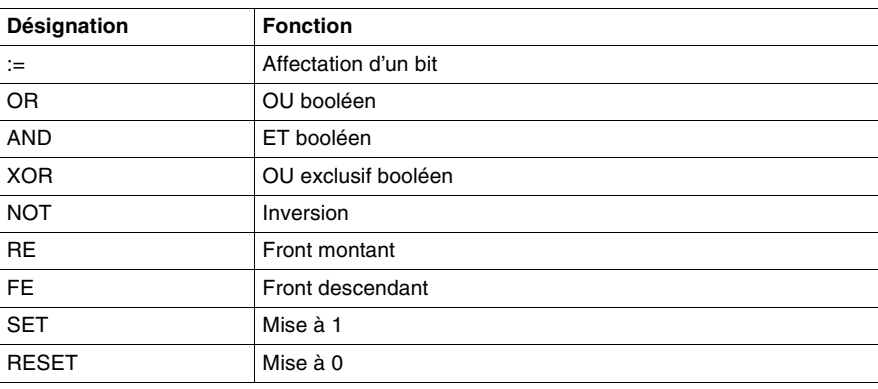

### **Instructions sur tableaux de bits**

Les instructions suivantes s'appliquent sur des objets de type tableau de bits.

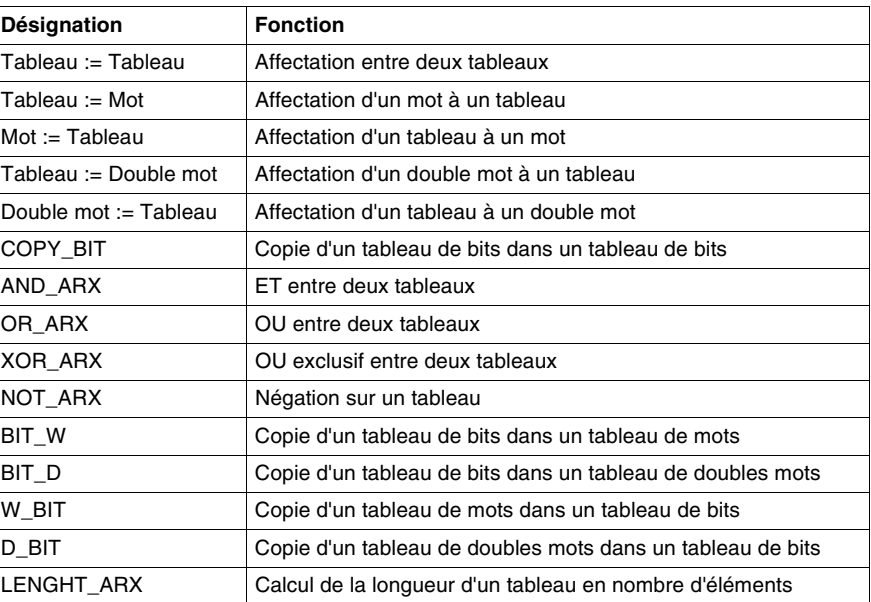

# <span id="page-142-0"></span>**Instructions arithmétiques et logiques**

**Arithmétique entière sur mots et doubles mots**

Les instructions suivantes s'appliquent sur des objets mots et doubles mots.

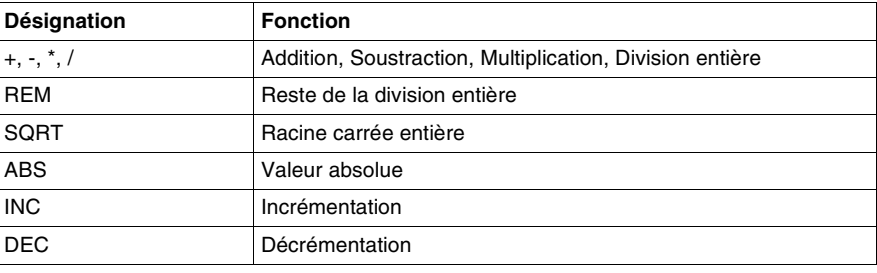

### **Arithmétique sur flottants**

Les instructions suivantes s'appliquent sur des objets flottants.

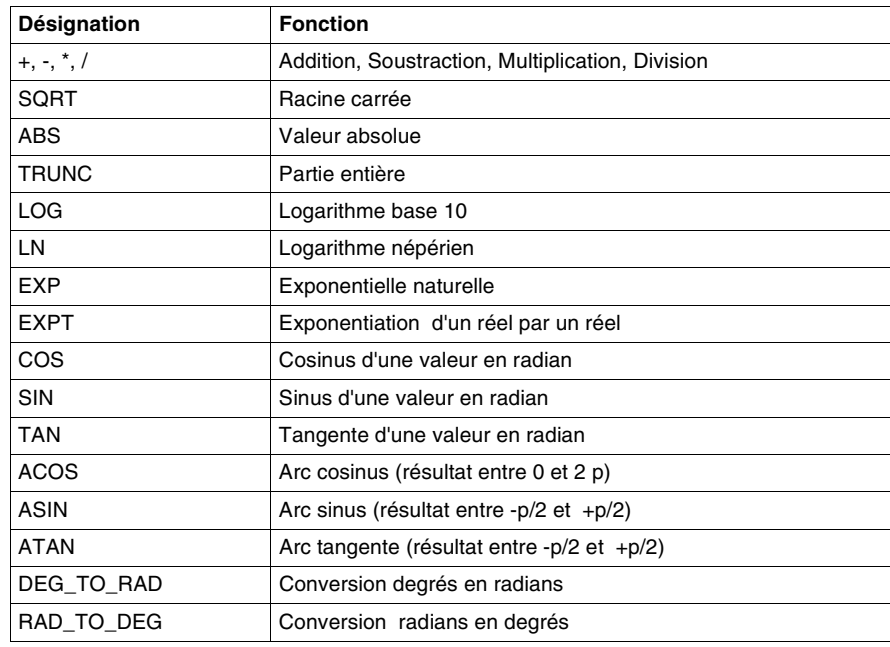

**mots**

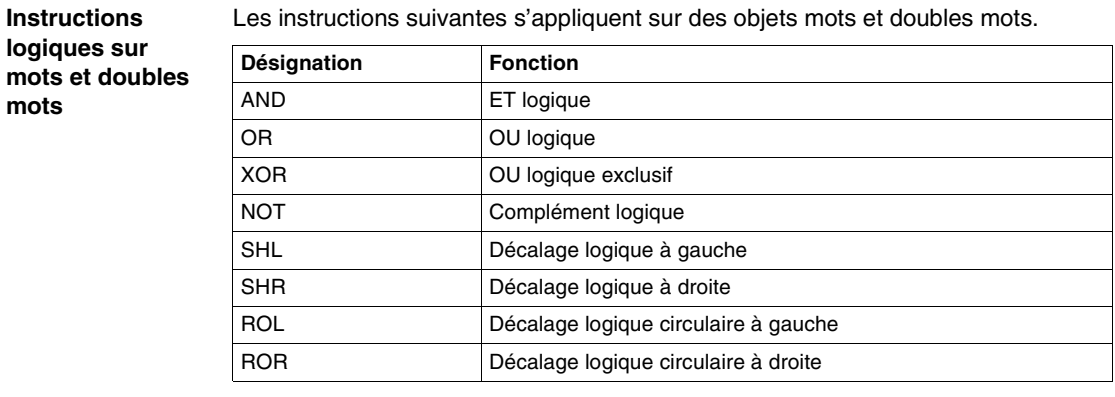

**Comparaisons numériques sur mots, doubles mots et flottants** Les instructions suivantes s'appliquent sur des objets mots, doubles mots et flottants.

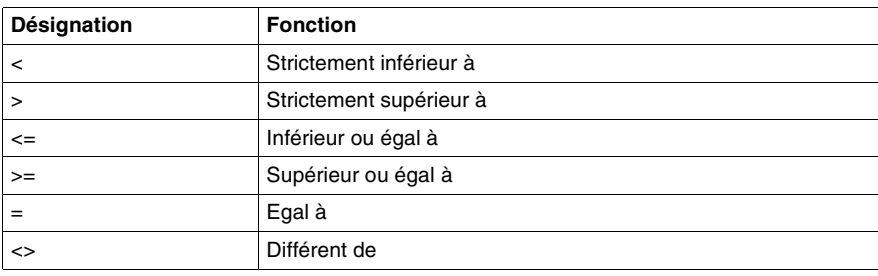
# **Instructions sur tableaux et chaîne de caractères**

**Instructions sur tableaux de mots et doubles mots**

Les instructions suivantes s'appliquent sur des tableaux de mots et doubles mots.

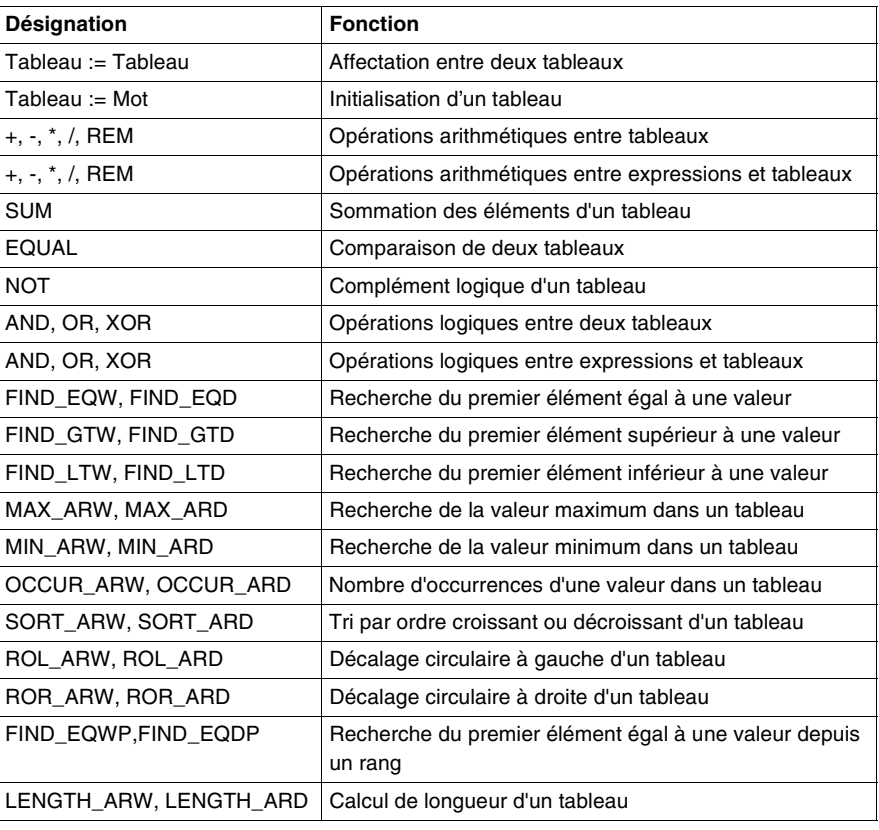

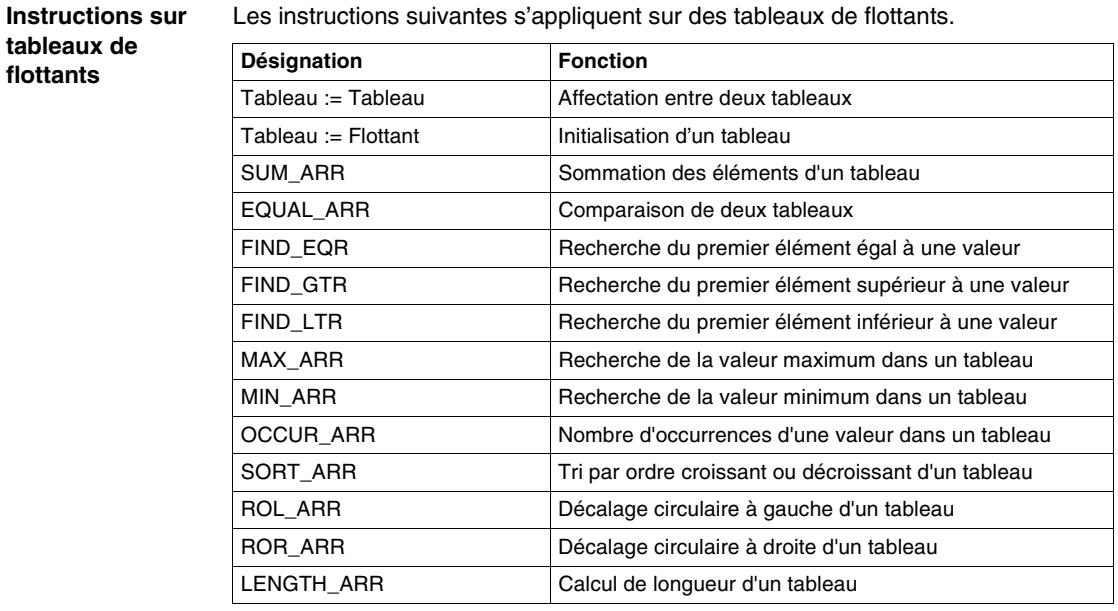

#### Les instructions suivantes s'appliquent sur des tableaux de flottants.

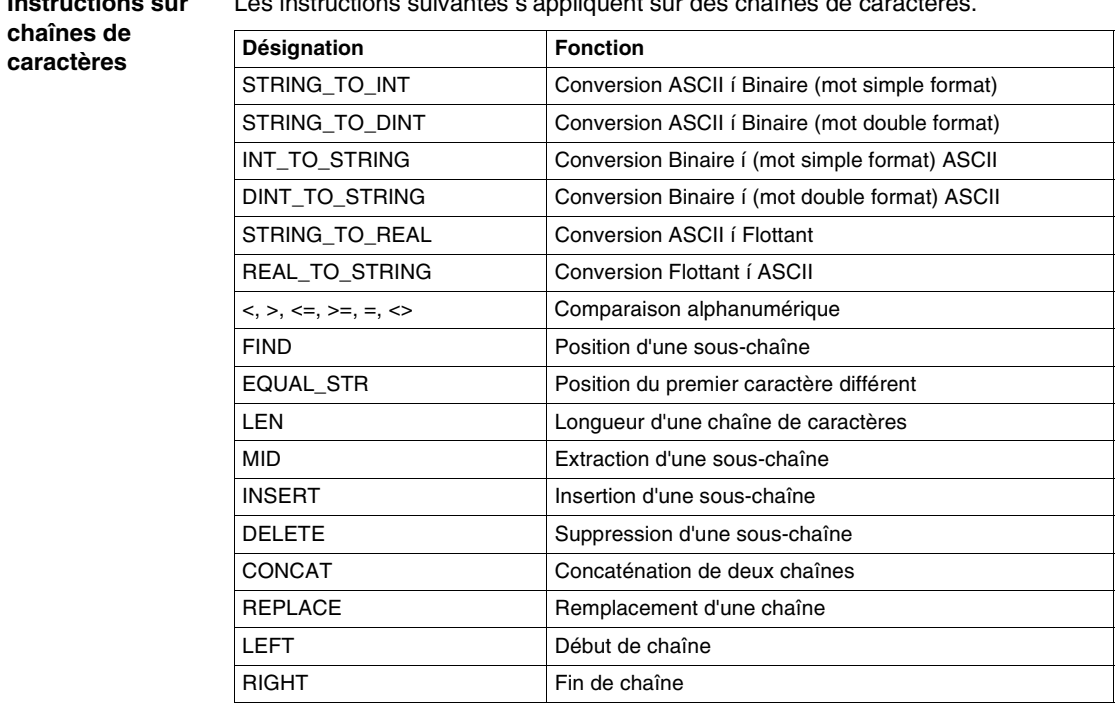

# **Instructions de conversions numériques**

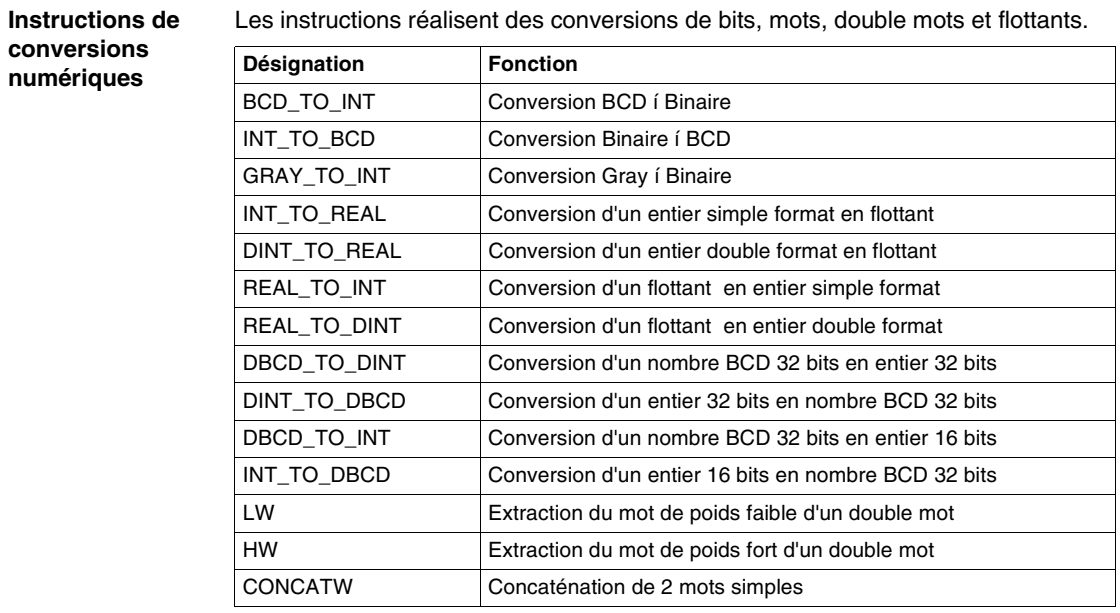

# **Instructions sur programme et instructions spécifiques**

#### **Instructions sur programme**

Les instructions suivantes n'agissent pas sur des objets du langage mais sur le déroulement du programme.

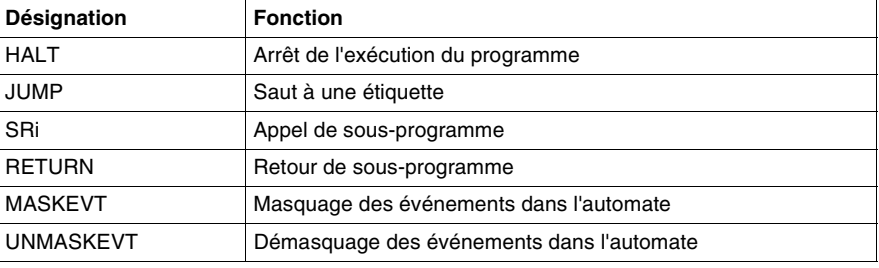

#### **Instructions de gestion du temps**

Les instructions suivantes effectuent des opérations sur les dates, heures et sur les durées.

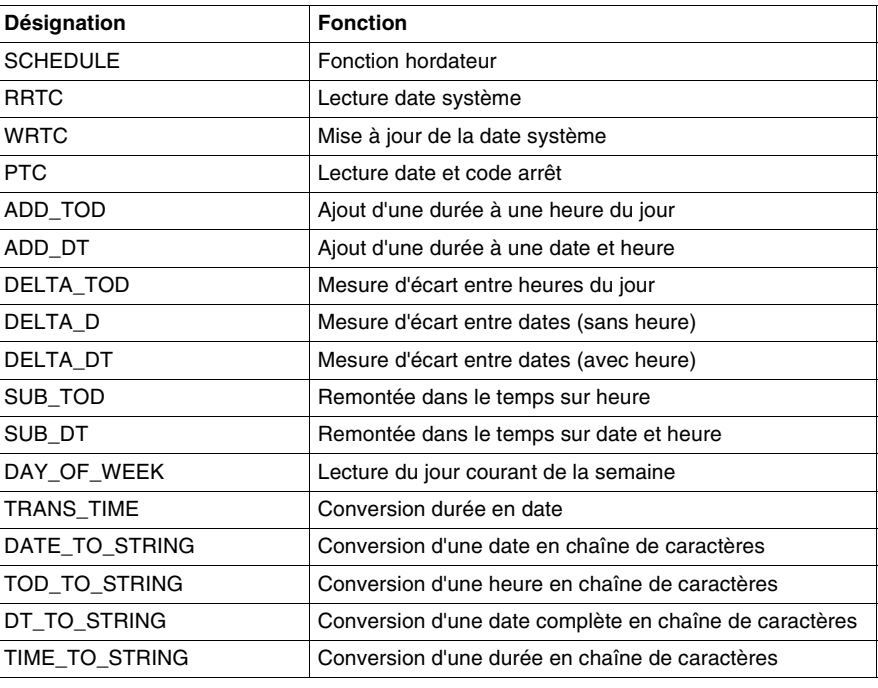

#### **Instructions "Orphée"**

Les instructions suivantes sont des instructions spécifiques du langages Orphée.

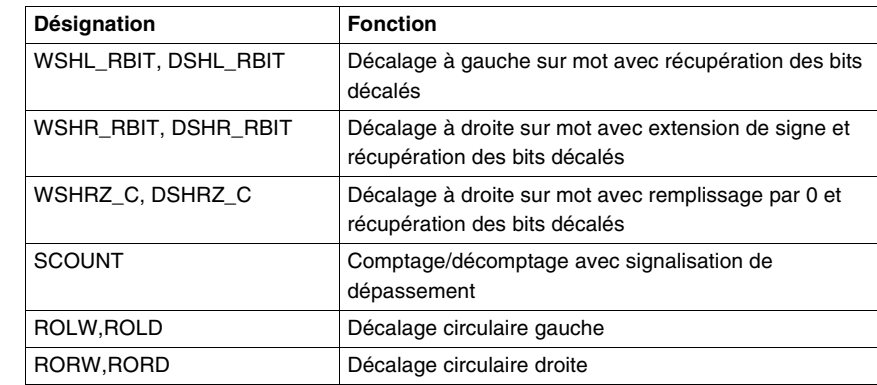

#### **Instructions de temporisation**

Ces instructions sont des fonctions de temporisation destinées à être utilisés pour la programmation du code des DFB.

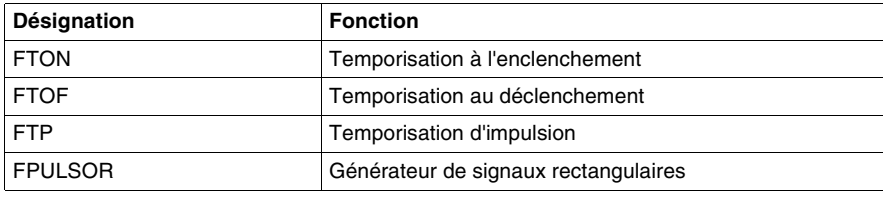

# **Structure de contrôle conditionnelle IF...THEN**

**Rôle** Cette structure de contrôle réalise une ou plusieurs actions si une condition est vrai. Dans sa forme générale les conditions peuvent être multiples.

**Forme simple** Dans sa forme simple, la structure de contrôle a la syntaxe et le fonctionnement suivant.

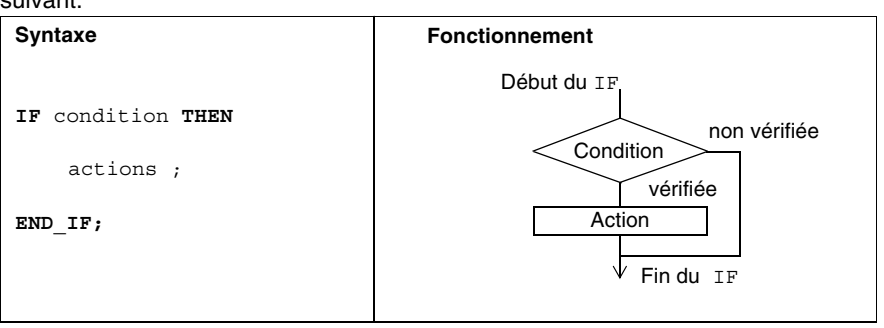

#### Exemple :

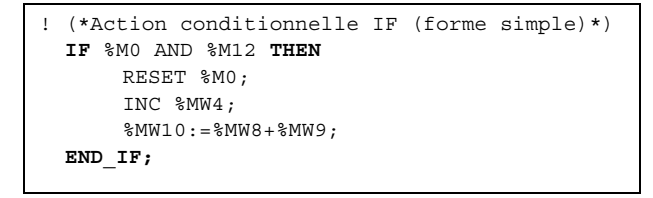

**Forme générale** Dans sa forme générale, la structure de contrôle a la syntaxe et le fonctionnement suivant.

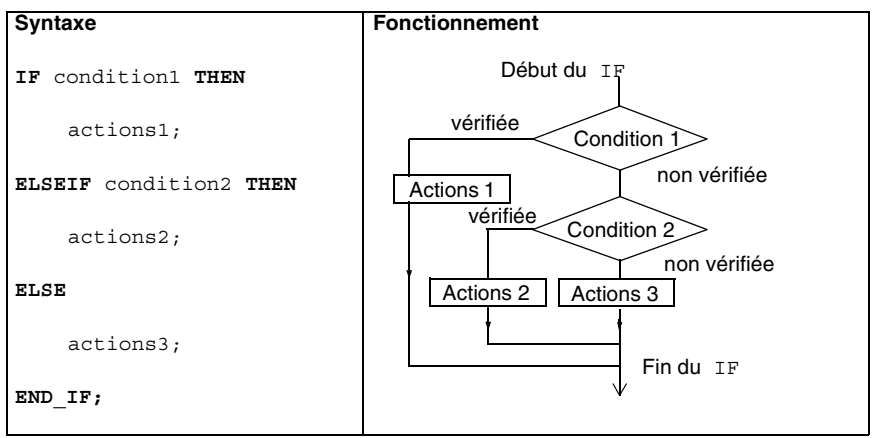

Exemple :

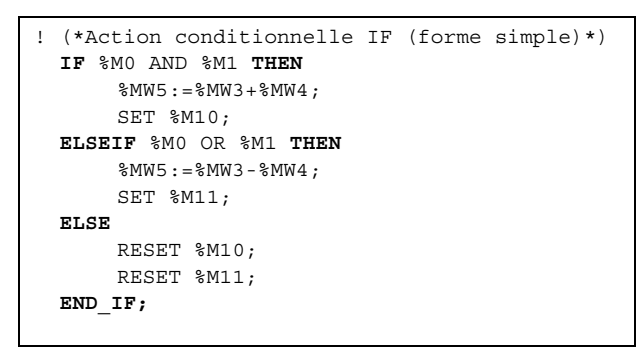

#### **Règle de programmation**

- Les conditions peuvent être multiples.
- Chaque action représente une liste d'instructions.
- Plusieurs structures de contrôle IF peuvent être imbriquées.
- Le nombre de ELSIF est illimité.
- **Il y a au maximum une partie ELSE**

# **Structure de contrôle conditionnelle WHILE...END\_WHILE**

**Rôle** Cette structure de contrôle réalise une action répétitive tant qu'une condition est vérifiée.

**Description** La structure de contrôle a la syntaxe et le fonctionnement suivant.

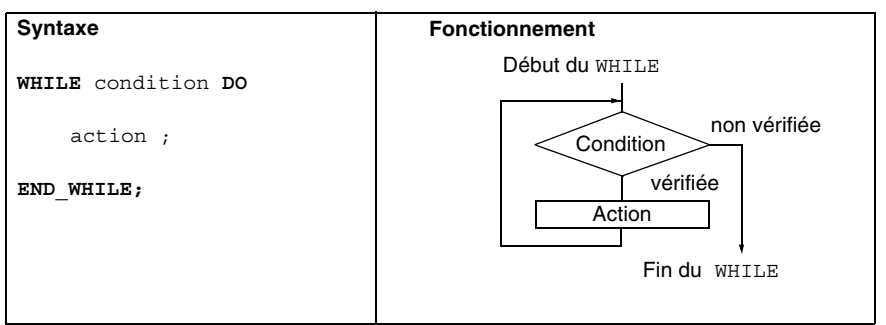

Exemple :

```
! (*Action itérative conditionnelle WHILE*)
WHILE %MW4<12 DO
    INC %MW4;
    SET %M25[%MW4];
END_WHILE;
```
**Règle de programmation**

- La condition peut être multiple.
- L' action représente une liste d'instructions.
- Le test sur la condition est effectué avant d'exécuter l'action. Si lors de la première évaluation de la condition, sa valeur est fausse, alors l'action n'est jamais exécutée
- Plusieurs structures de contrôle WHILE peuvent être imbriquées.

**Note :** L'instruction EXIT (Voir *Rôle, p. [156](#page-155-0)*) permet d'arrêter l'exécution de la boucle et de continuer sur l'instruction suivant le END\_WHILE.

# **Structure de contrôle conditionnelle REPEAT...END\_REPEAT**

#### **Rôle** Cette structure de contrôle réalise une action répétitive jusqu'à ce qu'une condition soit vérifiée.

**Description** La structure de contrôle a la syntaxe et le fonctionnement suivant :

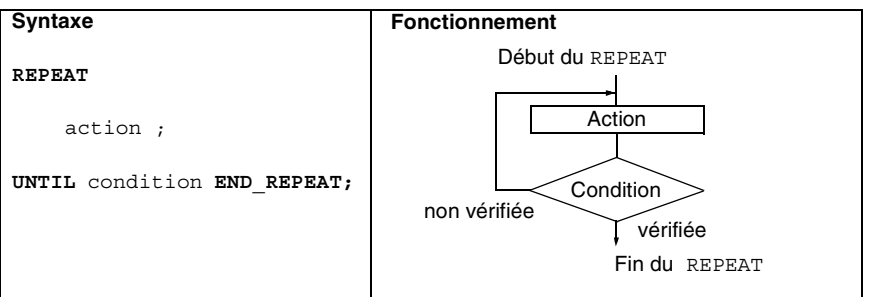

Exemple :

```
! (*Action itérative conditionnelle REPEAT*)
REPEAT
    INC %MW4;
    SET %M25[%MW4];
UNTIL %MW4>12 END_REPEAT;
```
#### **Règle de programmation**

- La condition peut être multiple.
- L' action représente une liste d'instructions.
- Le test sur la condition est effectué après avoir exécuté l'action. Si lors de la première évaluation de la condition, sa valeur est fausse, alors l'action est exécutée une fois.
- Plusieurs structures de contrôle REPEAT peuvent être imbriquées.

**Note :** L'instruction EXIT (Voir *Rôle, p. [156](#page-155-0)*) permet d'arrêter l'exécution de la boucle et de continuer sur l'instruction suivant le END\_REPEAT.

# **Structure de contrôle conditionnelle FOR...END\_FOR**

**Rôle** Cette structure de contrôle réalise un traitement un certain nombre de fois en incrémentant de 1 un indice à chaque boucle.

**Description** La structure de contrôle a la syntaxe et le fonctionnement suivant.

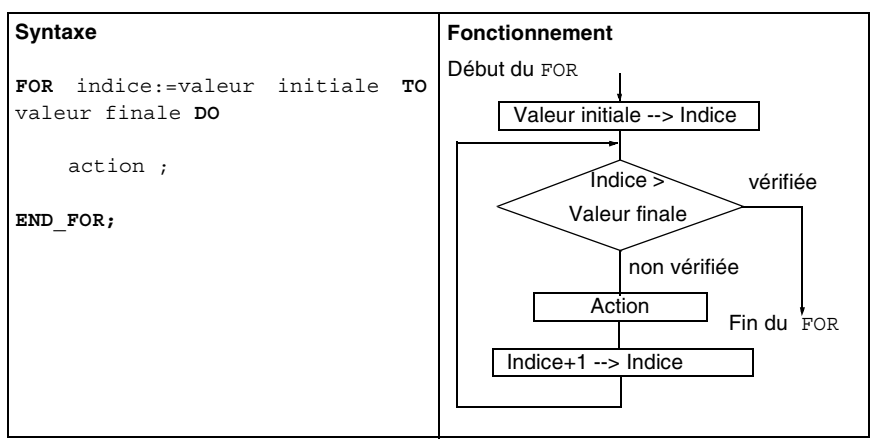

Exemple :

```
! (*Action répétitive FOR*)
FOR %MW4=0 TO %MW23+12 DO
    SET %M25[%MW4];
END_FOR;
```
**Règle de programmation**

- Lorsque l'indice est strictement supérieur à la valeur finale, l'exécution se poursuit sur l'instruction suivant le END\_FOR.
- L'incrémentation de l'indice est effectuée automatiquement et n'est donc pas à votre charge.
- L'action représente une liste d'instructions.
- La valeur initiale et la valeur finale sont forcément des expressions numériques de type mot.
- L'indice est forcément un objet de type mot accessible en écriture.
- Plusieurs structures de contrôle FOR peuvent être imbriquées.

**Note :** L'instruction EXIT (Voir *Rôle, p. [156](#page-155-0)*) permet d'arrêter l'exécution de la boucle et de continuer sur l'instruction suivant le END\_FOR.

# **Instruction de sortie de boucle EXIT**

<span id="page-155-0"></span>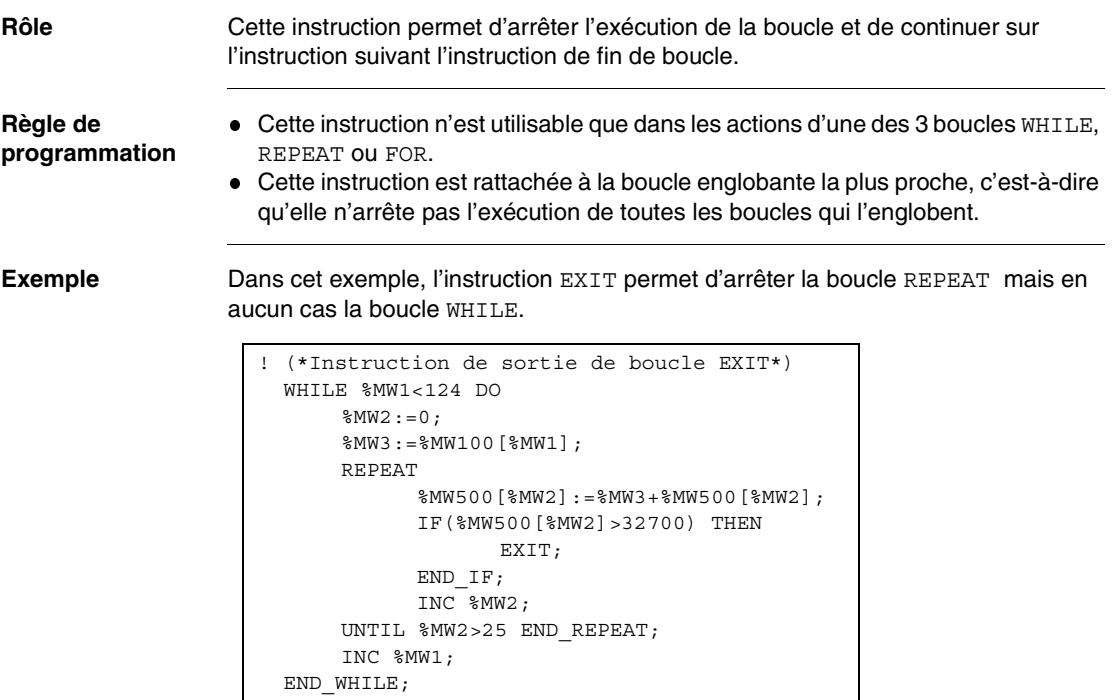

# **Règles d'exécution d'un programme littéral structuré**

#### **Généralités** L'exécution d'un programme littéral s'effectue séquentiellement, instruction par instruction en respectant les structures de contrôle.

Dans le cas d'expressions arithmétiques ou booléennes composées de plusieurs opérateurs, des règles de priorité sont définies entre les différents opérateurs.

#### **Règle de priorité des opérateurs** Le tableau ci-dessous donne la priorité pour l'évaluation d'une expression du plus prioritaire ou moins prioritaire.

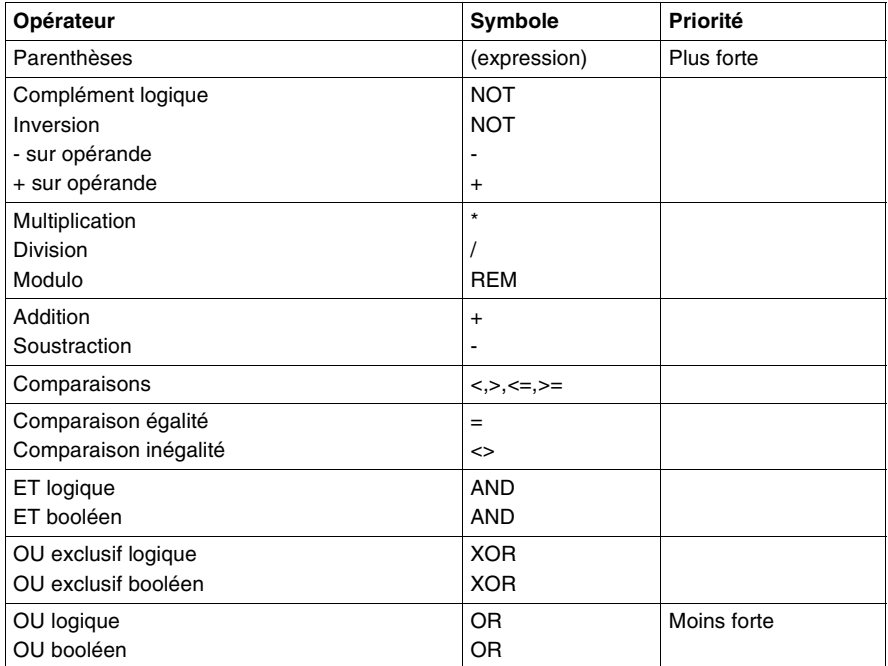

**Note :** Lorsqu'il y a conflit entre deux opérateurs de même niveau de priorité, c'est le premier opérateur qui l'emporte (l'évaluation se fait de la gauche vers la droite).

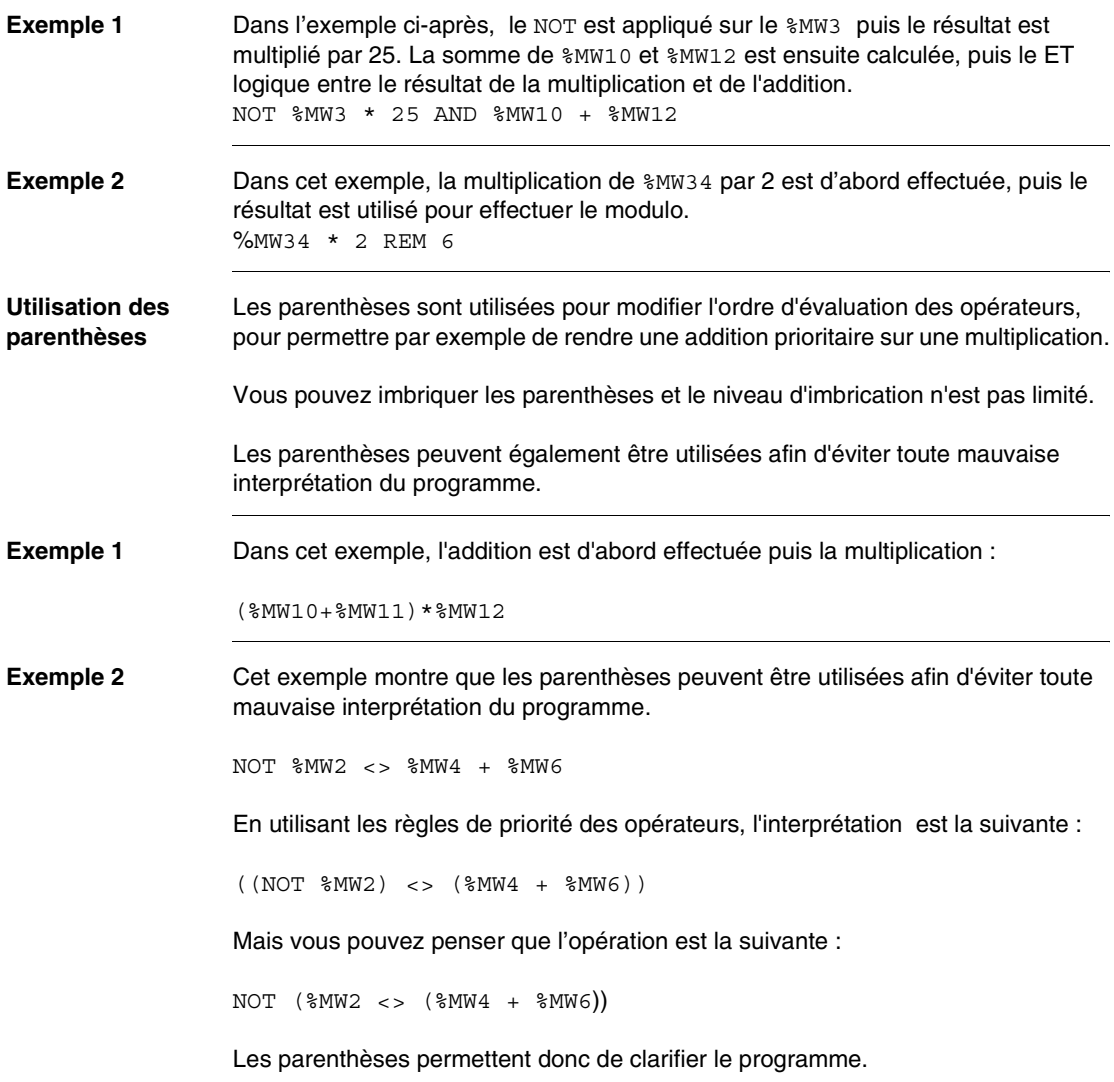

#### **Conversions implicites**

Les conversions implicites concernent les mots et les doubles mots. Les opérateurs que vous utilisez dans les expressions arithmétiques, dans les comparaisons et l'opérateur affectation effectuent ces conversions implicites (qui ne sont donc pas à la charge de l'utilisateur).

Pour une instruction de la forme : <opérande 1> <opérateur> <opérande 2>, les cas possibles de conversions sont :

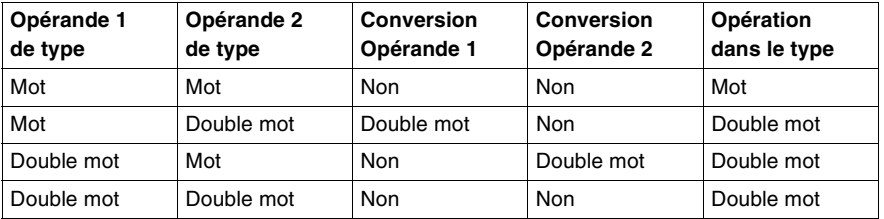

Pour une affectation de la forme <opérande gauche> := <opérande droite>, c'est l'opérande de gauche qui impose le type attendu pour effectuer l'opération, ce qui signifie que l'opérande de droite doit être convertie si nécessaire suivant le tableau :

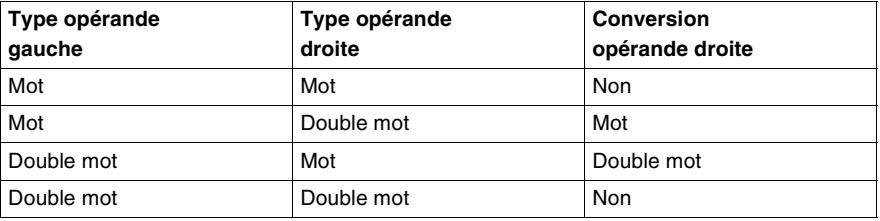

**Note :** Toute opération entre deux valeurs immédiates est effectuée en double longueur.

# **Grafcet**

# **9**

# **Présentation**

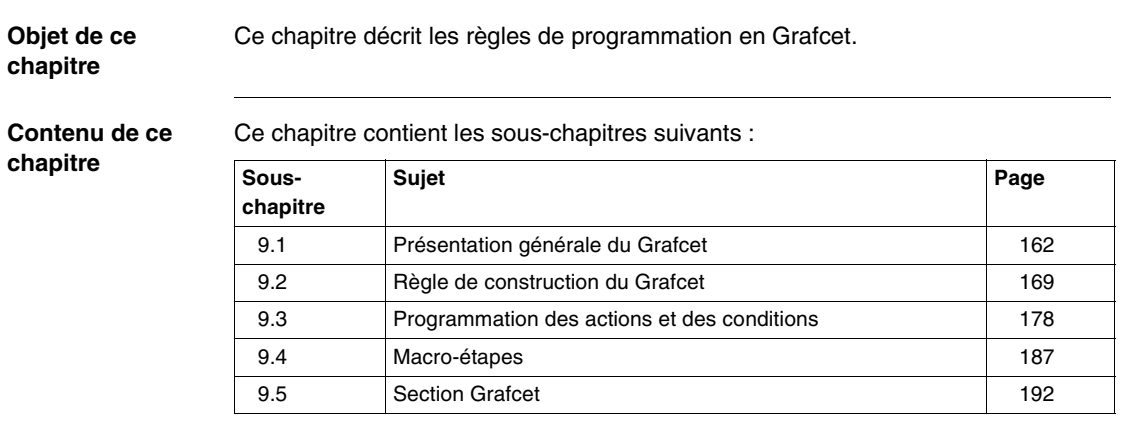

# <span id="page-161-0"></span>**9.1 Présentation générale du Grafcet**

# **Présentation**

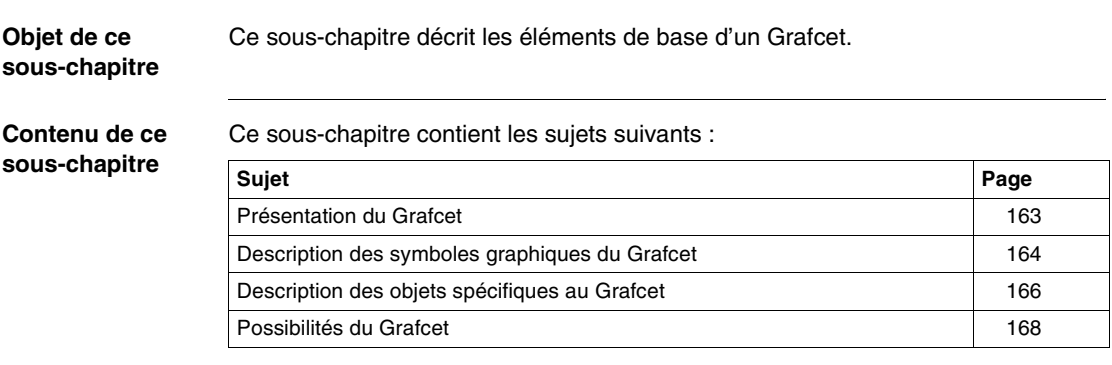

# <span id="page-162-0"></span>**Présentation du Grafcet**

#### **Généralités** Le langage Grafcet est conforme au langage "Diagramme fonctionnel en séquence" (SFC) de la norme IEC 1131-3.

Le Grafcet permet de représenter graphiquement et de façon structurée le fonctionnement d'un automatisme séquentiel.

**Présentation** Cette description graphique du comportement séquentiel de l'automatisme et des différentes situations qui en découlent, s'effectue à l'aide de symboles graphiques simples.

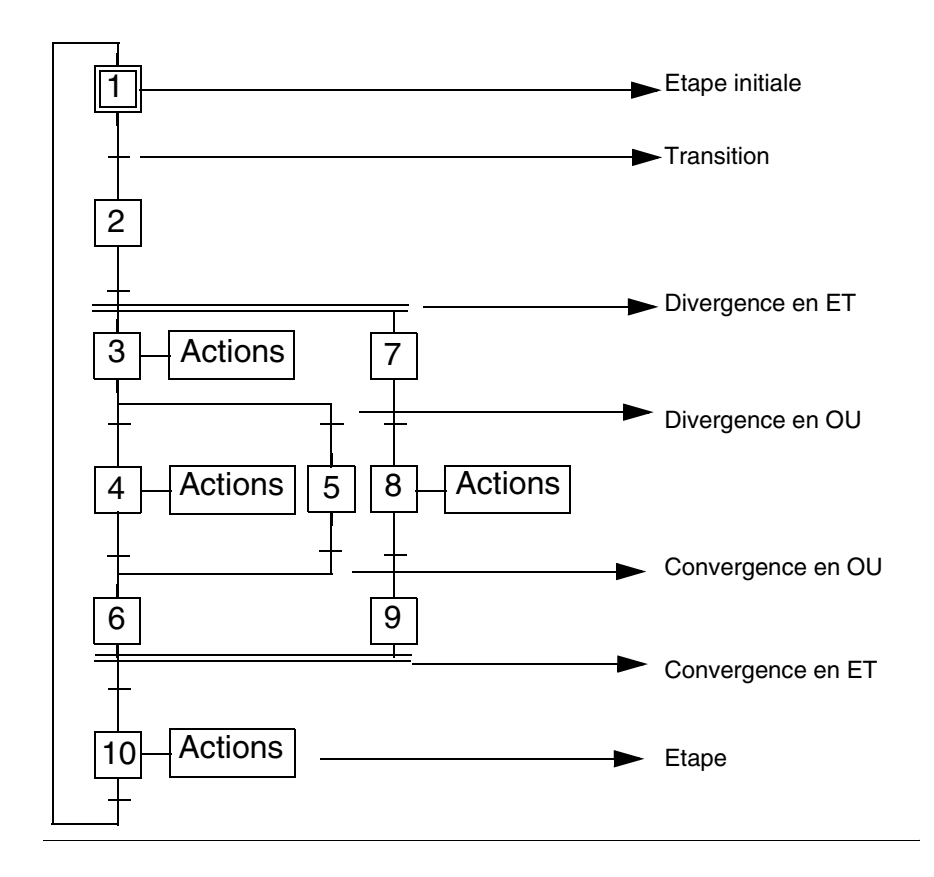

# <span id="page-163-0"></span>**Description des symboles graphiques du Grafcet**

## **Description** Le tableau suivant décrit les éléments graphiques de base du Grafcet.

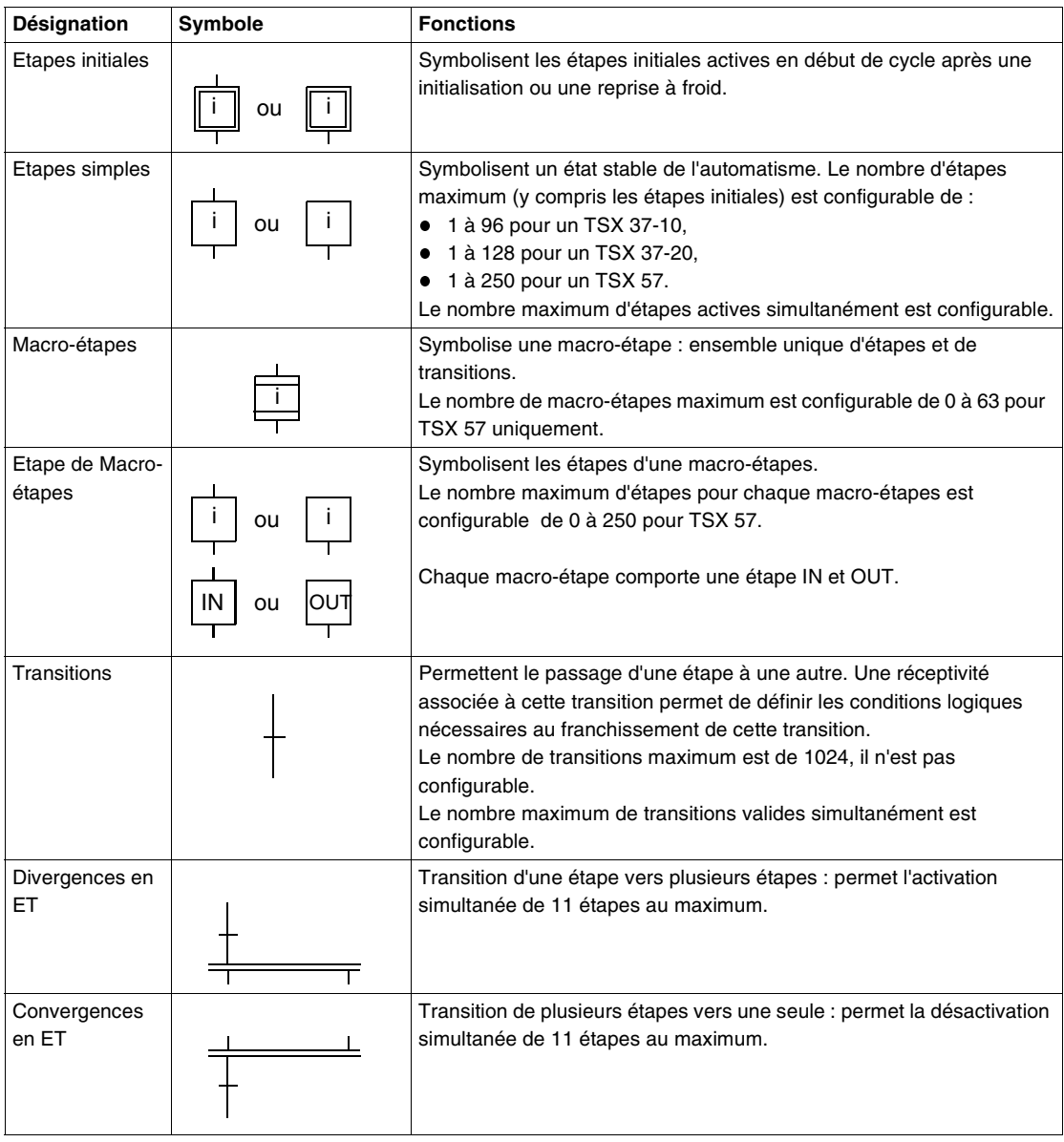

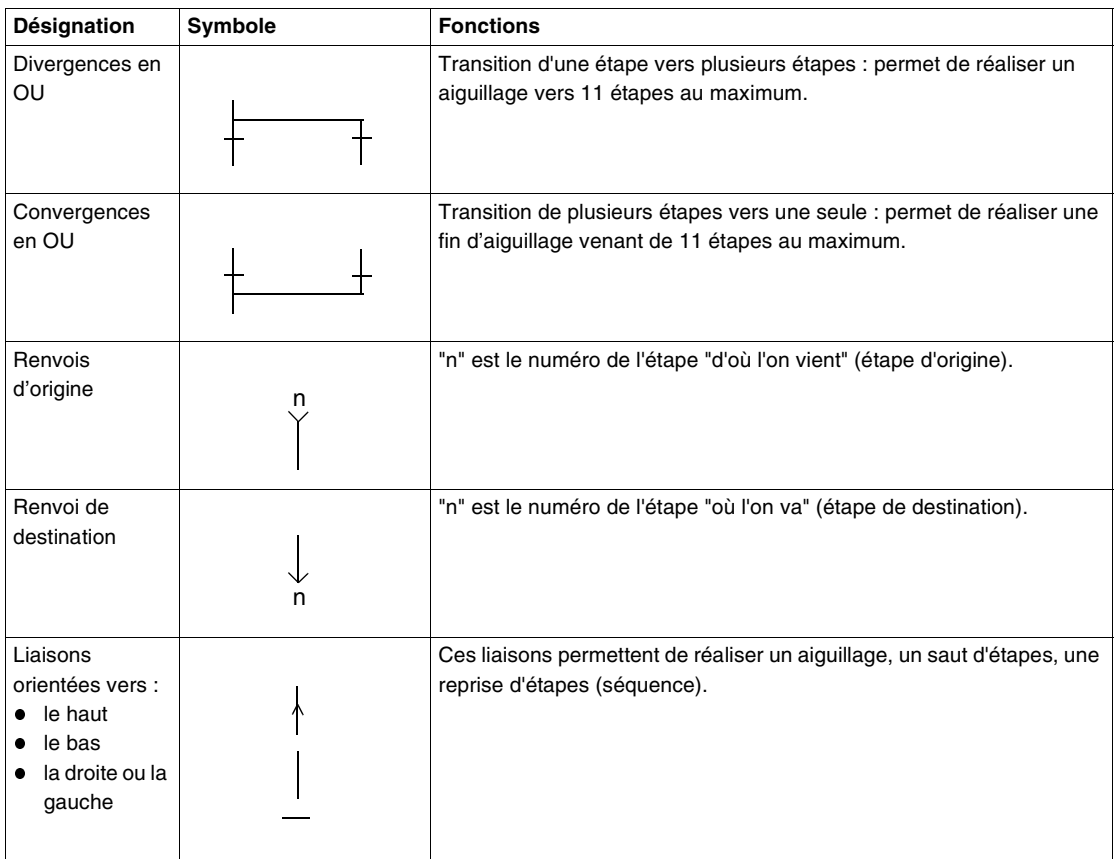

**Note :** le nombre maxi d'étapes (étapes du graphe principal + étapes de macroétapes) dans la section Grafcet ne doit pas dépasser 1024 sur TSX 57.

# <span id="page-165-0"></span>**Description des objets spécifiques au Grafcet**

**Généralités** Le Grafcet dispose d'objets bits associés aux étapes, de bits système spécifiques , d'objets mots indiquant le temps d'activité des étapes et de mots système spécifiques.

**Objets Grafcet** Le tableau suivant décrit l'ensemble des objets associés au Grafcet.

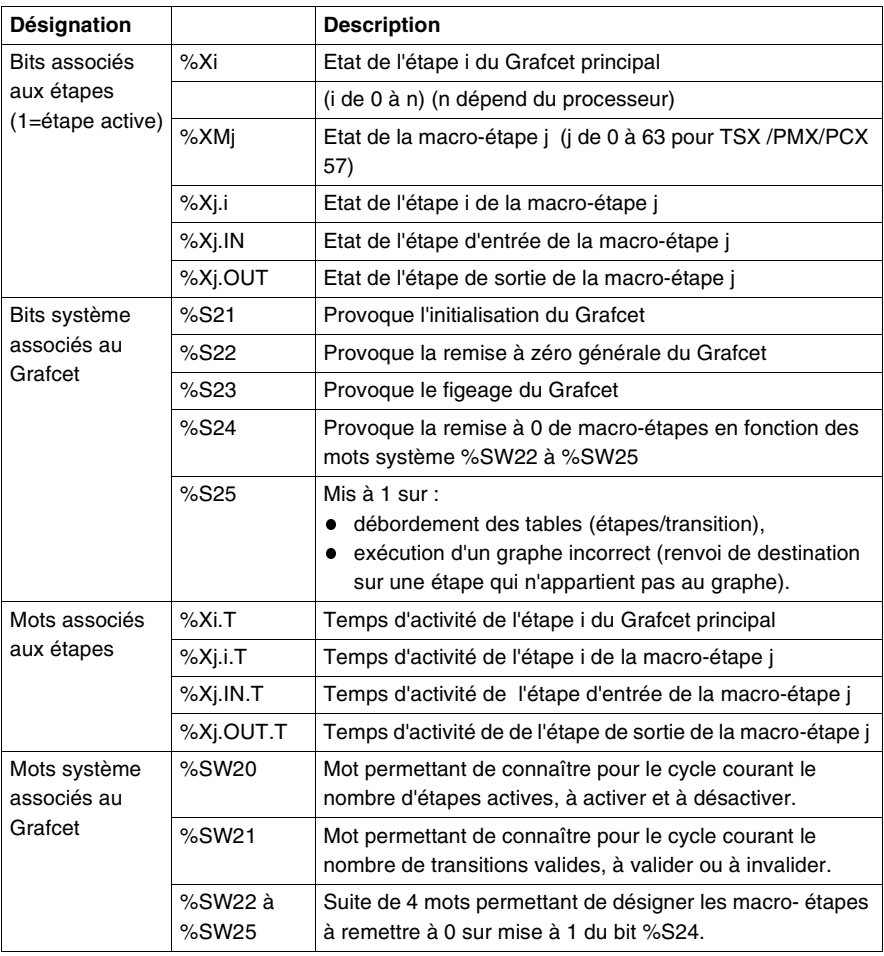

#### **Bits associés aux étapes** Les bits associés aux étapes %Xi, aux macro-étapes %XMi, et aux étapes de macro-étapes %Xj.I , %Xj.IN et %Xj.OUT ont les propriétés suivantes : **Ils sont à 1 lorsque les étapes sont actives.**

- Ils peuvent être testés dans toutes les tâches, mais ne peuvent être écrits que dans le traitement préliminaire de la tâche maître (prépositionnement des graphes). Ces tests et actions sont programmés soit en langage à contacts, soit en langage liste d'instructions, soit en langage littéral.
- **Ils sont indexables.**

### **Temps d'activité** Les mots temps d'activité des étapes %Xi.T et des étapes de macro-étapes %Xj.I , %Xj.IN et %Xj.OUT ont les propriétés suivantes :

- Ils sont incrémentés toutes les 100 ms et prennent une valeur de 0 à 9999.
- Incrémentation du mot : pendant l'activité de l'étape associée.
- A la désactivation de l'étape, le contenu est figé.
- A l'activation de l'étape, le contenu est remis à zéro puis incrémenté.
- Le nombre de mots temps d'activité n'est pas configurable, un mot est réservé pour chaque étape.
- Ces mots sont indexables.

# <span id="page-167-0"></span>**Possibilités du Grafcet**

- **Généralités** Le traitement séquentiel est structuré en :
	- 1 sous ensemble : Graphe principal,
	- 64 sous ensembles : Macro-étapes,

Ces sous-ensembles sont eux-mêmes divisés en 8 pages.

**Illustration** L'illustration suivante décrit la structure générale en page du Grafcet.

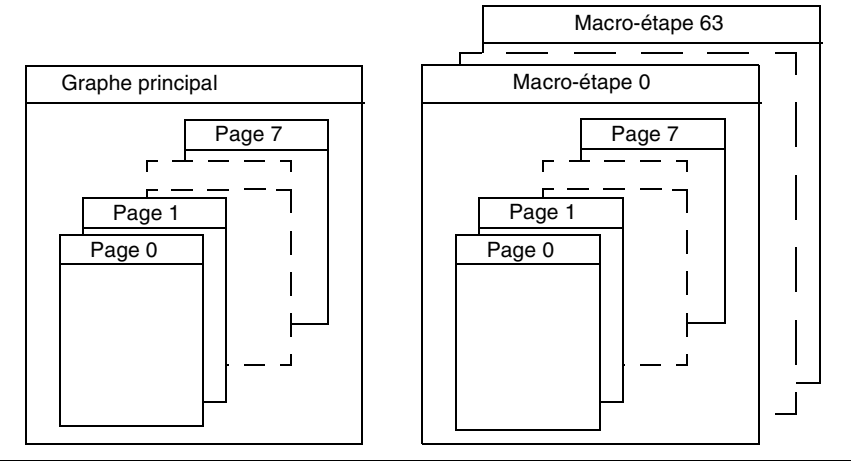

**Caractéristiques** Elles dépendent du processeur à programmer, elles sont récapitulées dans le tableau ci-dessous.

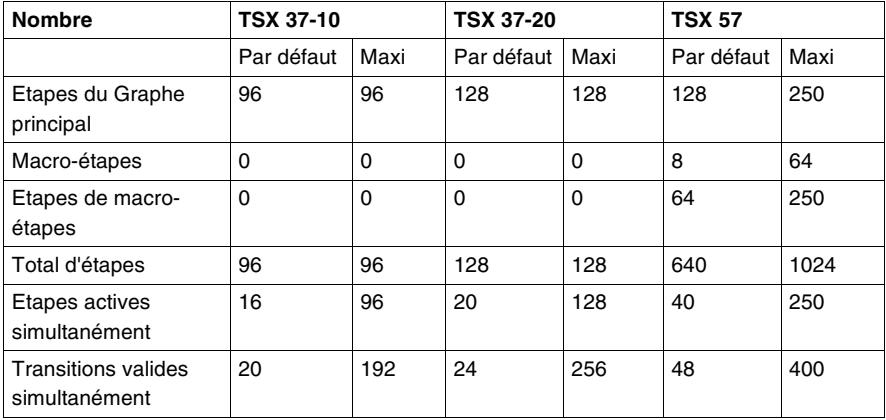

Le nombre de transitions synchrones (ou nombre de convergences en ET) ne doit pas dépasser 64, le nombre total de transitions étant toujours de 1024.

# <span id="page-168-0"></span>**9.2 Règle de construction du Grafcet**

# **Présentation**

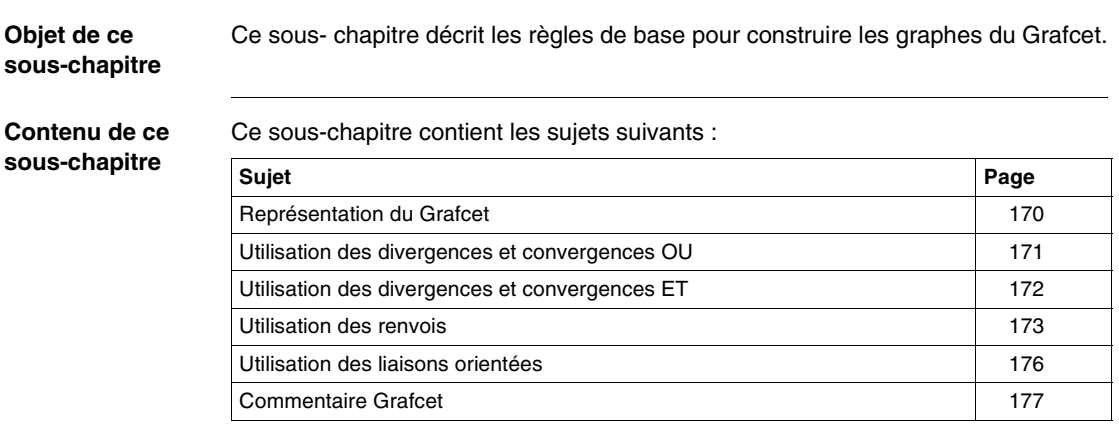

## <span id="page-169-0"></span>**Représentation du Grafcet**

**Généralités** Le graphe principal et chacune des macro-étapes se programment sur 8 pages (page 0 à 7). Une page Grafcet est constituée de 14 lignes et 11 colonnes qui définissent 154 cellules. Dans chaque cellule, il est possible de saisir un élément graphique.

**Illustration** Le dessins ci-dessous illustre le découpage d'une page Grafcet.

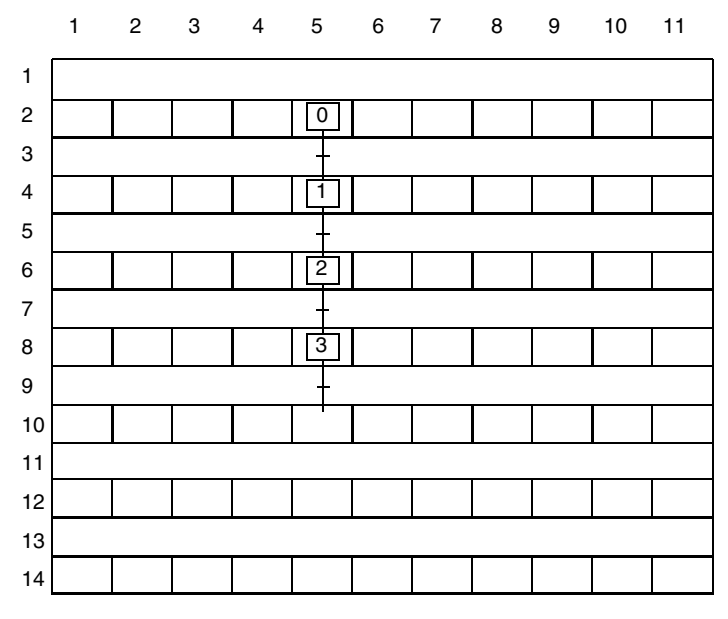

- **Règles d'écriture** La première ligne permet de saisir des renvois d'origine.
	- La dernière ligne permet de saisir des renvois de destination.
	- Les lignes paires (de 2 à 12) sont des lignes d'étapes (pour les étapes renvois de destination).
	- Les lignes impaires (de 3 à 13) sont des lignes de transitions (pour les transitions et les renvois d'origine).
	- Chaque étape est repérée par un numéro différent (0 à 127) dans un ordre quelconque.
	- Des graphes différents peuvent être représentés sur une même page.

# <span id="page-170-0"></span>**Utilisation des divergences et convergences OU**

**Rôle** Une divergence OU est un aiguillage d'une étape vers plusieurs étapes.

Une convergence OU réalise une fin d'aiguillage.

**Illustration** Le dessin ci-dessous présente une divergence OU de une étape vers 9 étapes et une convergence OU.

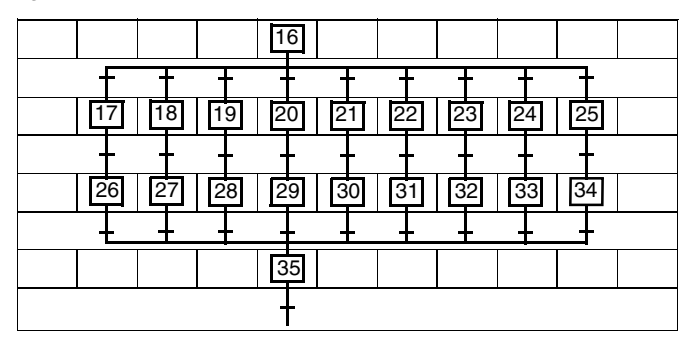

#### **Règle d'utilisation**

- Le nombre de transitions en amont d'une fin d'aiguillage (convergence en OU) ou en aval d'un aiguillage (divergence en OU) ne doit pas dépasser 11.
- Un aiguillage peut se tracer vers la gauche ou vers la droite.
- Un aiguillage doit généralement se terminer par une fin d'aiguillage.
- Pour éviter de franchir simultanément plusieurs transitions, les réceptivités associées doivent être exclusives.

## <span id="page-171-0"></span>**Utilisation des divergences et convergences ET**

**Rôle** Une divergence ET permet l'activation simultanée de plusieurs étapes.

Une convergence ET permet la désactivation simultanée de plusieurs étapes.

**Illustration** Le dessin ci-dessous présente une divergence et une convergence ET de 6 étapes.

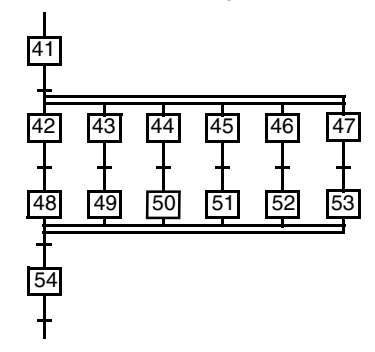

#### **Règles d'utilisation**

- Le nombre d'étapes en aval d'une activation simultanée (divergence en ET) ou en amont d'une désactivation simultanée (convergence en ET) ne doit pas dépasser 11.
- Une activation simultanée d'étapes doit généralement se terminer par une désactivation simultanée d'étapes.
- L'activation simultanée est toujours représentée de la gauche vers la droite.
- La désactivation simultanée est toujours représentée de la droite vers la gauche.

# <span id="page-172-0"></span>**Utilisation des renvois**

**Rôle** Les renvois assurent la continuité d'un Grafcet lorsque le tracé direct d'une liaison orientée ne peut être fait, soit au sein d'une page, soit entre deux pages consécutives ou non.

> Cette continuité est assurée grâce à un renvoi de destination auquel correspond systématiquement un renvoi d'origine.

**Exemple** L'illustration suivante montre des exemples de renvois.

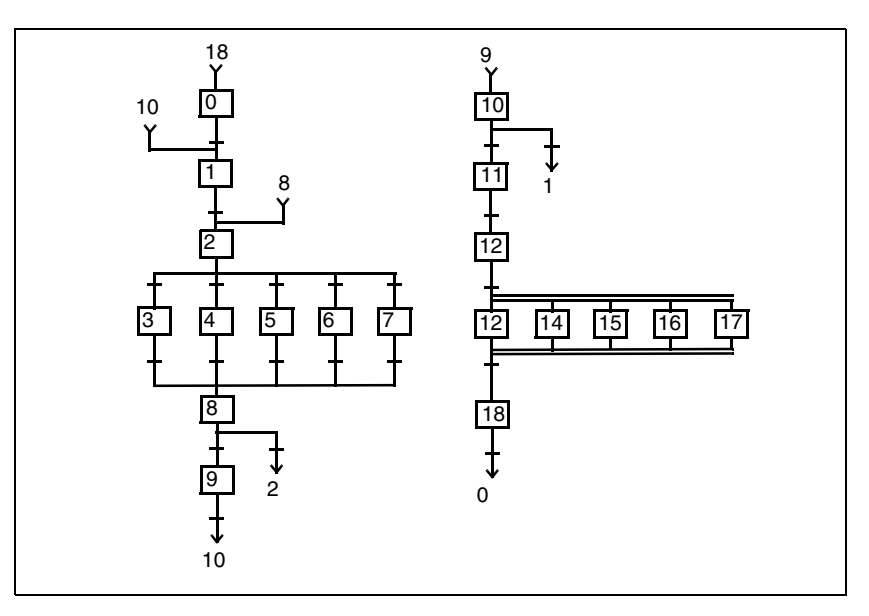

Le tableau ci-après explicite l'utilisation des renvois de l'exemple.

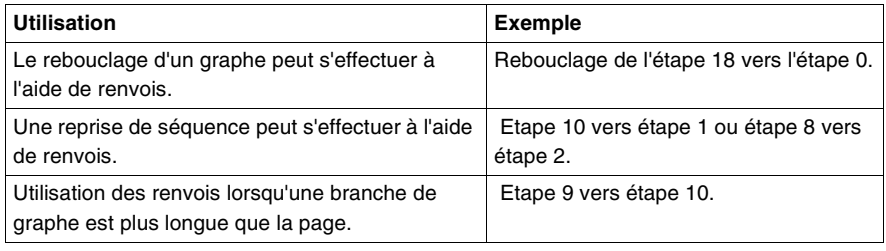

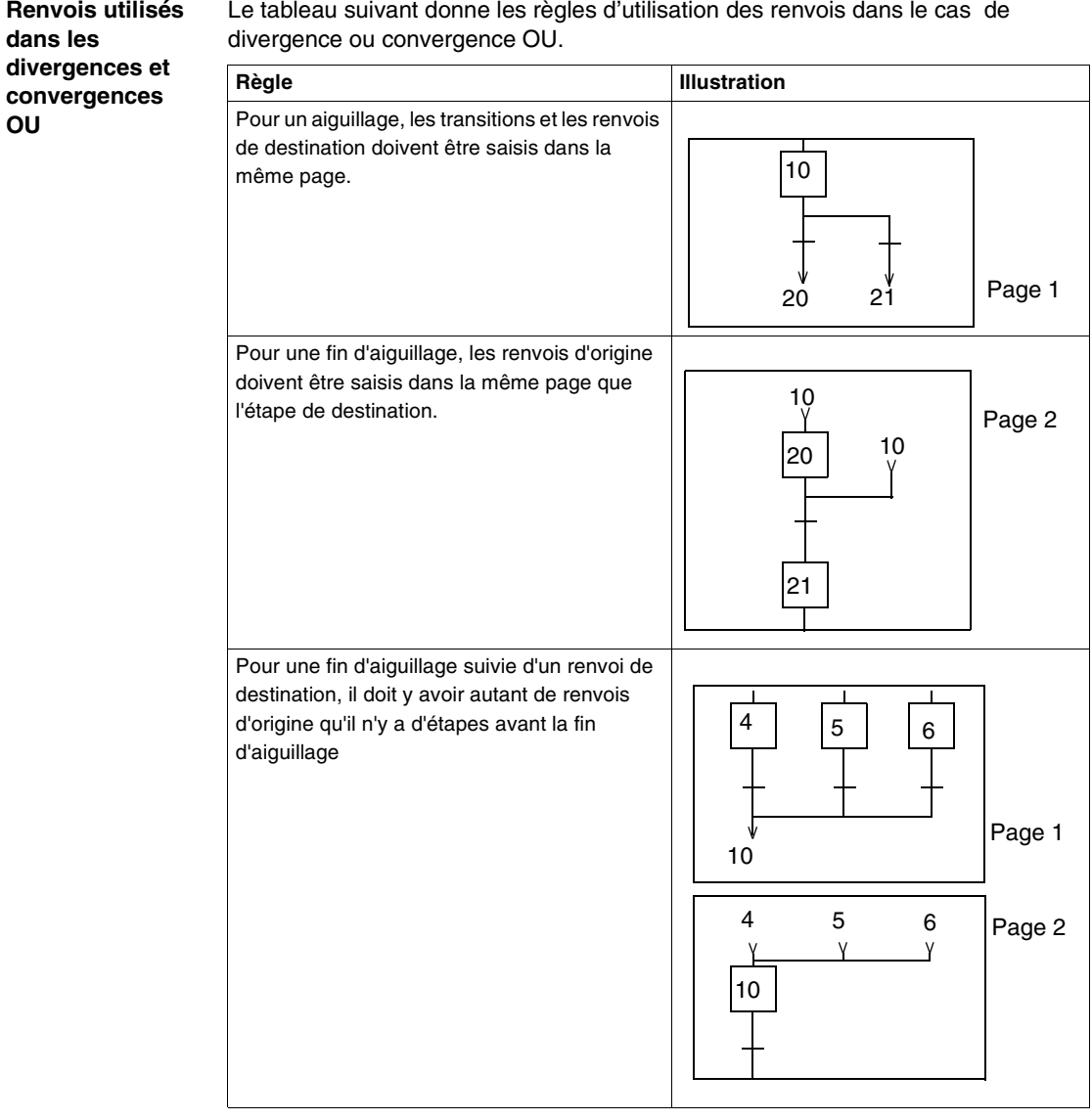

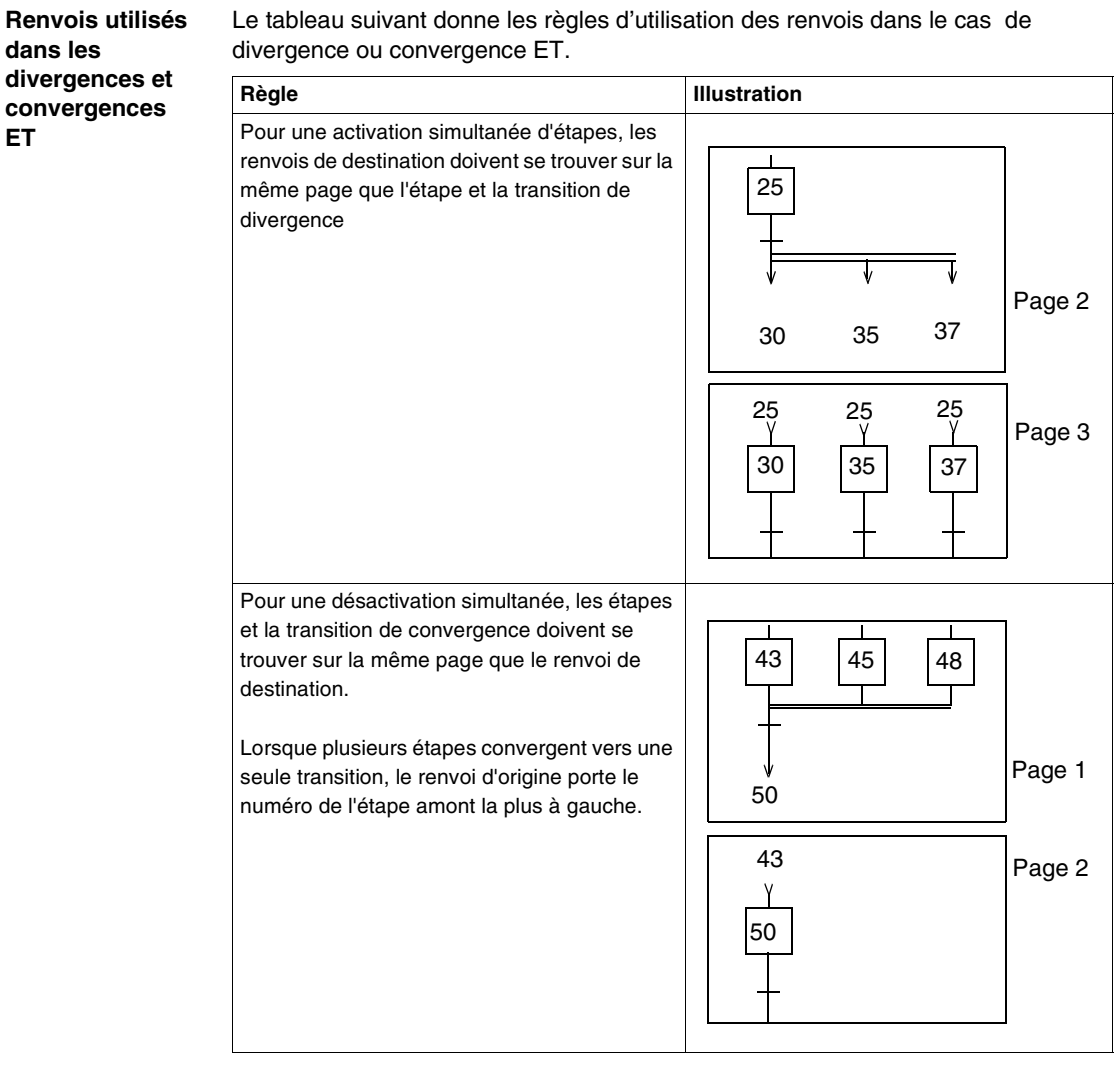

Le tableau suivant donne les règles d'utilisation des renvois dans le cas de

# <span id="page-175-0"></span>**Utilisation des liaisons orientées**

**Rôle** Les liaisons orientées relient une étape à une transition ou une transition à une étape. Elles peuvent être verticales ou horizontales.

**Illustration** Le schéma suivant présente un exemple d'utilisation d'une liaison orientée.

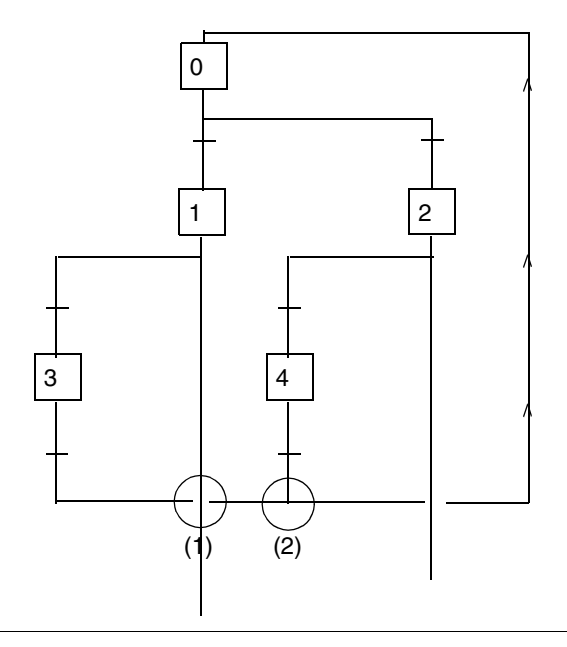

**Règles** Les liaisons orientées peuvent :

se croiser (1), elles sont alors de natures différentes,

se rencontrer (2), elles sont alors de même nature.

Le croisement d'une liaison avec une activation ou une désactivation simultanée d'étapes est impossible.

# <span id="page-176-0"></span>**Commentaire Grafcet**

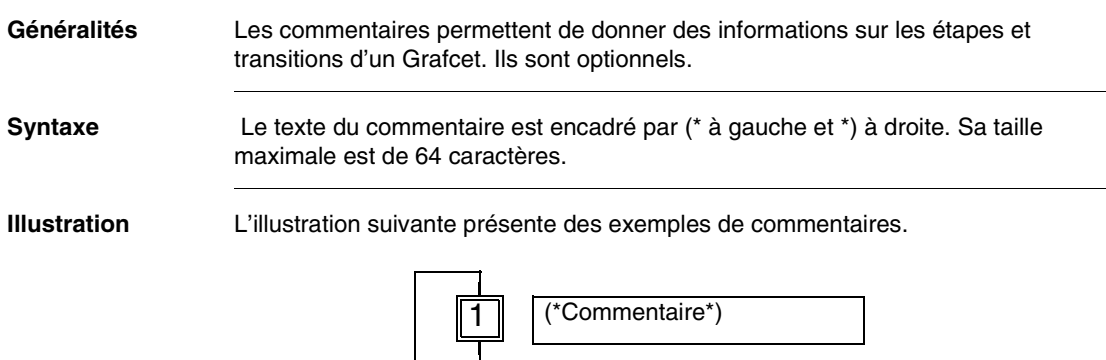

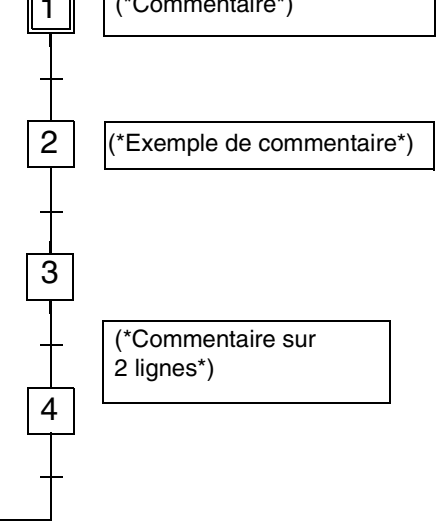

- **Règles** Dans une page Grafcet, il est possible de saisir un commentaire dans n'importe quelle cellule.
	- Un commentaire occupe deux cellules contigües sur deux lignes maximum. Si la zone d'affichage est trop petite, le commentaire est tronqué à l'affichage mais lors de l'impression de la documentation, le commentaire est présenté dans son intégralité.
	- Le commentaire saisi dans une page Grafcet est stocké dans les informations graphiques embarquées dans l'automate. A ce titre, ils consomment de la mémoire programme.

# <span id="page-177-0"></span>**9.3 Programmation des actions et des conditions**

# **Présentation**

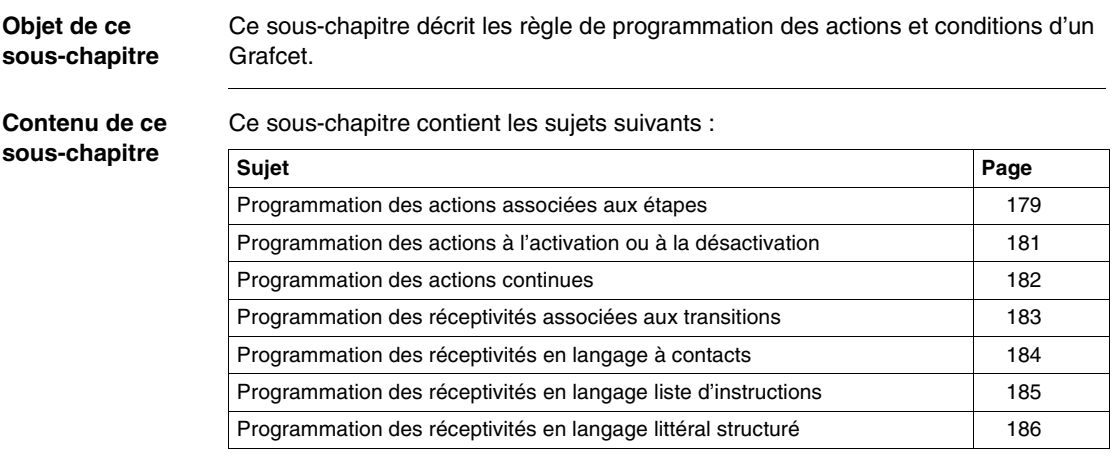

# <span id="page-178-0"></span>**Programmation des actions associées aux étapes**

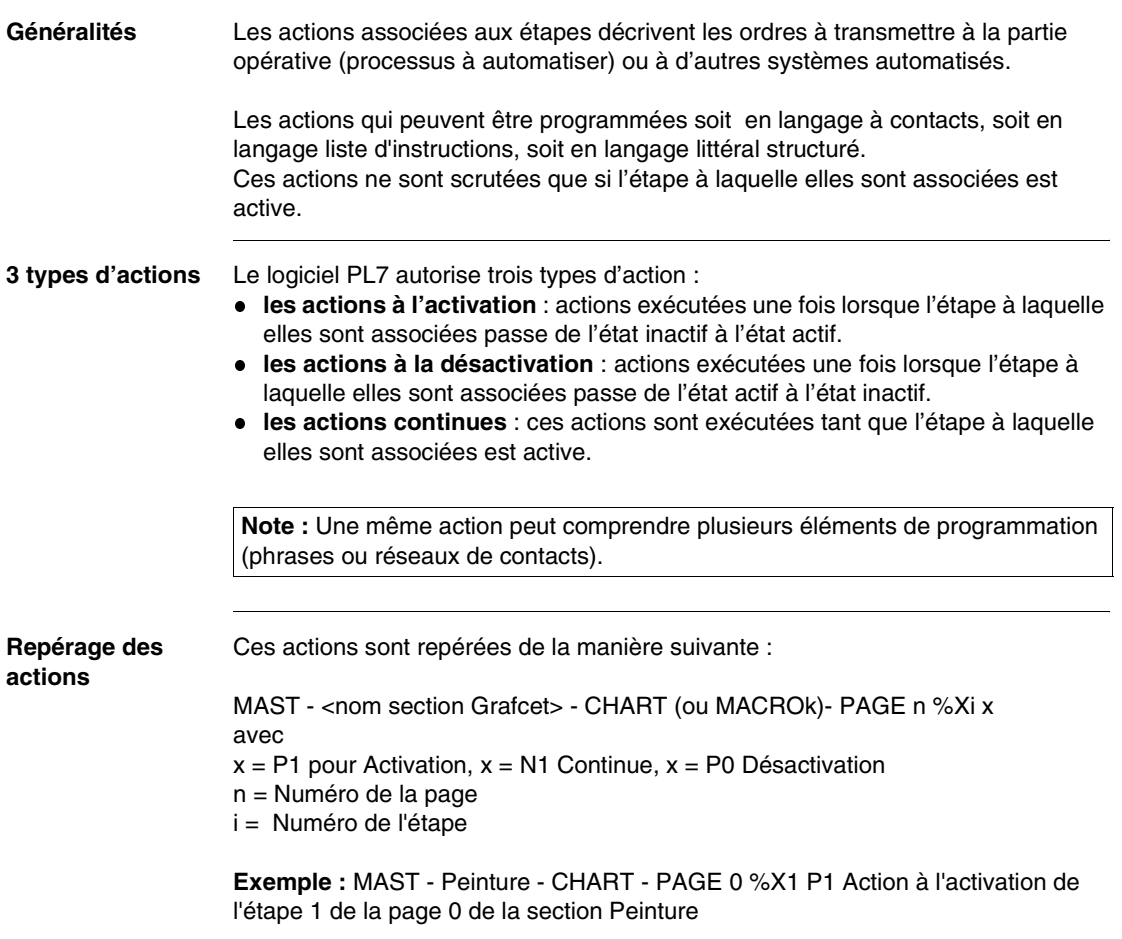

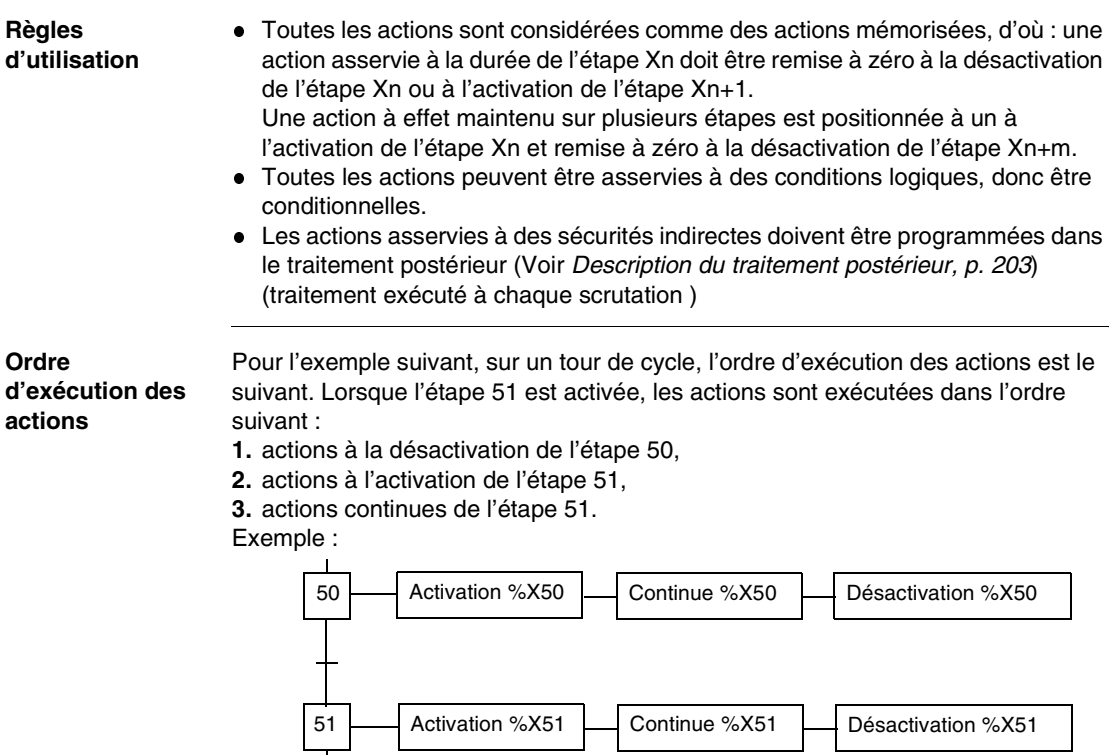

Dès la désactivation de l'étape 51, les actions continues associées ne sont plus scrutées.
## **Programmation des actions à l'activation ou à la désactivation**

**Règles** Ces actions sont exécutées une fois lorsque l'étape à laquelle elles sont associées passe de l'état inactif à l'état actif.

> Ces actions sont impulsionnelles et sont exécutées sur **un seul tour de scrutation**. Elles permettent l'appel à un sous-programme, l'incrémentation d'un compteur, etc.

**Exemple 1** Dans cet exemple, cette action fait appel à un sous-programme

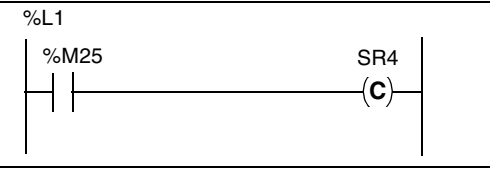

**Exemple 2** Dans cet exemple, cette action incrémente le mot %MW10 et remet à 0 les mots %MW0 et %MW25.

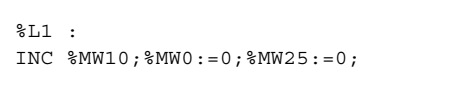

## **Programmation des actions continues**

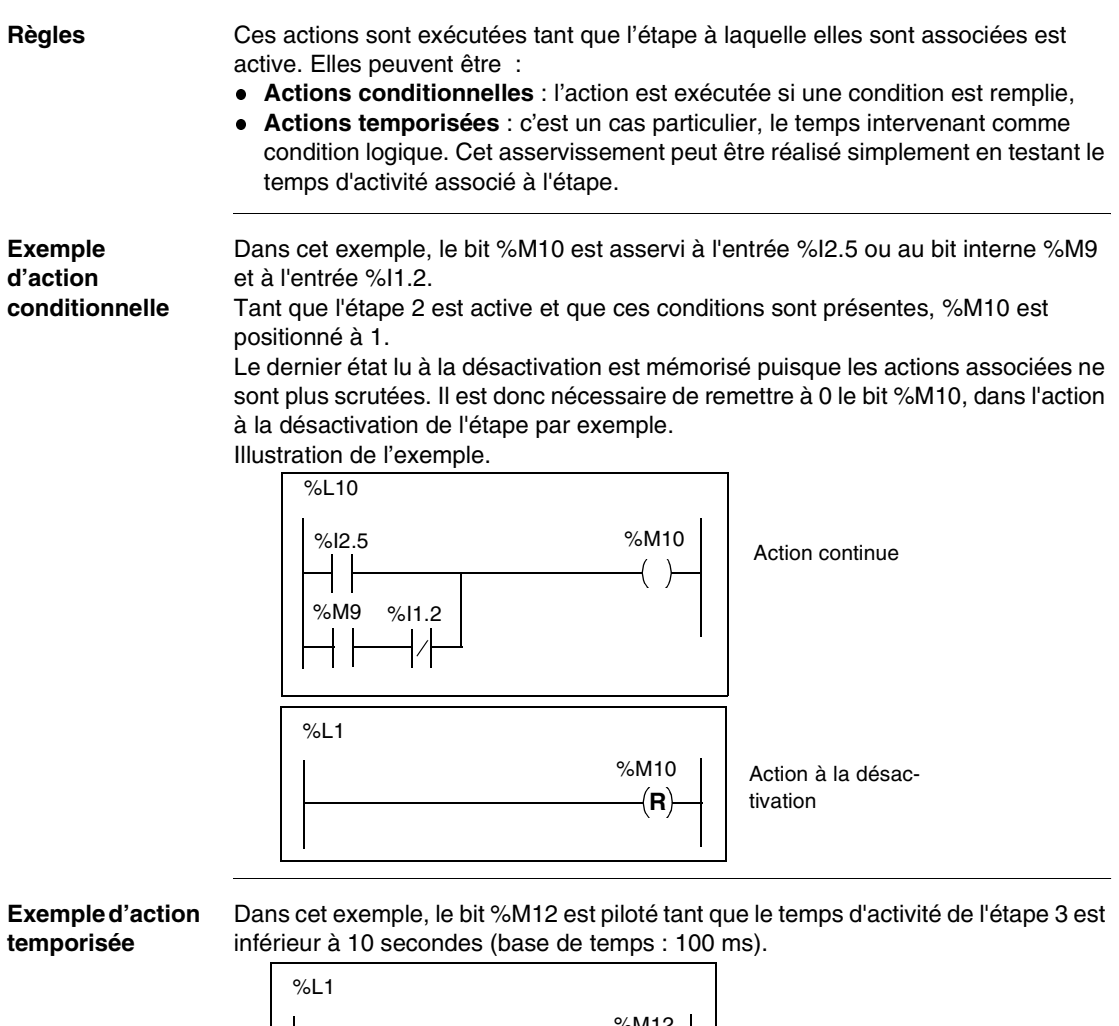

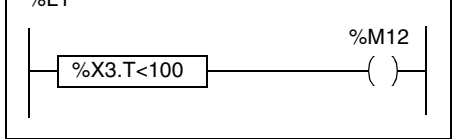

Ces actions peuvent également être inconditionnelles.

## **Programmation des réceptivités associées aux transitions**

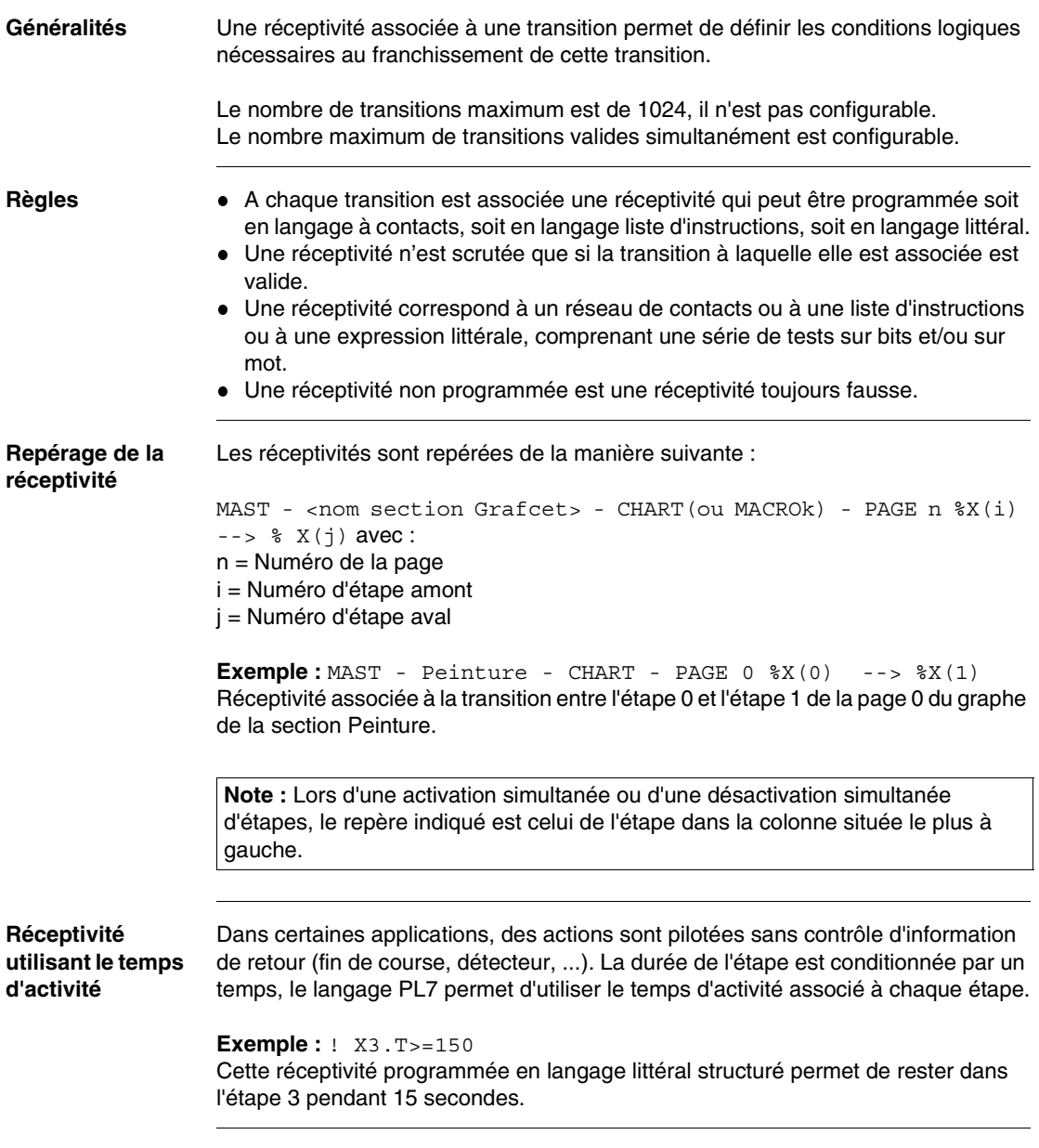

## **Programmation des réceptivités en langage à contacts**

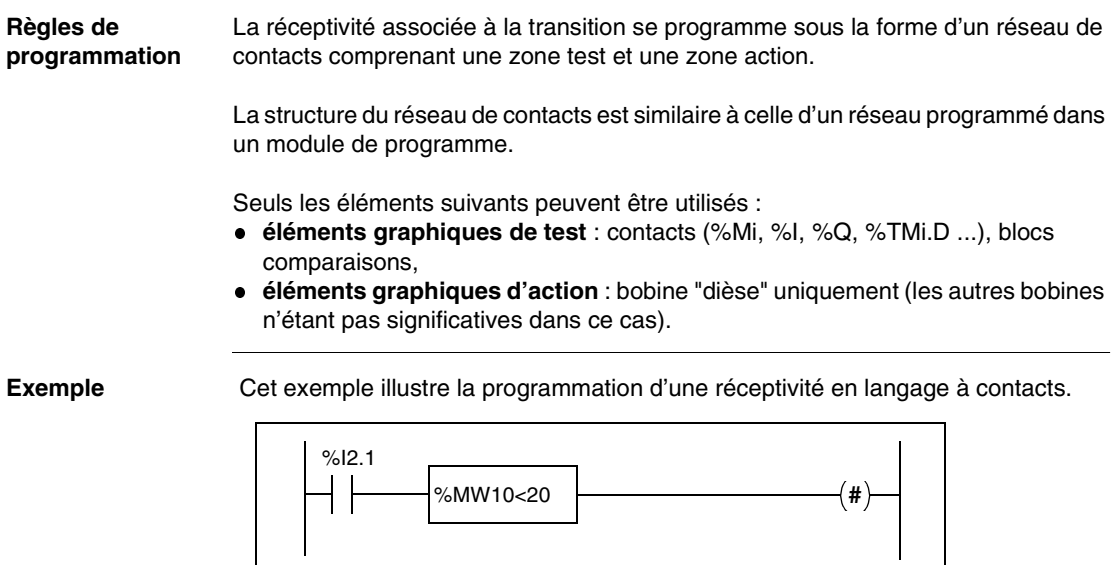

## **Programmation des réceptivités en langage liste d'instructions**

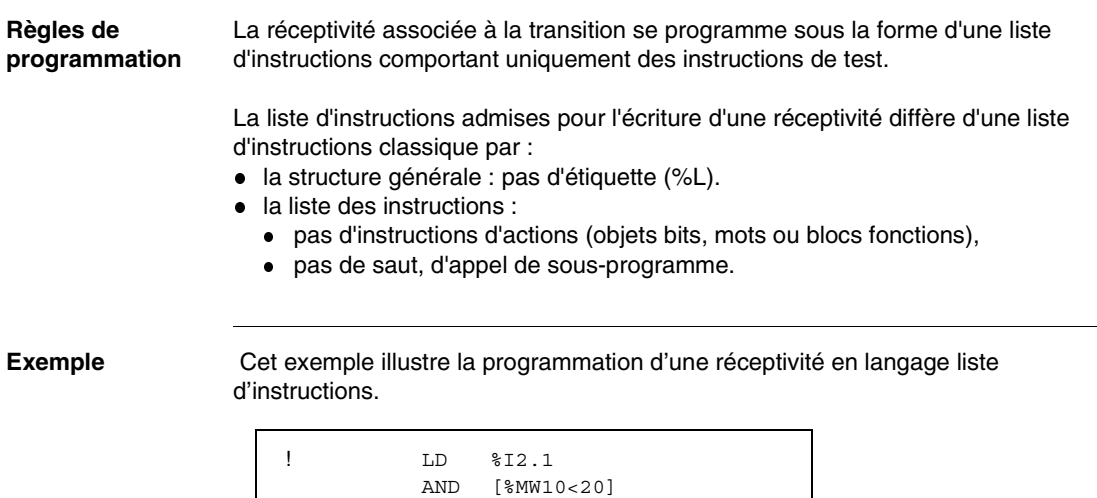

## **Programmation des réceptivités en langage littéral structuré**

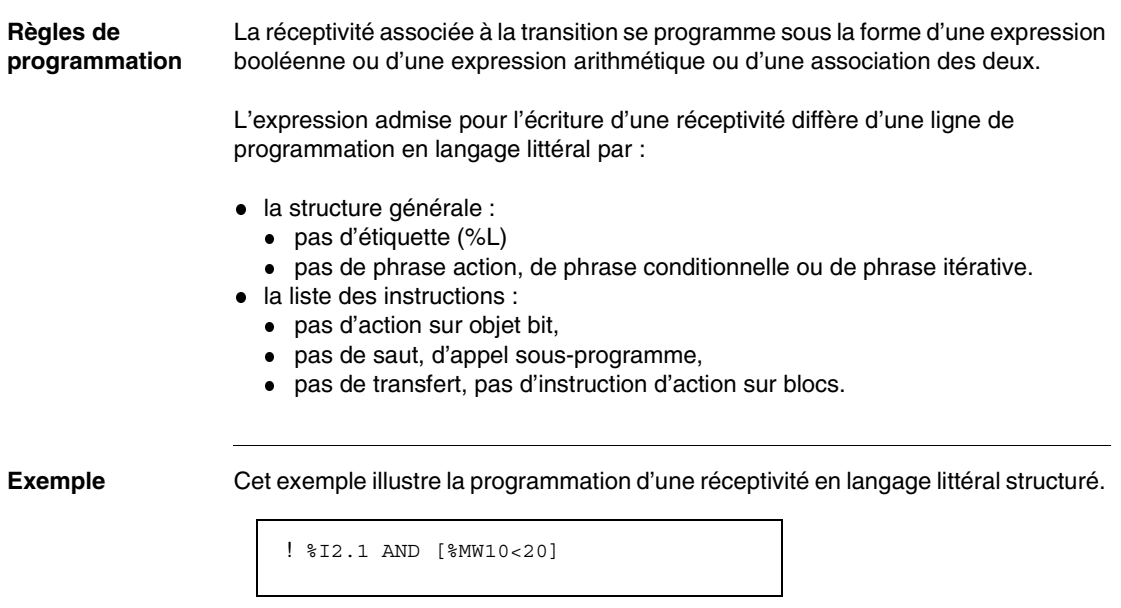

# **9.4 Macro-étapes**

## **Présentation**

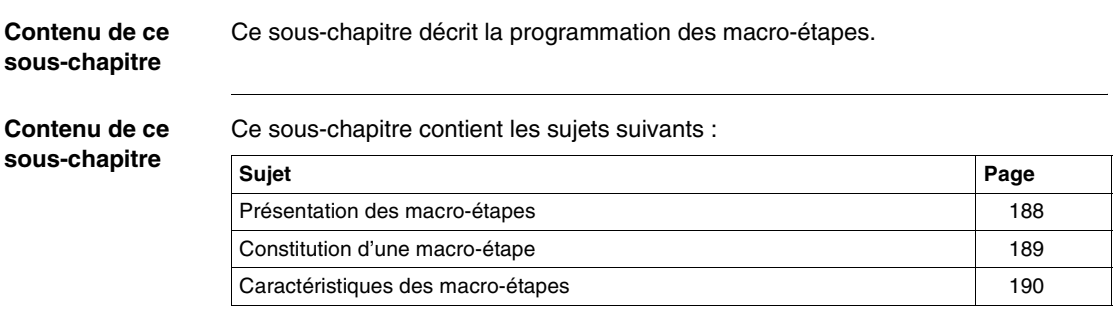

## <span id="page-187-0"></span>**Présentation des macro-étapes**

**Généralités** Une macro-étape est une représentation condensée, unique, d'un ensemble d'étapes et de transitions. Une macro-étape s'insère dans un graphe comme une étape et en respecte les règles d'évolution. **Macroreprésentation** Un Grafcet de premier niveau décrivant l'enchainement des séquences permet de mieux expliciter la structuration de la partie commande. Chaque séquence est associée à une symbolisation particulière de l' étape : la macro-étape.

> Cette notion de "macro-représentation" permet de hiérarchiser l'analyse. Chaque niveau peut être complété, modifié sans remettre en cause les autres niveaux. Les macro-étapes sont disponibles pour les automates TSX57.

La figure suivante montre un Grafcet constitué de 3 macro-étapes.

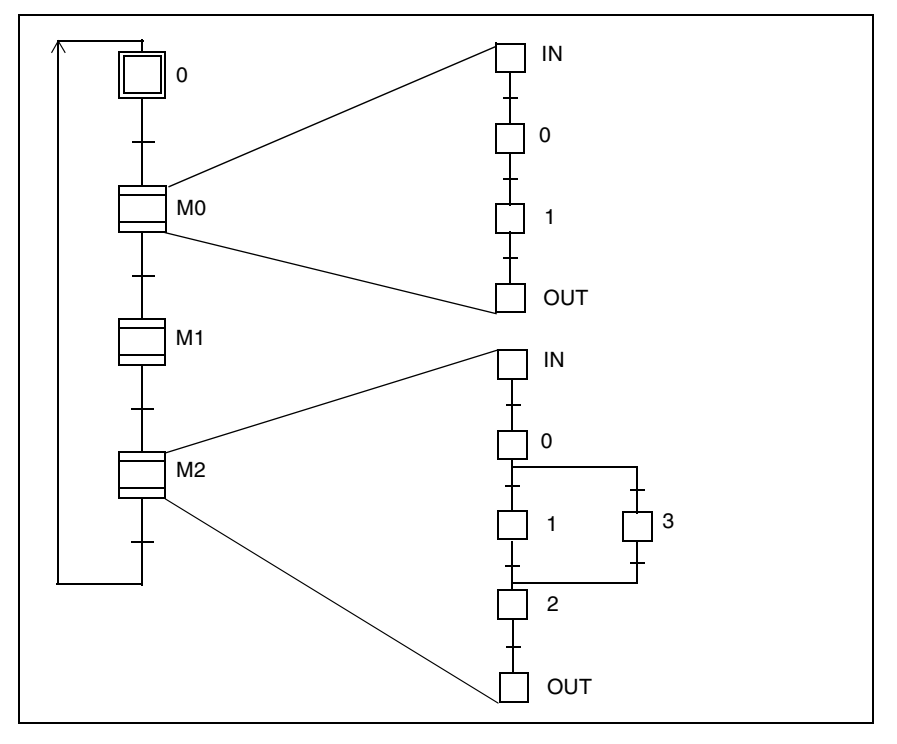

## <span id="page-188-0"></span>**Constitution d'une macro-étape**

**Description** La symbolisation graphique d'une macro-étape se distingue d'une étape par deux traits horizontaux.

L'illustration suivante montre une macro-étape et son expansion.

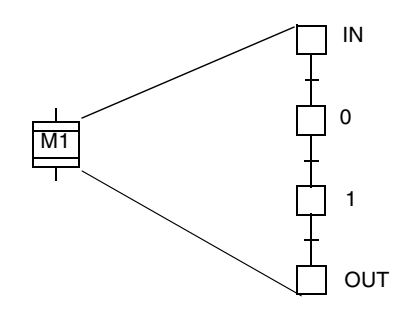

L'expansion d'une macro-étape est caractérisée par deux étapes spécifiques :

- une étape d'entrée répondant aux mêmes règles que les autres étapes,
- une étape de sortie ne pouvant avoir d'actions associées.

**Evolution** Lorsque la macro-étape est active, l'évolution de la macro-étape respecte les règles générales d'évolution d'un Grafcet).

Exemple :

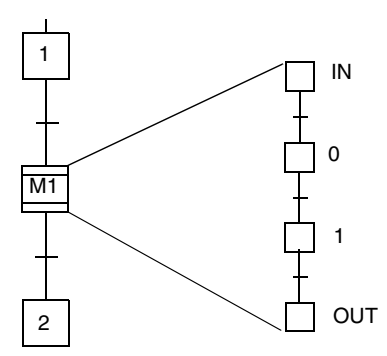

La macro-étape M1 est activée quand l'étape IN est active et que sa réceptivité aval est vraie.

Elle est désactivée quand son étape de sortie est active et que la réceptivité M1>2 est vraie. L'étape 2 est alors activée.

## <span id="page-189-0"></span>**Caractéristiques des macro-étapes**

**Caractéristiques générales** Le langage Grafcet PL7 autorise la programmation de 64 macro-étapes M0 à M63. L'expansion d'une macro-étape, constituée d'une ou plusieurs séquences, est programmable au plus sur 8 pages et comprend au maximum 250 étapes plus l'étape IN et l'étape OUT. Une macro-étape peut contenir une ou plusieurs macro-étapes. Cette hiérarchie est possible jusqu'à concurrence de 64 niveaux. **Illustration** L'analyse d'une application peut être structurée de façon à fournir une approche globale puis détaillée des différentes opérations à réaliser. 0 M0 M1 M2 IN  $\Omega$ 1 **OUT** IN 0 1 2 **OUT** 3 Vers une analyse détaillée

### **Etapes initiales** L'expansion d'une macro-étape peut contenir une ou plusieurs étapes initiales. Ces étapes initiales sont activées à la mise sous tension ou lors d'une initialisation par programme. La macro-étape est alors visualisée à l'état actif.

Dans l'exemple ci-après l'étape initiale 1 de l'expension est activée lors d'une initialisation du programme, la macro-étape est alors à l'état actif.

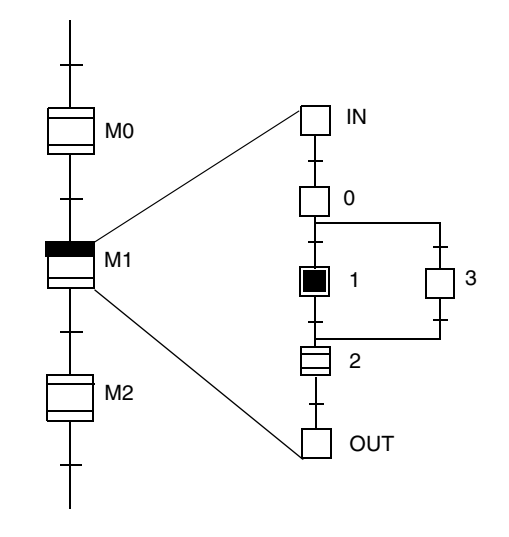

# **9.5 Section Grafcet**

## **Présentation**

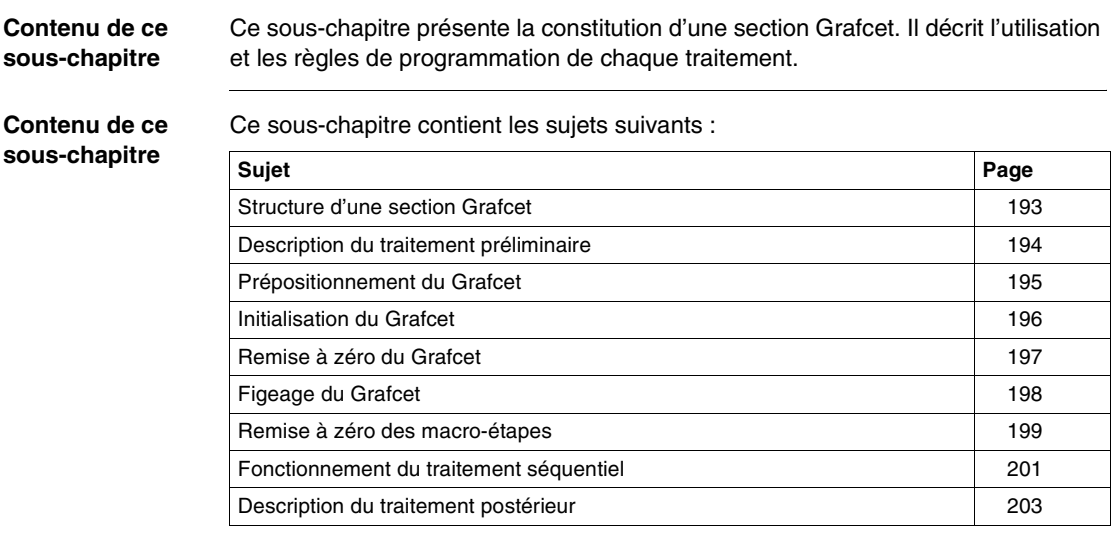

## <span id="page-192-0"></span>**Structure d'une section Grafcet**

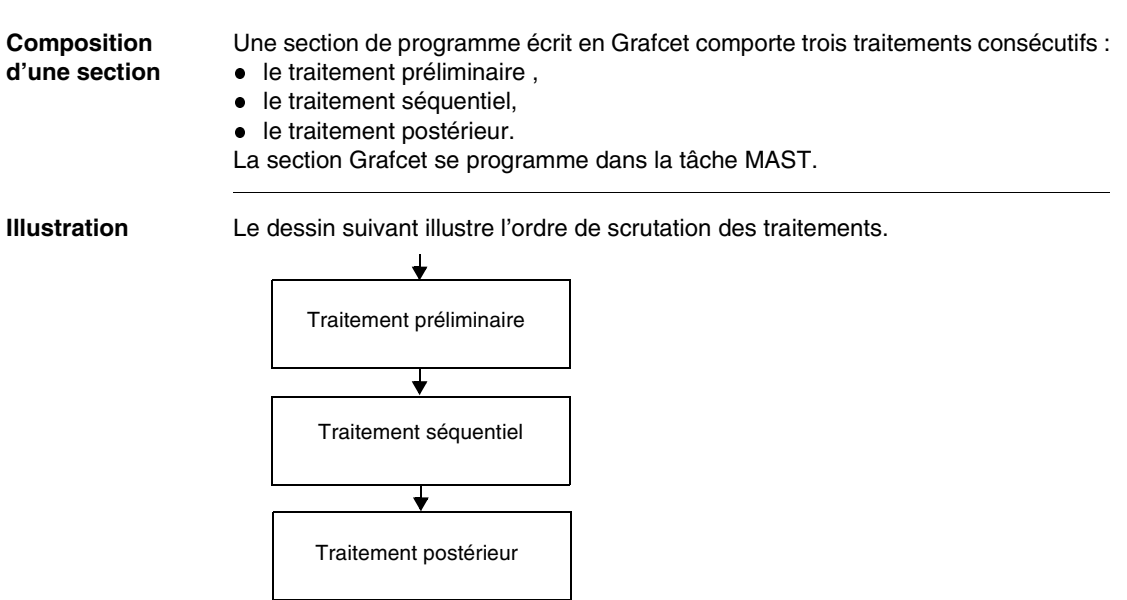

#### **Rôle des traitements** Le tableau suivant décrit le rôle de chacun des traitements et le langage avec lequel ils peuvent être programmés.

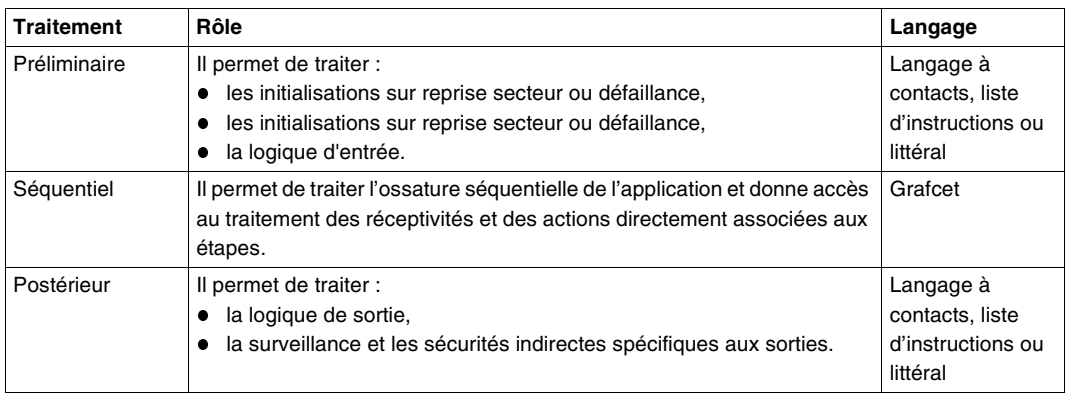

**Note :** Les macro-étapes sont exécutées dans leur ordre de scrutation dans le traitement séquentiel.

## <span id="page-193-0"></span>**Description du traitement préliminaire**

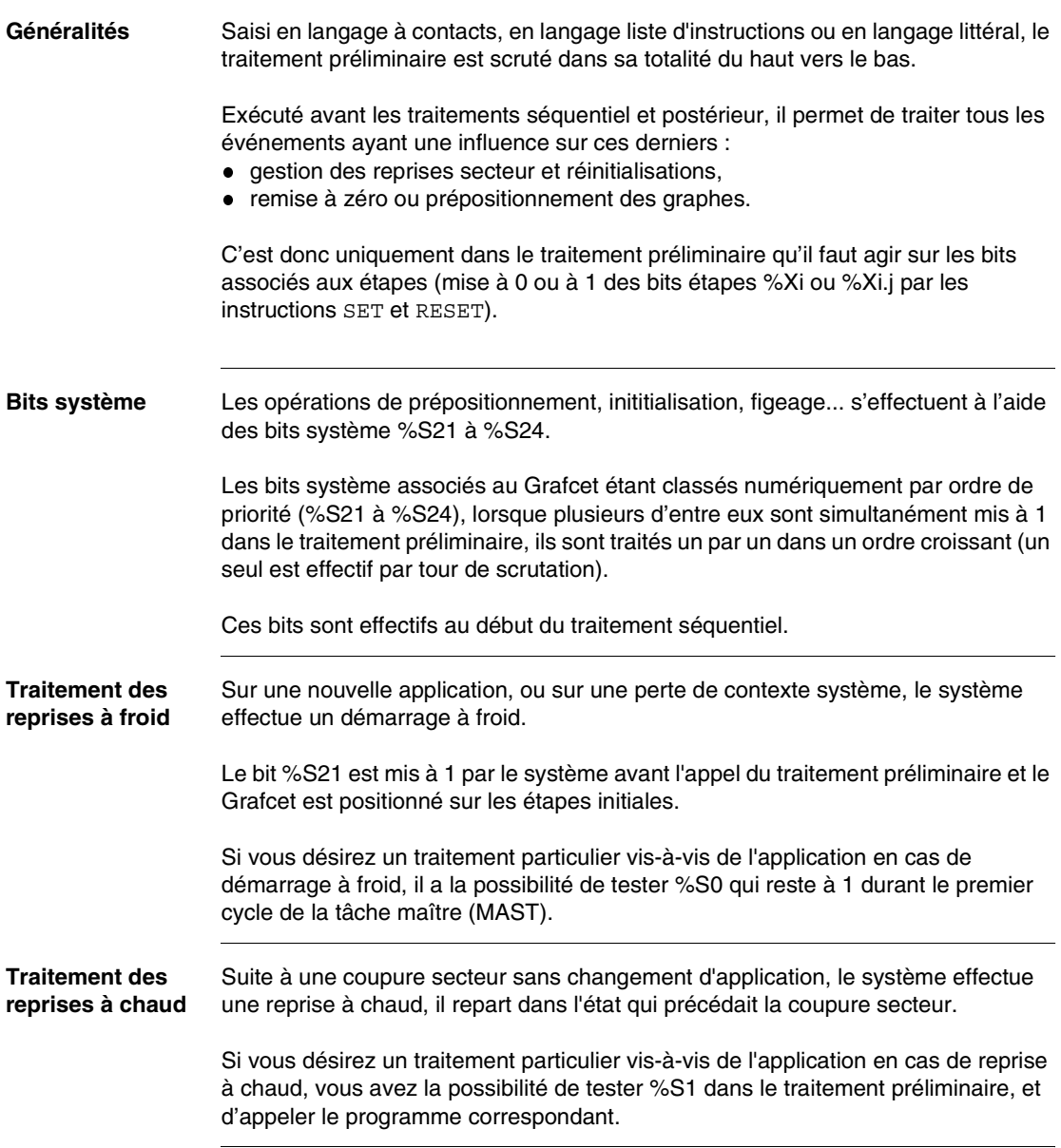

## <span id="page-194-0"></span>**Prépositionnement du Grafcet**

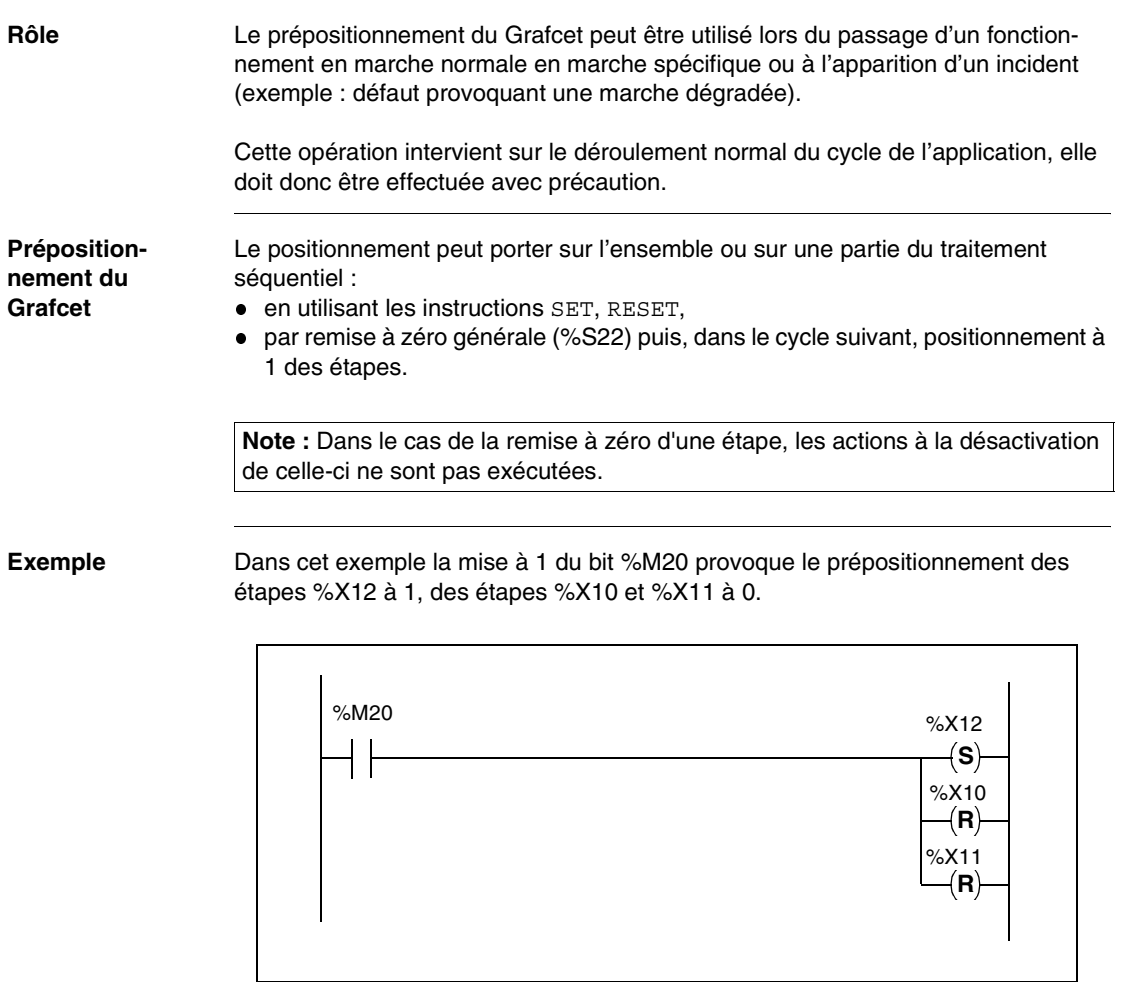

## <span id="page-195-0"></span>**Initialisation du Grafcet**

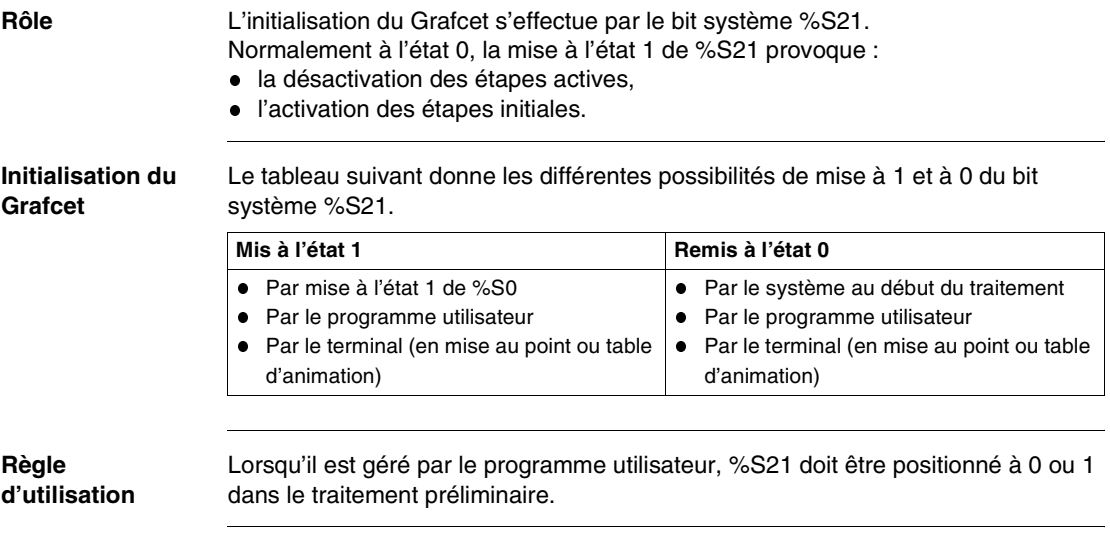

## <span id="page-196-0"></span>**Remise à zéro du Grafcet**

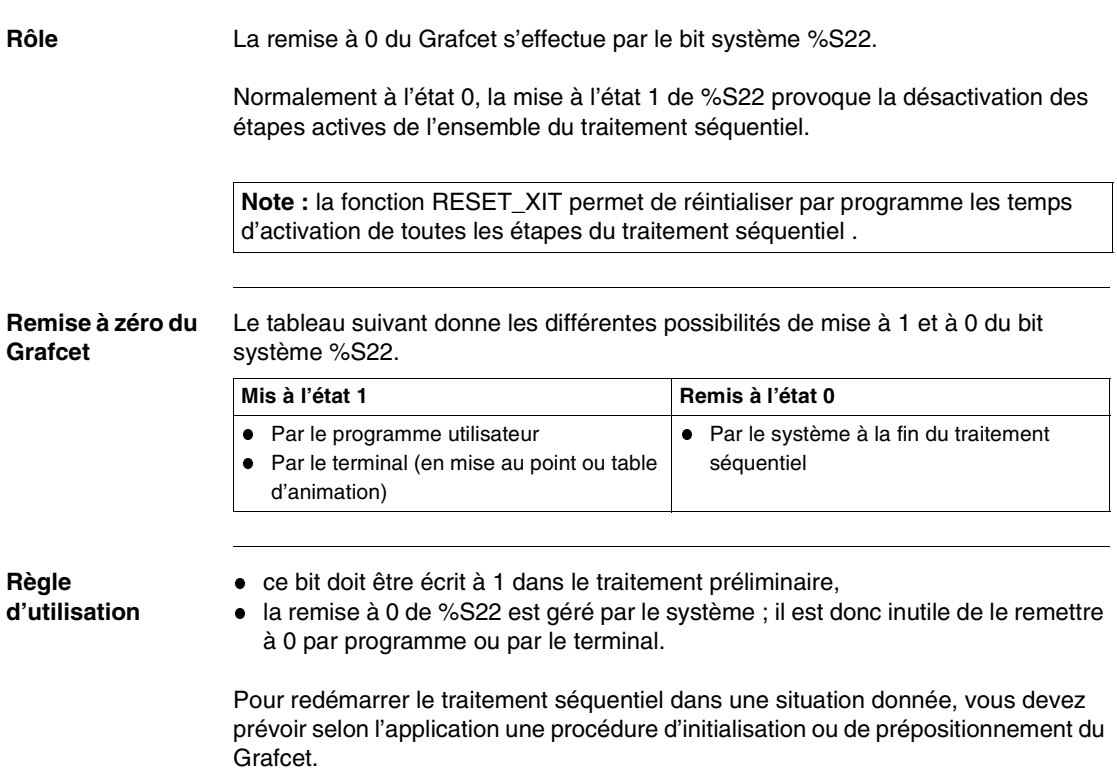

## <span id="page-197-0"></span>**Figeage du Grafcet**

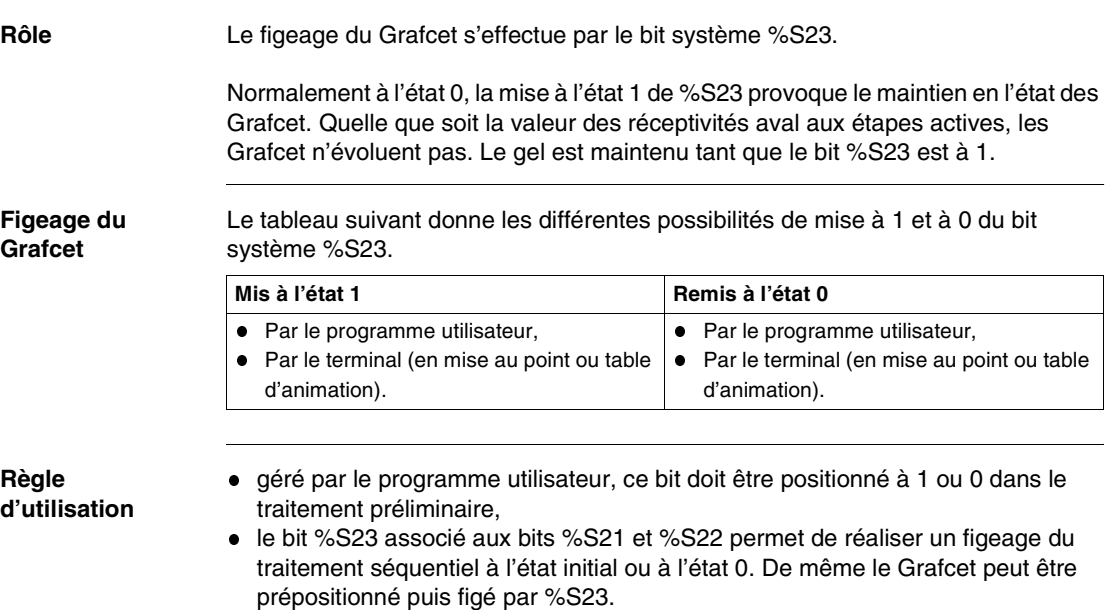

## <span id="page-198-0"></span>**Remise à zéro des macro-étapes**

**Rôle** La remise à zéro des macro-étapes s'effectue par le bit système %S24.

Normalement à l'état 0, la mise à l'état 1 de %S24 provoque la mise à zéro des macro-étapes choisies dans une table de 4 mots système (%SW22 à %SW25).

**Note :** la fonction RESET\_XIT permet de réintialiser par programme les temps d'activation des étapes de macro-étape.

#### **Remise à zéro des macroétapes** Le tableau suivant donne les différentes possibilités de mise à 1 et à 0 du bit système %S24. **Mis à l'état 1 Remis à l'état 0**  $\bullet$ Par le programme utilisateur  $\bullet$  Par le système au début du traitement

**Règles d'utilisation**

- ce bit doit être écrit à 1 uniquement dans le traitement préliminaire,
- la mise à 0 de %S24 est gérée par le système, il est donc interdit de le remettre à 0 par programme ou par le terminal.

#### **Table de mots %SW22 à %SW25**

A chaque bit de cette table correspond une macro-étape. L'utilisation en est la suivante :

- chargement de la table des mots %SW22 à %SW25 (bit à mettre à 1 lorsque la macro-étape correspondante ne doit pas être mise à zéro),
- validation par %S24.

L'illustration suivante présente le codage des mots %SW22 à %SW25.

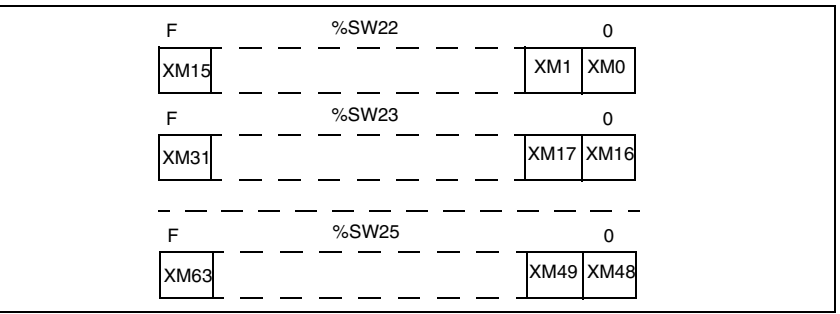

#### **Exemple :**

! IF %I4.2 AND %T3.D THEN %SW22:=16#AF8F; %SW23:=16#F3FF; %SW24:=16#FFEF; %SW25:=16#FFFF; SET %S24 Ces quatre mots sont initialisés à 16#FFFF si %S21 = 1.

## <span id="page-200-0"></span>**Fonctionnement du traitement séquentiel**

## **Généralités** Ce traitement permet la programmation de l'ossature séquentielle de l'application. Le traitement séquentiel comprend : le graphe principal organisé en 8 pages, jusqu'à 64 macro-étapes de 8 pages chacune. Dans le graphe principal, plusieurs Grafcet non connexes peuvent être programmés et se dérouler simultanément. L'évolution du Grafcet s'effectue en 3 grandes phases. **Phase 1** Le tableau suivant décrit les opérations réalisées lors de la première phase. **Phase 2** La phase 2 correspond à l'évolution de la situation du Grafcet en fonction des transitions franchies : **Phase Description** 1 Evaluation des réceptivités des transitions validées. 2 Demande de désactivation des étapes amont associées. 3 Demande d'activation des étapes aval concernées **Phase Description** 1 Désactivation des étapes en amont des transitions franchies. 2 Activation des étapes en aval des transitions franchies.

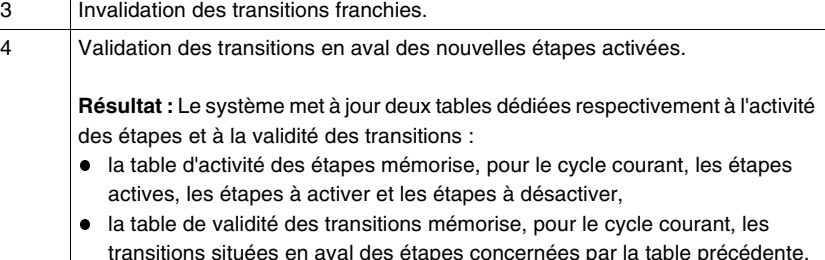

#### **Phase3** Les actions associées aux étapes actives sont exécutées dans l'ordre suivant :

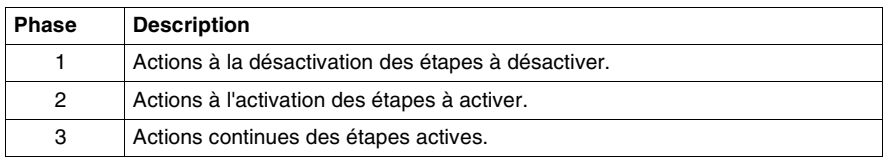

#### **Dépassement de capacités** Le nombre d'éléments de la table d'activité des étapes et de la table de validité des transitions est configurable.

Le dépassement de la capacité de l'une ou l'autre entraîne :

- le passage en STOP de l'automate (arrêt de l'exécution de l'application),
- le passage à 1 du bit système %S26 (dépassement de capacité d'une des deux tables),
- le clignotement du voyant ERR de l'automate.

Le système met à disposition de l'utilisateur deux mots système :

- %SW20 : mot permettant de connaître pour le cycle courant, le nombre d'étapes actives, à activer et à désactiver
- %SW21 : mot permettant de connaître pour le cycle courant, le nombre de transitions valides, à valider ou à invalider

#### **Diagnostic**

En cas de défaut bloquant, les mots système %SW125 à %SW127 permettent de déterminer la nature du défaut.

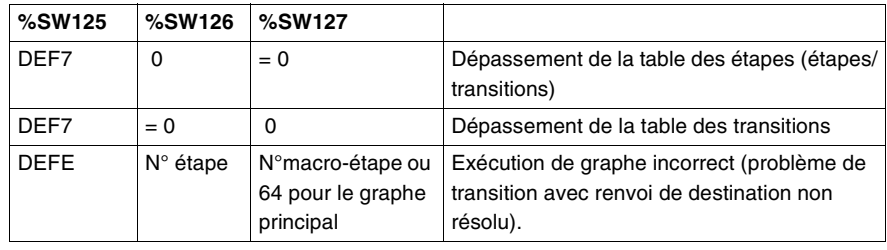

## <span id="page-202-0"></span>**Description du traitement postérieur**

**Généralités** Saisi en langage à contacts, en langage liste d'instructions ou en langage littéral, le traitement postérieur est scruté de haut en bas. Ce traitement est le dernier exécuté avant l'activation des sorties et permet de programmer la logique de sortie. **Actions associées au Grafcet** Le traitement postérieur permet de compléter les consignes émises par le traitement séquentiel en intégrant à l'équation d'une sortie les modes de marche et d'arrêt et les sécurités indirectes spécifiques à l'action.

> Il permet également de traiter une sortie activée plusieurs fois dans le traitement séquentiel.

#### **D'une manière générale, il est recommandé de programmer les actions agissant directement sur le process dans le traitement postérieur.**

#### **Exemple :**

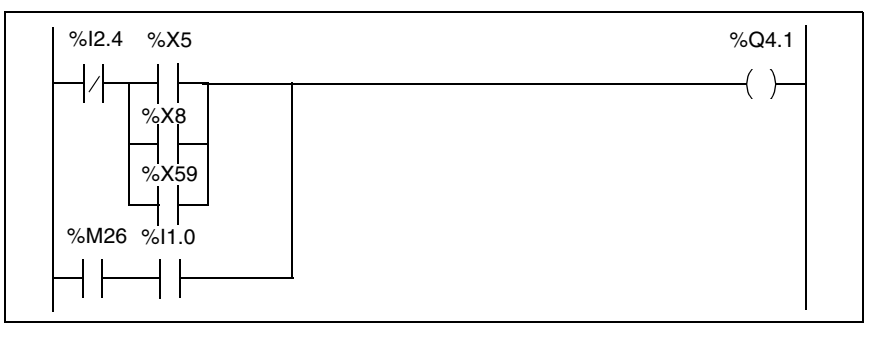

- $\bullet$  I2.4 = sécurité indirecte spécifique au pilotage de la sortie %Q4.1.
- %M26 = bit interne résultat de la logique d'entrée traitant des modes de marche et d'arrêt.
- $\cdot$  %I1.0 = bouton poussoir.

La sortie %Q4.1 est activée par les étapes 5, 8 et 59 du traitement séquentiel.

**Actions indépendantes du Grafcet**

Le traitement postérieur permet également de programmer les sorties indépendantes du traitement séquentiel.

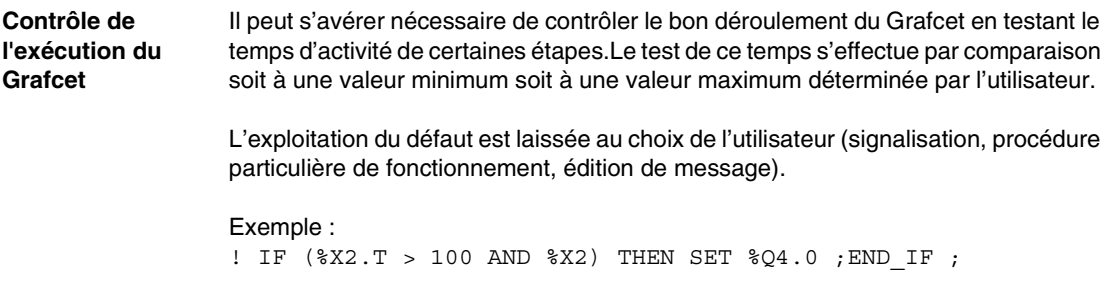

# **Blocs fonction DFB**

# **10**

## **Présentation**

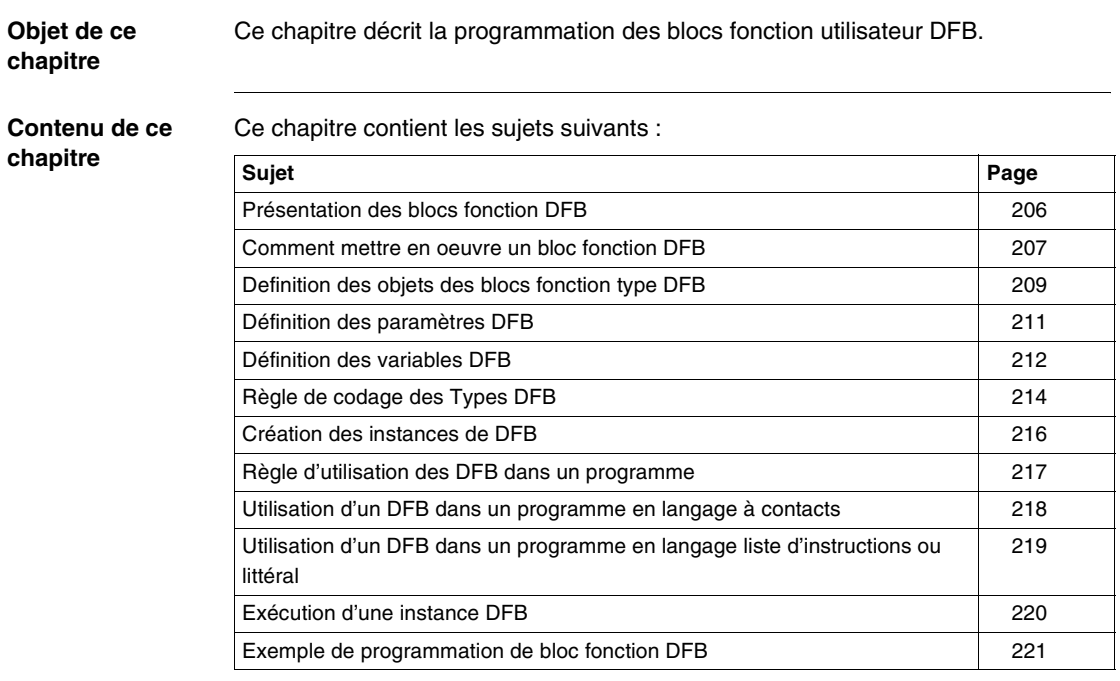

## <span id="page-205-0"></span>**Présentation des blocs fonction DFB**

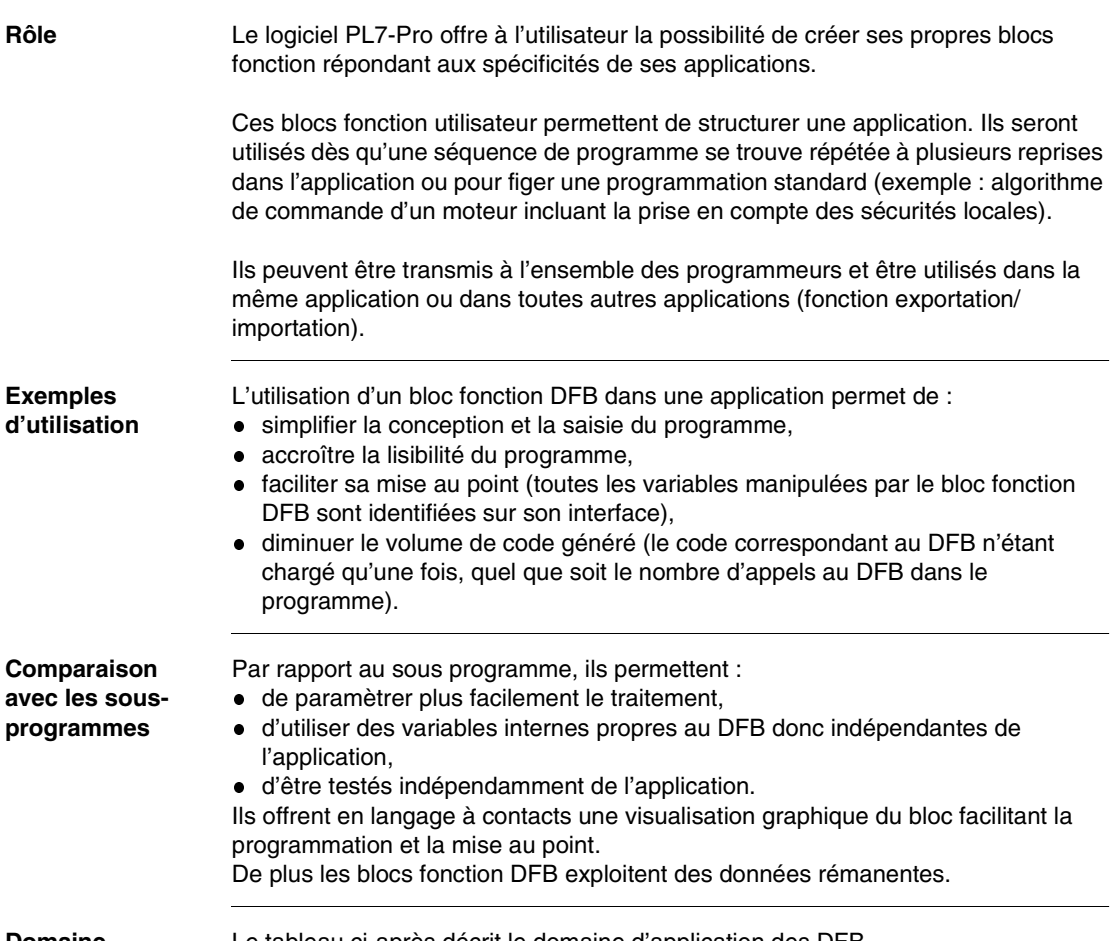

**Domaine d'utilisation** Le tableau ci-après décrit le domaine d'application des DFB.

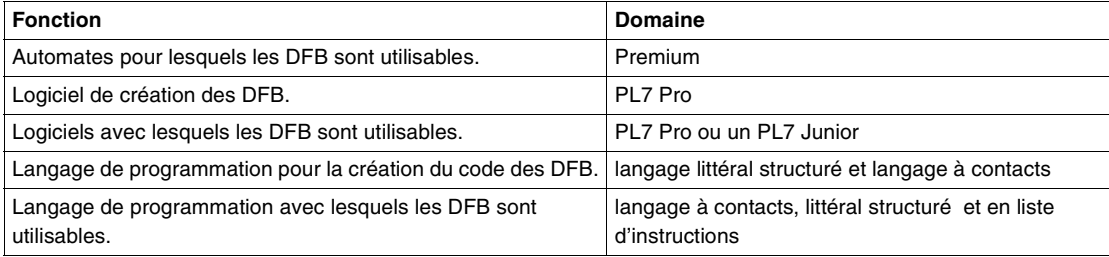

## <span id="page-206-0"></span>**Comment mettre en oeuvre un bloc fonction DFB**

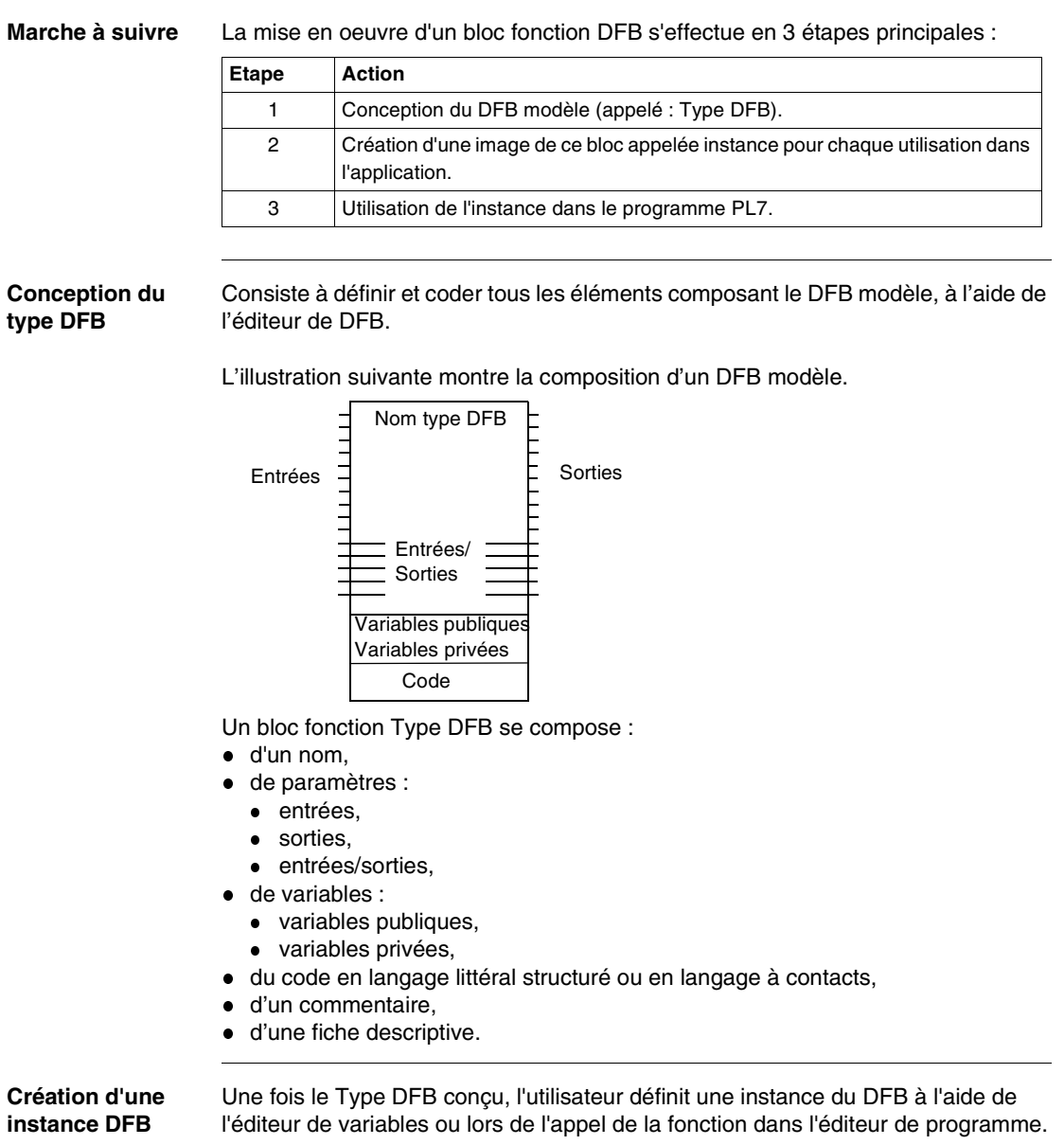

**Utilisation des DFB** Cette instance du bloc s'utilise ensuite comme un bloc fonction standard en langage à contacts, ou comme une fonction élémentaire en langage littéral structuré ou liste d'instructions.

Elle peut se programmer dans les différentes tâches (excepté dans les tâches événementielles) et sections de l'application.

## <span id="page-208-0"></span>**Definition des objets des blocs fonction type DFB**

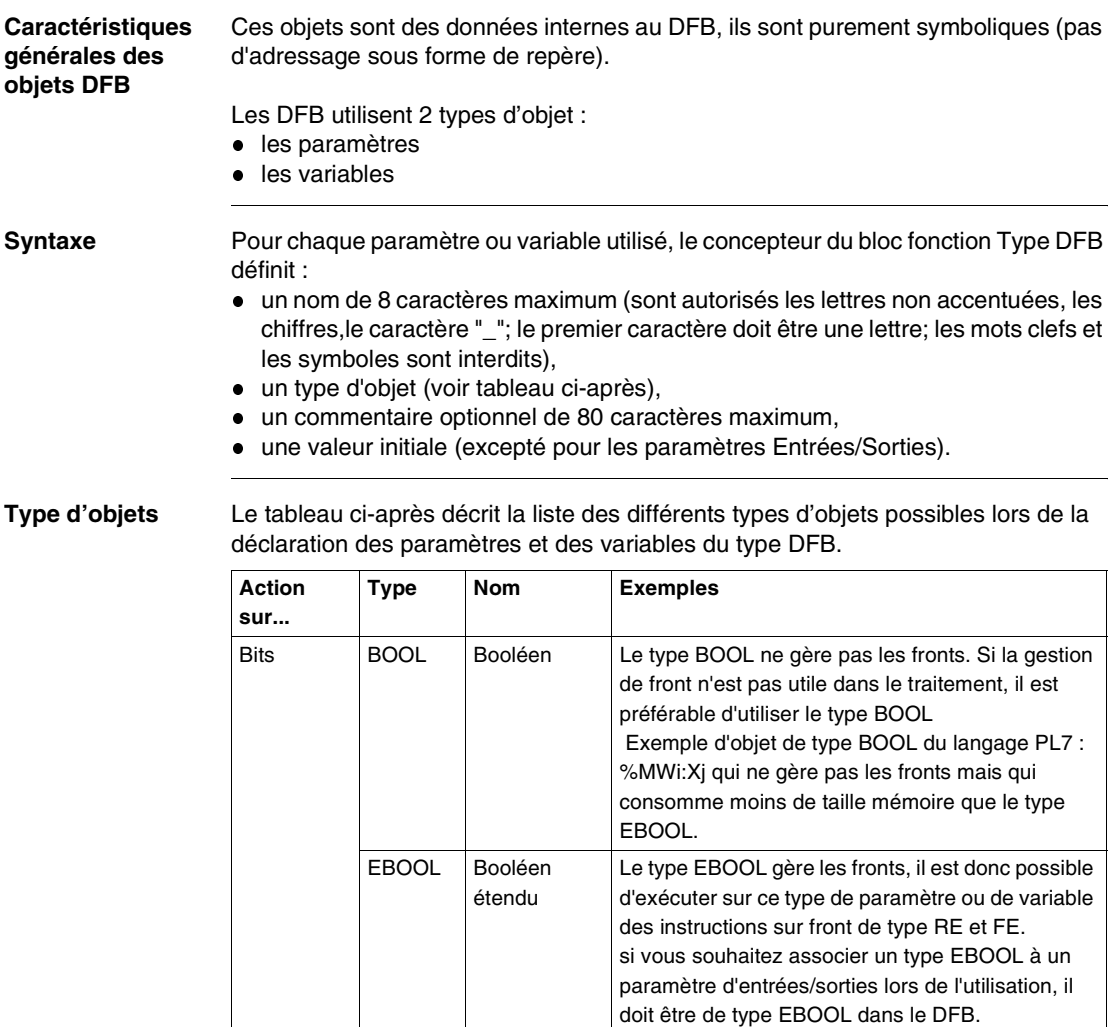

Exemple d'objet de type EBOOL du langage PL7 :

%Mi,%Ixy.i,%Qxy.i.

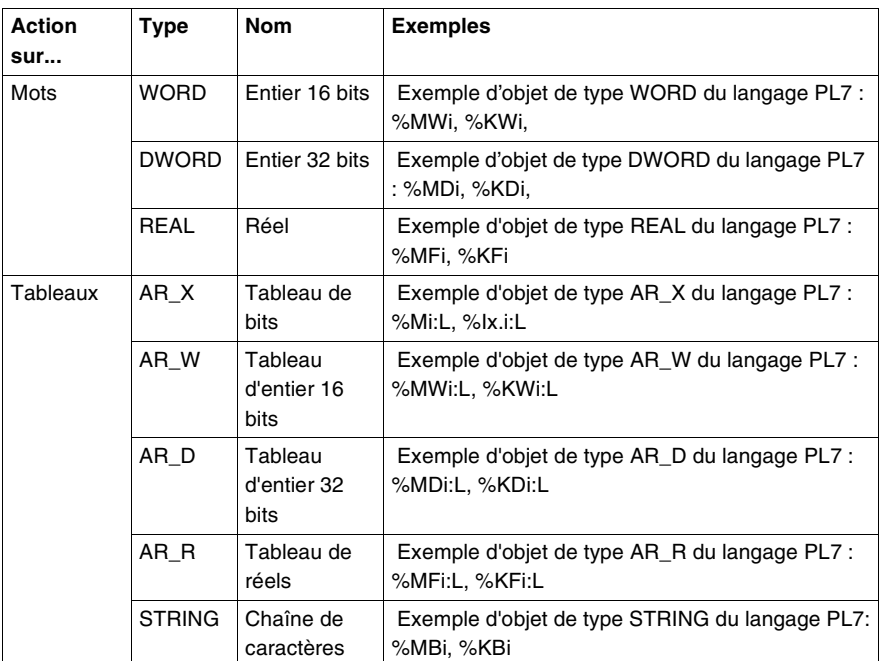

#### **Note :**

- Cas des tableaux : la longueur du tableau doit être obligatoirement mentionnée pour les paramètres sorties et les variables publiques et privées, par contre il n'est pas nécessaire de les définir pour les paramètres entrées et les paramètres entrées/sorties.
- Les valeurs initiales peuvent être définies pour les entrées (si elles ne sont pas de type tableau), pour les sorties et pour les variables publiques et privées.

## <span id="page-210-0"></span>**Définition des paramètres DFB**

**Illustration** L'illustration suivante présente des exemples de paramètres

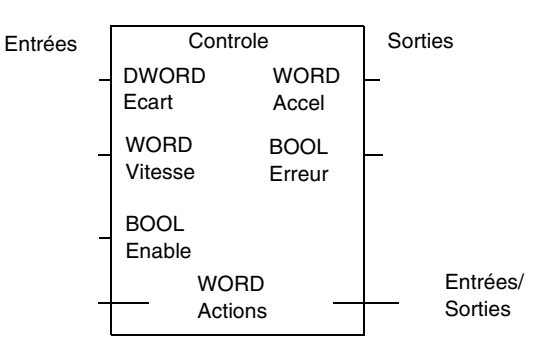

#### **Description des paramètres**

Le tableau ci-après décrit le rôle de chaque type de paramètres.

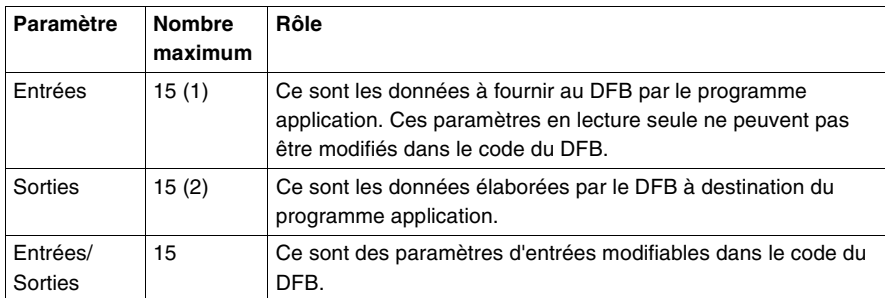

#### **Légende :**

(1) Nombre d'entrées + Nombre d'entrées/sorties inférieur ou égal à15

(2) Nombre de sorties + Nombre d'entrées/sorties inférieur ou égal à 15

#### **Note :**

- Tout bloc DFB doit avoir au moins une entrée booléenne.
- La modification de l'interface d'un DFB (variables publiques ou paramètres) est possible uniquement s'il n 'est pas instancié et utilisé dans l'application.

## <span id="page-211-0"></span>**Définition des variables DFB**

#### **Description des variables**

Le tableau ci-après décrit le rôle de chaque type de variables.

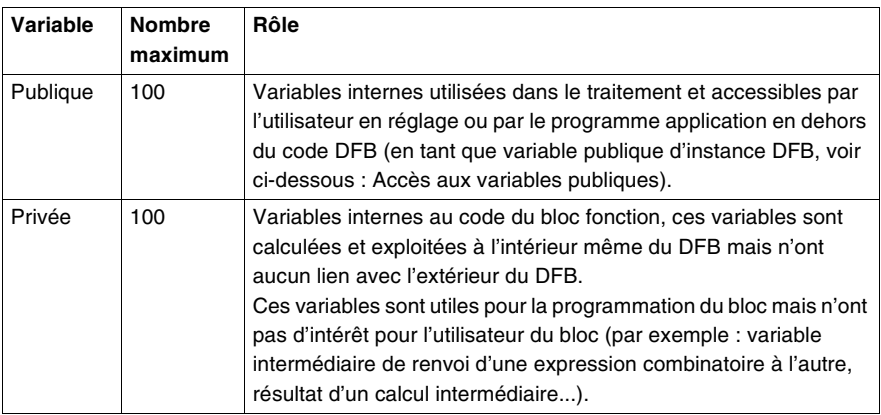

**Note :** la modification de l'interface d'un DFB (variables publiques ou paramètres) est possible uniquement s'il n'est pas instancié et utilisé dans l'application.

### **Accès aux variables publiques**

Seuls les paramètres de sorties et les variables publiques sont accessibles en tant qu'objets dans le programme application en dehors du corps du bloc fonction. Leur syntaxe est la suivante :

#### **Nom\_DFB.Nom\_paramètre**

Où **Nom\_DFB** est le nom donné à l'instance du DFB utilisé (32 caractères maximum)

et **Nom\_paramètre** est le nom donné au paramètre de sorties ou à la variable publique (8 caractères maximum).

**Exemple :** Controle.Ecart pour la sortie Ecart de l'instance DFB nommée Controle.

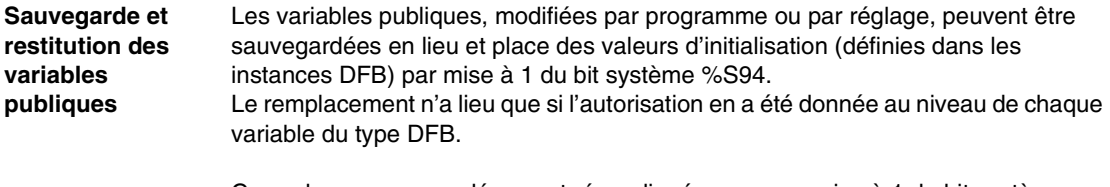

Ces valeurs sauvegardées sont ré-appliquées par une mise à 1 du bit système %S95 ou sur une ré-initialisation de l'automate.

L'inhibition de la fonction "**Save/Restore**" globale pour tous les blocs fonction DFB est possible (boîte de dialogue **Propriétés du type DFB**).

## <span id="page-213-0"></span>**Règle de codage des Types DFB**

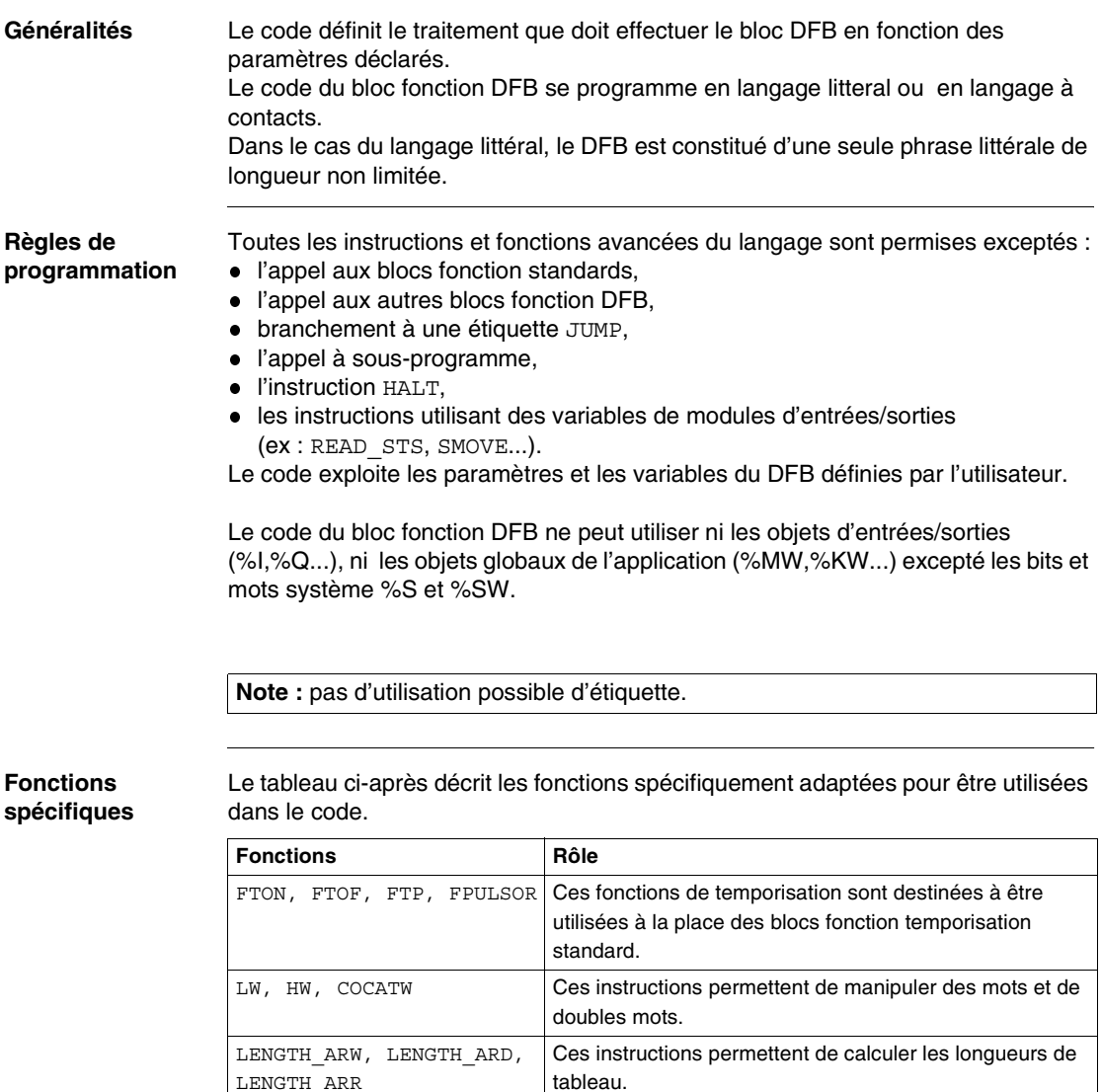

**Exemple de code** Le programme suivant donne l'exemple code en littéral.

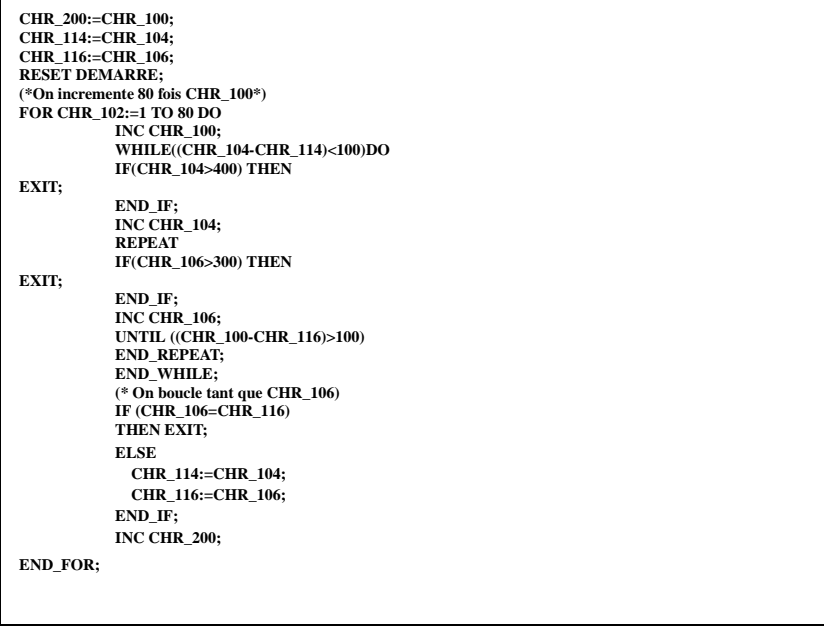

## <span id="page-215-0"></span>**Création des instances de DFB**

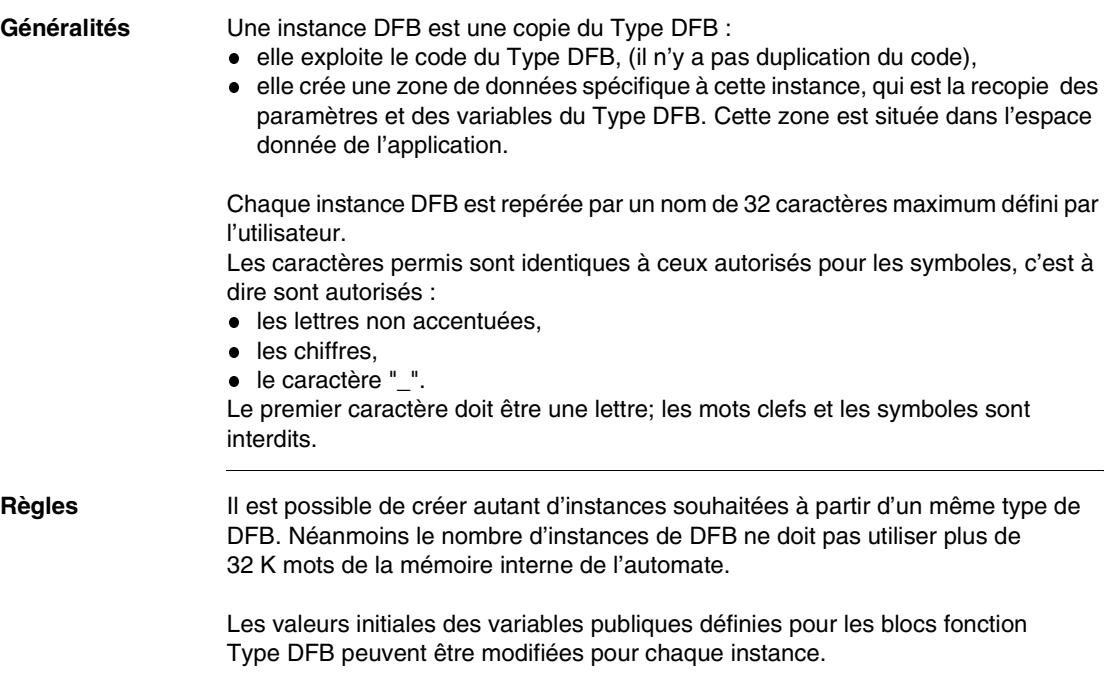
#### **Règle d'utilisation des DFB dans un programme**

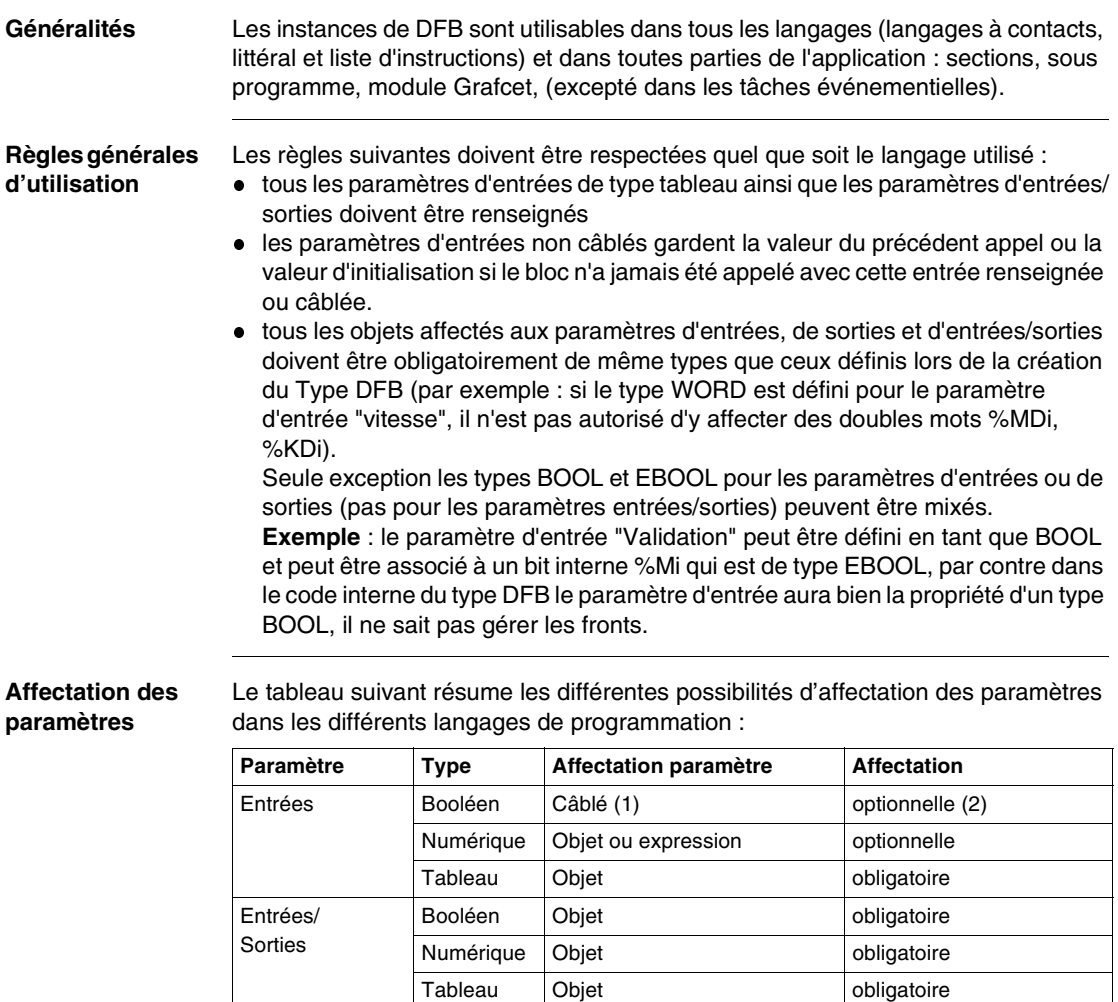

(1) câblé en langage à contacts, ou objet en langage booléen ou littéral (2) en langage à contacts tout bloc DFB doit avoir au moins une entrée booléenne (binaire) câblée.

Numérique Objet d'autres de l'optionnelle Tableau Objet optionnelle

Sorties Booléen Câblé (1) continuelle

#### **Utilisation d'un DFB dans un programme en langage à contacts**

**Principe** II y a deux possibilités pour appeler un bloc fonction DFB :

- un appel textuel dans un bloc opération, la syntaxe et les contraintes sur les paramètres sont identiques à celles du langage littéral.
- un appel graphique, voir exemple ci-après.

Les blocs fonctionnels DFB graphiques ont des entrées /sorties qui sont affectées directement par des objets ou des expressions, ces objets ou expressions occupent une cellule du réseau graphique.

2 blocs fonctionnels DFB connectés en série doivent être séparés d'au moins 2 colonnes

**Exemple** L'illustration suivante présente un exemple simple de programmation d'un DFB. Control\_port\_1

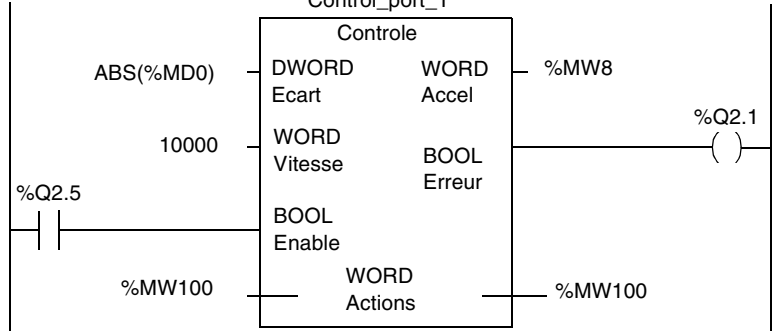

Le tableau ci-après repère les différents éléments du DFB.

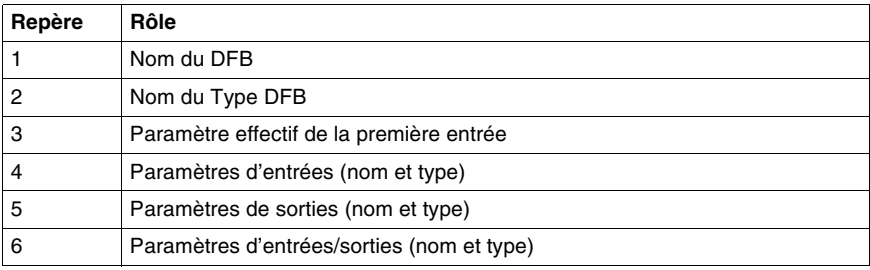

#### **Note :**

- Un bloc fonction DFB doit avoir au moins une entrée booléenne câblée.
- Les entrées, sorties ou entrées/sorties numériques du bloc ne sont pas câblées. A ces broches sont associés des objets mentionnés sur la cellule face à la broche.

#### **Utilisation d'un DFB dans un programme en langage liste d'instructions ou littéral**

**Généralités** L'appel du bloc fonction DFB constitue une action, qui peut être placée dans une phrase comme pour tout autre action du langage.

**Syntaxe générale** La syntaxe de programmation des DFB est la suivante :

Nom\_DFB (E1,...,En,ES1,...,ESn,S1,...,Sn)

Le tableau suivant décrit le rôle des paramètres de l'instructions.

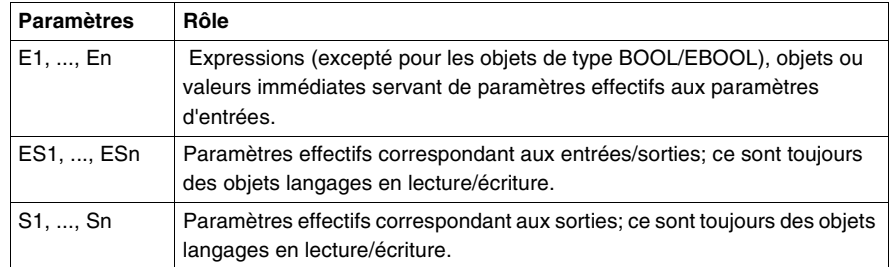

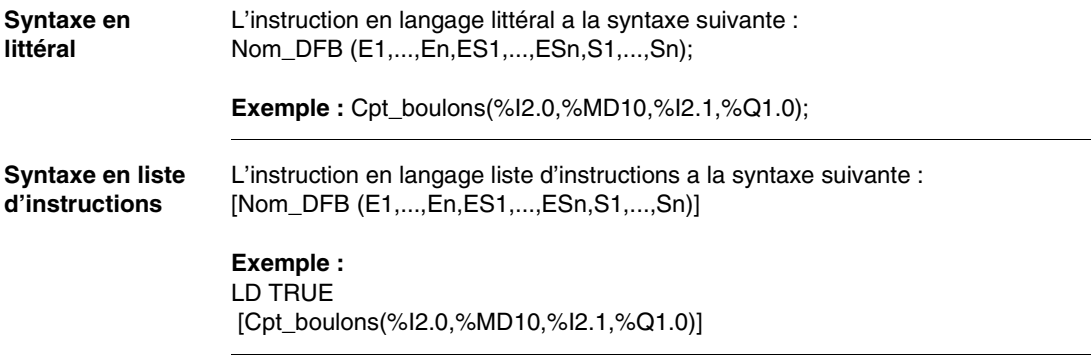

#### **Exécution d'une instance DFB**

**Fonctionnement** L'exécution d'une instance DFB s'effectue dans l'ordre suivant :

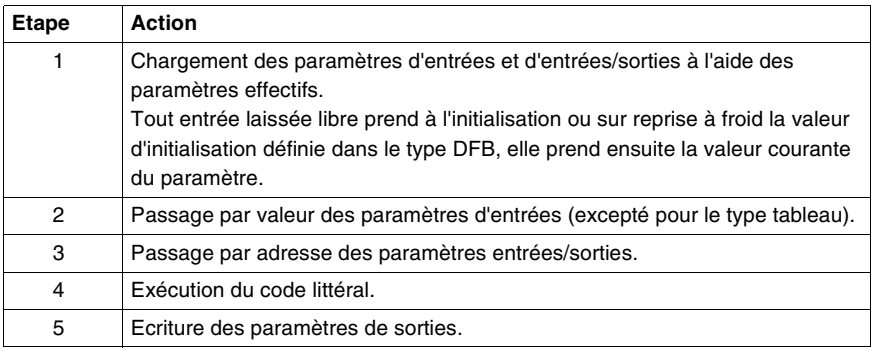

**Outils de mise au point** Le logiciel PL7 offre plusieurs outils de mise au point du programme PL7 et des DFB :

- table d'animation : tous les paramètres et variables publiques sont affichés et animés en temps réel, il est possible de modifier et forcer les objets désirés,
- point d'arrêt, pas à pas et diagnostic programme,
- écrans d'exploitation : pour la mise au point unitaire.

#### **Exemple de programmation de bloc fonction DFB**

**Phase Description**

sur l'entrée **Raz**.

**Généralités** Cet exemple est donné à titre didactique, le DFB à programmer est un compteur.

**Caractéristiques**  Le compteur est réalisé à partir du Type DFB suivant :

**du type DFB**

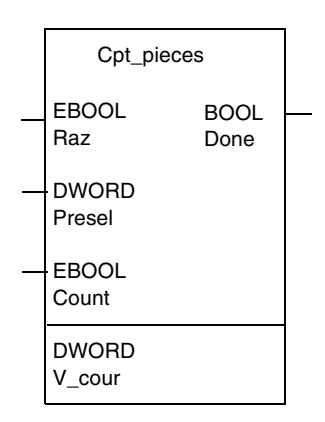

Le tableau ci-après décrit les caractéristiques du Type DFB à programmer.

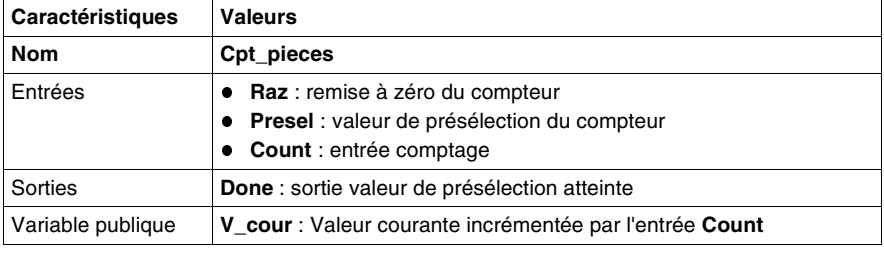

2 Le résultat est placé dans la variable **V\_cour**, cette valeur est remise à zéro

3 Le comptage s'effectue jusqu'à la valeur de présélection, lorsque cette valeur est atteinte la sortie **Done** est mise à 1, elle est remise à 0 sur front montant

#### **Fonctionnement du compteur**

Le tableau suivant décrit le fonctionnement que doit avoir le compteur.

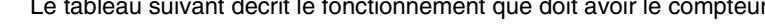

1 Ce bloc compte les fronts montants sur l'entrée **Count**.

par un front montant sur l'entrée **Raz**.

```
Code du DFB La programmation du code du Type DFB est donnée ci-après. 
Exemple 
d'utilisation
                  Dans cet exemple le Type DFB créé, est utilisé 3 fois (3 instances DFB) pour le 
                  comptage de 3 types de pièces. 
                  Lorsque le nombre de pièces programmé (dans les mots %MD10, %MD12, et 
                  %MD14) est atteint, la sortie du compteur pilote l'arrêt du système d'approvision-
                  nement de pièces correspondant. 
                   !(*Programmation du DFB Cpt_pieces*)
                   IF RE Raz THEN
                          V cour:=0;END_IF;
                   IF RE Count THEN
                          V_cour:=V_cour+1;
                   END_IF;
                   IF(V_cour>=Presel) THEN
                          SET Done;
                   ELSE
                          RESET Done;
                   END_IF;
```
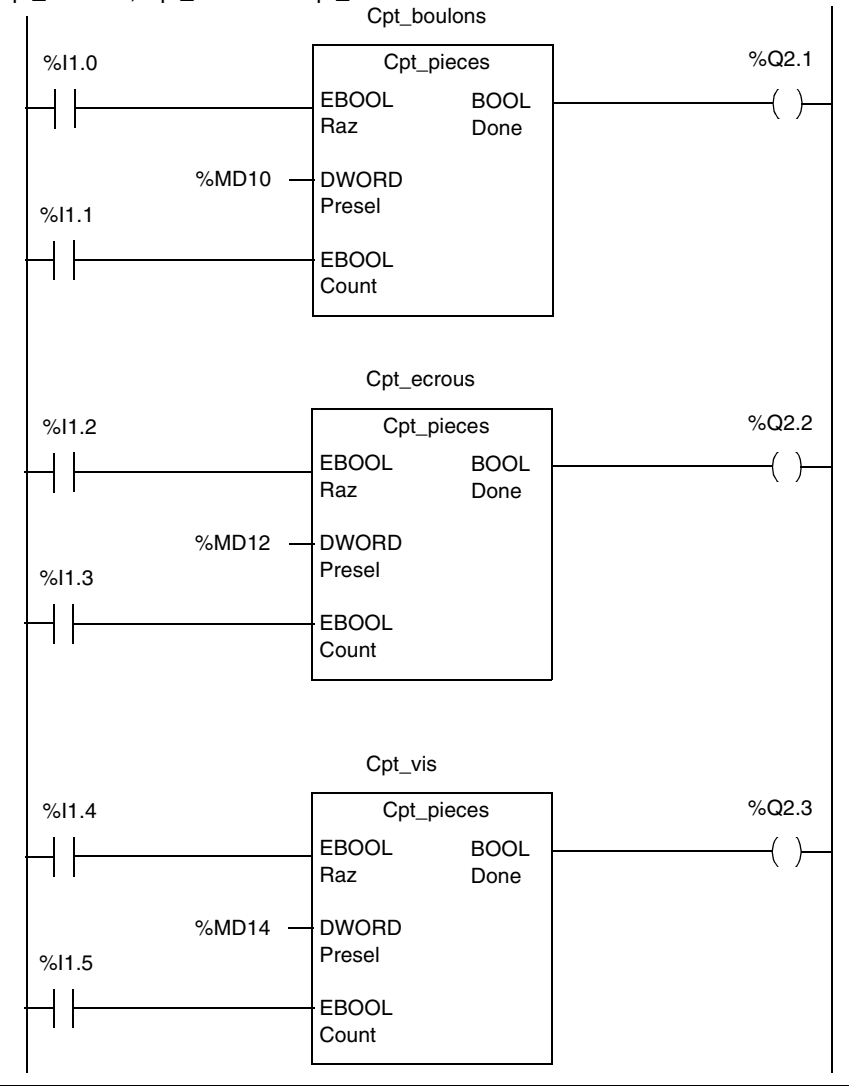

Le programme suivant utilise les 3 instances du type DFB Cpt\_pieces : Cpt\_boulons, Cpt\_ecrous et Cpt\_vis.

# $\overline{\textbf{A}}$

# **Index**

# **A**

[Action, 179](#page-178-0) [Action à l'activation, 181](#page-180-0) [Action continue, 182](#page-181-0) [Activation, 181](#page-180-0) Adressage [Bus AS-i, 39](#page-38-0) [Bus FIPIO, 36](#page-35-0) [E/S Micro, 31](#page-30-0) [Modules en rack, 34](#page-33-0) [Momentum, 36](#page-35-0) [TBX, 36](#page-35-0) [Aiguillage, 171](#page-170-0)

# **B**

[Bloc fonction DFB, 206](#page-205-0)

# **C**

[Commentaire, 177](#page-176-0) [Grafcet, 177](#page-176-0) [Liste d'instructions, 125](#page-124-0) [littéral, 141](#page-140-0) [Réseau de contacts, 111](#page-110-0) [Convergence ET, 172](#page-171-0) [Convergence OU, 171](#page-170-0) [Convergences en ET, 164,](#page-163-0) [165](#page-164-0) [Coupure secteur, 72](#page-71-0)

## **D**

[Démarrage à froid, 76](#page-75-0) [DFB, 206](#page-205-0) [Divergence ET, 172](#page-171-0) [Divergence OU, 171](#page-170-0) [Divergences en ET, 164,](#page-163-1) [165](#page-164-1)

# **E**

[Eléments graphiques, 112](#page-111-0) [Etape d'entrée, 189](#page-188-0) [Etape de sortie, 189](#page-188-0) **Etiquette** [Liste d'instructions, 124](#page-123-0) [littéral, 140](#page-139-0) [Réseau de contacts, 110](#page-109-0) **Exécution** [Cyclique, 90](#page-89-0) [Périodique, 92](#page-91-0) [Réseau de contacts, 118](#page-117-0) [Exécution d'un programme littéral, 157](#page-156-0) [EXIT, 156](#page-155-0)

## **F**

[Figeage du Grafcet, 198](#page-197-0) [FOR...END\\_FOR, 155](#page-154-0)

## **G**

[Grafcet, 163](#page-162-0)

**I** IF in this ins **L** are larger and the late of **M** and the Media of the Media of the Media of the Larger and Late of Media of the Media of the Media of the Media of the Media of the Media of the Media of the Media of th [IF...THEN, 151](#page-150-0) [Initialisation du Grafcet, 196](#page-195-0) [Instance DFB, 216](#page-215-0) **Instruction** [arithmétique, 143](#page-142-0) [chaîne de caractères, 145](#page-144-0) [conversion, 148](#page-147-0) [Gestion du temps, 149](#page-148-0) [logique, 143](#page-142-0) [objet bits, 142](#page-141-0) [programme, 149](#page-148-0) [tableaux, 145](#page-144-0) **Instructions** [Liste d'instructions, 126](#page-125-0)

# **L**

Langage [Littéral structuré, 138](#page-137-0) [Langage à contacts, 108](#page-107-0) Langages [PL7, 17](#page-16-0) [Liaison orientée, 176](#page-175-0) [Liste d'instructions, 122](#page-121-0) [Littéral structuré, 138](#page-137-0) [Logiciel PL7, 16](#page-15-0)

## **M**

[Macro-étape, 188](#page-187-0) Mémoire [Bits, 59](#page-58-0) [Micro, 62](#page-61-0) [Mots, 61](#page-60-0) [Premium, 58,](#page-57-0) [64,](#page-63-0) [66,](#page-65-0) [68](#page-67-0) [TSX 37, 56,](#page-55-0) [62](#page-61-0) [TSX 57, 64,](#page-63-0) [66,](#page-65-0) [68](#page-67-0) [TSX Micro, 56](#page-55-0) [TSX57, 58](#page-57-0) [Module fonctionnel, 22,](#page-21-0) [103](#page-102-0) [Monotâche, 89](#page-88-0) [Multitâche, 20,](#page-19-0) [97,](#page-96-0) [99](#page-98-0)

#### **O**

**Objet** [Bit, 29](#page-28-0) [Bloc fonction, 44](#page-43-0) [Booléen, 26](#page-25-0) [DFB, 209](#page-208-0) [Indexé, 48](#page-47-0) [Mot, 27,](#page-26-0) [41](#page-40-0) [Objet langage P7, 25](#page-24-0) [Objets Grafcet, 51,](#page-50-0) [166](#page-165-0)

#### **P**

[Page Grafcet, 168,](#page-167-0) [170](#page-169-0) Paramètre [DFB, 211](#page-210-0) Phrase [Liste d'instructions, 123](#page-122-0) [littérale, 139](#page-138-0) [PL7, 16](#page-15-0) [Prépositionnement du Grafcet, 195](#page-194-0) [Présymbolisation, 54](#page-53-0) Programmation [Réseau de contacts, 115](#page-114-0)

#### **R**

[Réceptivité, 183](#page-182-0) [Remise à zéro des macro-étapes, 199](#page-198-0) [Remise à zéro du Grafcet, 197](#page-196-0) [Renvoi de d'origine, 173](#page-172-0) [Renvoi de destination, 173](#page-172-0) [REPEAT...END\\_REPEAT, 154](#page-153-0) [Reprise à chaud, 74](#page-73-0) [Reprise secteur, 72](#page-71-0) [Réseau de contacts, 109](#page-108-0)

#### **S**

[Section, 20,](#page-19-0) [82](#page-81-0) [Section Grafcet, 193](#page-192-0) [Sous-programme, 20,](#page-19-0) [82](#page-81-0) [Symboles Grafcet, 164](#page-163-2) [Symbolisation, 52](#page-51-0)

# **T**

[Tableau, 46](#page-45-0) [Tâche, 20](#page-19-0) [Maître, 81](#page-80-0) [Rapide, 85](#page-84-0) **Traitement** [Evénementiel, 86,](#page-85-0) [101](#page-100-0) [postérieur, 203](#page-202-0) [Traitement préliminaire, 194](#page-193-0) [Traitement séquentiel, 201](#page-200-0)

# **V**

Variable [DFB, 212](#page-211-0)

## **W**

[WHILE...END, 153](#page-152-0)